# **UNIVERSIDADE ESTADUAL PAULISTA "JÚLIO DE MESQUITA FILHO" FACULDADE DE CIÊNCIAS - BAURU**

**PROGRAMA DE PÓS-GRADUAÇÃO EM EDUCAÇÃO PARA CIÊNCIA**

# **UTILIZANDO O** *SOFTWARE* **GEOGEBRA COMO RECURSO DIDÁTICO PARA O ENSINO DO MOVIMENTO OSCILATÓRIO DE PÊNDULOS**

# **ROSANA CAVALCANTI MAIA SANTOS**

**Bauru/SP, 2013**

# **UNIVERSIDADE ESTADUAL PAULISTA "JÚLIO DE MESQUITA FILHO"**

# **FACULDADE DE CIÊNCIAS - BAURU**

# **PROGRAMA DE PÓS-GRADUAÇÃO EM EDUCAÇÃO PARA CIÊNCIA**

# **ROSANA CAVALCANTI MAIA SANTOS**

# **UTILIZANDO O** *SOFTWARE* **GEOGEBRA COMO RECURSO DIDÁTICO PARA O ENSINO DO MOVIMENTO OSCILATÓRIO DE PÊNDULOS**

Dissertação apresentada ao Programa de Pós-Graduação em Educação para a Ciência, da Faculdade de Ciências da UNESP - Campus Bauru, como requisito à obtenção do título de mestre em "Educação para a Ciência", sob orientação do prof. Dr. Aguinaldo Robinson de Souza.

**Bauru/SP, 2013**

Santos, Rosana Cavalcanti Maia. Utilizando o *software* GeoGebra como recurso didático para o ensino do movimento oscilatório de pêndulos / Rosana Cavalcanti Maia Santos, 2013 173 f.

Orientador: Aguinaldo Robinson de Souza

 Dissertação (Mestrado)– Universidade Estadual Paulista. Faculdade de Ciências, Bauru, 2013

1. *Software* GeoGebra. 2. Ensino de pêndulos. 3. Teoria dos estilos de aprendizagem. I. Universidade Estadual Paulista. Faculdade de Ciências. II. Título

## **ROSANA CAVALCANTI MAIA SANTOS**

## **UTILIZANDO O SOFTWARE GEOGEBRA COMO RECURSO DIDÁTICO PARA O ENSINO DE MOVIMENTO OSCILATÓRIO DE PÊNDULOS**

Dissertação apresentada ao Programa de Pós-Graduação em Educação para a Ciência, da Faculdade de Ciências da UNESP- Campus Bauru, como requisito à obtenção do título de mestre em "Educação para a Ciência".

## **Banca Examinadora:**

Presidente: Prof. Dr. Aguinaldo Robinson de Souza Instituição: Universidade Estadual Paulista – UNESP

Titular 1: Prof. Dr. Marcelo Maia Cirino Instituição: Universidade Estadual de Maringá – UEM

Titular 2: Profa. Dra. Emilia de Mendonça Rosa Marques Instituição: Universidade Estadual Paulista - UNESP

**Bauru/SP, 2013**

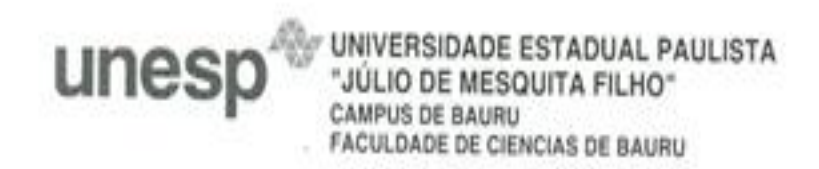

# ATA DA DEFESA PÚBLICA DA DISSERTAÇÃO DE MESTRADO DE ROSANA CAVALCANTI MAIA SANTOS, DISCENTE DO PROGRAMA DE PÓS-GRADUAÇÃO EM EDUCAÇÃO PARA A CIÊNCIA, DO(A) FACULDADE DE CIENCIAS DE BAURU.

Aos 22 dias do mês de fevereiro do ano de 2013, às 14:00 horas, no(a) Anfiteatro da Pós-graduação da Faculdade de Ciências, reuniu-se a Comissão Examinadora da Defesa Pública, composta pelos seguintes membros: Prof. Dr. AGUINALDO ROBINSON DE SOUZA do(a) Departamento de Química / Faculdade de Ciencias de Bauru, Prof. Dr. MARCELO MAIA CIRINO do(a) Departamento de Química/Universidade Estadual de Maringá, Profa. Dra. EMILIA DE MENDONCA ROSA MARQUES do(a) Departamento de Matemática / Faculdade de Ciencias de Bauru, sob a presidência do primeiro, a fim de proceder a arguição pública da DISSERTAÇÃO DE MESTRADO de ROSANA CAVALCANTI MAIA SANTOS, intitulada "UTILIZANDO O SOFTWARE GEOGEBRA COMO RECURSO DIDÁTICO PARA O ENSINO DO MOVIMENTO OSCILATÓRIO DE PÊNDULOS". Após a exposição, a discente foi arguida oralmente pelos membros da Comissão Examinadora, tendo recebido o conceito final: APROVADA \_ \_ . Nada mais havendo, foi lavrada a presente ata, que, após lida e aprovada, foi assinada pelos membros da Comissão Examinadora.

Brof. Dr. AGUINALDO ROBINSON DE SOUZA

Circo G Prof. Dr. MARCELO MAIA CIRINO صدی

Profa. Dra. EMILIA DE MENDONCA ROSA MARQUES

# **DEDICATÓRIA**

À minha mãe À minha irmã. Por todo amor, amizade e companheirismo!

#### **Agradecimentos**

A Deus e todas as Entidades Espirituais pela "vida", pelo amor, proteção e força. Tudo o que creio e sinto se resume nisto: "Tudo posso NAQUELES que me fortalecem"! Amém! Axé!

Ao meu orientador Prof. Dr. Aguinaldo Robinson de Souza, pela confiança, pelos ensinamentos, pelos incentivos e paciência que possibilitaram a concretização deste trabalho! Muito obrigada!

Ao Prof. Dr. Marcelo Maia Cirino, pelo incentivo e pelas preciosas sugestões cedidas a este trabalho; ao Prof. Dr. Wilson Massashiro Yonezawa, pela colaboração e incentivo do caminhar no mundo das tecnologias educacionais; à Prof. Dra. Emília de Mendonça Rosa Marques, pelas colaborações, sugestões e incentivo; ao Professor Ms. Euro Marques Júnior, pelas sugestões e preciosas correções oferecidas à dissertação e ao Prof. Dr. Renato Carlos Tonin Ghiotto, pelas indicações de bibliografias e colaborações.

Ao Prof. Dr. Eugenio Maria França Ramos, pela amizade, ensinamentos e incentivos de sempre! Sempre é reconfortante ouvir: "Coragem, cara"! Obrigada por tudo!

Aos meus avós, Rosalina e Enéas (*in memoriam*), por terem ultrapassado a barreira do analfabetismo e, mesmo sabendo escrever apenas os seus nomes, ensinaram para minha mãe a importância da escola e do estudo, bem como a viver com caráter, ética e honestidade! Por tudo...muito obrigada!

À mainha, Maria José, pelo amor, dedicação e amizade! Por todo o incentivo dado em tudo na minha vida! Pelas brincadeiras, viagens e boas risadas! Pelas comidinhas gostosas nos momentos de estudo intenso (hum...) e pelos chazinhos de camomila e colo nos momentos de estresse! Sem você, eu nada seria! Muitíssimo obrigada!

À painho, Antônio (*in memoriam*) pelo amor e incentivo! Pela força de vontade e determinação transmitidas para mim!

À minha irmã, Luciana, pelo amor, incentivo e amizade! Por toda a sua determinação, força de vontade e coragem que me inspiram! É em você que me espelho! Obrigada pelas leituras dos trabalhos, pela ajuda no Inglês e pelos "gritos" necessários para minha formação como pessoa e profissional! Muitíssimo obrigada!!!

Às minhas amigas: Natalie, pela alegria, resenhas, sorrisos, lealdade e pela força que sempre me faz levantar a cabeça e seguir em frente! Patrícia, pela irmandade, sorrisos, farras e pelas conversas que me fizeram crescer! Mayara, pelas risadas, aventuras e pelas palavras com poder revigorante! Eliz, pela história de vida que me orgulha e inspira, pela dedicação e confiança, pelo abraço que me enche de paz e alegria! Adoro vocês! Todas fazem parte da minha vida, da minha história!

À Denise Felipe (secretária do PPGEC), pela disposição em ajudar os estudantes sempre com um sorriso no rosto!

À CAPES, pelo apoio financeiro.

*"Há escolas que são gaiolas e há escolas que são asas.*

*Escolas que são gaiolas existem para que os pássaros desaprendam a arte do vôo. Pássaros engaiolados são pássaros sob controle. Engaiolados, o seu dono pode levá-los para onde quiser. Pássaros engaiolados sempre têm um dono. Deixaram de ser pássaros. Porque a essência dos pássaros é o vôo.*

*Escolas que são asas não amam pássaros engaiolados. O que elas amam são pássaros em vôo. Existem para dar aos pássaros coragem para voar. Ensinar o vôo, isso elas não podem fazer, porque o vôo já nasce dentro dos pássaros. O vôo não pode ser ensinado. Só pode ser encorajado".*

(Rubem Alves)

SANTOS, R. C. M. **Utilizando o software GeoGebra como recurso didático para o ensino de movimento oscilatório de pêndulos**. 2013.173 f. Dissertação (Mestrado em Educação para a Ciência) – Faculdade de Ciências, UNESP, Bauru, 2013.

### **Resumo**

*As tecnologias da informação e comunicação (TIC) fazem parte do cotidiano de grande parte da população e estão cada vez mais sendo utilizadas como instrumentos didáticos. Este trabalho investigou as possibilidades de utilização das ferramentas do software GeoGebra, um programa de matemática dinâmica, como recurso didático para o ensino do movimento oscilatório de pêndulos em cursos de graduação. A Teoria dos Estilos de Aprendizagem e a Teoria da Aprendizagem Significativa foram utilizadas como referencial teórico para a proposição de atividades de experimentação no ambiente virtual do programa. Foram realizadas a identificação, a análise e o detalhamento das funções mais importantes do software. Posteriormente, foram elaborados Objetos de Aprendizagem, desenvolvidos no GeoGebra, considerando-se ações didáticas com potenciais aplicações para a observação e a interpretação de experimentos virtuais sobre o movimento oscilatório de pêndulos. Concluímos, ao final do trabalho, que as possibilidades de utilização do GeoGebra podem trazer significativas contribuições para o ensino deste conteúdo nos cursos de graduação, proporcionando um estudo contextualizado e reflexivo do movimento de pêndulos, além de ser um recurso didático que atende à diversidade e as necessidades individuais de cada aprendiz.*

 **Palavras-chave**: Software GeoGebra, pêndulos, Teoria dos Estilos de Aprendizagem, Teoria da Aprendizagem Significativa.

SANTOS, R. C. M. **Using the GeoGebra software as didactic resource for teaching the oscillatory movement of pendulum**. 2013.173 f. Dissertação (Master's degree in Scince Education) – Faculdade de Ciências, UNESP, Bauru, 2013.

## **Abstract**

*The technologies of information and communication are part of everyday life of most of the population and are increasingly being used as teaching tools. This research investigated the possibilities of using the tools of the GeoGebra software as didactic resources for teaching the oscillatory movement of pendulum in undergraduate courses. The Learning Styles Theory and Meaningful Learning Theory were used as theoretical reference to develop experimental activities in the virtual environment of the software. The most important functions of the software were identified, analyzed and detailed. Then, Learning Objects,developed in the GeoGebra, were produced based on didactic actions with application for observation and interpretation of virtual experiments about the oscillatory movement of pendulum. Finally, we concluded that the use of GeoGebra can bring important contribution for teaching of this subject in undergraduate courses, providing a contextualized and reflective study of the movement of pendulums, besides being a teaching resource that meets the diverse and individual needs of students.* 

**Keywords:** GeoGebra *software*, pendulum, Learning Styles Theory, Meaningful Learning Theory.

# **Lista de Figuras**

**Figura 1** - Mapa Conceitual de algumas tarefas cotidianas realizadas sem influências das novas tecnologias ("tradicionalmente") e com auxílio das novas tecnologias.............................................................................................................**24 Figura 2** - Pressupostos do processo de ensino e aprendizagem (Fonte: ALONSO; GALLEGO, 2000, p. 183 – Tradução e adaptação nossa)...................**31 Figura 3** - Mapa Conceitual dos pressupostos da presente pesquisa..................**34 Figura 4** - Interface do *software* GeoGebra na disposição Algébrica e Gráfica...**50 Figura 5** - (a) Ícone da opção que contém os comandos do *software* GeoGebra e (b) Opções de comando.........................................................................................**51 Figura 6** - (a): Ícone da ferramenta para mover objetos e (b) opções de subferramentas......................................................................................................**53 Figura 7** - (a) Ícone da ferramenta para inserir pontos e (b) opções de subferramentas......................................................................................................**54 Figura 8** - (a) Ícone para ferramenta de construção de retas, semirretas, segmentos de reta e vetores e (b) Opções de subferramentas.............................**55 Figura 9** - (a) Ícone para ferramenta de construção de retas especiais e lugar geométrico, (b) Opções de subferramentas...........................................................**56 Figura 10** - (a) Ícone da ferramenta para construção de polígonos, (b) Opções de subferramentas......................................................................................................**57 Figura 11** - (a) Ícone da ferramenta para construção de circunferências, (b) Opções de subferramentas....................................................................................**58 Figura 12** - (a) Ícone da ferramenta para construção de cônicas, (b) Opções de subferramentas......................................................................................................**59 Figura 13** - (a) Ícone da ferramenta para medidas, (b) Opções de subferramentas......................................................................................................**59 Figura 14** - (a) Ícone da ferramenta para alterar a posição de objetos, (b) Opções de subferramentas.................................................................................................**60 Figura 15** - (a) Ícone da ferramenta, (b) Opções de subferramenta.....................**61 Figura 16** - (a) Ícone da ferramenta para associação de parâmetros, (b) Opções de subferramentas.................................................................................................**62**

**Figura 17** - (a) Ícone da ferramenta para diversas finalidades, (b) Opções de subferramentas......................................................................................................**63 Figura 18** - Diagrama da Teoria dos Estilos de Aprendizagem e as características do indivíduo que a compõe....................................................................................**71 Figura 19** - Características principais e secundárias do Estilo de Aprendizagem Ativo.......................................................................................................................**75 Figura 20** - Características principais e secundárias do Estilo de Aprendizagem Reflexivo................................................................................................................**75 Figura 21** - Características principais e secundárias do Estilo de Aprendizagem Teórico...................................................................................................................76 **Figura 22** - Características principais e secundárias do Estilo de Aprendizagem Pragmático............................................................................................................**76 Figura 23** - Representação simbólica do princípio da assimilação.......................**97 Figura 24** - Mapa conceitual para o ensino do pêndulo simples.........................**100 Figura 25** - Grandezas atuantes no movimento de um pêndulo simples...........**102 Figura 26** - Exemplificação do procedimento para se traçar o gráfico de uma equação...............................................................................................................**109 Figura 27** - Detalhe da figura 26 indicando a caixa de "Entrada": Equação do movimento do pêndulo para ..............................................................**109 Figura 28** - Exemplificação de um gráfico sendo gerado a partir de uma equação no *software* GeoGebra........................................................................................**110 Figura 29** - Comportamento do movimento do pêndulo,  $\theta$  versus t, quando a amplitude é mantida constante e o comprimento da haste ou fio é variado......**111 Figura 30** - Comportamento do movimento do pêndulo,  $\theta$  versus t, quando o comprimento da haste ou fio é mantido constante e sua amplitude é variada...**114 Figura 31** - Comportamento do movimento do pêndulo,  $\theta$  versus t. quando o comprimento da haste ou fio é mantido constante e sua amplitude é variada de ....................................................................................**115 Figura 32** - Definindo as constantes e a equação do período do pêndulo no *software* GeoGebra..............................................................................................**116 Figura 33** - Selecionando a ferramenta "Controle Deslizante" no *software* GeoGebra............................................................................................................**117 Figura 34** - Selecionando a constante que será manipulada pela ferramenta "Controle Deslizante"...........................................................................................**118**

**Figura 35** - Selecionando o menu "Propriedades" do parâmetro g.....................118

**Figura 36** - Determinando as extremidades e o incremento do intervalo do parâmetro ..........................................................................................................**119**

**Figura 37** - Destacando o parâmetro utilizado na janela do *software* GeoGebra............................................................................................................**119**

**Figura 38** - Resultado final quando utilizamos a ferramenta "Controle Deslizante" na equação do período do pêndulo, sendo  $g$  (aceleração da gravidade) o parâmetro.............................................................................................................**120**

**Figura 39** - Comportamento da equação do período do pêndulo para quando o parâmetro aceleração da gravidade  $(g)$  vale  $g = 9.8 \, m/s^2$ ................................121

**Figura 40** - Comportamento da equação do período do pêndulo para quando o parâmetro aceleração da gravidade ( $g$ ) vale  $g = 1,6$  m/s<sup>2</sup>................................**122** 

**Figura 41** - Comportamento gráfico da equação do movimento do pêndulo para os parâmetros: e ..........................................................**124**

**Figura 42** - Comportamento gráfico da equação do movimento do pêndulo para os parâmetros: e .........................................................**124**

**Figura 43** - Comportamento gráfico da equação do movimento do pêndulo para os parâmetros: , e , .....................**125**

**Figura 44** - Mapa conceitual para o ensino do pêndulo amortecido...................**126**

**Figura 45** - Grandezas atuantes no movimento do pêndulo simples amortecido. (Fonte: TIPLER; MOSCA, p. 2006 – com adaptações).......................................**127**

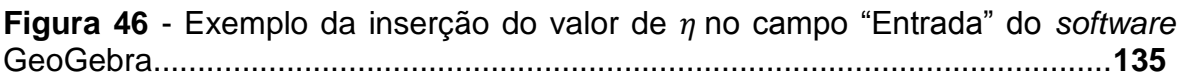

**Figura 47** - Exemplo da inserção do valor de b no campo "Entrada" do *software* GeoGebra............................................................................................................**135**

**Figura 48** - Inserindo a equação do movimento do pêndulo simples amortecido no campo de "Entrada" do *software* GeoGebra........................................................**135**

**Figura 49** - Inserindo um ponto sobre a curva da função θ.................................**136**

**Figura 50** - Criando um botão para animar o ponto A.........................................**137**

**Figura 51** - Comandos e ferramentas utilizados no GeoGebra: disposição final.......................................................................................................................**138**

**Figura 52** a, b, c - Exemplo a atividade com a animação do ponto sobre a curva do pêndulo simples amortecido..........................................................**140**

**Figura 53** - Gráfico das equações do movimento do pêndulo simples ideal (em azul) e do pêndulo simples amortecido (em vermelho).......................................**142**

**Figura 54** - Comportamento do movimento do pêndulo amortecido para as massas de:  $2 kg$  (em vermelho),  $1 Kg$  (em azul) e  $0.5 Kg$  (em verde)...............**144** 

**Figura 55** - Utilizando a ferramenta Zoom do *software* GeoGebra para analisar as curvas do gráfico do movimento do pêndulo amortecido....................................**146**

**Figura 56** - Exemplo do movimento do pêndulo criticamente amortecido.........**147**

**Figura 57** - Curva do gráfico do movimento do pêndulo simples amortecido para massa de  $m = 10$  Kg: uma possibilidade de aproximação ao movimento do pêndulo simples ideal..........................................................................................**148**

**Figura 58** - Comportamento do movimento do pêndulo simples para diferentes valores de comprimento da haste do pêndulo.....................................................**150**

**Figura 59** - Comportamento gráfico da equação do movimento do pêndulo simples ideal e do pêndulo simples amortecido..................................................**151**

**Figura 60** - Utilizando a ferramenta Zoom do *software* GeoGebra para identificar a diferença entre os períodos do pêndulo simples ideal e do pêndulo simples amortecido...........................................................................................................**152**

## **Lista de Quadros**

**Quadro I** - Categorias de *softwares* educativos....................................................**46**

**Quadro II** - Exemplo de comandos do GeoGebra.................................................**51**

**Quadro III** - Características metodológicas das atividades didáticas que favorecem a aprendizagem dos estudantes com predominância do Estilo de Aprendizagem Ativo...............................................................................................**79**

**Quadro IV** - Algumas características das atividades didáticas que favorecem o Estilo de Aprendizagem Ativo para o ensino do pêndulo e suas possibilidades no ensino sem auxílio de recursos tecnológicos e no ensino com auxílio do *software* GeoGebra..............................................................................................................**81**

**Quadro V** - Características metodológicas que devem ser evitadas nas atividades didáticas de alunos com predominância do Estilo de Aprendizagem Ativo..........**82**

**Quadro VI** - Características metodológicas das atividades didáticas que favorecem a aprendizagem dos estudantes com predominância do Estilo de Aprendizagem Reflexivo........................................................................................**84**

**Quadro VII** - Algumas características das atividades didáticas que favorecem o Estilo de Aprendizagem Reflexivo para o ensino do pêndulo e suas possibilidades no ensino sem auxílio de recursos tecnológicos e no ensino com auxílio do *software* GeoGebra...............................................................................................**85**

**Quadro VIII** - Características metodológicas que devem ser evitadas nas atividades didáticas de alunos com predominância do Estilo de Aprendizagem Reflexivo................................................................................................................**87**

**Quadro IX** - Características metodológicas das atividades didáticas que favorecem a aprendizagem dos estudantes com predominância do Estilo de Aprendizagem Teórico...........................................................................................**88**

**Quadro X** - Algumas características das atividades didáticas que favorecem o Estilo de Aprendizagem Teórico para o ensino do pêndulo e suas possibilidades no ensino sem auxílio de recursos tecnológicos e no ensino com auxílio do *software* GeoGebra................................................................................................**89**

**Quadro XI** - Características metodológicas que devem ser evitadas nas atividades didáticas de alunos com predominância do Estilo de Aprendizagem Teórico...................................................................................................................**90**

**Quadro XII** - Características metodológicas das atividades didáticas que favorecem a aprendizagem dos estudantes com predominância do Estilo de Aprendizagem Pragmático.....................................................................................**91**

**Quadro XIII** - Algumas características das atividades didáticas que favorecem o Estilo de Aprendizagem Pragmático para o ensino do pêndulo e suas possibilidades no ensino sem auxílio de recursos tecnológicos e no ensino com auxílio do *software* GeoGebra...............................................................................**92**

**Quadro XIV** - Características metodológicas que devem ser evitadas nas atividades didáticas de alunos com predominância do Estilo de Aprendizagem Pragmático.............................................................................................................**93**

**Quadro XV** - Possibilidades e Potencialidades oferecidas pelas atividades do Objeto de Aprendizagem 1 para os Estilos de Aprendizagem dos estudantes...**155**

**Quadro XVI** - Possibilidades e Potencialidades oferecidas pelas atividades do Objeto de Aprendizagem 2 para os Estilos de Aprendizagem dos estudantes...**157**

# **Lista de Tabelas**

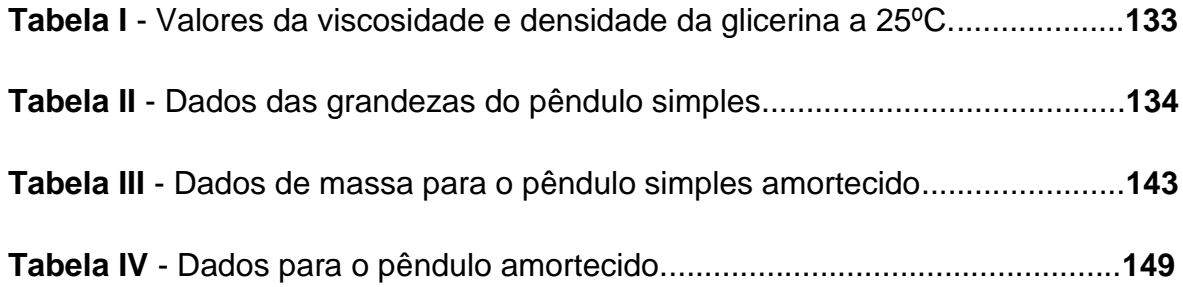

# **SUMÁRIO**

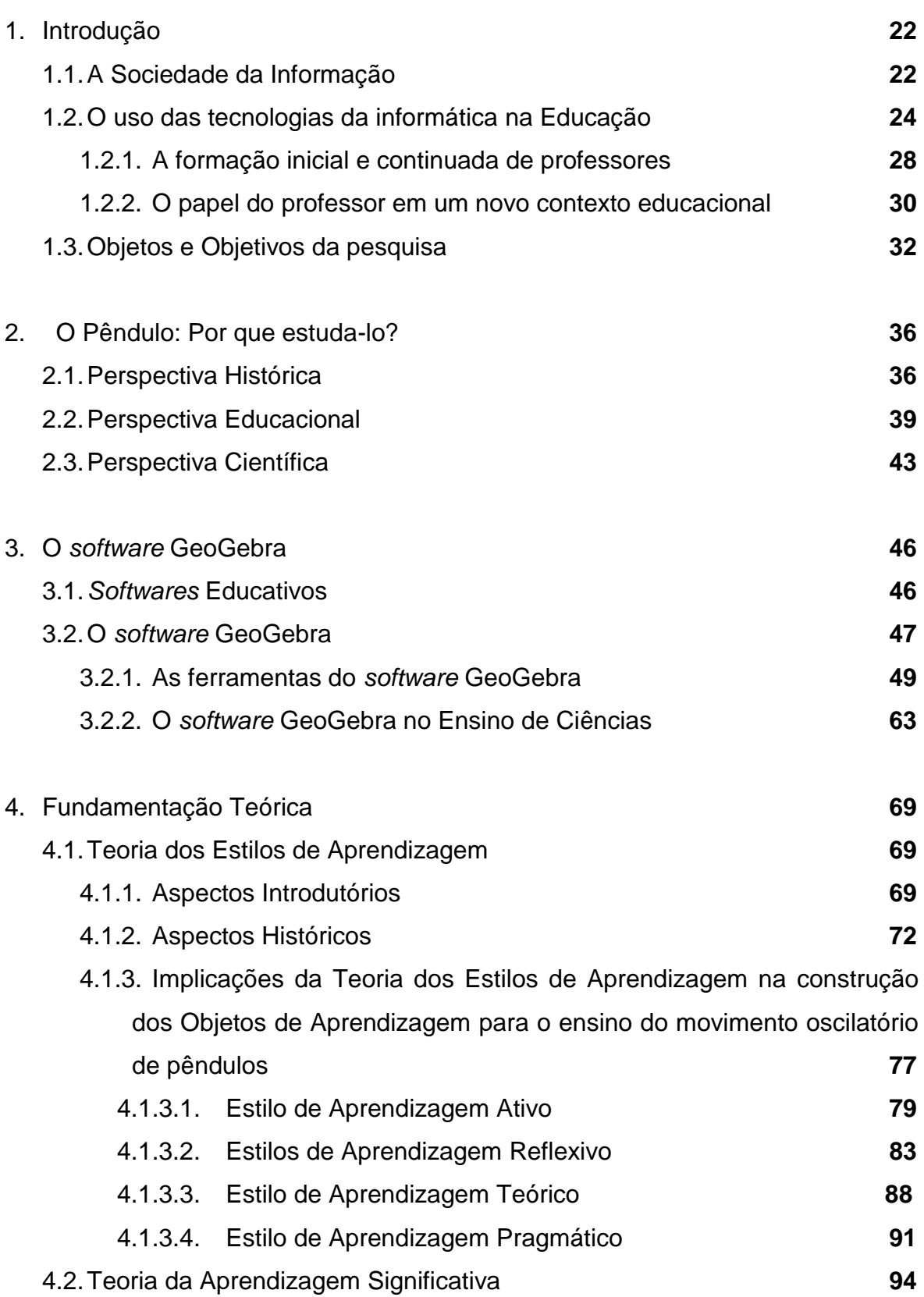

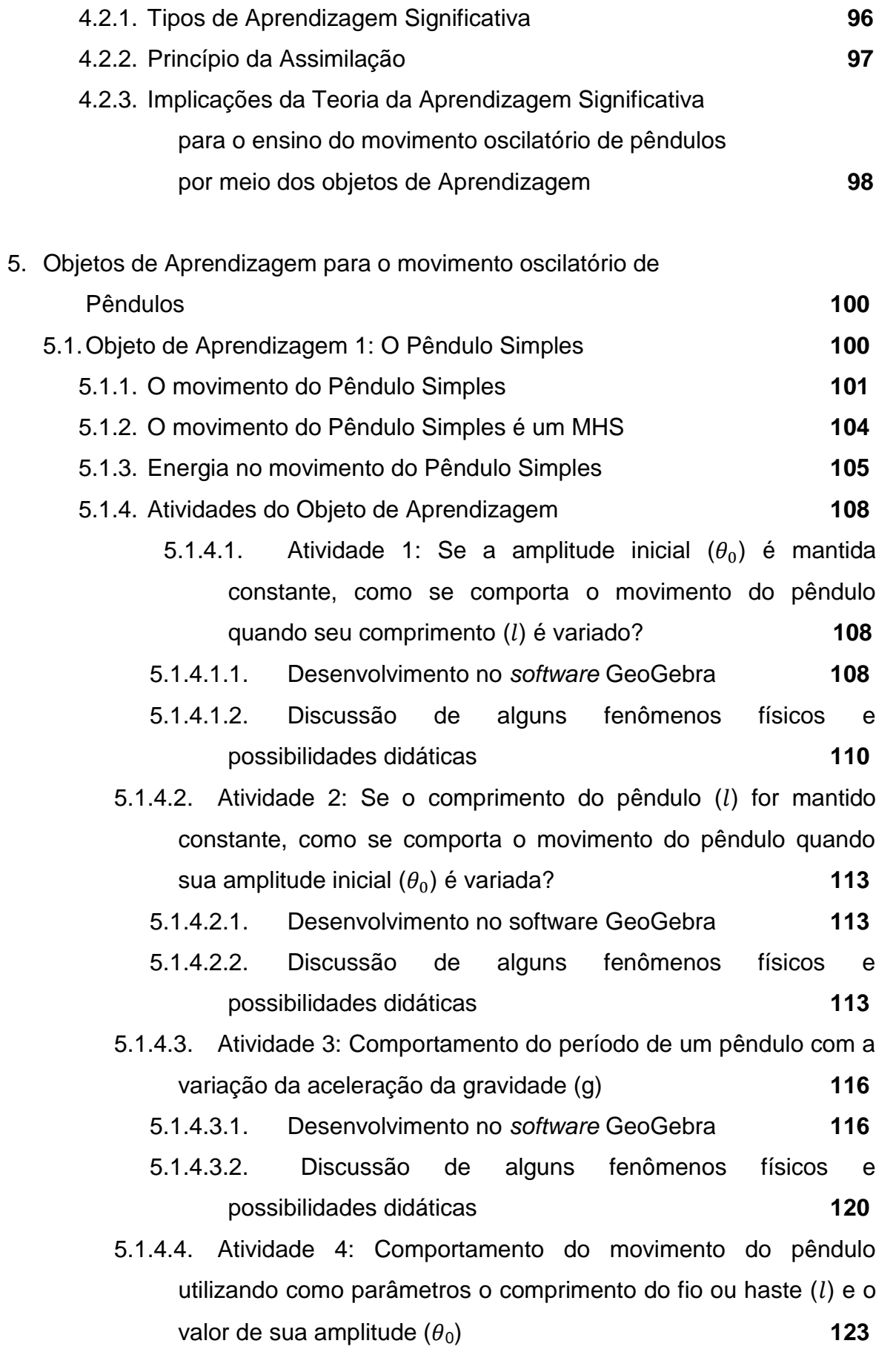

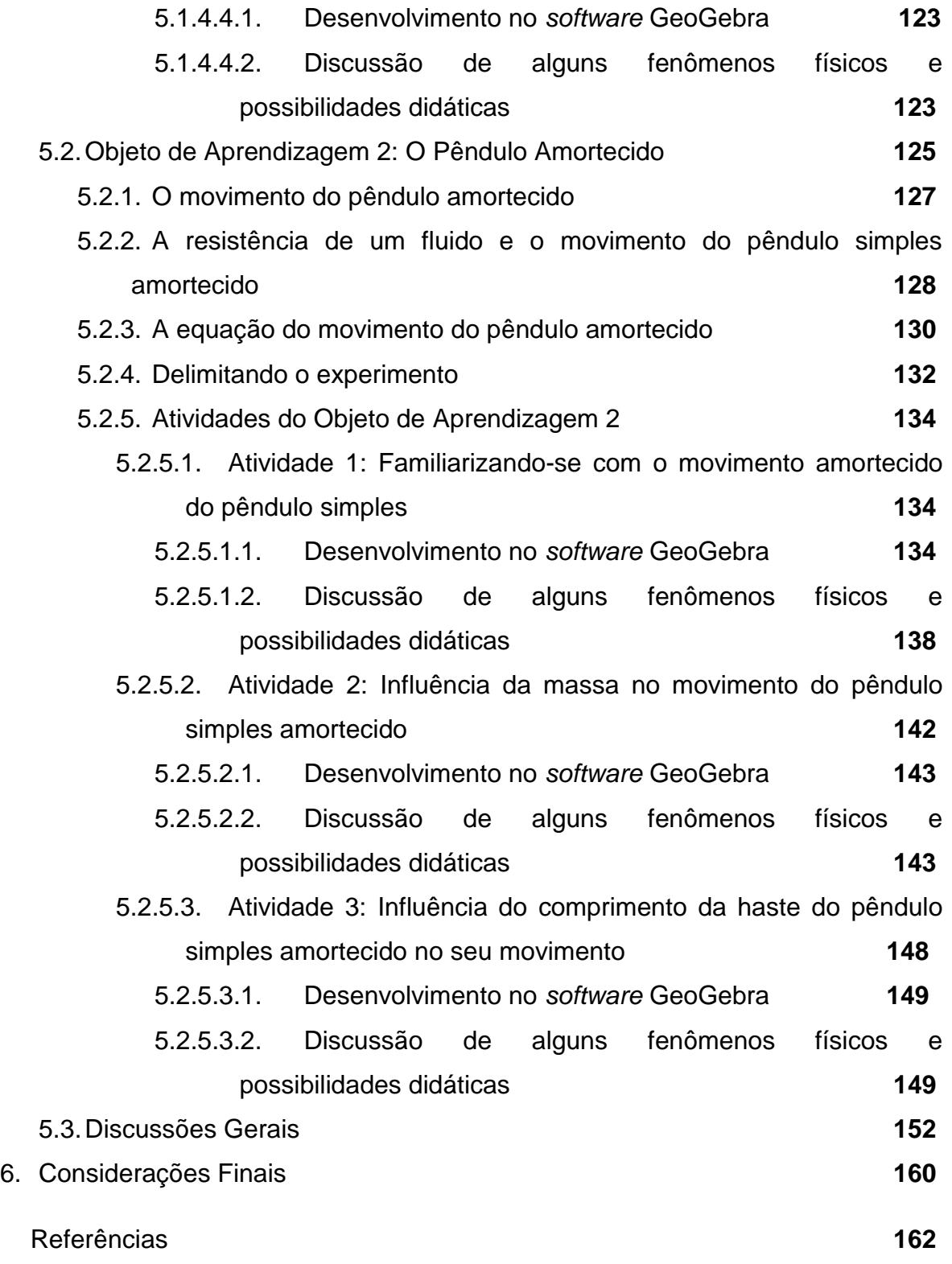

#### **1. INTRODUÇÃO**

Neste capítulo apresentamos o problema de pesquisa deste trabalho no contexto educacional com auxílio das novas tecnologias. Para tal, discutiremos sobre a sociedade atual, denominada Sociedade da Informação. Sendo o ensino um processo indissociável dessa sociedade, discorreremos sobre as influências tecnológicas nessa área. Abordaremos ainda alguns pressupostos de suma importância para efetivação de um uso significativo das tecnologias educacionais em sala de aula: a questão da formação dos professores e o papel desse profissional nesse novo contexto educacional. Por fim, apresentamos o problema da pesquisa e seus objetivos.

#### **1.1. A Sociedade da Informação**

Como discutido por Coll e Monereo (2010) a sociedade atual – definida como Sociedade da Informação (SI) – sofre várias influências do atual desenvolvimento tecnológico, especificamente, em relação ao desenvolvimento das tecnologias da informação e comunicação (TIC). Tais influências são disseminadas no contexto econômico, político e cultural, o que transforma as maneiras de trabalhar, comunicar-se, de relacionar-se, de aprender, de pensar e, em suma, de viver.

No contexto da SI o termo *tecnologia* é utilizado constantemente em diversas áreas e para diversos fins. Isso pode ocasionar uma vulgarização e uma interpretação errônea do termo, principalmente em uma sociedade onde é valorizado o uso de bens materiais para a facilitação na realização de atividades, comodidade, bem estar etc. Um exemplo de tal problemática é o uso do termo *tecnologias* como sinônimo de *máquinas*. Porém, seu significado é mais amplo, como discute Kenski (2007, p.24):

> Ao conjunto de conhecimentos e princípios científicos que se aplicam ao planejamento, à construção, e à utilização de um equipamento em um determinado tipo de atividade, chamamos de "tecnologia". Para construir qualquer equipamento – uma caneta esferográfica ou um computador –, os homens precisam pesquisar, planejar e criar o produto, o serviço, o processo. Ao conjunto de tudo isso, chamamos tecnologias (KENSKI, 2007, p.24).

De uma maneira geral, pode-se atribuir algumas características para a sociedade atual sob as influências do desenvolvimento tecnológico, como mencionado por Coll e Monereo (2010). Destacam-se algumas: 1) o excesso de informação e a sua rapidez de perpetuação, o que ocasiona a facilidade na busca de informações, e por outro lado, a escassez de tempo para reflexão; 2) a alteração do contexto das atividades humanas, não se restringindo a um contexto físico; 3) a possibilidade de homogeneização da cultura dos grupos que estão no poder devido à difusão e circulação pelas redes de comunicação e 4) a transformação das coordenadas espaciais e temporais da comunicação, superando a comunicação gestual ou oral face a face, que exige coincidência temporal e espacial entre os interlocutores.

Tais características da SI estão presentes nas tarefas cotidianas realizadas pela população. Na figura 1 exemplificamos por meio de um mapa conceitual<sup>1</sup> algumas dessas tarefas e suas possibilidades de execução sem o auxílio das novas $2$  tecnologias e com os recursos e auxílio das mesmas.

**.** 

 $<sup>1</sup>$  Moreira e Masini (p.45, 1982) discutem que mapas conceituais são diagramas indicando relações entre</sup> conceitos. No campo educacional, os mapas conceituais podem ser entendidos como diagramas hierárquicos que procuram refletir a organização conceitual de uma disciplina ou parte dela.

<sup>&</sup>lt;sup>2</sup> "O conceito de novas tecnologias é variável e contextual. Em muitos casos, confunde-se com o conceito de inovação. Com a rapidez do desenvolvimento tecnológico atual, ficou difícil estabelecer o limite de tempo que devemos considerar para designar como novos os conhecimentos, instrumentos e procedimentos que vão aparecendo. O critério para identificação de novas tecnologias pode ser visto pela sua natureza técnica e pelas estratégias de apropriação e de uso" (KENSKI, 2007, p. 25). Assim, no presente contexto, denominase de novas tecnologias aquelas que foram desenvolvidas em uma época, cronologicamente, mais próxima da época presente.

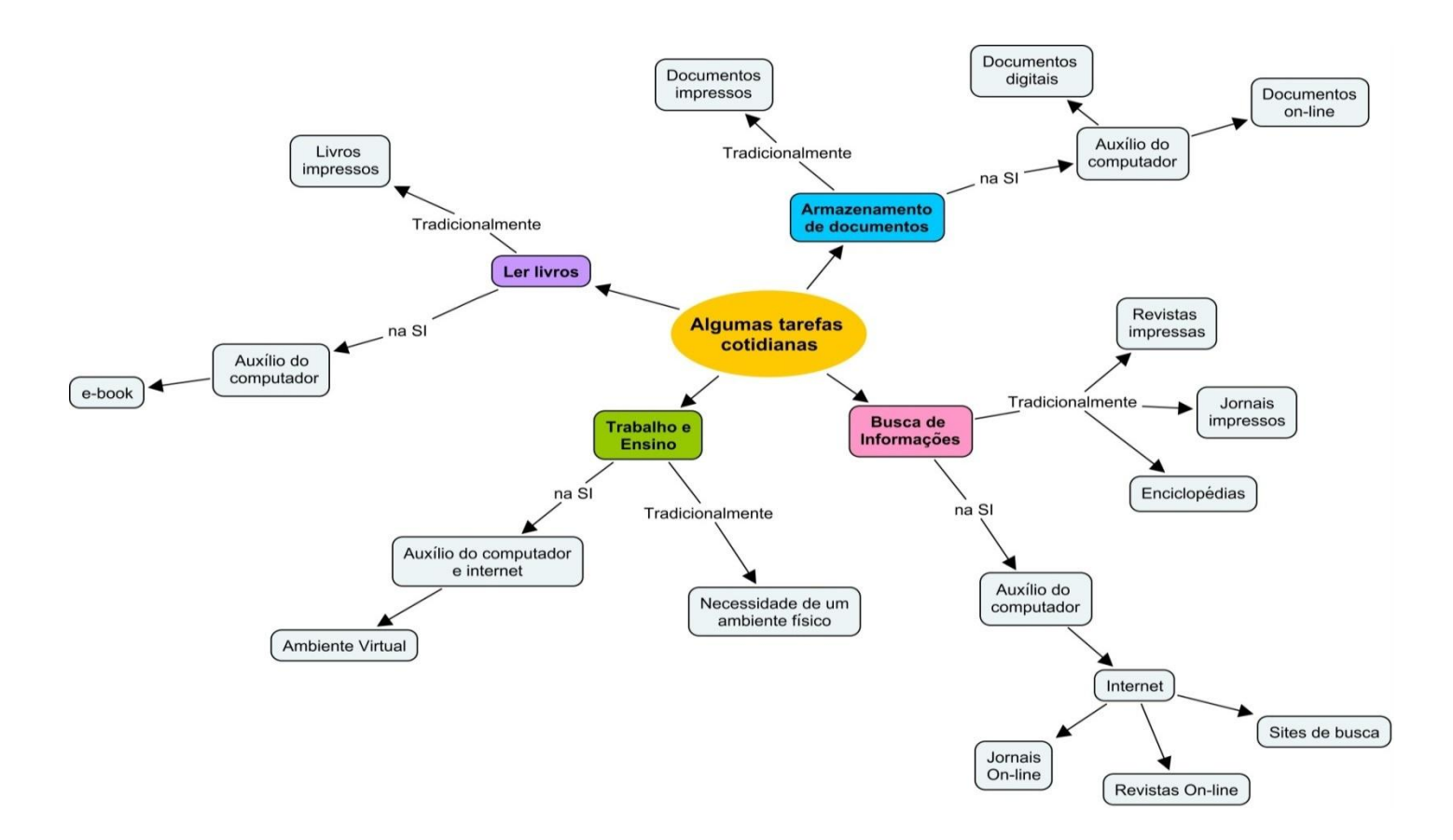

Figura 1: Mapa Conceitual de algumas tarefas cotidianas realizadas sem influências das novas tecnologias ("tradicionalmente") e com auxílio das novas tecnologias.

 Assim, exemplifica-se que algumas das influências e mudanças ocorridas na sociedade atual são devidas ao desenvolvimento e propagação das tecnologias. Sabe-se que a discussão em relação a tais influências e mudanças possui um contexto *amplo*, com problemáticas e possibilidades para a sociedade. Neste trabalho serão abordadas, especificamente, as possibilidades que os avanços tecnológicos da informática oferecem para a educação.

#### **1.2 O uso das tecnologias da informática na educação**

De acordo com as discussões sobre a Sociedade da Informação, é importante observar que o impacto das TIC na educação é, na verdade, um aspecto particular de um fenômeno muito mais amplo, relacionado com o papel dessas tecnologias na sociedade atual (COLL e MONEREO, 2010, p. 15). Assim, no contexto da SI, é praticamente impossível falar em educação, ensinar e/ou

aprender algo desconsiderando as influências das tecnologias, especificamente da informática, e a sua utilização nesse processo. Nessa perspectiva, Lévy cita:

> Audiovisual, "multimídia" interativa ensino assistido por computador, televisão educativa, cabo, técnicas clássicas de ensino a distância repousando essencialmente em material escrito, tutorial por telefone, fax ou internet...todas essas possibilidades técnicas, mais ou menos pertinentes de acordo com o conteúdo, a situação ou necessidades do "ensinado" podem ser pensadas e já foram amplamente testadas e experimentadas (LÉVY, 2010, p. 171).

Segundo Valente (1999) as primeiras experiências do uso do computador no ambiente escolar surgiram em meados da década de 1950 com a comercialização dos primeiros computadores com capacidade de programação e armazenamento de informação. Ralston e Meek (1976, p.272 apud VALENTE, 1999, p.11) exemplificam que tal uso ocorreu na resolução de problemas na pósgraduação em 1955 e, como máquina de ensinar foi utilizada em 1958 no Centro de Pesquisa Watson da IBM e na Universidade de Illinois – Coordinated Science Laboratory. Nesse contexto, o uso do computador era voltado para armazenar informação, em uma sequência, e transmiti-la ao aprendiz (VALENTE, 1999, p.11).

Apesar dos quase 60 anos que separam as primeiras experiências das experiências de hoje, em relação ao uso do computador no contexto educacional, ainda é possível observar que, em muitos casos, é feito de maneira mecânica e restrita. Como cita Valente (1999), o computador é utilizado, basicamente, como uma máquina para aprendizagem de conceitos computacionais (princípio de funcionamento do computador, noções de programação etc.) e como apoio em atividades extraclasses, possibilitando a *informática na escola*, porém, sem trazer alterações ou contribuições para o ensino tradicional.

Schlemmer (2006) discute as implicações quando o computador é utilizado apenas como um recurso ou ferramenta de *apoio* para a aprendizagem. Essa é uma forma restrita para a utilização do computador uma vez que, geralmente, ele serve apenas como uma ferramenta para digitação de textos, para apresentação de trabalhos, para apresentação de um filme, figuras ou gráficos, para pesquisas na internet etc. É considerado apenas como um *novo* meio para dar continuidade a um ensino tradicional e limitado, no qual não se busca uma reflexão sobre o processo de aprendizagem, limitando-se apenas aos processos mecânicos. Belloni (2003, p.289) acrescenta que o uso instrumental das TIC (apenas como ferramenta) corresponde a uma concepção tecnicista e redutora do processo de aprendizagem, enquanto a reflexão pura sobre os conteúdos das mídias pode conduzir a um moralismo ineficaz que afasta os estudantes da escola. Além disso, Peters (2003, 359) explica que não se deve permitir que a interação rotineira com o computador se desvie para uma relação de dependência. Os trabalhadores do conhecimento devem sempre "dominar" seus computadores como uma ferramenta cognitiva, e não o oposto.

Um exemplo dessa problemática é a simples troca do quadro negro por uma lousa digital interativa ou uma projeção de slides utilizados com a finalidade de apresentar<sup>3</sup> conteúdos. Nesse caso a ferramenta tecnológica é utilizada sem explorar suas potencialidades, continuando a reproduzir os princípios da educação tradicional, ou seja, a transmissão de informações.

Por outro lado, existe a possibilidade de se utilizar o computador como um objeto para *pensar com e sobre os processos de ensino e aprendizagem*. Assim, viabiliza-se um meio para ampliar os espaços de comunicação, de interação, de construção coletiva, de aprendizagem, constituindo-se verdadeiros espaços de convivência. Como discute Schlemmer (2006, p.17), neste caso a tecnologia é utilizada para o desenvolvimento da autonomia, da autoridade, da cooperação, do respeito mútuo, da solidariedade interna, para desenvolver competências, para ajudar a compreender *como* aprendemos, a partir de reflexões sobre o próprio processo de aprender ao utilizar as tecnologias. Nesta perspectiva, Valente acrescenta:

> Quando o aluno usa o computador para construir o seu conhecimento, o computador passa a ser uma máquina para ser ensinada, propiciando condições para o aluno descrever a resolução de problemas, usando linguagens de programação, refletir sobre os resultados obtidos e depurar suas idéias por intermédio da busca de novos conteúdos e novas estratégias. Nesse caso, os softwares utilizados podem ser os *softwares* abertos de uso geral, como as linguagens de programação, sistemas de autoria de multimídia, ou aplicativos como processadores de texto, *software* para criação e manutenção de banco de dados. Em todos esses casos, o aluno usa o

1

 $3$  A lousa digital interativa e a projeção de slides podem ser utilizadas como uma ferramenta educacional para ir além da exposição de conteúdos. Nesse caso, seu uso não seria, necessariamente, mecânico.

computador para resolver problemas ou realizar tarefas [...]. A construção do conhecimento advém do fato de o aluno ter que buscar novos conteúdos e estratégias para incrementar o nível de conhecimento que já dispõe sobre o assunto que está sendo tratado via computador (VALENTE, 1999, p. 12).

É nessa perspectiva que se fundamenta o uso do computador neste trabalho. Ou seja, busca-se utilizar o computador e seus recursos para *pensar com e sobre os processos de ensino e aprendizagem.* O computador constitui, portanto, uma ferramenta capaz de alterar o ensino tradicional, no qual o professor é o detentor do conhecimento, tornando-se o agente ativo no processo de ensino e aprendizagem, enquanto o estudante é o "armazenador" e "reprodutor" de informações e verdades absolutas, tornando-se o agente passivo do processo de ensino e aprendizagem. Como cita Kenski:

> É preciso que se organizem novas experiências pedagógicas em que as TICs possam ser usadas em processos cooperativos de aprendizagem, em que se valorizem o diálogo e a participação permanente de todos os envolvidos no processo (KENSKI, 2007, p.88).

Dessa maneira, o uso do computar no contexto educacional deve favorecer um aprendizado significativo para os estudantes, a partir da sua autonomia, participação ativa nas atividades de ensino e na construção do seu próprio conhecimento. Fatos que são necessários para o "desenvolvimento do espírito científico e pensamento crítico"; um dos objetivos da Educação Superior (BRASIL, 1996).

Nessa perspectiva, faz-se necessário uma breve discussão de alguns pressupostos para que o uso do computador e seus recursos no contexto educacional seja, de fato, útil para o ensino e aprendizagem. Tais pressupostos remetem necessariamente para a formação docente e o papel do professor no contexto educacional.

#### **1.2.1. A formação inicial e continuada de professores**

A formação inicial de professores está relacionada com os cursos de Licenciatura e Pedagogia, os quais, como explicam Alonso e Gallego (2000, p. 155), levam implicitamente uma teoria de currículo e de ensino. A formação docente é uma área que abrange diversas questões de pesquisas educacionais, sendo que o impacto tecnológico tem sido uma das mais recorrentes, devido às exigências da sociedade atual, como explicam tais autores.

Quando se fala em formação docente não se pode utilizar como sinônimo o termo treinamento docente. Maraschin e Axt explicam que tais termos apresentam significados e contextos deferentes:

> Essa diferenciação é significativa, pois não se trata de treinar os professores para a introdução de uma nova proposta metodológica baseada na informática, mas, sim de uma construção coletiva do conhecimento (MARASCHIN; AXT, 2000, p.90).

Assim, questiona-se: a formação inicial possibilita que os *futuros professores* tenham um embasamento acerca das ferramentas tecnológicas a fim de que elas sejam utilizadas no contexto educacional?

Para responder a este questionamento, basta analisar as estruturas curriculares dos cursos de Licenciatura e Pedagogia. De maneira geral, a importância atribuída às tecnologias educacionais nesses cursos é mínima. Há cursos que sequer citam em seu programa tais ferramentas tecnológicas para uso educacional. Assim, essa constatação corrobora a citação de Barreto et al (2006): a inserção das ferramentas tecnológicas na formação inicial de professores é escassa, o que impede a apropriação das TIC pelos professores formados.

Por outro lado, existem *outros* cursos que incorporam o estudo e a utilização das TIC pelos futuros professores, podendo, tal fato, propiciar e incentivar o uso dessas tecnologias no caminhar da profissão docente. Nessa perspectiva, Belloni (2003) pontua:

> Como qualquer inovação educacional tem necessariamente que passar pelo professor, nada mais lógico que se comece por formar professores utilizando as TIC, de modo intensivo e sistemático: o professor que aprende com elas estará muito melhor preparado para ensinar por meio delas (BELLONI, 2003, p.289).

Esse é o primeiro desafio que o futuro professor enfrenta na utilização das novas tecnologias em sua prática docente. Porém, algumas medidas atuais no contexto das políticas públicas tentam efetivar o uso das novas tecnologias na formação inicial dos profissionais de educação, confirmando a sua importância e a necessidade de efetivar o seu uso. É o caso da Deliberação do Conselho Estadual de Educação de São Paulo (CEE) nº 111/2012, a qual fixa algumas diretrizes curriculares complementares para a formação de docentes para a Educação Básica nos cursos de graduação de Pedagogia, Normal Superior e Licenciatura. Nesse documento decide-se que os recursos tecnológicos devem estar presentes na formação inicial de professores:

> Utilização das Tecnologias da Comunicação e Informação (TICs) como recurso pedagógico e para o desenvolvimento pessoal e profissional (Art. 9º, II, DELIBERAÇÃO CEE, nº 111, 2012).

Outro fator de extrema importância quando se fala em ensino auxiliado pelas tecnologias é a formação continuada de professores. O processo tecnológico é dinâmico, ou seja, *software e hardware* são atualizados, novas ferramentas são desenvolvidas e novas tecnologias são construídas. Portanto, o professor precisa tomar consciência de tais transformações e inseri-las em sua prática docente. Nesse caso, a formação continuada de professores deve oferecer o suporte necessário para a construção e atualização do conhecimento sobre os desenvolvimentos tecnológicos. Dessa maneira, como explica Alonso (2008), busca-se minimizar as diferenças entre um contexto profissional em que os professores foram formados daquele em que agora atuam.

Entretanto, de maneira geral, a formação continuada de professores ainda tem que superar algumas limitações para que possa alcançar os seus objetivos. Existem atividades como, por exemplo, cursos, seminários e conferências que são oferecidos aos professores com a proposta de apresentar novas abordagens didáticas; porém, em alguns casos, isso se resume a uma exposição dos conteúdos ou ao treinamento do professor, desvalorizando sua autonomia e competência profissional. Ao final desses cursos, geralmente, os professores aprende algo sobre certa tecnologia, percebem suas potencialidades, porém, não se sentem seguros para inseri-las no contexto educacional.

Assim, observa-se que as questões acerca da formação inicial e continuada de professores na perspectiva das tecnologias educacionais estão em desenvolvimento, juntamente com o apoio das políticas públicas, para que o uso de tais ferramentas tecnológicas seja efetivado de maneira consciente e significante.

#### **1.2.2 O papel do professor em um novo contexto educacional**

Como explica Peters (2003), o ensino e aprendizagem passaram por diversas mudanças. Historicamente, quando a aprendizagem era baseada na oralidade e na escrita, a função do professor era a de organizar e transmitir os conteúdos aos estudantes. Com o aparecimento de materiais impressos e a veiculação de livros didáticos o papel do professor se altera, uma vez que as informações poderiam ser encontradas em tais materiais didáticos. Hoje, na Sociedade da Informação, com os avanços das tecnologias da comunicação e informação, a facilidade de acesso às informações por parte dos alunos está cada vez maior. As informações estão postas aos estudantes, que vivem na era tecnológica e, para encontrá-las, basta acessar os sites de busca da internet e digitar o conteúdo desejado, como pontua Peters (2003):

> Os estudantes agora podem acessar qualquer informação de que precisem sem a preparação, a ajuda e as ações expositivas tradicionais de um professor e em qualquer local e a qualquer hora. Esta mudança significa que o ensino e a aprendizagem passaram a ser processos muitos diferentes, nos quais o comportamento do professor e o comportamento do aluno sofreram uma mudança radical (PETERS, 2003, p. 59).

Nesse contexto, encontra-se uma mudança de paradigma<sup>4</sup> da função do professor no processo de ensino e aprendizagem, visto que não lhe cabe mais apenas transmitir os conteúdos aos estudantes.

Alonso e Gallego (2000) explicam que no contexto de uma educação com auxílio do computador, o papel do professor é o de *facilitador (mediador) da aprendizagem* dos estudantes, devendo ser bem definido qual a sua tarefa e suas

**.** 

<sup>4</sup> Paradigma significa modelo, padrão ou exemplo. Uma "mudança de paradigma na educação" poderia significar que na educação certos modelos ou padrões não existem mais porque novos modelos e padrões que diferem dos antigos de modo marcante os substituíram (PETERS, 2003, p. 48).

responsabilidades no processo de ensino e de aprendizagem. Assim, tais autores especificam seis pressupostos nos quais se baseiam o processo de ensino e aprendizagem (figura 2).

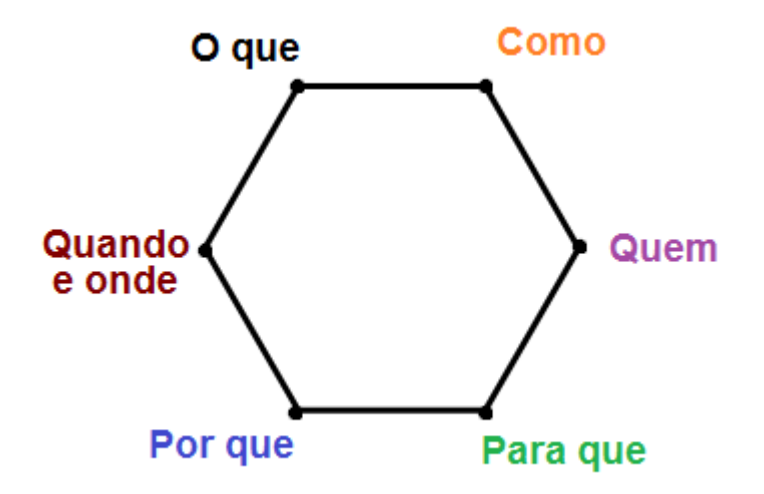

Figura 2: Pressupostos do processo de ensino e aprendizagem (Fonte: ALONSO; GALLEGO, 2000, p. 183).

Alonso e Gallego (2000, p. 183) explicam que o "o que" refere-se aos conhecimentos que os estudantes precisam aprender e desenvolver. O "como" são as técnicas e os métodos de ensino, os materiais mais adequados e inovadores para ensinar certo conteúdo aos alunos. O "quem" remete ao conhecimento global (mental, físico, emocional) do aluno que irá aprender. O "para que" são os objetivos que se deseja alcançar e a escolha do sistema de avaliação que será aplicado. O "por que" remete à clareza em porque ensinar tal conteúdo e como ele poderá ser útil para o futuro do aluno. E, por fim, o "quando e onde" referem-se ao tempo e espaço mais adequado para aplicar e desenvolver cada um dos processos educativos.

Esses pressupostos evidenciam uma mudança qualitativa nos processos de aprendizagem e com o auxílio das tecnologias educacionais convergem para um ensino cooperativo, no qual, como discute Levy (2010, p. 173), os professores e estudantes partilham os recursos materiais e aqueles relacionados à informação disponível. Tal autor corrobora com a explicação do papel do professor em um contexto educacional auxiliado pelas tecnologias:

[...] Sua competência deve deslocar-se no sentido de incentivar a aprendizagem e o pensamento. O professor torna-se um animador da inteligência coletiva dos grupos que estão a seu encargo. Sua atividade será centrada no acompanhamento e na gestão das aprendizagens: o incitamento à troca de saberes, a mediação relacional e simbólica, a pilotagem personalizada dos recursos de aprendizagem etc. (LEVY, 2010, p. 173).

É nesse contexto que a relação aluno professor é alterada. Como cita Pontes (2000, p. 77), a relação professor-aluno pode ser profundamente alterada pelo uso das tecnologias educacionais. Na resolução de um problema, na realização de um projeto, na pesquisa e interpretação da informação recolhida, o professor tem de compreender profundamente o trabalho do aluno para poder responder às suas dúvidas e questões. Tem de procurar compreender as suas idéias. Muitas vezes o próprio professor deve realizar uma pesquisa a propósito de aspectos que não tinha considerado inicialmente. Professores e alunos tornam-se parceiros de um processo de construção do conhecimento. Tal perspectiva insere um novo papel do professor: o de colaborador da aprendizagem, juntamente com seus alunos, com seus colegas, com outros atores educativos e com elementos da comunidade em geral.

Portanto, hoje, o professor é visto como um *facilitador*, *mediador* e *incentivador* da aprendizagem dos estudantes, bem como um *co-aprendente*. É um profissional que aprende ao mesmo tempo com os estudantes e atualizam continuamente tanto seus saberes disciplinares como suas competências pedagógicas, fazendo-se necessária a formação profissional continuada.

#### **1.3 Objetos e Objetivos da pesquisa**

Este trabalho tem como foco principal o *ensino* do movimento oscilatório de pêndulos numa abordagem de utilização das TICs no contexto da Teoria dos Estilos de Aprendizagem e de alguns princípios da Teoria da Aprendizagem Significativa. O estudo do movimento dos diversos tipos de pêndulo tem uma importância crítica no desenvolvimento científico básico, bem como no desenvolvimento tecnológico resultando em diversas aplicações – como será discutido no próximo capítulo, o qual aborda uma revisão bibliográfica sobre o tema.

A motivação deste trabalho teve inicio na reflexão sobre como o pêndulo é abordado nas disciplinas básicas dos cursos de graduação na área de Exatas. Constatamos uma abordagem predominantemente numérica, na qual se faz o uso de livros, papel, lápis e calculadora. Constatamos, também, uma abordagem experimental, porém, muito simplificada, uma vez que a discussão é focada principalmente no movimento do pêndulo simples. Ambas as abordagens remetem a um ensino tradicional e mecânico. Pergunta-se: *O que poderia ser feito para que o ensino e aprendizagem do pêndulo na graduação fosse algo significativo e contextualizado para os estudantes?*

Outra questão foi sobre o uso da tecnologia no contexto da Educação Superior. A possibilidade e variedade de inserção de ferramentas tecnológicas para o ensino e aprendizagem são amplas. O ensino do movimento oscilatório de pêndulos deve ser analisado do ponto de vista de alguns parâmetros, como por exemplo, o comprimento do pêndulo, sua amplitude, sua massa etc. Tal análise é dificultada por um ensino mecânico e estático. Assim, verifica-se que a inserção de um *software* matemático dinâmico oferece potencialidades para o ensino do pêndulo devido à possibilidade de alterar parâmetros e observar o seu comportamento, tornando-se um ambiente virtual para a realização de simulações. Nesse contexto, a ferramenta tecnológica escolhida para um ensino de aprendizagem significativa e dinâmica do movimento do pêndulo foi o *software* de matemática dinâmica: o *software* GeoGebra.

Além de possibilitar uma análise detalhada do movimento do pêndulo simples, o *software* GeoGebra permite a discussão do movimento de outros tipos de pêndulo, bem como a análise de fenômenos de difícil percepção no estudo matemático e/ou experimental. Do mesmo modo que permite a discussão de conteúdos físicos, o *software* GeoGebra permite a autonomia dos estudantes em relação ao seu aprendizado, focando na sua maneira pessoal de aprender, ou seja, no seu Estilo de Aprendizagem.

Assim, a partir dessas reflexões, este trabalho visa o ensino do pêndulo auxiliado por um *conjunto de atividades* construídas no *software* GeoGebra, denominadas de *Objetos de Aprendizagem<sup>5</sup> ,* tendo seu desenvolvimento fundamentado na Teoria dos Estilos de Aprendizagem e suas possibilidades pedagógicas fundamentadas por alguns dos princípios da Teoria da Aprendizagem Significativa, como esquematizado de maneira global na figura 3.

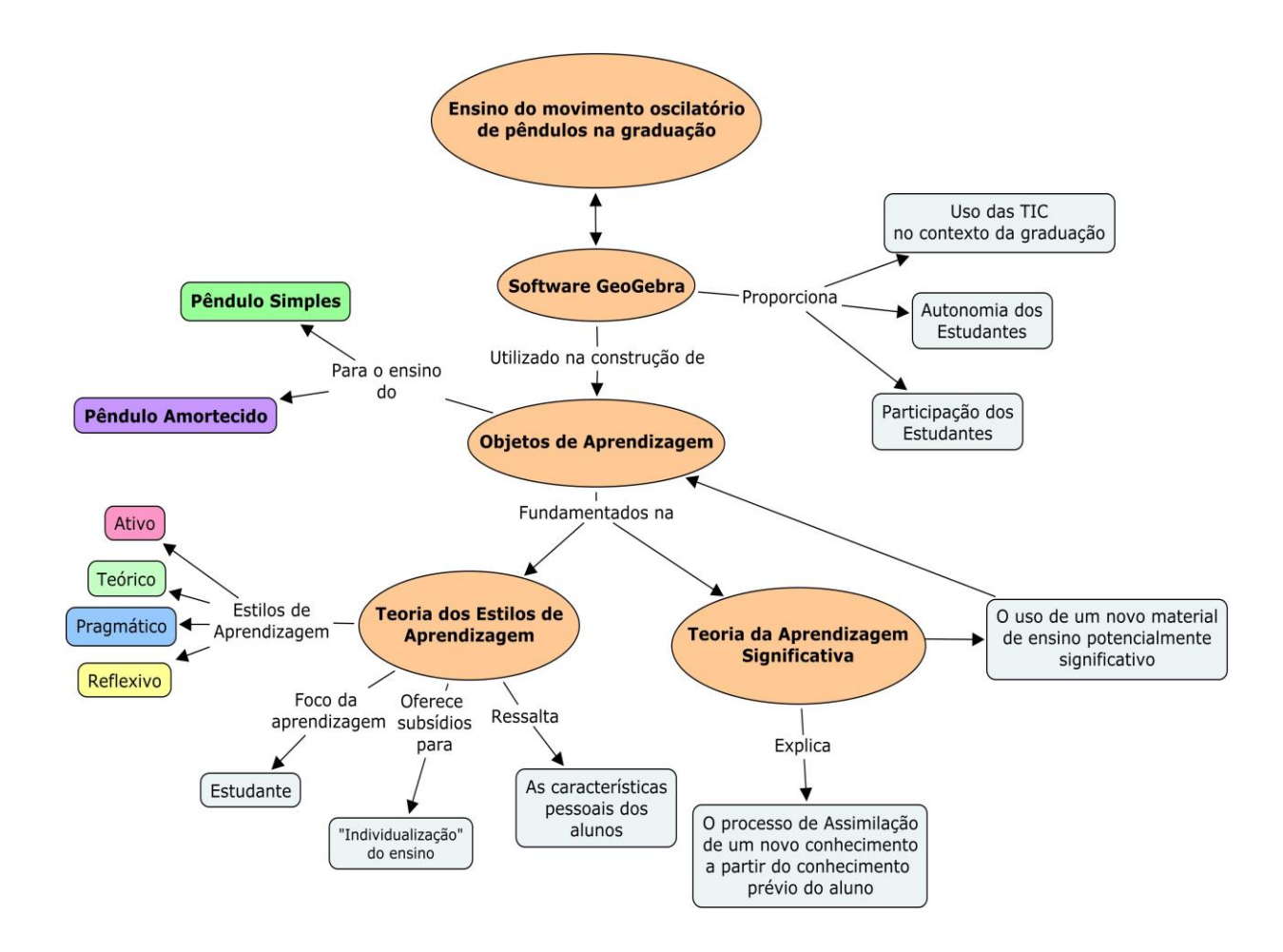

Figura 3: Mapa Conceitual dos pressupostos da presente pesquisa.

**.** 

<sup>&</sup>lt;sup>5</sup> Macêdo et al (p.20, 2007) explicam que os estudos sobre Objetos de Aprendizagem (OA) são recentes, de forma que não há um consenso universalmente aceito sobre sua definição. Os AO podem ser criados em qualquer mídia ou formato, podendo ser simples como uma animação ou uma apresentação de slides ou complexos como uma simulação.

Assim, os objetivos deste trabalho são:

- Identificar e detalhar as ferramentas do *software* GeoGebra com potencialidades de uso para a construção das atividades que compõem o Objeto de Aprendizagem,
- Construir Objetos de Aprendizagem para o estudo do pêndulo simples ideal e amortecido no *software* GeoGebra, a partir dos pressupostos metodológicos da Teoria dos Estilos de Aprendizagem,
- Apontar quais os conhecimentos prévios (conceitos subsunçores) necessários para o ensino do novo material potencialmente significativo (Objeto de Aprendizagem), segundo a Teoria da Aprendizagem Significativa,
- Discutir os fenômenos físicos referentes ao movimento do pêndulo simples ideal e amortecido,
- Analisar fenômenos físicos de difícil percepção em atividades puramente matemáticas e experimentais,

#### **2. O pêndulo: Por que estuda-lo?**

O estudo do movimento oscilatório de pêndulos é um tópico universal nos cursos de Física Básica na Graduação, bem como na disciplina de Física no Ensino Médio. Tal estudo, entretanto, como discute Matthews, Gauld e Stinner (2005), é em geral realizado de maneira restrita, uma vez que o pêndulo é visto como um dispositivo experimental simples (um fio acoplado a uma massa) sendo utilizado para realizar algumas medidas em laboratório e constatar alguns resultados já esperados pela previsão matemática. Nesse sentido, dá-se pouca importância ao papel e a importância do pêndulo para o desenvolvimento científico, para a história da ciência, para as pesquisas educacionais e para a sociedade.

Nesse contexto, este capítulo tem como objetivo apresentar uma breve contextualização acerca da importância dos estudos sobre o pêndulo em uma perspectiva histórica e social, educacional e científica.

#### **2.1. Perspectiva Histórica**

O século XVII foi um período relevante para o desenvolvimento da civilização ocidental. Nessa época, o pêndulo teve um papel fundamental nos estudos de importantes pensadores, como: *Galileo*, *Huygens*, *Hooke e Newton*. Já nos séculos XVIII e XIX o pêndulo continuou sendo estudado por pesquisadores, como: *Benjamin Robins*, *Atwood* e *Foucault*. Nesse contexto, Matthews, Gauld e Stinner (p.1, 2005) resumem a relevância do pêndulo para o desenvolvimento científico desse período da seguinte maneira:

> O pêndulo foi crucial para, dentre outras coisas, o estabelecimento de leis de colisão e conservação, a determinação do valor da aceleração da gravidade, averiguar a variação do valor da aceleração da gravidade entre as regiões equatoriais e polares, e, talvez o mais importante, permitiu a evidência para os estudos de Newton acerca da mecânica terrestre e celeste (MATTHEWS; GAULD; STINNER, p.1, 2005 – Tradução da autora)

Nessa perspectiva, Galileo (1564-1642) realizou estudos que alteraram as ideias e conceitos sobre a matéria e o seu movimento (MACHAMER; HEPBURN, p.99, 2005). Essas novas ideias e conceitos foram desenvolvidos a partir de estudos e análises realizadas sobre o movimento do pêndulo, o que
posteriormente permitiu a formulação de algumas "leis" sobre tal movimento, como por exemplo:

- "Lei do Comprimento": O período do pêndulo varia com o seu comprimento – especificamente, com a raiz quadrada do seu comprimento.
- "Lei da Independência da Amplitude": o período do pêndulo é independente da amplitude do movimento.
- "Lei da Independência do Peso": o período do pêndulo independe do seu peso.
- "Lei do Isocronismo": Para um dado comprimento, os períodos do pêndulo são os mesmos.

Nessa perspectiva, Matthews (p.209, 2005) cita:

A prova dessas leis exigiu não só uma nova ciência, mas um novo caminho de fazer ciência, um novo caminho de tratar as evidências, uma nova metodologia da ciência (MATTHEWS, p.209, 2005 – tradução da autora).

Assim, os estudos acerca do movimento do pêndulo desempenharam um importante papel no desenvolvimento de uma *nova metodologia* – denominada *metodologia da idealização de Galileo* – confrontando-se com as ideias e metodologia empirista de Aristóteles. Nesse contexto, ocorreu um intenso debate metodológico entre as "novas" ideias de Galileo e as ideias do aristotélico Guidobaldo del Monte (1545-1607). Tal fato constituiu uma importante confrontação de ideias para legitimar a idealização da ciência, bem como a utilização da matemática na construção e interpretação dos resultados experimentais (MATTHEWS, p. 212, 2005).

Além disso, o pêndulo foi o aparato central das análises de Galileu no tratamento da queda livre dos corpos, movimento dos corpos em meios resistentes, conservação da "energia" e na relação da queda dos corpos "pesados" e "leves". Tais estudos acerca do pêndulo foram publicados nas obras com autoria de Galileu: *De Motu* (1590) e *De Meccaniche* (1600).

Baseando-se nas idéias de Galileo, Huygens (1629-1695) utilizou o pêndulo para construir em 1673 o primeiro instrumento capaz de medir o tempo com uma certa precisão: o relógio de pêndulo, tornando-se uma das principais revoluções tecnológicas no campo da relojoaria. A construção do relógio de pêndulo trouxe impactos para a vida e costume social: a população "libertou-se" da forma natural de medir o tempo (a partir do movimento dos astros); o trabalho passou a ser regulamentado por "jornada de trabalho" (o tempo de duração pode ser determinado); puderam ser debatidas algumas questões trabalhistas, visto que trabalhadores rurais e urbanos tinham a mesma jornada de trabalho, porém o salário daqueles eram menores; o início das atividades culturais e religiosas passou a ser especificado, "pontualidade" passou a ser uma virtude etc. (MATTHEWS; GAULD; STINNER, p.3, 2005). Huygens também utilizou o pêndulo para encontrar a expressão da "força centrífuga" (Newton a denominou de força centrípeta) de um corpo em movimento circular, determinar a expressão para o cálculo do seu período para pequenas amplitudes, além de determinar o valor da aceleração da gravidade (por meio de experimentos com o pêndulo).

Posteriormente, Robert Hooke (1635-1703) utilizou a sua lei  $(F(x) = -k \cdot x)$ para demonstrar que o movimento do pêndulo simples é um movimento harmônico simples (MHS), podendo tal resultado ser utilizado nos sistemas massa-mola.

O movimento oscilatório de pêndulos também teve destaque nos estudos de Newton (1643-1727). Matthews, Gauld e Stinner (p.11, 2005) explicam que Newton baseou-se na aplicação da lei de Hooke do movimento de um pêndulo para averiguar se a sua segunda lei (" $F_r = m \cdot a$ ") era comprovada experimentalmente. Além disso, a sua terceira lei (ação e reação) foi demonstrada utilizando experimentos de colisão de pêndulos, como é citado em sua obra – *Principia*.

Benjamin Robins (1707-1751) adaptou o pêndulo em seu dispositivo balístico para medir a velocidade inicial de projéteis. Atwood (1745-1807) utilizou o pêndulo incorporado na sua máquina – Máquina de Atwood – como um aparato de pesquisa para determinar o valor da aceleração da gravidade local.

Em 1851 Foucault (1819-1868) recorreu a um experimento com um longo e pesado pêndulo e obteve a prova experimental do movimento de rotação da Terra. Actel (p.176, 2005) explica que Foucault observou uma leve, porém clara mudança no plano do movimento oscilatório do pêndulo. Tal experimento foi considerado o décimo experimento mais belo da Física pela revista *Physics World*.

### **2.2. Perspectiva Educacional**

O movimento oscilatório de pêndulos tem desempenhado um importante papel em pesquisas educacionais. O uso do pêndulo é citado em investigações na psicologia educativa de crianças e adolescentes, no ensino de Física no Ensino Médio e Superior, no desenvolvimento de atividades experimentais, bem como nas pesquisas envolvendo as tecnologias de informação e comunicação (TIC) educativas.

Um dos trabalhos mais relevantes na área da psicologia educacional, fundamentada em experimentos com pêndulo simples, foi o realizado por Inhelder e Piaget (1958). Essa pesquisa retoma as reações de crianças e adolescentes em situações análogas: interação com um pêndulo na forma de um objeto suspenso por uma corda, o qual o sujeito pode variar o comprimento da corda, a massa do objeto suspenso, a amplitude etc. O problema é encontrar o fator que determina o período de oscilação do pêndulo, como explica Inhelder e Piaget (p.67, 1958). Para tal, os experimentos foram realizados em etapas, cujo objetivo final era a separação e exclusão de variáveis que não interferiam na medida do período do pêndulo simples e, obtendo-se assim, o único fator determinante: o valor do seu comprimento. Bond (2005) discute que essa pesquisa corroborou com a teoria de Piaget acerca do desenvolvimento mental do ser humano, principalmente nos estudos sobre a transição do período operacional-concreto para o operacionalformal de tal desenvolvimento.

Baseado nos estudos realizados por Inhelder e Piaget (1958) acerca do pêndulo simples, Stafford (2005) discute que tal estudo foi levado para a sala de aula como uma possibilidade para o estudo de princípios científicos, bem como uma ferramenta para a "medida" do nível do pensamento científico dos alunos. Sendo que neste último caso, as tarefas realizadas sobre o movimento oscilatório do pêndulo sofreram algumas adaptações, em relação à obra original, para sua implementação no contexto de ensino.

Kwon, Jeong e Park (2005) também recorreram aos estudos de Inhelder e Piaget (1958) para analisar como as crianças formam hipóteses para determinar qual fator (comprimento, ângulo, massa ou outro) interfere no movimento oscilatório de pêndulos. Para tal análise, os autores utilizaram também os pressupostos do raciocínio abdutivo<sup>6</sup> e do conhecimento prévio dos estudantes.

Newburgh (2005) analisa as possibilidades da matematização do estudo do pêndulo na graduação. Para tal, o autor recorre ao tratamento matemático utilizado para descrever a equação do movimento do pêndulo a partir da descrição cinemática e dinâmica (Leis de Newton) de tal movimento. Posteriormente, é discutido a aplicação desse tratamento matemático no estudo do oscilador harmônico e do circuito elétrico RLC. Seguindo essa perspectiva, Barbosa e Moraes (2010) realizam um estudo para descrever o movimento de um pêndulo esférico segundo o formalismo da mecânica Newtoniana. Os autores discutem que tal tratamento matemático é relevante, pois permite que os estudantes que não tiveram contato com o formalismo da mecânica Analítica (disciplina na qual é geralmente estudado o pêndulo esférico), estudem o movimento de outros tipos de pêndulo além do pêndulo simples.

Em um contexto geral sobre a experimentação do movimento do pêndulo simples, Zachos (2005) discute sobre as possibilidades dessas atividades práticas como uma ferramenta para avaliar e desenvolver o processo de investigação científica no ensino. Nesse caso, o autor cita que a utilização de experimentos com pêndulos permite o aprimoramento de técnicas de organização e apresentação de dados, uso de evidências para suportar hipóteses, raciocínio básico, raciocínio com proporcionalidades, bem como modelagem das relações entre variáveis gráficas e funções matemáticas. Além disso, o ensino de fenômenos envolvendo os diversos tipos de pêndulos e seus movimentos podem proporcionar articulações com a matemática, engenharia, tecnologia e tratamento estatístico.

Aparatos experimentais com pêndulos também podem ser utilizados para o estudo de curvas geradas pela superposição de movimentos harmônicos independentes, denominadas curvas de Bowditch ou Lissajous. Esse foi o

**.** 

<sup>&</sup>lt;sup>6</sup> Processo mental de generalização de hipóteses, na qual uma explicação que é bem sucedida em uma situação é emprestada e aplicada como tentativa de explicar uma nova situação. (HANSON, 1958 apud KWON; JEONG; PARK, 2005)

trabalho desenvolvido por Marletta, Ferreira e Guimarães (2000), bem como Whitaker (2005), que recorreram ao movimento de pêndulos em duas dimensões para o "desenho" de tais curvas, a fim de motivar o seu aprendizado.

As potencialidades das atividades experimentais utilizando o pêndulo também são apontadas na aprendizagem de Física no Ensino Médio. Bazin e Lucie (1981) explicam que as atividades experimentais permitem uma aprendizagem mais significativa de conceitos e princípios físicos, contrapondo-se à tarefa predominante de resolução de exercícios e memorização de fórmulas, muitas vezes impostas aos alunos. Corroborando com esse ponto de vista acerca da potencialidade dos experimentos com o movimento oscilatório de pêndulos, Brito (1979) propõe uma atividade prática de baixo custo com o pêndulo simples que pode ser utilizada no Ensino Médio e em cursos de Graduação, com o objetivo de discutir conceitos e fenômenos físicos, bem como a determinação da aceleração da gravidade local.

Ainda sobre atividades experimentais, visando o ensino do pêndulo em cursos de graduação, Medina, Velazco e Salina (2002) descrevem um trabalho realizado que visa analisar o erro introduzido nas atividades práticas devido ao modelo matemático "ideal" utilizado para o estudo do movimento do pêndulo simples. Nesse contexto, analisa-se quantitativamente o erro introduzido na equação do movimento do pêndulo devido ao atrito desprezível, a restrição para amplitudes pequenas, a massa pontual do corpo, bem como a massa desprezível da haste do pêndulo. Os autores discutem que esse procedimento permite que os estudantes compreendam melhor o modo científico de controlar a validade dos estudos teóricos e valorizem a simplificação como uma condição desejável e útil para os modelos científicos.

Nessa perspectiva, Arnold et al (2011) desenvolveram um aparato experimental para o ensino do movimento do pêndulo simples amortecido em cursos de graduação. Nesse trabalho foi desenvolvido um estudo teórico acerca do modelo matemático do movimento do pêndulo amortecido e, para atividade prática, utilizou-se um sensor ultra-sônico acoplado a um computador, a fim de detectar a diminuição da amplitude do movimento do pêndulo e realizar a coleta de dados. Os autores discutem a importância desse tipo de experimento no

**41**

contexto educacional, pois permite a inserção de uma visão mais realista sobre o comportamento do pêndulo.

O estudo do movimento oscilatório do pêndulo utilizando-se as diversas tecnologias educacionais também tem trazido resultados relevantes para a aprendizagem dos alunos e algumas possibilidades para a melhoria do ensino. Nesse contexto, Ezrailson, Allen e Loving (2005) recorrem às potencialidades dos recursos computacionais para desenvolver atividades em Flash, que podem ser acessadas em um ambiente online, sobre o movimento do pêndulo. Essas atividades foram fundamentadas em algumas características apontadas por pesquisas cognitivas para a melhora da qualidade de ensino, como por exemplo: desenvolvimento de atividades que engajam os estudantes, atividades realizadas em grupo, frequente interação com um retorno acerca da aprendizagem e a contextualização do assunto com o mundo real. Assim, os autores discutem que o uso das animações acerca do movimento do pêndulo pode motivar os alunos, permitir a sua interação com o programa, analisar a dinâmica do movimento do pêndulo, bem como explorar a sua formulação matemática. Seguindo essa perspectiva, Fowler (2005) também discute sobre as possibilidades do uso do computador para o ensino. Nesse caso, o pesquisador utilizou as planilhas construídas no *Excel* com dados do movimento oscilatório do pêndulo simples, a fim de possibilitar o aprendizado de conceitos físicos e matemáticos.

Souza et al (2010) também se baseiam nos aparatos tecnológicos para analisar fenômenos envolvendo o movimento do pêndulo simples e duplo como um processo de investigação no contexto educacional. Nesse caso, os autores recorreram ao ambiente do *software* GeoGebra para realizar análises gráficas do movimento desses pêndulos e inferir resultados. Arévalo et al (2010) também utilizou o *software* GeoGebra para o estudo do movimento de pêndulos, neste caso, pêndulos acoplados. Nesse trabalho é realizado um estudo teórico acerca da modelagem matemática que fundamenta o movimento oscilatório de pêndulos acoplados e são propostas algumas questões orientadoras para o desenvolvimento das investigações no *software*.

Por fim, alguns pesquisadores têm utilizado o pêndulo para o estudo de tópicos de difícil compreensão por parte dos alunos e com conceitos abstratos. É o caso de Monerat et al (2005) que utilizaram um pêndulo duplo para iniciar o

**42**

ensino de alguns conceitos sobre sistemas caóticos para alunos nos cursos de graduação. Já Barnes, Garner e Reid (2005) analisam as possibilidades do uso do pêndulo como uma ferramenta para a discussão da transição entre a Física Clássica e a Física Quântica. Para tal, o movimento do pêndulo (pêndulo quântico) é utilizado como o aparato inicial para determinação da sua equação de onda, bem como a discussão de conceitos quânticos abstratos.

### **2.3. Perspectiva Científica**

O estudo do movimento oscilatório de pêndulos também desempenha um papel relevante nas pesquisas aplicadas na área das Ciências Exatas. Quando o movimento do pêndulo é estudado sem o seu formalismo "ideal", é possível utilizá-lo como aparato experimental e teórico para investigações de sistemas não lineares, fenômenos caóticos e complexos, bem como investigações na área de engenharia e materiais.

Nessa perspectiva, Esperidião et al (1992) e Weltner et al (1995, 2005) recorreram ao movimento de um pêndulo físico acoplado à uma fonte excitadora externa para analisar sistemas físicos não lineares e fenômenos como a biestabilidade e a transição para um comportamento caótico. Os autores discutem que apesar da análise quantitativa envolver um aparato matemático não trivial, é possível realizar um estudo qualitativo por meio de interpretações gráficas (obtidos por meio de dados experimentais), observando-se os efeitos da biestabilidade e a transição para um sistema caótico.

Seguindo a perspectiva experimental para análise de fenômenos complexos envolvendo o movimento de pêndulos, Oliveira (1995) investiga um pêndulo rígido simples em dois regimes de movimento: quando a velocidade do pêndulo é menor que um valor crítico e seu movimento é oscilatório; e quando a velocidade imposta ao pêndulo é maior que a velocidade crítica e a trajetória do seu movimento é uma circunferência. Assim, é possível verificar fenômenos complexos acerca do movimento do pêndulo, bem como investigar possíveis soluções numéricas para tais fenômenos. Tretiakov, Silva e Fernandes (1999) também analisam alguns fenômenos complexos que podem ser visualizados a partir do movimento de pêndulos. Para isso, os autores utilizam um pêndulo simples rígido e invertido que pode se manter na posição de equilíbrio devido a um motor que exerce uma força externa. Por meio dessa atividade, é possível observar que a força externa exercida neste pêndulo pode alterar as suas propriedades e o seu comportamento, fazendo com que o sistema permaneça em equilíbrio em estados absolutamente impossíveis nas condições normais de oscilação do pêndulo.

Além de atividades experimentais com movimento de pêndulos não lineares, há estudos acerca da determinação matemática dos parâmetros que descrevem tal movimento. É o caso da pesquisa de Beléndez et al (2007), que analisa uma solução exata para um pêndulo simples não linear. Nesse trabalho é determinada a expressão para o deslocamento angular e para o período do pêndulo, além de serem realizadas análises e comparações gráficas para tal movimento com diferentes amplitudes iniciais. Os resultados apontam que para amplitudes abaixo de 135º o movimento do pêndulo é aproximadamente harmônico, porém, não é isocrômico (devido à dependência do período do pêndulo com a amplitude).

Qureshi, Rafat e Azad (2010) também desenvolveram uma solução exata para o movimento do pêndulo simples oscilando com qualquer amplitude. Para tal, os autores basearam-se em resoluções de funções hipergeométricas. Nesse trabalho também foi realizada uma comparação entre o comportamento gráfico do período do pêndulo quando é utilizada a solução exata e quando se recorre aos métodos aproximados (método geralmente apresentado para a investigação do movimento do pêndulo oscilando em qualquer amplitude). Já Carvalhaes e Suppes (2009) investigaram métodos analíticos (série de potências e média aritmética-geométrica) para calcular o período do pêndulo simples com maior precisão.

Outro estudo realizado para investigar o comportamento do período do pêndulo foi o desenvolvido por Palangana e Pedreira (1995). Nesse caso, os autores baseiam-se em estudos teóricos sobre o efeito da massa do pêndulo em seu período, e realizaram experimentos a fim de obter dados para serem confrontados com tais estudos. Na atividade prática foi utilizado um temporizador para medir o período do pêndulo, cujos valores apresentam uma boa concordância com as previsões teóricas.

**44**

Erkal (2000) realiza uma comparação entre as equações do movimento do pêndulo simples nas condições da mecânica newtoniana e nas condições da relatividade especial. Primeiramente o autor realiza uma descrição matemática para o estudo do pêndulo relativístico, e posteriormente traça gráficos a fim de investigar as diferenças entre tais movimentos. É observado uma pequena diferença no período do pêndulo simples relativístico e o não relativístico, sendo que este tem um período maior que aquele.

Rulli e Rino (2007) realizaram estudos sobre sistemas físicos paramétricos<sup>7</sup>. O sistema em questão é composto por um pêndulo que tem seu comprimento variado periodicamente e um pêndulo com ponto de suspensão oscilante. É realizado um estudo teórico e matemático para descrever as equações de movimento desses pêndulos, bem como algumas análises gráficas que evidenciam a coexistência de comportamentos caótico e estável do sistema.

O pêndulo também é utilizado em pesquisas que investigam as propriedades dos materiais. É o caso do estudo de Peters (2005) que analisa as possíveis influencias que o tipo de material utilizado para fabricar o pêndulo pode causar em seu movimento. Para tal, o autor utilizou pêndulos fabricados com bronze e solda, bem como um sensor para obter dados de seu movimento amortecido. São apontadas algumas diferenças entre o comportamento do movimento amortecido desses pêndulos (por exemplo, o período), as quais podem ser atribuídas às propriedades (por exemplo, inelasticidade) particulares de cada metal que compõe o pêndulo, evidenciando a complexidade do comportamento do movimento em questão. Nesse estudo, o autor cita que experimentos como o descrito podem ter aplicabilidades na área de engenharia, a fim de identificar possíveis defeitos na propriedade de certos metais.

Por fim, Kovačević e Simić (2010) examinaram as aplicabilidades de fibras óticas de plástico quando utilizadas como um sensor. Os autores explicam que as fibras óticas são sensores eficientes para determinar parâmetros como temperatura, umidade, pressão, presença de componentes orgânicos e inorgânicos, velocidades etc. Assim, neste estudo foi desenvolvido um aparato experimental com sensor de fibra ótica para determinar a amplitude do pêndulo

**.** 

<sup>7</sup> Sistemas onde ao menos um dos parâmetros que o caracteriza varia com o tempo (RULLI; RINO, 2007).

durante o seu movimento. A partir dos dados obtidos foi possível traçar gráficos de amplitude, velocidade e aceleração em função do tempo, a fim de investigar os limites do desenvolvimento teórico e da atividade prática com pêndulos simples.

## **3. O** *SOFTWARE* **GEOGEBRA**

## **3.1. Softwares Educativos**

Segundo Lucena (1992) um *software* educativo é todo programa que pode ser usado para algum objetivo educacional, independente da natureza ou finalidade para qual tenha sido criado.

Assim, em uma abordagem educacional, Vieira (1999) classifica os *softwares* em algumas categorias (Quadro I):

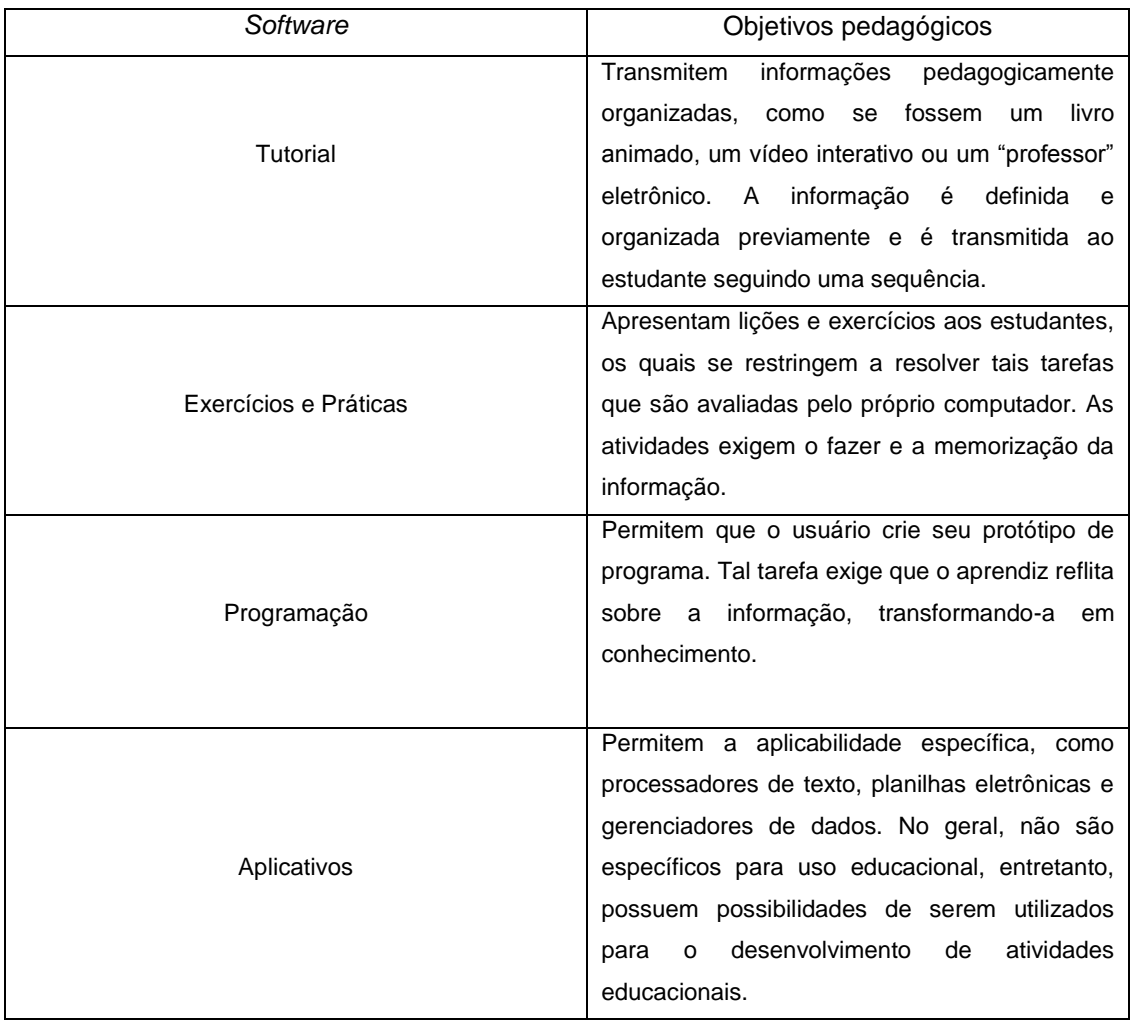

## Quadro I: Categorias de *softwares* educativos

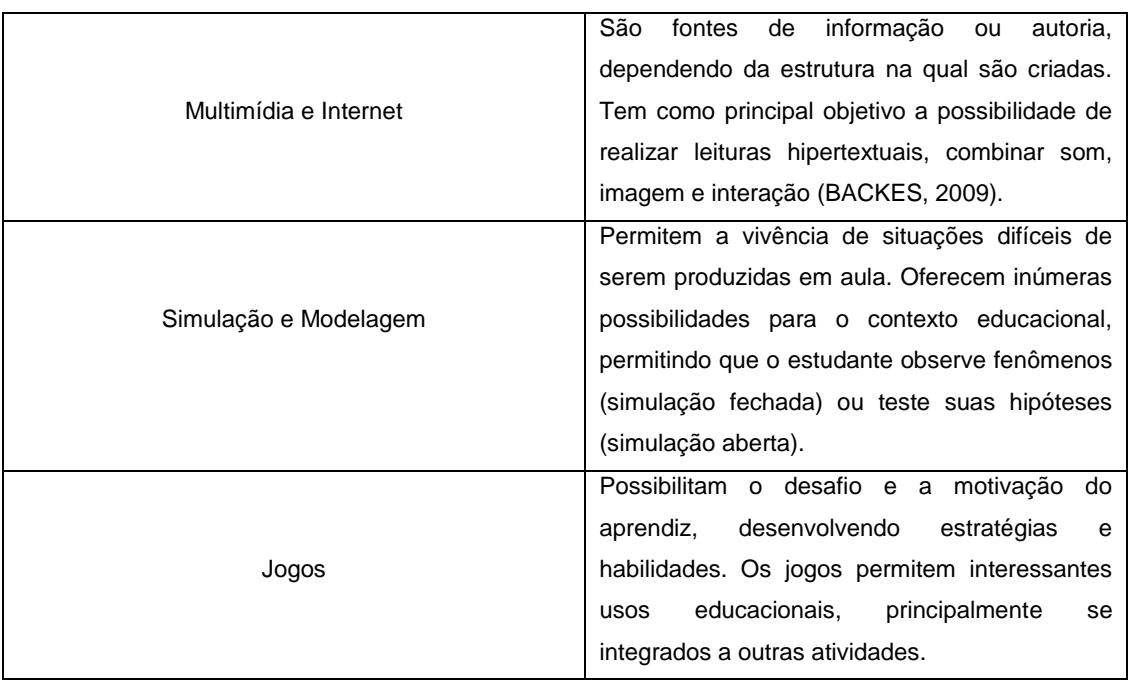

A escolha do tipo de *software* a ser utilizado em sala de aula dependerá da abordagem pedagógica do docente, do conteúdo ensinado, do objetivo da atividade desenvolvida etc. O diferencial de uma aula com atividades apoiadas por *softwares* educativos em relação a uma aula tradicional (expositiva) consistirá na maneira como o professor utiliza a ferramenta para desenvolver a autonomia dos estudantes, para que, assim, eles participem ativamente na construção do próprio conhecimento.

No próximo tópico discutiremos sobre o *software* utilizado neste trabalho: o *software* GeoGebra.

## **3.2. O** *software* **GeoGebra**

**.** 

O *software* GeoGebra<sup>8</sup> , criado por Markus Hohenwarter, é um *software* dinâmico de matemática, que reúne geometria, álgebra e cálculo. Permite construções com pontos, vetores, segmentos, linhas e seções cônicas, e com funções que posteriormente podem ser modificadas de maneira dinâmica. Além da possibilidade de interligar equações e coordenadas, trabalhar com variáveis vinculadas a números e pontos, determinar derivadas e integrais de funções, pode também oferecer comandos como raízes e extremos (HOHENWARTER,

<sup>&</sup>lt;sup>8</sup> Disponível para download em: <<u>http://www.geogebra.org/cms/</u>> Acesso em 20 de Mar. De 2012.

2011). O GeoGebra é gratuito, escrito em *Java*, disponível em Português (entre outros idiomas), e é um *software* multiplataforma, ou seja pode ser instalado em computadores com os sistemas operacionais do Windows, do Linux ou do Mackintosh (Instituto GeoGebra Rio de janeiro, 2012).

Como discutido por Lopes (2010) e Gerônimo, Barros e Franco (2010), o GeoGebra é um *software* de Geometria Dinâmica cuja principal característica é o movimento de objetos na tela. Portanto, é possível fazer investigações, descobertas, confirmar resultados etc. Nesse contexto, dentre as categorizações dos *softwares* educativos propostas por Viera (1999) (Quadro I), o GeoGebra é um *software* que proporciona a realização de programação, simulação e modelagem. Oferece, portanto, a possibilidade de inserção de atividades diversificadas no processo de ensino e aprendizagem.

Pelo fato de apresentar potencialidades para o ensino, as pesquisas acadêmicas sobre o *software* GeoGebra estão em ascensão. Há inúmeros institutos – International GeoGebra Institutes $9$  (IGI) – localizados em diversos países<sup>10</sup>, cuia finalidade é reunir pesquisadores, professores e usuários em geral na promoção do ensino e aprendizagem da Matemática (e outras áreas científicas relacionadas com a Matemática). Para tanto, são desenvolvidos materiais e oficinas sobre GeoGebra, promove-se o estudo e pesquisa para o desenvolvimento de futuras ferramentas a serem inseridas ao *software*, oferecemse suporte *on-line*, realizam-se conferências nacionais e internacionais etc. No Brasil, os IGI possuem sedes no Rio de Janeiro -  $RJ<sup>11</sup>$  (vinculado ao Instituto de Matemática e Estatística da Universidade Federal Fluminense), Maringá –  $PR^{12}$ (vinculado a Universidade Estadual de Maringá), e em São Paulo –  $SP^{13}$ (vinculado a Faculdade de Ciências Exatas e Tecnologia da Pontifícia

**.** 

<sup>&</sup>lt;sup>9</sup> Informações em: <<u>http://wiki.geogebra.org/en/International\_GeoGebra\_Institute</u>> Acesso em 20 de Mar. De 2012.

<sup>&</sup>lt;sup>10</sup> Mapa dos IGI disponível em: [<http://www.geogebra.org/cms/institutes>](http://www.geogebra.org/cms/institutes) Acesso em 20 de Mar. De 2012.

<sup>&</sup>lt;sup>11</sup> Homepage: [<http://www.geogebra.im-uff.mat.br/>](http://www.geogebra.im-uff.mat.br/)Acesso em 20 de Mar. De 2012.

<sup>&</sup>lt;sup>12</sup> Homepage:

[<sup>&</sup>lt;http://wiki.geogebra.org/s/en/index.php?title=GeoGebra\\_Institute\\_of\\_Maringa\\_Parana&wiki=en>](http://wiki.geogebra.org/s/en/index.php?title=GeoGebra_Institute_of_Maringa_Parana&wiki=en) Acesso em 20 de Mar. De 2012.

<sup>&</sup>lt;sup>13</sup> Homepage: [<http://wiki.geogebra.org/en/GeoGebra\\_Institute\\_of\\_Sao\\_Paulo>](http://wiki.geogebra.org/en/GeoGebra_Institute_of_Sao_Paulo) Acesso em 20 de Mar. de 2012.

Universidade Católica de São Paulo) e Fortaleza –  $CE^{14}$ . Tratando-se de eventos sobre o GeoGebra, foi realizado no ano de 2011 na cidade de São Paulo a 1<sup>a</sup> Conferência Latino-Americana de GeoGebra. Tal evento deu origem a Revista do Instituto GeoGebra Internacional de São Paulo.

Nos tópicos seguintes serão discutidas as ferramentas básicas do s*oftware*  GeoGebra e algumas de suas publicações acadêmicas.

### **3.2.1. As ferramentas do** *software* **GeoGebra**

Como discutido anteriormente, o *software* GeoGebra oferece ferramentas com recursos de geometria e álgebra. Neste tópico serão apresentadas as principais ferramentas do GeoGebra na sua versão 4.0 e algumas de suas aplicabilidades. Vale ressaltar que algumas dessas aplicabilidades já estão explícitas na terminologia da ferramenta (por exemplo, a ferramenta "mover" é utilizada para mover objetos na janela gráfica do GeoGebra), tornando-se redundante uma explicação adicional. Além disso, ao selecionar a ferramenta a ser utilizada, o *software* GeoGebra oferece orientações para a sua execução.

A interface do *software* GeoGebra é composta por: barra de menu, barra de ferramentas, janela gráfica (janela de visualização), janela de álgebra e caixa de entrada (figura 4).

1

<sup>&</sup>lt;sup>14</sup> Homepage: [<http://wiki.geogebra.org/en/Institute\\_GeoGeobra\\_Fortaleza\\_Brazil>](http://wiki.geogebra.org/en/Institute_GeoGeobra_Fortaleza_Brazil) Acesso em 19 de Abr. de 2012.

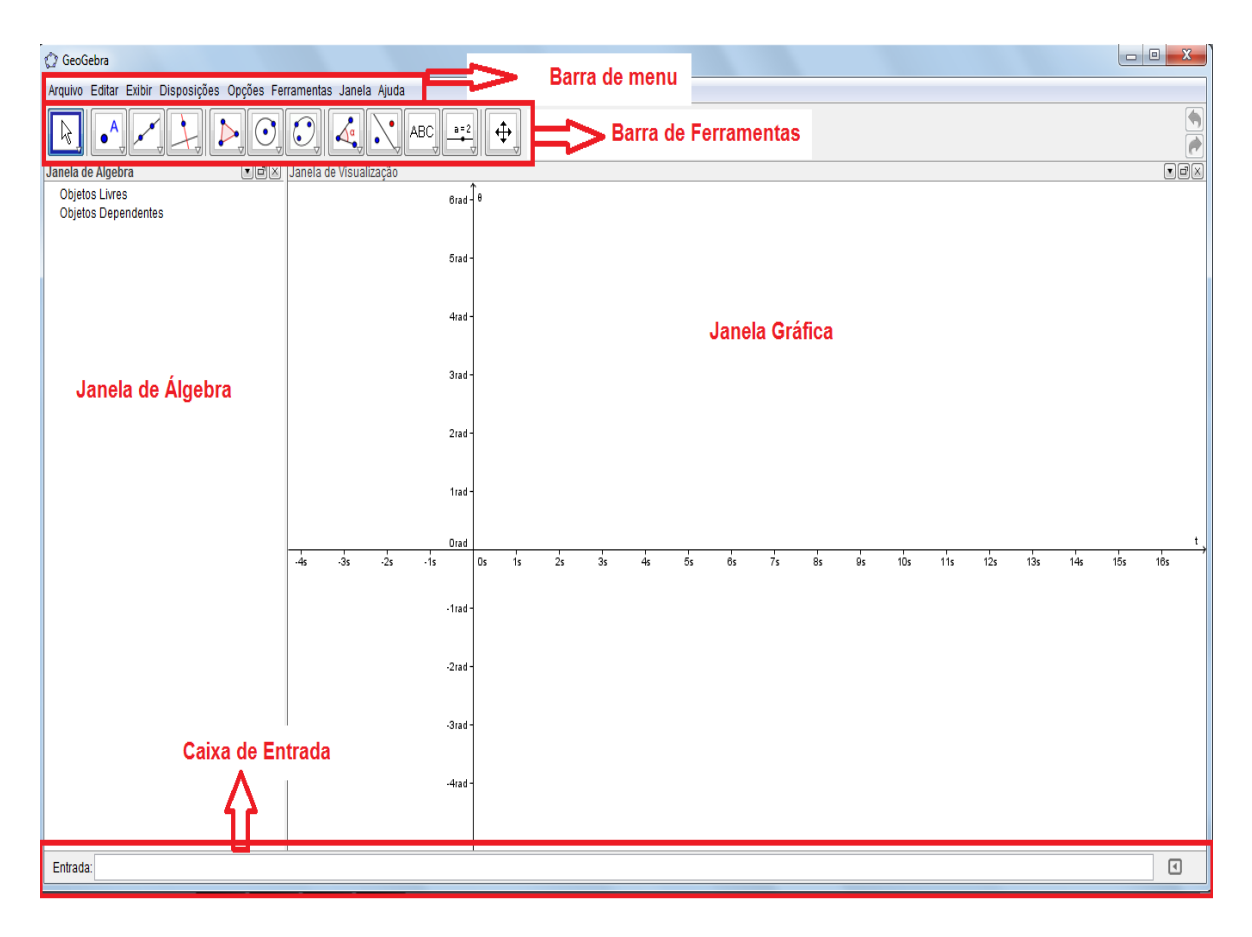

Figura 4: Interface do *software* GeoGebra na disposição Algébrica e Gráfica.

A "caixa de entrada" é uma das opções para a inserção dos comandos do *software* GeoGebra. Ou seja, é na caixa de entrada que se insere, por exemplo, a expressão para a definição de uma função, ou as coordenadas para construção de um ponto etc.

Ainda na "caixa de entrada", há um ícone representado por uma "seta" (figura 5a), que, quando selecionada, exibe os comandos do GeoGebra (figura 5b). Ao selecionar cada comando, novas opções são exibidas. No Quadro II há alguns exemplos de comandos do GeoGebra e as suas respectivas funções.

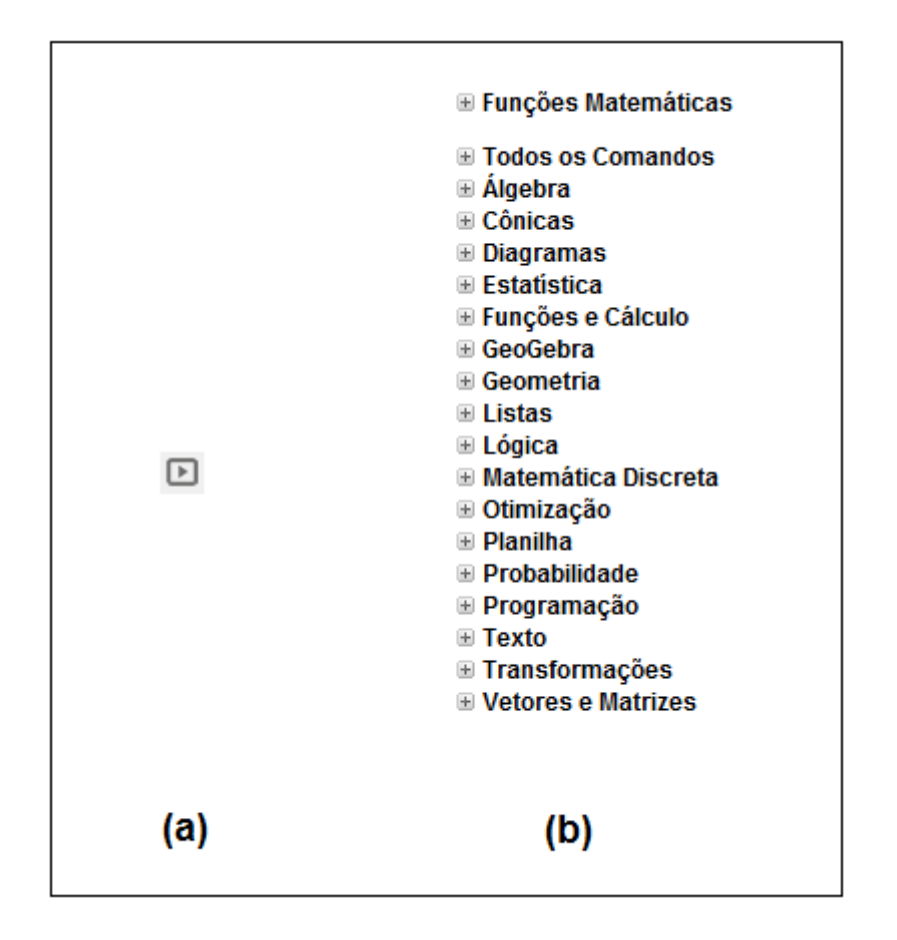

Figura 5: (a) Ícone da opção que contém os comandos do *software* GeoGebra e (b) Opções de comando.

| <b>Comandos</b> | Função do Comando                     |
|-----------------|---------------------------------------|
| $\star$         | Multiplicação                         |
| $\wedge$        | Potenciação                           |
| Sin(x)          | Função seno                           |
| cos(x)          | Função cosseno                        |
| Tan(x)          | Função tangente                       |
| abs(x)          | Módulo                                |
| exp(x)          | Traça o gráfico da função exponencial |
| Pi              | Utiliza o valor numérico de Pi        |
|                 | Fatorial                              |
| Log(b,x)        | Logaritmo de $b$ na base $x$          |
| sqrt(x)         | Raiz quadrada de x                    |

Quadro II: Exemplo de comandos do GeoGebra

A "janela gráfica" é onde são realizadas as construções gráficas e geométricas no *software* GeoGebra e na "janela algébrica" expõem-se as expressões dos objetos que são construídos na janela gráfica do *software*.

A "Barra de menu" é constituída pelas seguintes opções: "arquivo", "editar", "exibir", "disposições", "opções", "ferramentas", "janela" e "ajuda". O menu "arquivo" permite, por exemplo, abrir uma nova janela do *software* GeoGebra, salvar arquivos, abrir arquivos já existentes, exportar arquivos etc. A partir do menu "editar" é possível desfazer e refazer uma ação, copiar e colar etc. O menu "exibir" permite configurar algumas opções do *software* como, por exemplo, exibir ou inibir os eixos, a malha da janela gráfica, a janela de álgebra, a planilha etc. No menu "disposição" podemos alterar a interface inicial do GeoGebra (dependendo da finalidade do uso do *software*) para as seguintes opções: "Álgebra e Gráficos", "Geometria Básica", "Geometria" e "Tabelas e gráficos". No menu "opções" há algumas configurações para os comandos do *software* GeoGebra como, por exemplo, determinar qual descrição algébrica deve ser explicitada (valores, definição ou comando), determinar o números de casa decimais para uma aproximação numérica etc. O menu "ferramentas" é constituído por todas as ferramentas da "barra de ferramentas" (discutidas posteriormente). O menu "janela" é utilizado para abrir uma nova janela do GeoGebra. E, por fim, o menu "ajuda", o qual oferece suporte (tutoriais, fóruns, vídeos etc.) para a utilização do *software* GeoGebra.

Quando na disposição "Álgebra e Gráficos", a "Barra de Ferramentas" é constituída por doze ícones que representam as ferramentas com diferentes finalidades. Cada ferramenta possui uma lista de "subferramentas", as quais podem ser acessadas ao selecionar uma "setinha" no canto direito inferior de cada ícone. A seguir serão apresentadas tais ferramentas e subferramentas.

### **1ª Ferramenta:** *Movimento*

Esta ferramenta é representada pelo ícone da figura 6a e é utilizada principalmente para mover objetos pela janela gráfica do *software* GeoGebra. Suas subferramentas são: "mover", "rotação em torno de um ponto" e "gravar na planilha de cálculo" (figura 6b).

A opção "gravar na planilha de cálculos" permite modificar objetos e mapear tais modificações em uma planilha, na qual é possível realizar tarefas como: a análise de probabilidades, determinar soma, média etc. (possui algumas semelhanças com o *Excel*).

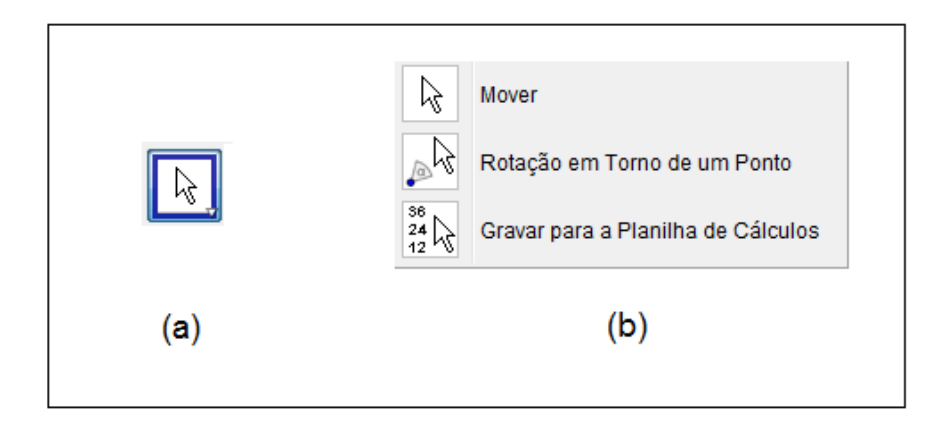

Figura 6: (a): Ícone da ferramenta para mover objetos e (b) opções de subferramentas.

## **2ª Ferramenta:** *Pontos*

Esta ferramenta é representada pelo ícone da figura 7a. Sua função é basicamente a criação de novos pontos na janela gráfica do GeoGebra. Suas opções de subferramentas são: "novo ponto", "ponto em objeto", "vincular / desvincular ponto", "interseção de dois objetos", "ponto médio ou centro", "número complexo" (figura 7b).

A opção "ponto em objeto" permite a inserção de um *novo* ponto dentro de um objeto ou na sua fronteira. Já a opção "vincular / desvincular ponto" permite inserir ou excluir um ponto já *existente* em um objeto. A opção "interseção de dois objetos" possibilita a determinação do ponto de interseção de objetos (ponto de intersecção de duas retas, por exemplo). A subferramenta "ponto médio ou centro" permite a determinação do ponto médio entre dois pontos, de segmentos, de cônicas ou de círculos. E, por fim, a opção "número complexo" oferece a inserção de números complexos no plano complexo.

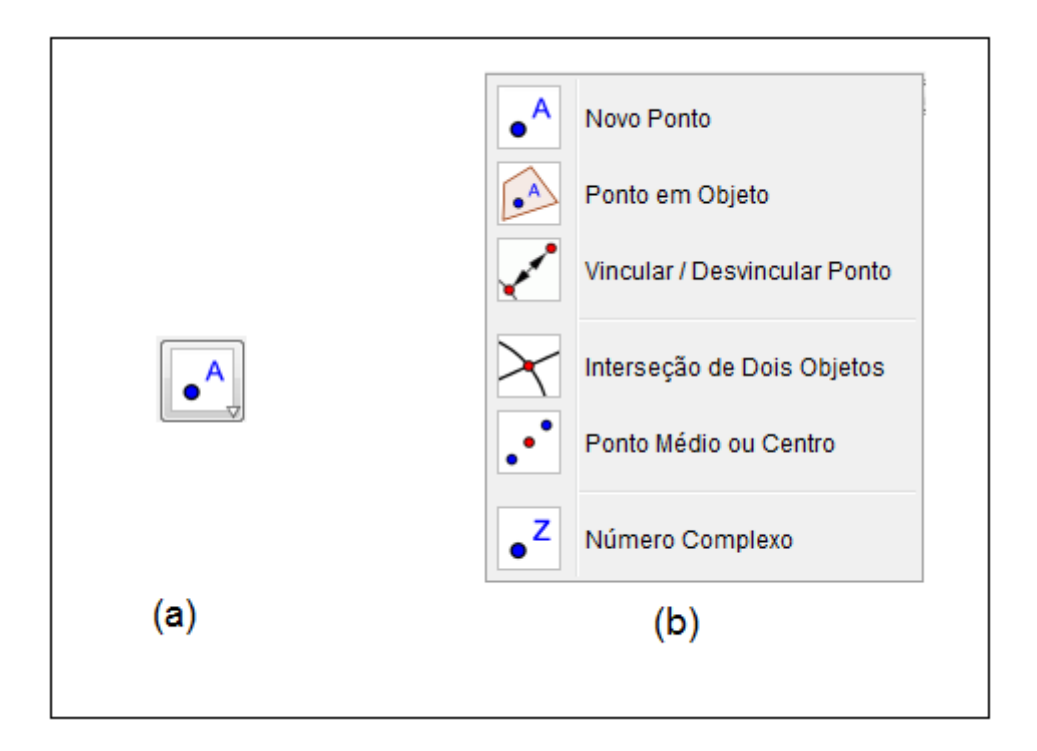

Figura 7: (a) Ícone da ferramenta para inserir pontos e (b) opções de subferramentas.

## **3ª Ferramenta:** *Retas, segmentos, semirretas e vetores*

Esta ferramenta é representada pelo ícone da figura 8a, sua função é a construção de retas, semirretas, segmentos de reta e vetores. Suas subferramentas são: "reta definida por dois pontos", "segmento definido por dois pontos", "segmento do comprimento fixo", "semirreta definida por dois pontos", "caminho poligonal", "vetor definido por dois pontos" e "vetor a partir de um ponto" (figura 8b).

A opção "segmento com comprimento fixo" permite a construção de segmentos de reta, a partir de um ponto, com um comprimento previamente definido. A opção "caminho poligonal" permite a construção livre de objetos e a determinação do seu módulo. Já a subferramenta "vetor definido por dois pontos" permite a construção e representação numérica de vetores a partir da definição de dois pontos. Por fim a opção "vetor a partir de um ponto" permite que ocorra o deslocamento de vetores, respeitando suas características inicias de módulo, direção e sentido.

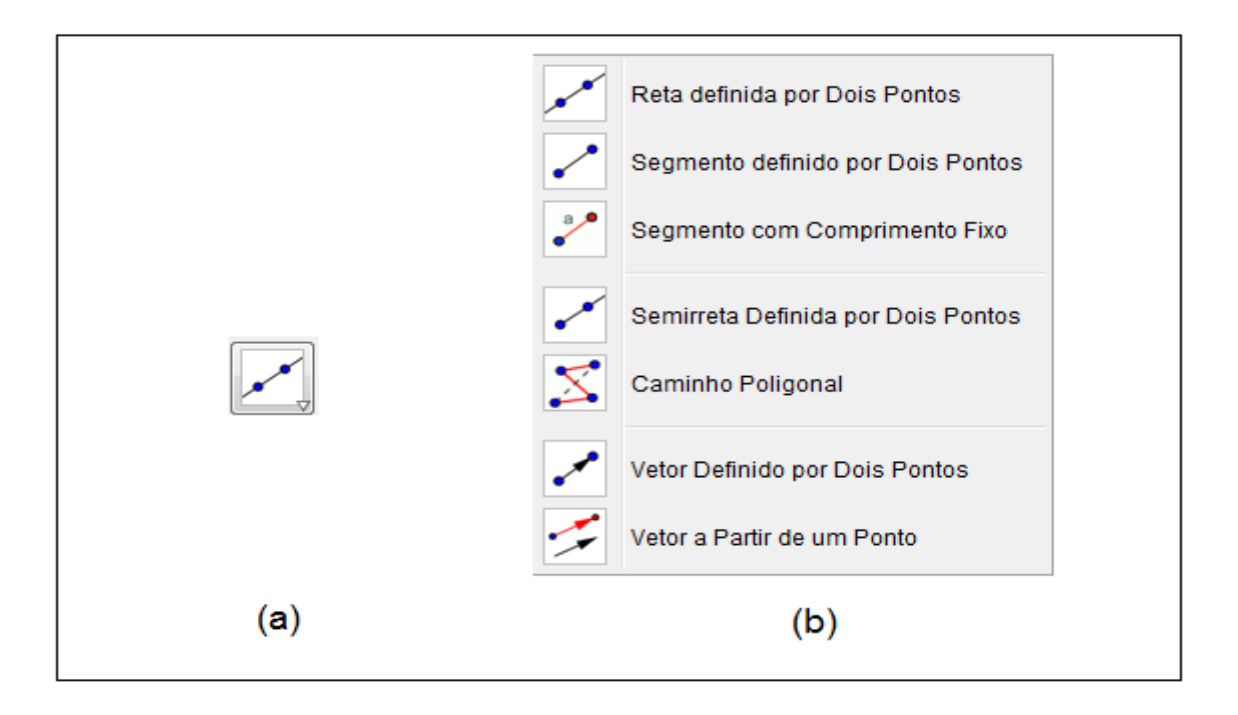

Figura 8: (a) Ícone para ferramenta de construção de retas, semirretas, segmentos de reta e vetores e (b) Opções de subferramentas.

## **4ª Ferramenta:** *Retas especiais e Lugar geométrico*

Esta ferramenta é representada pelo ícone da figura 9a e tem a finalidade de construção de diversos tipos de retas. Suas subferramentas são: "reta perpendicular", "reta paralela", "mediatriz", "bissetriz", "reta tangente", "reta polar ou diametral", "reta de regressão linear" e "lugar geométrico" (figura 9b).

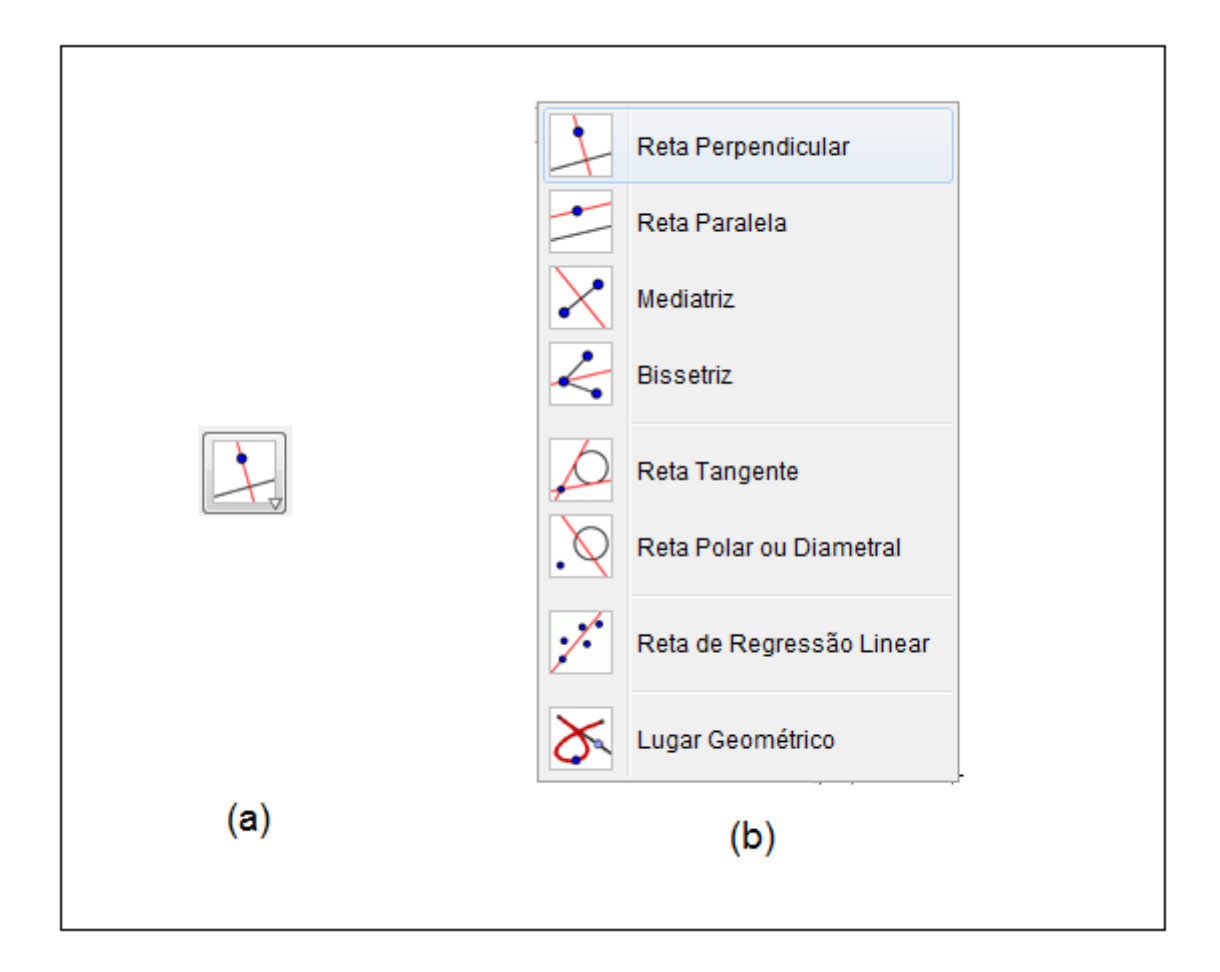

Figura 9: (a) Ícone para ferramenta de construção de retas especiais e lugar geométrico, (b) Opções de subferramentas.

## **5ª Ferramenta:** *Polígonos*

Esta ferramenta é representada pelo ícone da figura 10a e tem como função a construção de polígonos. Suas subferramentas são: "polígono", "polígono regular", "polígono rígido" e "polígono semideformável" (figura 10b).

A subferramenta "polígonos" permite a construção livre de polígonos, já a opção "polígono regular" constrói polígonos a partir da definição do comprimento e número de lados. A opção "polígono rígido" permite a construção livre de polígonos, sendo que um dos pontos de sua aresta é fixo, podendo ser realizada uma rotação em torno desse ponto, sem que sejam perdidas suas características iniciais. Por fim, a opção "polígono semideformável" possibilita construir e modificar polígonos de maneira livre, a partir de um ponto fixo.

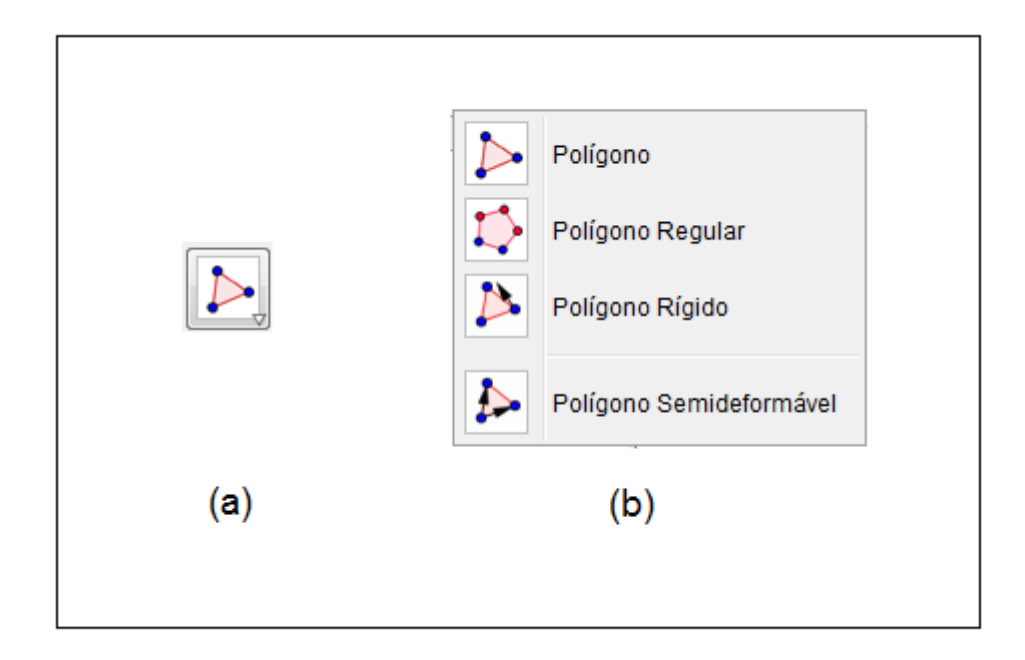

Figura 10: (a) Ícone da ferramenta para construção de polígonos, (b) Opções de subferramentas.

## **6ª Ferramenta:** *Círculos e Arcos*

Esta ferramenta é representada por um ícone da figura 11a e sua função principal é a construção de circunferência. Suas subferramentas são: "círculo dados centro e um dos seus pontos", "círculo dados centro e raio", "compasso", "círculo definido por três pontos", "semicírculo definido por dois pontos", "raio circular dados centro e dois pontos", "arco circular definido por três pontos", "setor circular, dados centro e dois pontos" e "setor circular definido por três pontos" (figura 11b).

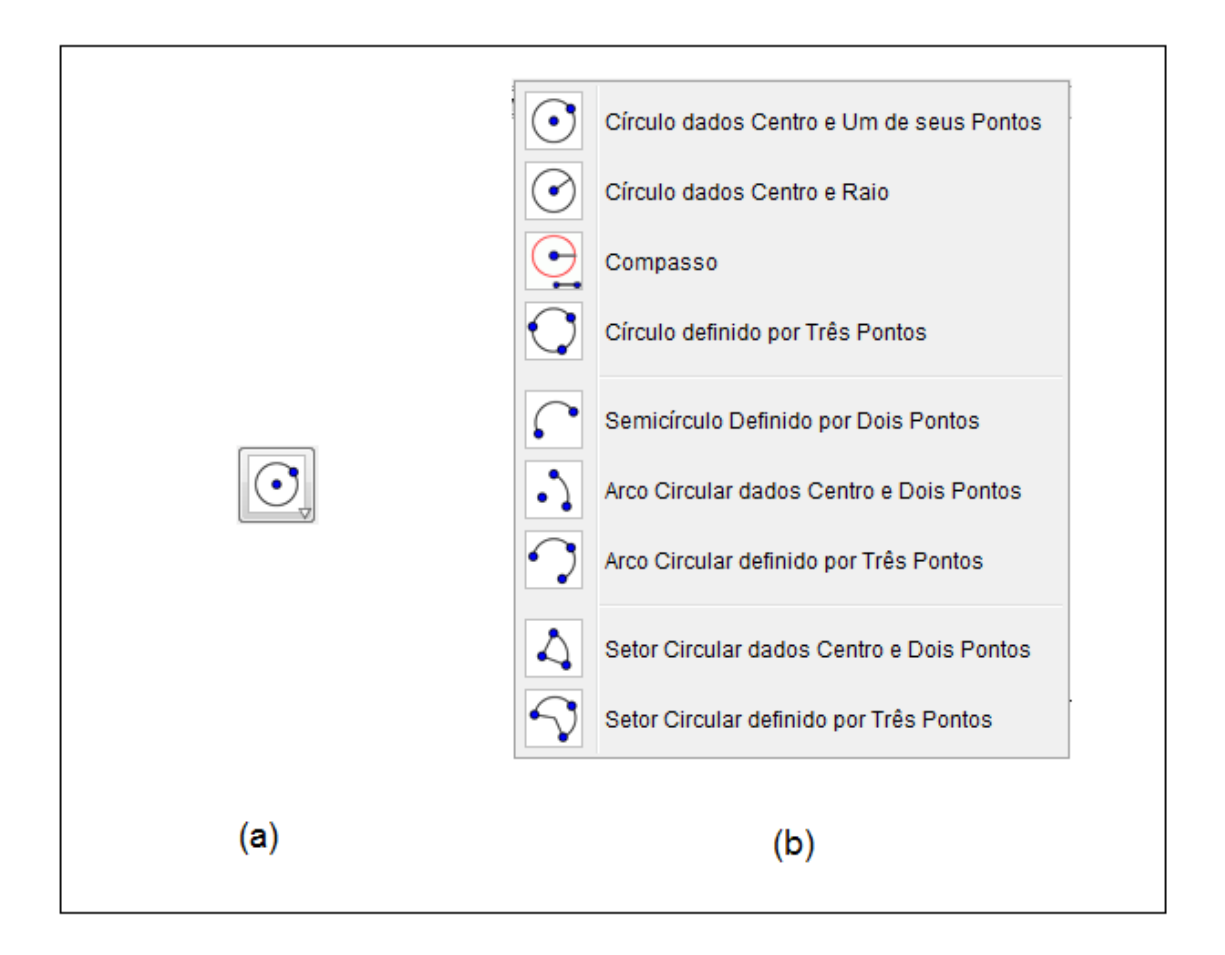

Figura 11: (a) Ícone da ferramenta para construção de circunferências, (b) Opções de subferramentas.

# **7ª Ferramenta:** *Cônicas*

Esta ferramenta é representada pelo ícone da figura 12a e sua função é a construção de cônicas. Possui as seguintes opções de subferramentas: "elipse", "hipérbole", "parábola" e "cônica definida por cinco pontos" (figura 12b).

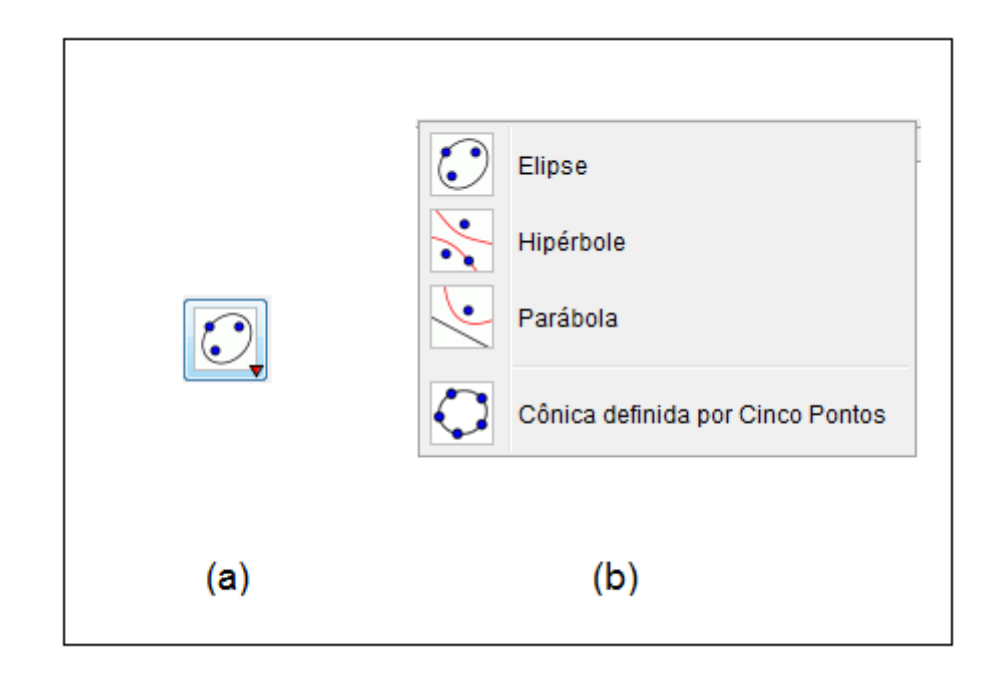

Figura 12: (a) Ícone da ferramenta para construção de cônicas, (b) Opções de subferramentas.

# **8ª Ferramenta: Medidas**

Esta ferramenta é representada pelo ícone da figura 13a e é utilizada para realizar diversos tipos de medidas (ângulo, comprimento, área etc.). Suas subferramentas são: "ângulo", "ângulo com amplitude fixa", "distância, comprimento, comprimento ou perímetro", "área", "inclinação" e "criar lista" (figura 13b).

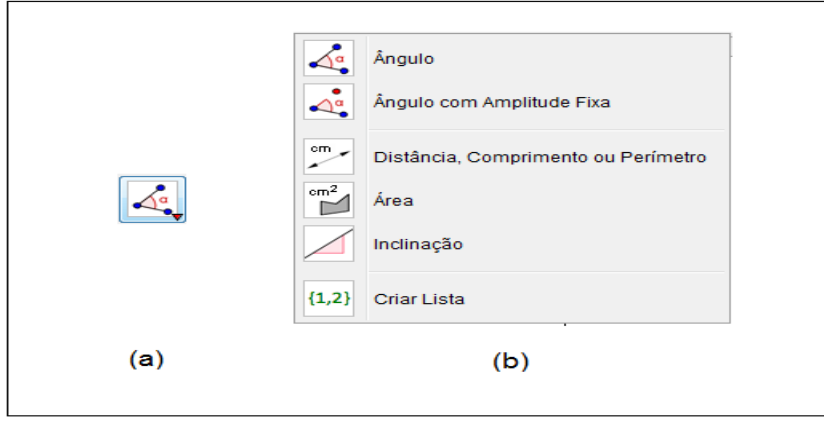

Figura 13: (a) Ícone da ferramenta para medidas, (b) Opções de subferramentas.

# **9ª Ferramenta:** *Transformações*

Esta ferramenta é representada pelo ícone da figura 14a. É utilizada para realizar transformações (reflexão, translação, rotação etc.) de objetos em relação a outro objeto (ponto, reta etc.). Suas opções de subferramentas são: "reflexão em relação a uma reta", "reflexão em relação a um ponto", "reflexão em relação a um círculo (inversão)", "rotação em torno de um ponto por um ângulo", "translação por um vetor" e "dilatação, por um certo fator, de um objeto a partir de um ponto" (figura 14b).

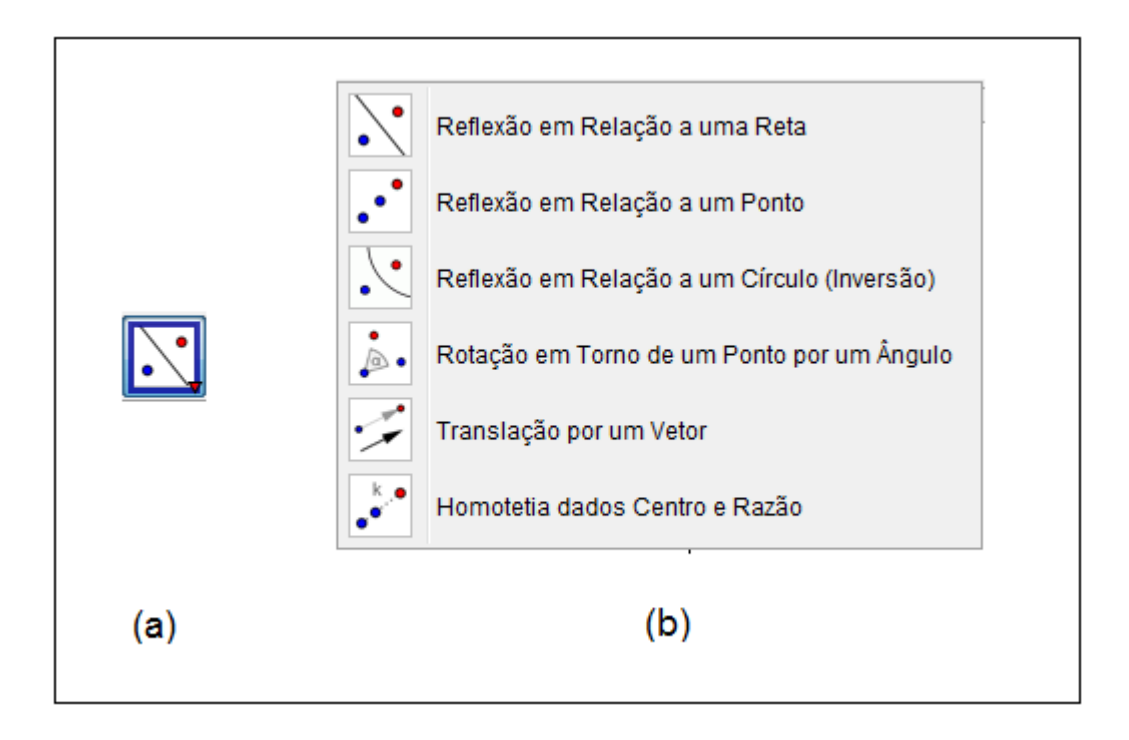

Figura 14: (a) Ícone da ferramenta para alterar a posição de objetos, (b) Opções de subferramentas.

# **10ª Ferramenta:** *Objetos especiais*

Esta ferramenta é representada pelo ícone da figura 15a e possui diversas funcionalidades. Suas opções de subferramentas são: "Inserir texto", "inserir imagem", "caneta", "relação entre dois objetos", "calculadora de probabilidades" e "inspetor de funções" (figura 15b).

Por meio da opção "inserir texto" e "inserir imagem" é possível a inserção de texto e de imagens, na janela gráfica do *software* GeoGebra, respectivamente. A opção "caneta" permite o traçado livre na janela gráfica do GeoGebra (semelhanças com a ferramenta "lápis" do *Paint* do Microsoft Windows ). A opção "calculadora de probabilidades" permite a configuração de parâmetros para determinação de cálculos de probabilidade. E, por fim a opção "inspetor de funções" permite a verificação de parâmetros de uma função, como por exemplo, os valores de máximo e mínimo, mapeamento de pontos, determinação da área abaixo da curva etc.

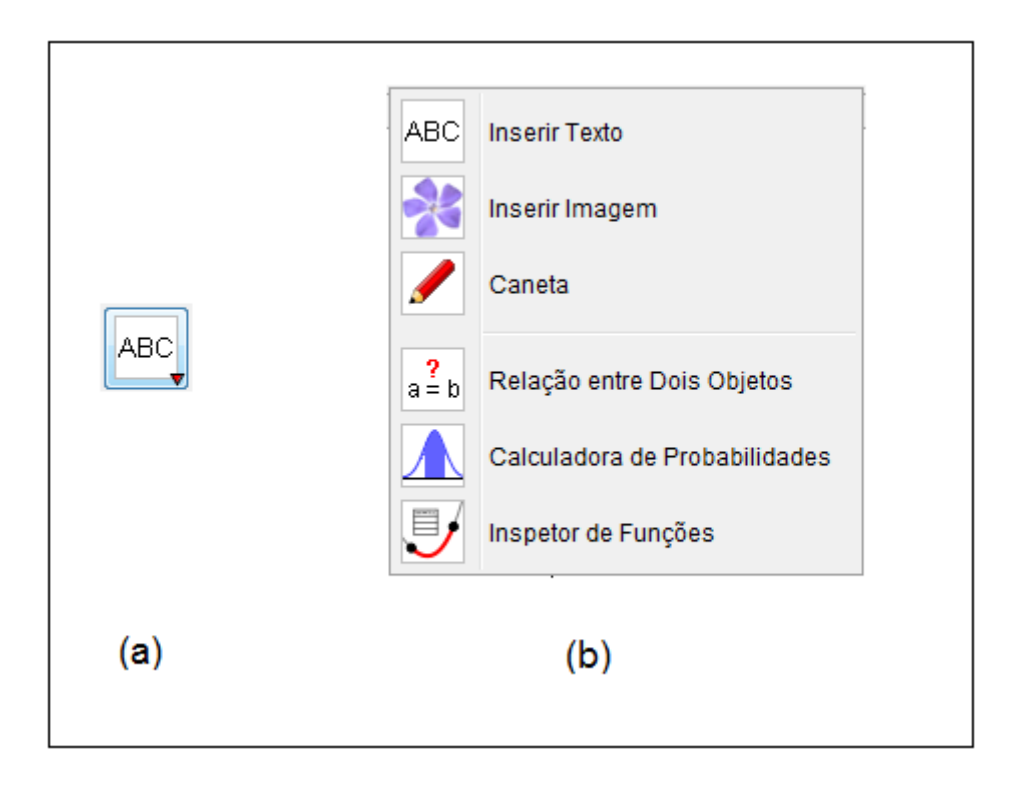

Figura 15: (a) Ícone da ferramenta, (b) Opções de subferramenta.

### **11ª Ferramenta:** *Interface Gráfica*

Esta ferramenta é representada pelo ícone da figura 16a. Sua função está associada aos parâmetros de uma função ou objeto. Suas opções de subferramentas são: "controle deslizante", "caixa para exibir/esconder objetos", "inserir botão" e "inserir campo de entrada" (figura 16b).

A opção "controle deslizante" permite inserir um intervalo de valores a um parâmetro de uma equação ou objeto. A opção "caixa para exibir / esconder objetos" permite que um objeto selecionado permaneça visível, ou não, na janela gráfica do GeoGebra. Já a opção "inserir campo de entrada" permite a inserção de um campo de entrada na janela gráfica do GeoGebra.

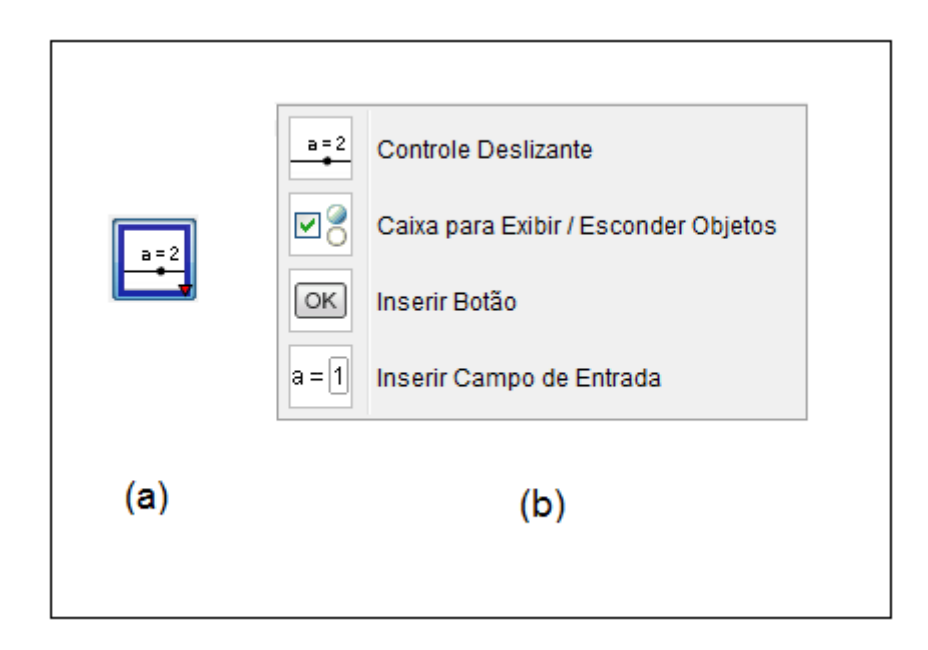

Figura 16: (a) Ícone da ferramenta para associação de parâmetros, (b) Opções de subferramentas.

## **12ª Ferramenta:** *Gerais*

Esta ferramenta é representada pelo ícone da figura 17a e possui diversas finalidades para a janela gráfica do GeoGebra e objetos. Suas opções de subferramentas são: "Mover janela de visualização", "ampliar", "reduzir", "exibir esconder objetos", "exibir esconder rótulo", "copiar estilo visual" e "apagar objetos" (figura 17b).

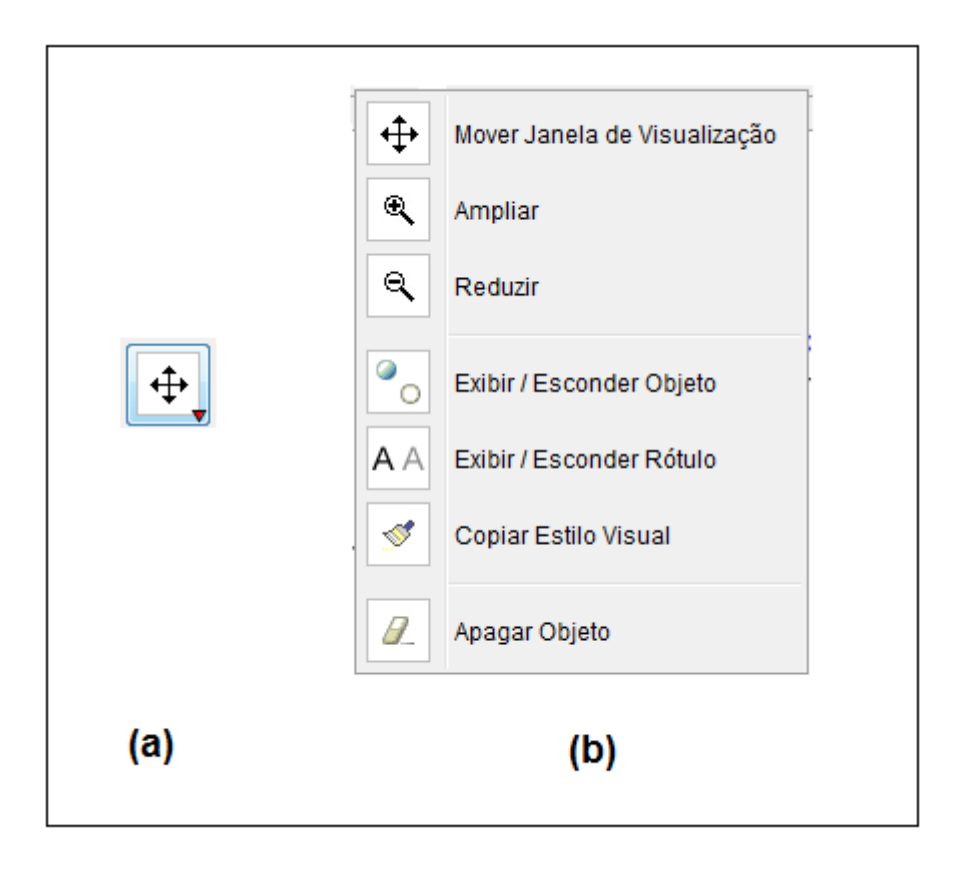

Figura 17: (a) Ícone da ferramenta para diversas finalidades, (b) Opções de subferramentas.

## **3.2.2. O software no Ensino de Ciências**

As pesquisas acadêmicas que abordam o uso do GeoGebra para fins educacionais abrangem desde o ensino Fundamental e Médio até a Graduação. Por meio de um levantamento bibliográfico serão abordadas, neste tópico, algumas dessas pesquisas, seus objetivos e finalidades.

Reis (2010) realizou uma pesquisa, com alunos da Turquia, sobre o aprendizado de números inteiros e suas operações utilizando o *software* GeoGebra (assunto ministrado no Brasil no Ensino Fundamental).

Lopes (2010) desenvolveu sequências didáticas como atividades investigativas para serem realizadas no *software* GeoGebra a fim de otimizar o ensino e aprendizagem de Trigonometria no Ensino Médio.

Ainda abordando as pesquisas com foco no Ensino Médio, Platero e Pagliaccio (2012) relataram uma experiência em sala de aula para o ensino de geometria, na qual se utilizou os recursos do GeoGebra visando o dinamismo, a experimentação, a exploração e o desenvolvimento de habilidades nas construções geométricas. Evangelista (2012) pesquisou sobre as influências que a Geometria Sona do povo Cokwe e o *software* GeoGebra podem oferecer para a aprendizagem das transformações isométricas. Já Arzarello, Ferrara e Robutti (2012) focaram-se nos conceitos de geometria e utilizaram o GeoGebra como uma ferramenta para auxiliar alunos a construírem representações e modelagens.

Akakaya, Tatar e Kağizmanli (2011) utilizaram os recursos do GeoGebra para construção de sequências didáticas a fim de promover a aprendizagem do conceito de simetria (tópico do conteúdo de Geometria Analítica) para o Ensino Médio. O diferencial destas atividades esteve centrado na possibilidade de visualização dos conceitos envolvidos, os quais são, geralmente, abstratos.

Saha, Ayub e Tarmizi (2010) também realizaram pesquisas sobre a aprendizagem de conceitos de geometria de estudantes no Ensino Médio. A pesquisa foi quantitativa, realizando-se comparações entre um grupo controle (método de aprendizagem tradicional) e o grupo experimental (utilizaram o GeoGebra como ferramenta de aprendizagem). Os dados ressaltaram um aprendizado mais dinâmico e ativo dos alunos que utilizaram o GeoGebra, em relação ao método tradicional.

Outro trabalho voltado para o Ensino Médio foi proposto por Rezende, Pesco e Bortolossi (2012), onde foram utilizados recursos e aplicativos do *software* GeoGebra no desenvolvimento de atividades que exploraram os aspectos dinâmicos das funções reais. Também abordando os aspectos dinâmicos das funções, Kağizmanli, Tatar e Akkaya (2011) desenvolveram atividades no GeoGebra visando a aprendizagem das funções de primeiro grau.

Ainda sobre a temática de funções, Soares (2012) desenvolveu um trabalho, com base na teoria da aprendizagem significativa, no qual se buscou analisar como o uso do *software* GeoGebra, pode contribuir para a melhoria da aprendizagem do conceito de funções. Já Reis e Ozdemir (2010) realizaram pesquisas quantitativas sobre os efeitos do uso do GeoGebra na aprendizagem de funções de segundo grau para alunos do Ensino Médio de Istambul, cujos resultados indicaram as potencialidades das atividades construídas no GeoGebra para o desenvolvimento de atitudes e aprendizagem ativa dos alunos.

Faria e Maltempi (2012) utilizaram o *software* GeoGebra no estudo de fractais, para o Ensino Médio, no qual é abordado conhecimentos matemáticos como: área de quadrado, teorema de Pitágoras, perímetro, progressão aritmética e geométrica etc.

Hanč et al (2011) analisaram o GeoGebra no contexto educacional de escolas na Eslováquia, desenvolvendo um projeto de modernização da educação primária e secundária. Para tanto, discutiram a importância da inserção do uso do *software* GeoGebra na formação do professor, no ensino de diversos conteúdos de matemática e no ensino das disciplinas de ciências.

Bakar et al (2010) discutiram em seu trabalho a importância do uso de ferramentas tecnológicas no ensino e aprendizagem de matemática, ressaltando a possibilidade do estudante visualizar conceitos que são de difíceis imaginação quando empregados os métodos tradicionais de ensino. Para a análise dessa importância foi realizada uma pesquisa para avaliar a motivação e a atenção dos estudantes do Ensino Médio da Malásia quando utilizavam os *softwares* GeoGebra e *V-Transform*.

No nível de ensino da graduação os trabalhos desenvolvidos com o auxílio do *software* GeoGebra abordam a sua utilização em diversas áreas do conhecimento, sendo utilizado como ferramenta de apoio à certos conteúdos didáticos ou como uma ferramenta útil para a realização de atividades de difícil realização no contexto do ensino tradicional. Nessa perspectiva, Rictih et al (2012) exploraram o uso do *software* GeoGebra para o ensino do cálculo diferencial e integral junto a alunos de um curso de Geologia, focando na investigação visual, geométrica e algébrica dos conceitos.

Já Marques e Souza (2012) desenvolveram no GeoGebra o método de Briot e Bouquet para a resolução de equações cúbicas "*depressed*" (equações cúbicas que não possuem o termo quadrático). Utilizaram as ferramentas de matemática dinâmica do GeoGebra a fim de ressaltar a importância da sua construção geométrica simples, apesar da álgebra engenhosa do método.

Scalco (2012) utilizou as ferramentas de visualização 3D da versão 5.0, beta, do *software* GeoGebra para o estudo, com alunos de um curso de Engenharia Elétrica, dos parâmetros utilizados no cálculo do modelo de iluminação local aplicados à superfícies reflexivas. Outra pesquisa realizada com alunos do curso de Engenharia foi desenvolvida por Jaworki e Matthews (2011), na qual exploraram o uso do GeoGebra na aprendizagem de funções.

Velichová (2011) apresentou algumas aplicações que o *software* GeoGebra propicia para a aprendizagem de aproximação e interpolação de curvas. O trabalho foi pensado para alunos dos cursos de graduação (da Eslováquia), ressaltando a importância da construção de materiais interativos e dinâmicos; além da possibilidade da utilização em *e-learning*.

Diković (2009) desenvolveu atividades no *software* GeoGebra para alguns conteúdos estudados na graduação (funções, limites etc.). Nesta pesquisa, ainda foi realizado uma análise quantitativa sobre a implicação do uso do GeoGebra na aprendizagem dos conteúdos, aplicando-se testes antes e depois das atividades desenvolvidas, os quais mostraram um efeito positivo no uso do *software* para a aprendizagem dos estudantes.

Iranzo e Fortuny (2009) investigaram a influência do *software* GeoGebra na aprendizagem de conceitos da Geometria Analítica, por meio da análise da sua inserção no método tradicional de ensino do conteúdo em questão (ou seja, a realização de cálculos por meio de "lápis e papel"). Os pesquisadores observaram que o uso do GeoGebra possibilitava a representação de conceitos geométricos, o que ajudou a evitar obstáculos algébricos na resolução de atividades, e, quando alguma dificuldade ocorria, os alunos buscavam resolvê-la de outra forma.

Gravina e Contiero (2011) utilizaram o GeoGebra junto a alunos do curso de licenciatura em Matemática para o ensino e aprendizagem de geometria e funções reais de variável real; além de realizar modelagens como, por exemplo, do sistema solar. Os autores destacam a importância das modelagens realizadas com o *software*, pois possibilita uma visão reflexiva sobre algumas situações e fenômenos que ocorrem no cotidiano, permitindo relacioná-los com a matemática.

Costa (2011) desenvolveu um trabalho sobre o uso do GeoGebra para a aprendizagem da Geometria Analítica. Neste trabalho foram ressaltadas as vantagens, em relação ao método tradicional de ensino, em relação à: motivação, a participação ativa do estudante, a valorização da matemática e um melhor entendimento por meio das visualizações e manipulações.

Pensando no ensino e aprendizagens de conceitos físicos, Areválo et al (2010) utilizaram os recursos de construções gráficas do GeoGebra para analisar o comportamento de pêndulos simples acoplados por uma mola. Os pesquisadores ressaltam a vantagem na utilização do *software* nas construções de gráficos em relação aos obtidos por dados experimentais, os quais necessitam muito tempo para serem construídos.

A aprendizagem das funções trigonométricas e os seus comportamentos gráficos foram o objeto da pesquisa realizada por Zengin, Furkan e Kutluca (2012). Os autores realizaram comparações dos alunos que utilizaram, para a aprendizagem de trigonometria, o *software* GeoGebra (grupo experimental) com os alunos que utilizaram uma metodologia tradicional baseada no construtivismo (grupo controle). Os dados obtidos mostraram que os alunos do grupo experimental possuíram um desempenho mais favorável do que os alunos do grupo controle, mostrando, assim, as possibilidades positivas de um ensino baseado nas ferramentas tecnológicas.

Há, também, pesquisas que relacionam os recursos do GeoGebra com a formação de professores. Lombardo et al (2012), assim como Vergava, Casetta e Avila (2012) discutem as potencialidades que o *software* GeoGebra oferece para complementar as aulas tradicionais, refletindo sobre a sua importância, possibilidades e limitações na formação docente e na construção de conhecimentos matemáticos.

Lopéz (2012) busca analisar como o GeoGebra interfere na aquisição de conhecimentos geométricos na formação inicial dos futuros professores do ensino fundamental. Seguindo essa temática Dalcín e Molfino (2012, 2012a) abordaram o uso do GeoGebra na formação de professores uruguaios sobre o aprendizado das propriedades dos quadriláteros.

Ainda sobre conhecimentos geométricos, Dias (2012) trabalhou com alunos de um curso de licenciatura em Matemática e discutiu a possibilidade de resolver problemas geométricos abertos, utilizando o GeoGebra.

Já o trabalho realizado por Souto (2012) discutiu o papel do *software* GeoGebra na produção do conhecimento matemático a partir do olhar e do fazer dos professores em um curso de formação continuada realizado na modalidade de ensino a distância.

Baldini e Cyrino (2012) também utilizaram o *software* GeoGebra em um curso de formação continuada de professores na aprendizagem e interpretações, da função seno.

Há também pesquisas que utilizam o *software* GeoGebra para a construção de materiais didáticos e/ou objetos de aprendizagem. É o caso de Lieban e Müller (2012) que discutiram as possibilidades dos objetos de aprendizagem (chamados no trabalho de utilitários) desenvolvidos para as aulas de Matemática, construídos com o GeoGebra, no auxílio a professores do Ensino Básico e Superior na exploração de diversos conteúdos. Já Bortolosi (2012) desenvolveu um projeto para a construção de conteúdos digitais educativos e interativos, por meio dos recursos integrados do *software* GeoGebra com outras tecnologias, como por exemplo *JavaView, HTML, CSS, MathML e Java Scipt*.

Aydin e Monaghan (2011) desenvolveram um trabalho onde analisaram as potencialidades, para o ensino, quando o estudante observa os conceitos matemáticos no mundo "real". Os autores citam exemplos como: utilizar as formas de flores e animais para traçar figuras geométricas, sendo o *software* GeoGebra utilizado na construção das figuras geométricas.

Fahlberg-Stojanovska e Stojanovski (2009) exploraram o canal de perguntas e respostas do *Yahoo*<sup>15</sup>, o qual é utilizado por muitos jovens para sanar dúvidas de matemática e outras disciplinas, para o uso do GeoGebra a fim de explorar e ensinar o assunto abordado, além de identificar os problemas de algumas respostas erradas que são dadas aos questionamentos.

Assim, por meio deste breve levantamento bibliográfico, é possível observar alguns dos trabalhos que são desenvolvidos com os recursos do *software* GeoGebra. Constata-se que tais trabalhos estão focados, basicamente, no ensino e aprendizagem dos conceitos de Matemática e Cálculo, sendo ainda incipientes as pesquisas sobre as suas potencialidades para as disciplinas de ciências em geral, como a proposta deste trabalho.

 15 Homepage: [<http://answers.yahoo.com/>](http://answers.yahoo.com/) Acesso em 31 de mar. de 2012.

### **4. FUNDAMENTAÇÃO TEÓRICA**

Este capítulo discutirá sobre os referenciais teóricos que fundamentam esta pesquisa: a Teoria dos Estilos de Aprendizagem, proposta por Alonso, Gallego e Honey (1994) e alguns dos pressupostos da Teoria da Aprendizagem Significativa, proposta por Ausubel (1968) e colaborações de Novak e Hanesian (1980). Serão abordados o conceito de tais teorias, o seu desenvolvimento, bem como suas implicações para o ensino do pêndulo com auxílio do *software* GeoGebra.

## **4.1. A Teoria dos Estilos de Aprendizagem**

#### **4.1.1. Aspectos Introdutórios**

Em um contexto amplo, a palavra "estilo" é definida no dicionário como: "1. Modo próprio de se exprimir artisticamente, [...] 3. Maneira própria, especial, característica que se imprime a um trabalho, 4. Maneira de exprimir os pensamentos, usando fórmulas próprias de uma categoria profissional, [...] 7. Modo de vida, 8. Maneira de ser." (SACCONI, 1996). Ou seja, em geral, a palavra *estilo* é definida como uma série de ações baseadas em características *individuais*.

Sobre a definição de *estilo*, Alonso e Gallego (2004) discutem que há certa divergência em seu significado no contexto coloquial e técnico-restritivo. No geral, pode se referir a uma série de qualidades, atividades ou comportamentos individuais em um período de tempo. Sendo que a consciência e o conhecimento do próprio estilo é uma das vias mais efetivas para potenciar o comportamento humano em vários contextos, nos quais se desenvolve o sentido da identidade pessoal.

No contexto educacional, Alonso, Gallego e Honey (1994) explicam que o conceito de *estilo* é geralmente utilizado para se referir a um conjunto de atitudes que indicam a maneira como as pessoas atuam frente aos processos de ensino e aprendizagem. Assim, a partir desse conjunto de atitudes é possível classificar e analisar como as pessoas se comportam nas situações de aprendizagem. Não servindo, por outro lado, como uma simples rotulação dos estudantes.

A Teoria dos Estilos de Aprendizagem é um referencial teórico que, ao longo do tempo, despertou interesse de diversos pesquisadores no âmbito educacional. Por este motivo, sofreu adaptações e reformulações, sendo que, em alguns pontos desta teoria, é possível notar certa divergência sobre o que é proposto pelos pesquisadores. Este trabalho é fundamentado pelo referencial espanhol da Teoria dos Estilos de Aprendizagem proposta por Alonso, Gallego e Honey (1994), que, por sua vez baseiam-se nos pressupostos de Kolb (1976), Honey e Mumford (1986) e Keefe (1988).

O conceito de "Estilos de Aprendizagem" adotado pelo referencial espanhol desta teoria foi proposto por Keefe:

> Os Estilos de Aprendizagem são características cognitivas, afetivas e fisiológicas, que servem como indicadores relativamente estáveis de como os estudantes percebem, interagem e respondem no ambiente de aprendizagem (KEEFE, 1988 apud ALONSO; GALLEGO e HONEY, 1994, p.48 – tradução minha).

As características cognitivas incluem os estudos da Psicologia Cognitiva que explica a diferença entre os sujeitos a respeito da forma de aprender. Tal aspecto cognitivo se caracteriza e se expressa nos Estilos Cognitivos (Alonso; Gallego; Honey, 1994, p.48 – tradução minha). Faz necessário ressaltar que na perspectiva desta teoria, o conceito de Estilos de Aprendizagem e Estilos Cognitivos não são sinônimos; tratando-se de teorias com conceitos diferentes que se relacionam. Assim, Lopez (2009) acrescenta:

> Os estilos Cognitivos são caracterizados como consistência no processo de informação, maneiras típicas de perceber, recordar pensar e resolver problemas. Uma característica dos Estilos Cognitivos é que são relativamente estáveis. Por outra parte, os Estilos de Aprendizagem se definem como maneiras pessoais de processar a informação, os sentimentos e comportamentos em situações de aprendizagem (LOPEZ, 2001 apud BARROS, 2009).

As características afetivas, como discutidas por Alonso, Gallego e Honey (1994), podem ser compreendidas como a motivação, a necessidade, o interesse em aprender; bem como as experiências prévias sobre um tema, os quais interferem de maneira positiva ou negativa na aprendizagem dos estudantes.

Por fim, as características fisiológicas, segundo Alonso, Gallego e Honey (1994), compreendem os estudos relacionados com o biótipo, biorritmo e com as teorias neurofisiológicas.

A partir desses pressupostos da Teoria dos Estilos de Aprendizagem, observa-se que a mesma sofre influência da filosofia *cognitivista* e *humanista*, com gênese nas teorias de aprendizagem. Cognitivista, pois, trata principalmente dos processos mentais; se ocupa da atribuição de significados, da compreensão, transformação, armazenamento e uso da informação envolvida na cognição (MOREIRA, 1999, p.15), ou seja, de como o indivíduo conhece e constrói sua estrutura cognitiva. E humanista, pois, "o aprendiz é visto como um todo – sentimentos, pensamentos e ações – não só o intelecto. Não tendo sentido falar do comportamento ou da cognição sem considerar o domínio afetivo e os sentimentos do aprendiz" (MOREIRA, 1999, p.15).

Assim, a Teoria dos Estilos de Aprendizagem pode ser entendida como uma teoria que engloba características que se relacionam entre si, como exemplificado no diagrama da figura 18. E, são essas características que formam o indivíduo: o estudante.

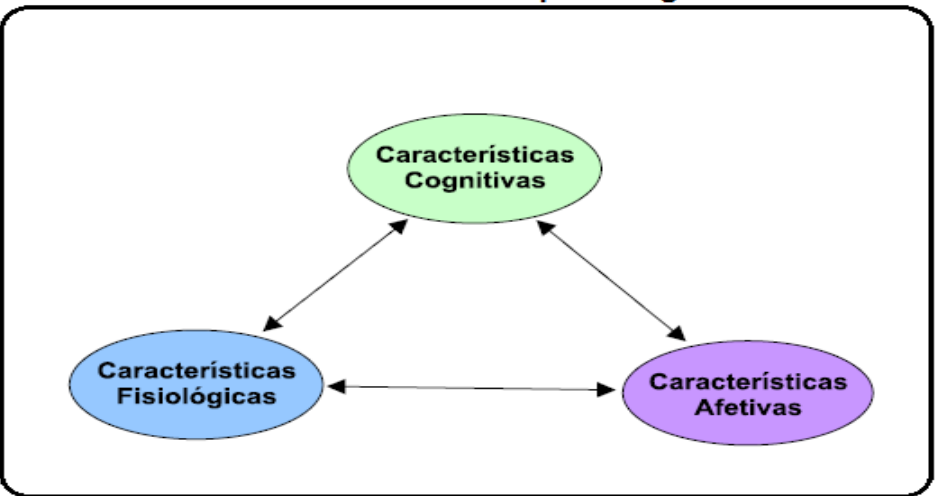

Teoria dos Estilos de Aprendizagem

Figura 18: Diagrama da Teoria dos Estilos de Aprendizagem e as características do indivíduo que a compõe.

Após as discussões introdutórias sobre a Teoria dos Estilos de Aprendizagem, o tópico seguinte abordará aspectos históricos do seu desenvolvimento, partindo dos pressupostos de alguns pesquisadores, chegandose por fim, à concepção adotada neste trabalho.

### **4.1.2. Aspectos Históricos**

O ponto inicial da Teoria do Estilo de Aprendizagem na abordagem do referencial adotado neste trabalho (ALONSO; GALLEGO; HONNEY, 1994) foram os estudos desenvolvidos por Kolb (1976). Kolb, como discute Barros (2009), pesquisou sobre as influências dos Estilos de Aprendizagem em adultos, chegando-se a conclusão de que cada indivíduo aprende de uma maneira peculiar, segundo experiências anteriores e exigências atuais. A maneira peculiar de se aprender foi definida como Estilos de Aprendizagem, as quais são condicionadas pelo tipo psicológico, especialidade de formação exigida, carreira profissional, trabalho atual e as capacidades de adaptação. Os Estilos de Aprendizagem propostos por Kolb (1976) foram denominadas de: Acomodador, Divergente, Assimilador e Convergente, cujas características são definidas a seguir:

- Acomodador: Pessoas que desenvolvem melhor a aprendizagem por meio da experimentação e execução de atividades.
- Divergente: Pessoas que desenvolvem melhor a aprendizagem por meio da análise de situações em diferentes perspectivas.
- Assimilador: Pessoas que desenvolvem melhor a aprendizagem criando modelos teóricos e raciocínio indutivo.
- Convergente: Pessoas que desenvolvem melhor a aprendizagem por meio da aplicação prática do que é aprendido.

Além da denominação dos Estilos de Aprendizagem e suas respectivas características, Kolb (1976) propôs um questionário – *Learning Style Inventory (L.S.I)* – para identificar o Estilo de Aprendizagem predominante dos estudantes adultos.

Honey e Mumford (1986), baseados nas ideias de Kolb (1976), adaptaram os Estilos de Aprendizagem para que fossem aplicados na formação de gestores no Reino Unido. Nesse novo contexto, os pesquisadores definiram os Estilos de Aprendizagem como: Ativo, Reflexivo, Pragmático e Teórico. Além disso, construíram um novo questionário para identificar o Estilo de Aprendizagem predominante no indivíduo – *Learning Styles Questionaire (L.S.Q)* – a partir das
tendências gerais de comportamento pessoal. Como discute Alonso, Gallego e Honey (1994) as principais diferenças entre os pressupostos dos Estilos de Aprendizagem de Kolb (1976) e Honey e Mumford (1986) são as que descrevem os Estilos de Aprendizagem de uma maneira mais detalhada, baseando-se nas ações dos estudantes; o questionário proposto e aplicado para identificar o Estilo de Aprendizagem predominante dos estudantes é um ponto de partida para as atividades desenvolvidas no contexto da formação dos gestores (ensino), não um ponto de chegada; e por fim, tal questionário abrange um número maior de questões, abrangendo uma maior quantidade de variáveis. Nessa perspectiva, para Honey e Mumford (1986 apud Alonso, Gallego e Honey, 1994) os Estilos de Aprendizagem e suas respectivas características são:

- Ativo: Pessoas que se envolvem plenamente em novas experiências. São pessoas de mente aberta e que se entusiasmam com novas tarefas. São pessoas do aqui e do agora, seus dias são repletos de atividades, sendo que ao finalizar uma, já buscam outra atividade. Gostam e encaram os desafios que possuem as novas experiências e não gostam de prazos longos para concluir suas tarefas. São pessoas de grupo, que se envolvem com os assuntos dos demais e se colocam no centro de todas as atividades.
- Reflexivo: Pessoas que gostam de considerar as experiências e observá-las de diferentes perspectivas. Reúnem dados e analisam cautelosamente antes de chegar a uma conclusão. São prudentes. Gostam de analisar as alternativas possíveis antes de realizar uma ação. Gostam de observar a atuação dos demais, interferindo apenas quando adequado. Criam ao seu redor um ambiente distante e condescendente.
- Teórico: Pessoas que adaptam e integram suas observações dentro de teorias lógicas e complexas. Enfocam os problemas de forma vertical em etapas lógicas. Tendem a ser perfeccionistas. Integram o que fazem em teorias coerentes. Gostam de analisar e sintetizar. São profundos em seu sistema de pensamento quando estabelecem princípios, teorias

e modelos. Para essas pessoas tudo que é lógico é bom. Buscam a racionalidade e a objetividade fugindo do subjetivo e ambíguo.

 Pragmático: Pessoas que aplicam suas ideias na prática. Descobrem o aspecto positivo de novas ideias e aproveitam a primeira oportunidade para experimentá-la. Gostam de atuar rapidamente e com segurança com as ideias e projetos que a atraem. Tendem a ser impacientes quando encontram pessoas que teorizam. São realistas quando tem de tomar uma decisão e colocá-las em prática. Acreditam que sempre se pode fazer melhor, e se funciona é porque é bom.

Posteriormente, Alonso (1992) recorreu aos estudos de Honey e Mumford (1986) para analisá-lo no campo educativo espanhol, fazendo uma investigação nas Universidades Complutense e Politécnica de Madri. Dando continuidade a essa pesquisa, Alonso, Gallego e Honey (1994) fazem novas adaptações para a Teoria dos Estilos de Aprendizagem. Esse é o referencial adotado neste trabalho da Teoria dos Estilos de Aprendizagem.

Na concepção da Teoria dos Estilos de Aprendizagem proposta por Alonso, Gallego e Honey (1994) os Estilos de Aprendizagem são os mesmos propostos por Honey e Mumford (1986): Ativo, Reflexivo, Teórico e Pragmático. A principal diferença é que Alonso, Gallego e Honey (1994) atribuem listas de características, divididas entre principais e secundárias, para cada Estilo de Aprendizagem, o que oferece maior objetividade e clareza em relação ao campo de destreza de cada um destes estilos. Assim, na figura 19, 20, 21 e 22 apresentamos um mapa conceitual para os Estilos de Aprendizagem Ativo, Reflexivo, Teórico e Pragmático, respectivamente.

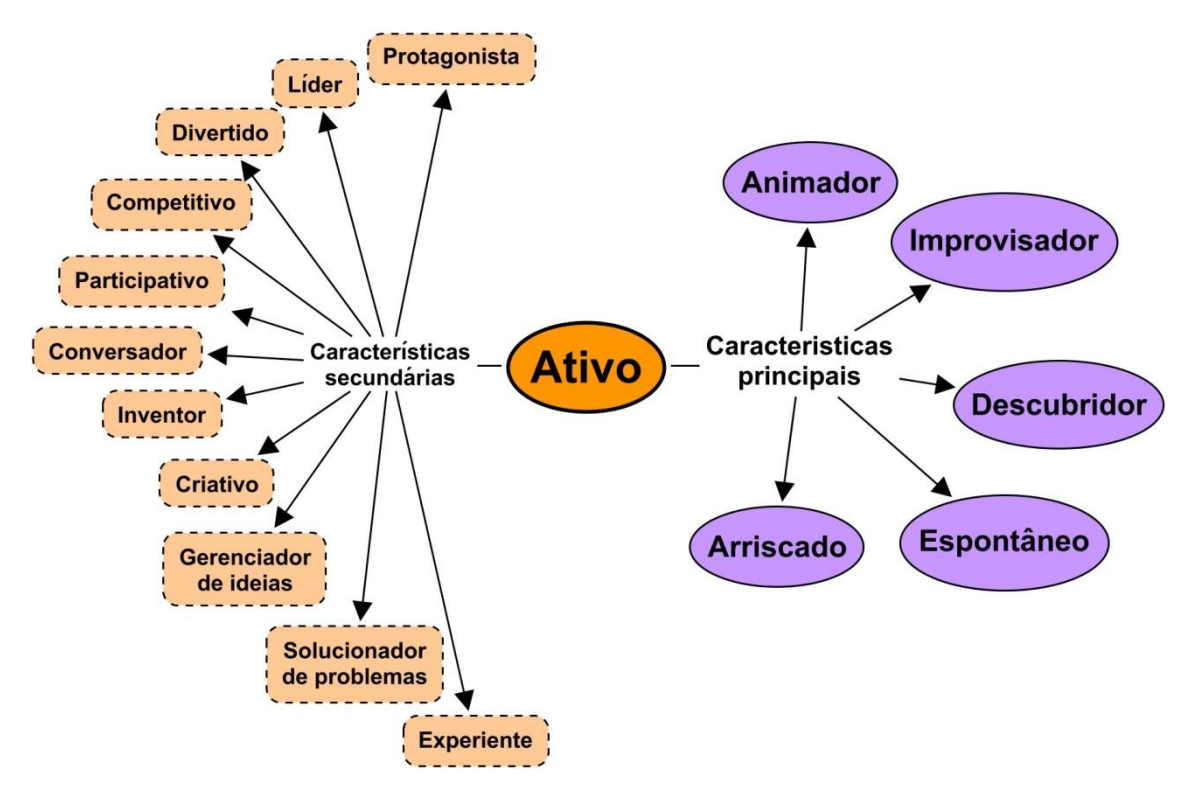

Figura 19: Características principais e secundárias do Estilo de Aprendizagem Ativo.

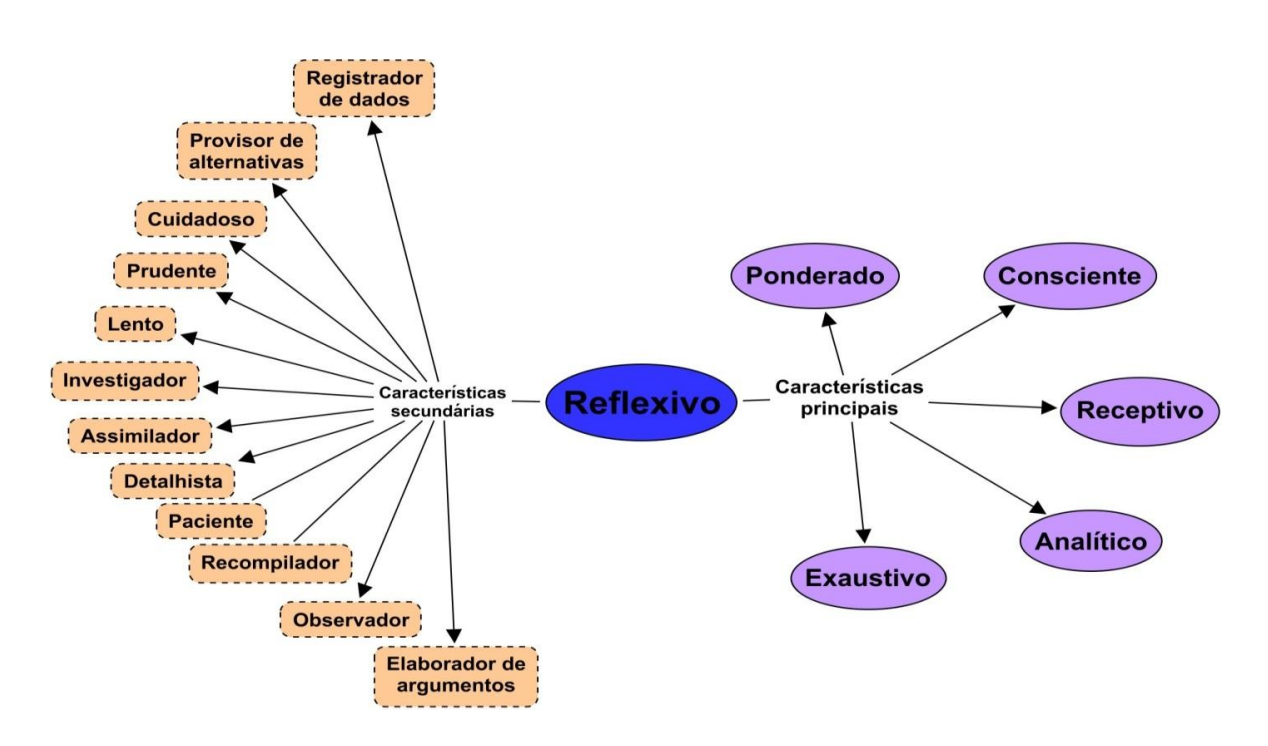

Figura 20: Características principais e secundárias do Estilo de Aprendizagem Reflexivo.

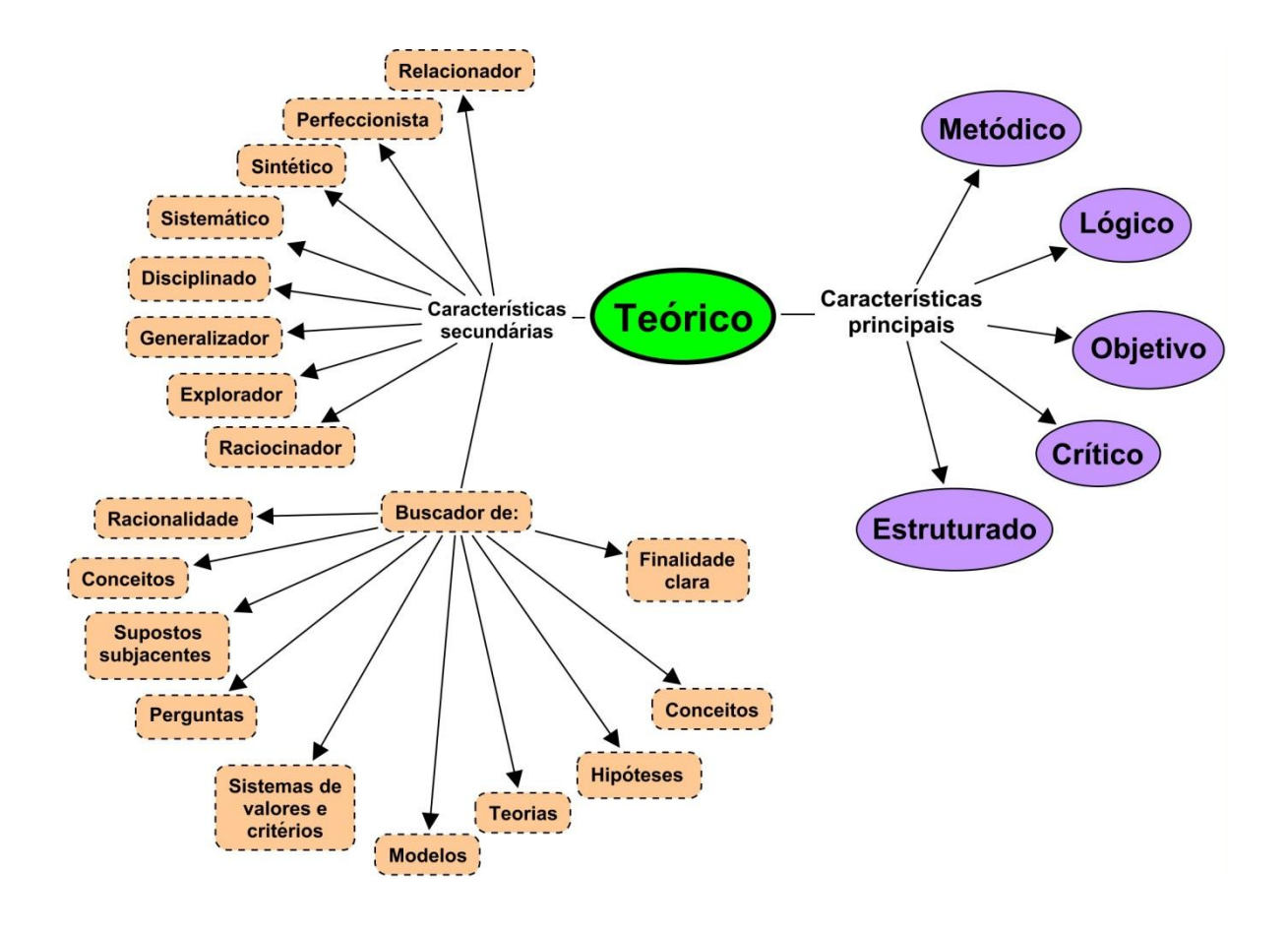

Figura 21: Características principais e secundárias do Estilo de Aprendizagem Teórico.

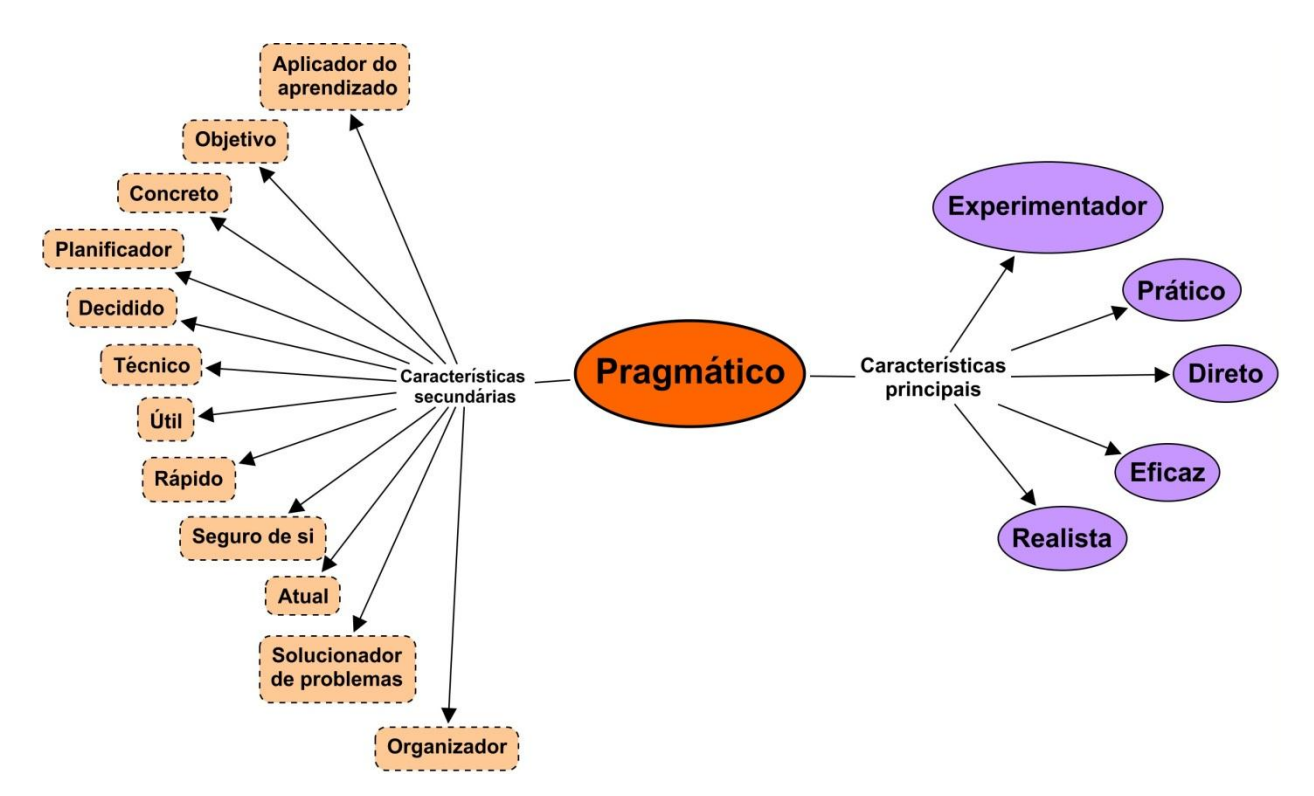

Figura 22: Características principais e secundárias do Estilo de Aprendizagem Pragmático.

Além de uma descrição que oferece maior objetividade para as características de cada Estilo de Aprendizagem, Alonso, Gallego e Honey (1994) propõem um novo questionário para que seja identificado o Estilo de Aprendizagem predominante nos estudantes: Questionário Honey-Alonso de Estilos de Aprendizagem (CHAEA)<sup>16</sup>.

A partir das definições e pressupostos de cada Estilo de Aprendizagem abordados pelo referencial adotado neste trabalho, será discutido como a Teoria dos Estilos de Aprendizagem fundamenta a construção das atividades que compõem os Objetos de Aprendizagem (OA), construídos no *software* GeoGebra, para o ensino do movimento do pêndulo simples ideal e do pêndulo amortecido.

# **4.1.3. Implicações da Teoria dos Estilos de Aprendizagem na construção dos Objetos de Aprendizagem para o ensino do movimento oscilatório de pêndulos**

Em geral, o estudo do movimento do pêndulo, nos cursos de graduação, é realizado basicamente através da análise matemática de suas equações com o auxílio de livros, lápis, papel, calculadora e alguns aparatos experimentais envolvendo o pêndulo simples. Ou seja, um ensino tradicional focado na transmissão de conteúdos. Tal abordagem do estudo do pêndulo é considerada restrita e mecânica diante do contexto do Ensino Universitário. Esse fato não é coerente com as finalidades do ensino na Educação Superior, como disposto no Art. 43 (especificamente no disposto do seu inciso primeiro) da Lei de Diretrizes e Bases da Educação – Lei nº 9.394/1996 (BRASIL, 1996):

> "I - estimular a criação cultural e o desenvolvimento do espírito científico e do pensamento reflexivo" (BRASIL, 1996).

Nessa perspectiva, a inserção dos pressupostos da Teoria dos Estilos de Aprendizagem juntamente com o uso do *software* GeoGebra no contexto do ensino do pêndulo na graduação oferece potencialidades para o desenvolvimento do espírito científico, bem como um pensamento e aprendizado reflexivo e

1

<sup>&</sup>lt;sup>16</sup> Disponível em:<<http://www.estilosdeaprendizaje.es/chaea/chaeagrafp2.htm> > Acesso em 13 de jan. de 2013.

significante para os estudantes. Entende-se que para a construção de um aprendizado e pensamento reflexivo seja necessário o favorecimento da autonomia do estudante, bem como da sua maneira pessoal de aprender – fato que o ensino tradicional proporciona de maneira muito restrita. Tal entendimento também é defendido por Díaz e Martins (1986), bem como Alonso e Gallego (2000) quando discutem que, no geral, as teorias de aprendizagem apontam para a necessidade de se prestar atenção nas diferenças individuais entre os alunos, sendo necessária uma orientação individualizada<sup>17</sup> para a sua aprendizagem.

A partir desse pressuposto, vale levantar as seguintes questões: *Como é possível uma individualização do aprendizado? Como essa aprendizagem individualizada se adapta para o ensino do movimento oscilatório de pêndulos na graduação?*

A Teoria dos Estilos de Aprendizagem fundamenta e favorece a individualização do aprendizado, primeiramente, quando discute a postura do *docente* ao ensinar algum conteúdo para seus estudantes. Alonso, Gallego e Honey (1994, p.44) discutem que o professor tende a ensinar (inconscientemente) da maneira que *ele* gostaria que o ensinassem, ou seja, ensina como *ele* gostaria de aprender. Esse é o Estilo de Ensinar do professor que traz as características e influências de seu Estilo de Aprendizagem. Assim, conhecendo os Estilos de Aprendizagem e suas características, o professor tem respaldo para uma análise crítica (e, se for necessário efetuar mudanças) de sua prática em sala de aula, para que assim sejam contemplados todos os Estilos de Aprendizagem dos estudantes, levando-se em conta as diferenças de cada estudante, bem como suas diferentes reações frente ao mesmo estímulo de aprendizagem. Os autores ainda acrescentam:

> A autêntica igualdade de oportunidades educativas para os alunos não significa que tenham o mesmo livro, o mesmo horário, as mesmas atividades, as mesmas provas... O estilo de Ensinar preferido pelo professor pode significar um favoritismo inconsciente para os alunos com mesmo Estilo de Aprendizagem, os mesmos sistemas de pensamentos e qualidades mentais (ALONSO; GALLEGO; HONEY, 1994, p.45).

**.** 

 $17$  Não podemos ter uma visão ingênua em relação a "individualizar" a aprendizagem. Porém, é necessário disponibilizar para nossos alunos meios diferentes – com diferentes estímulos, pontos de vista e perspectivas – para que eles tenham autonomia de decidirem qual ou quais serão "seguidos".

Nessa perspectiva, o ensino baseado nos enfoques *unidirecionais* de alguns livros e técnicas de ensino – ou seja, o ensino tradicional vigente para no ensino do movimento oscilatório de pêndulos – diverge de um ensino *individualizado*, o qual se inicia a partir do conhecimento das características pessoais de cada estudante; fato que exige readaptação e *diversificação* dos enfoques, das atividades e das técnicas de ensino e aprendizagem. Tal readaptação está diretamente relacionada à superação tradicional do debate da relação professor/aluno, do papel do professor e do aluno em sala, bem como dos materiais didáticos utilizados.

Assim, o referencial teórico deste trabalho – Alonso, Gallego e Honey (1994) – oferecem sugestões metodológicas para o desenvolvimento de atividades didáticas, a fim de melhorar e aperfeiçoar as características que favorecem o aprendizado de cada Estilo de Aprendizagem dos estudantes, bem como minimizar alguns bloqueios que podem dificultar o processo de aprendizagem. Dessa maneira, o processo de individualização do ensino poderá tornar-se viável. Tais sugestões serão apresentadas e discutidas na perspectiva e abordagem dos Objetos de Aprendizagem desenvolvidos no *software* GeoGebra para o ensino do movimentos oscilatório de pêndulos, em relação aos Estilos de Aprendizagem.

#### **4.1.3.1. Estilo de Aprendizagem Ativo**

Para favorecer o envolvimento dos alunos com a predominância do Estilo de Aprendizagem Ativo, as atividades didáticas devem ter as características metodológicas dispostas no quadro III (ALONSO; GALLEGO; HONEY, 1994, p. 159):

Quadro III: Características metodológicas das atividades didáticas que favorecem a aprendizagem dos estudantes com predominância do Estilo de Aprendizagem Ativo

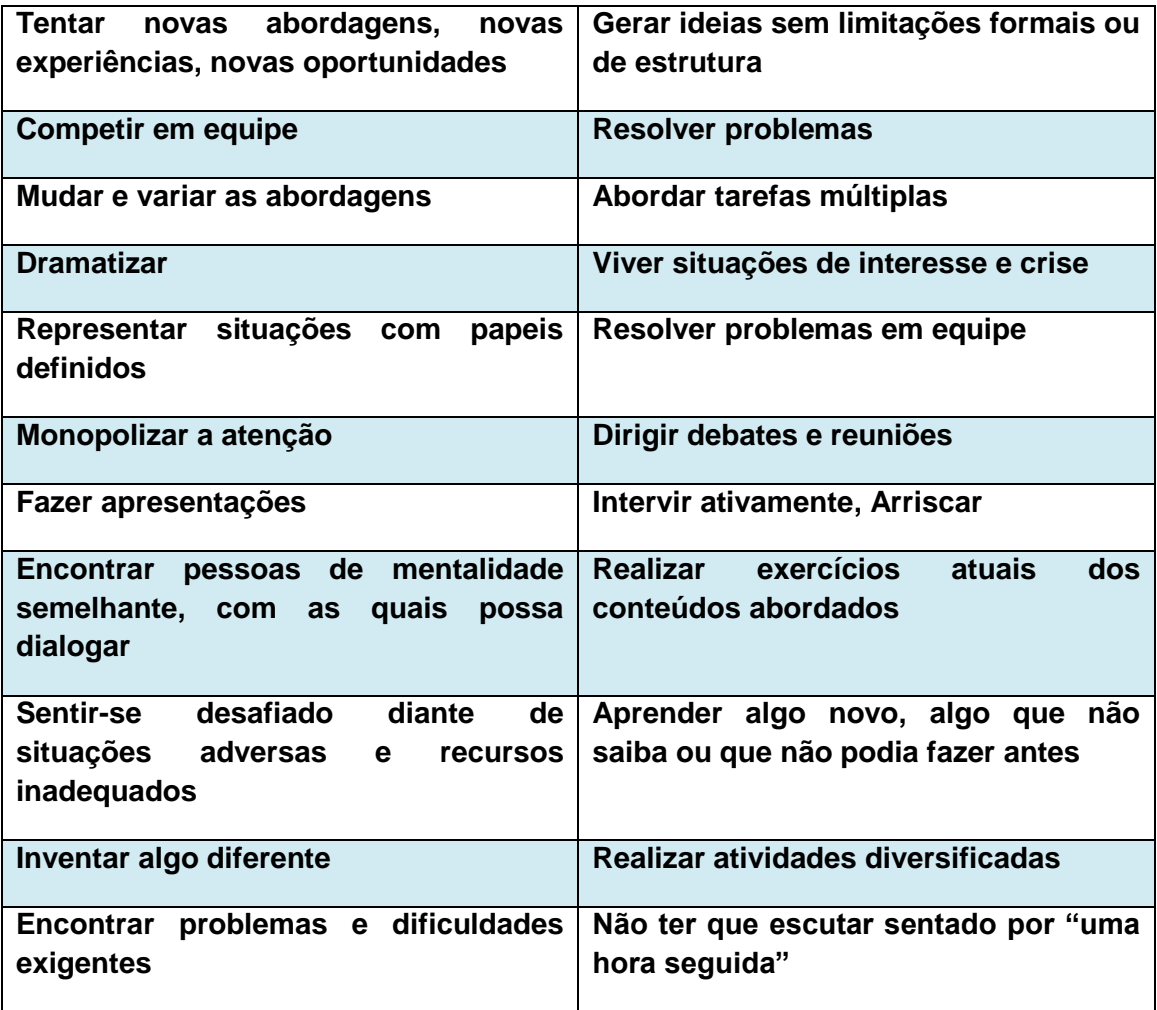

A partir de tais aspectos metodológicos das atividades para o favorecimento do Estilo de Aprendizagem Ativo, faz-se necessário levantar a seguinte questão: *O ensino tradicional possibilita o desenvolvimento de atividades com essas características?* A primeira dificuldade encontrada ao analisar um estudante com predominância do Estilo de Aprendizagem Ativo é em relação à transmissão de conteúdos, visto que esses alunos *não conseguem escutar o professor por muito tempo seguido sem a possibilidade de interação e intervenção*. Por outro lado, a importância da escuta é ressaltada, pois, como discute Alonso e Gallego (2000, p. 187), em situações de aprendizagem é imprescindível ter em conta que a escuta e a atenção determinam grande parte do êxito, sendo premissas obrigatórias em qualquer esforço intelectual*.* Outra dificuldade em relação ao ensino tradicional se encontra na necessidade em *mudar e variar as condições apresentadas* (grandezas físicas, por exemplo) nas atividades didáticas, *intervir ativamente* no contexto de uma aula expositiva, *aprender algo novo* além do conteúdo exposto pelo livro didático, realizar *atividades diversificadas* etc. O enfoque unidirecional do ensino tradicional contempla de maneira muito limitada essas possibilidades para o estudante.

Assim, de maneira geral, as atividades desenvolvidas no *software* GeoGebra oferecem algumas potencialidades para o desenvolvimento de atividades que permitam a inserção das características metodológicas apresentadas. No quadro IV apresentamos uma comparação entre as possibilidades para algumas atividades didáticas que podem ser desenvolvidas para o ensino do movimento oscilatório de pêndulos no contexto de um ensino sem auxílio de recursos tecnológico e no contexto do ensino do pêndulo com auxílio do *software* GeoGebra.

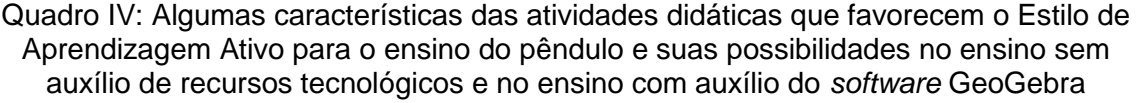

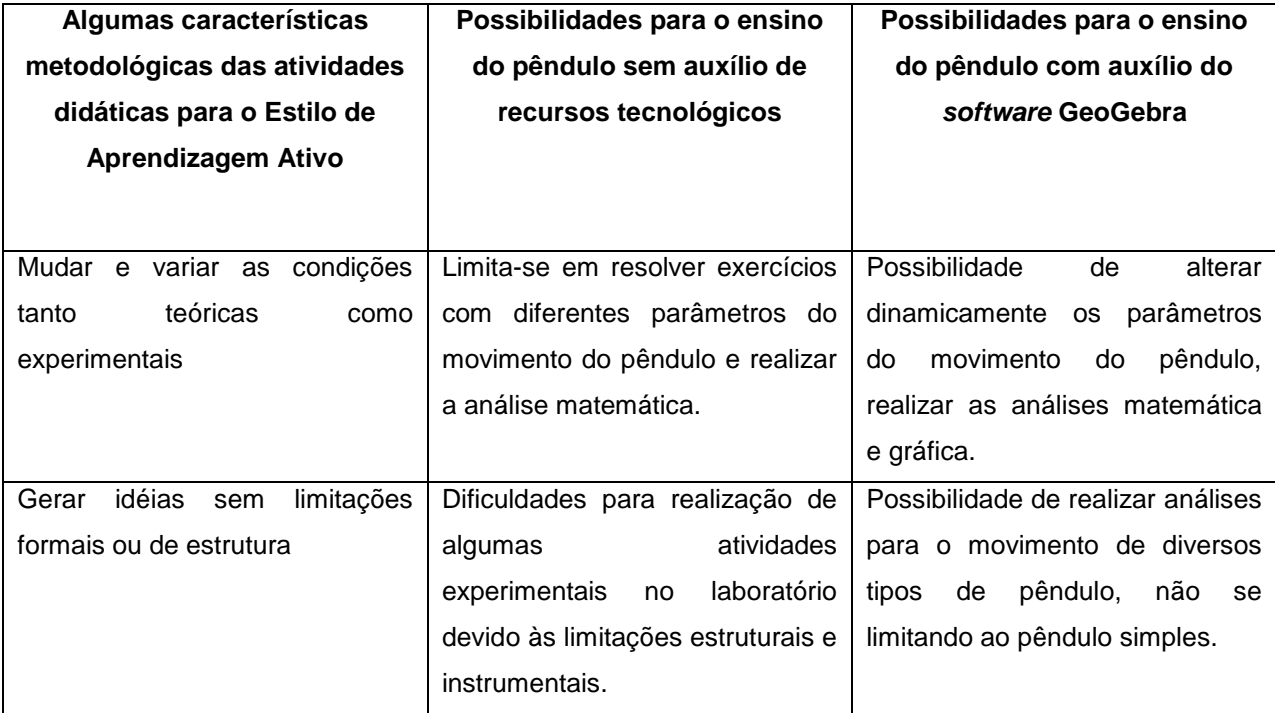

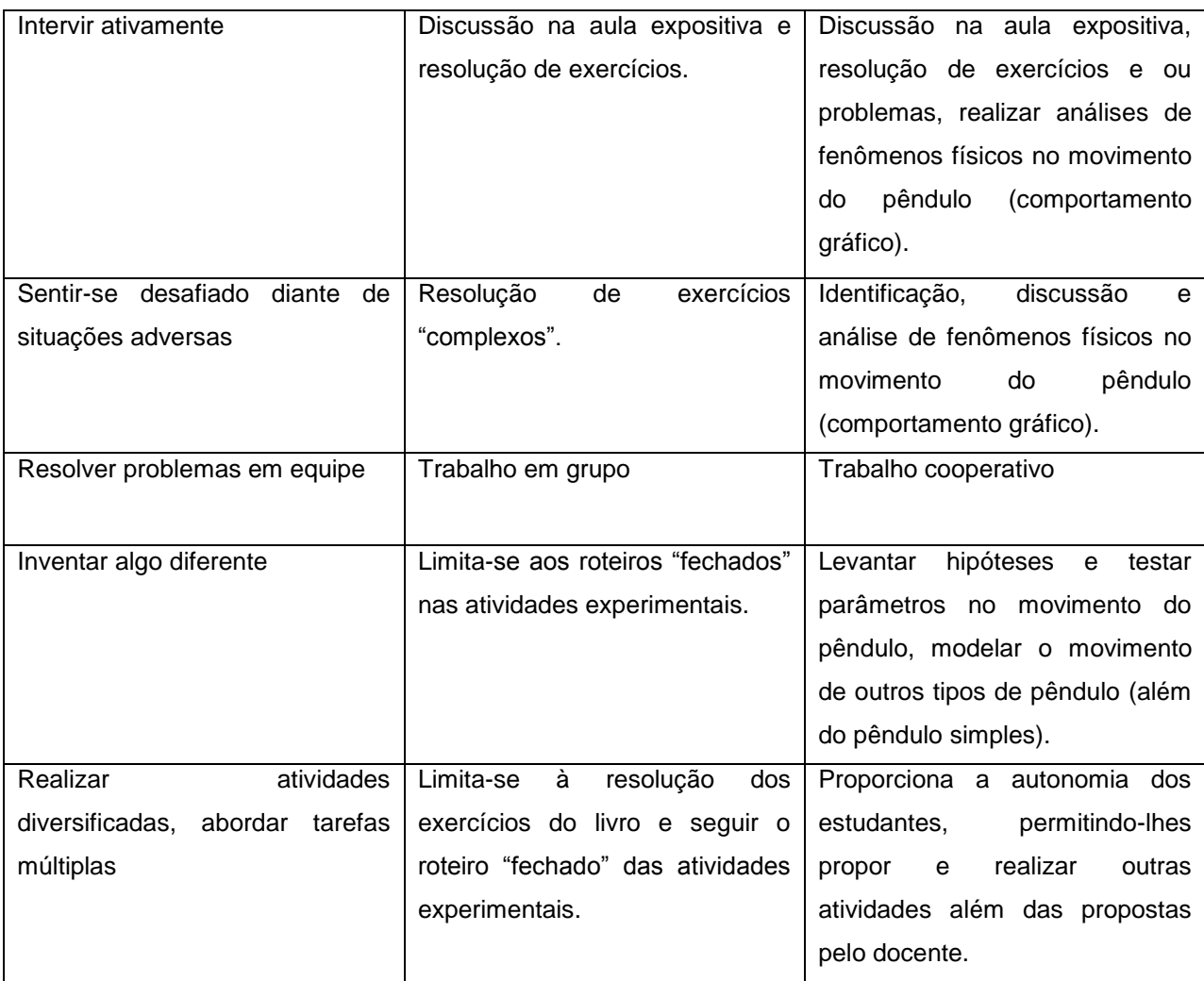

Além dos pressupostos citados que favorecem a aprendizagem dos estudantes com predominância do Estilo de Aprendizagem Ativo, Alonso, Gallego e Honey (1994, p. 164) discutem que há outras características que quando presentes nas atividades didáticas podem dificultar a aprendizagem desses estudantes (Quadro V).

Quadro V: Características metodológicas que devem ser evitadas nas atividades didáticas para alunos com predominância do Estilo de Aprendizagem Ativo

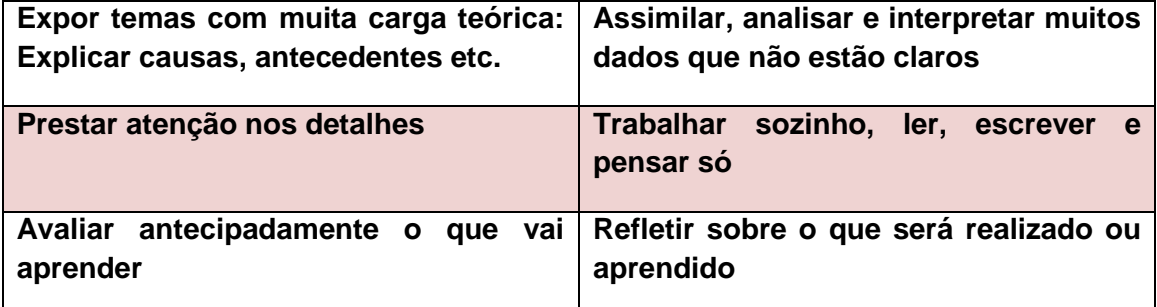

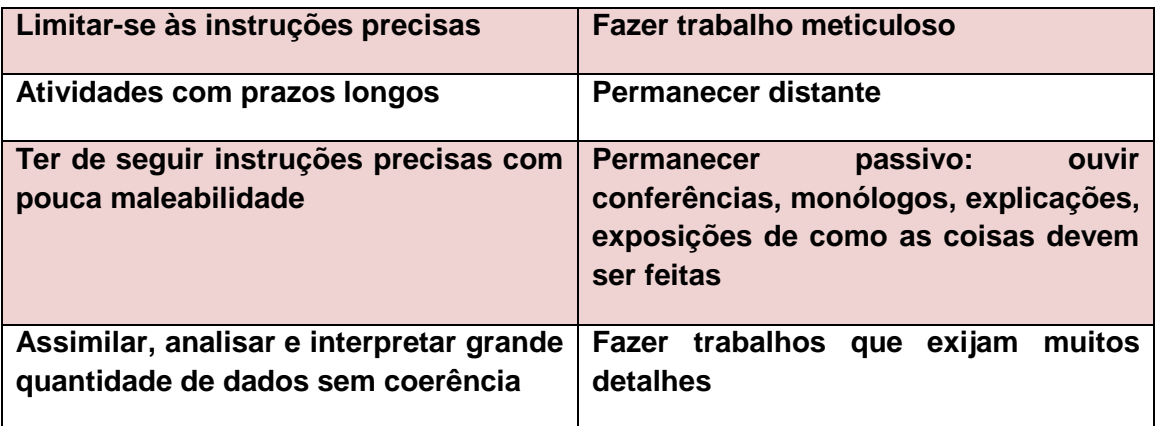

Apesar de algumas dessas características serem apontadas como "prejudiciais" para o aprendizado dos estudantes com predominância do Estilo de Aprendizagem Ativo, muitas delas são *necessárias* para o aprendizado de conteúdos de Física, especificamente o movimento do pêndulo. Entretanto, há um diferencial em realizar essas atividades com o auxílio do *software* GeoGebra em vez de fazê-las de maneira mecânica no ensino tradicional. Assim, para alunos com predominância de Estilo de Aprendizagem Ativo, a vantagem geral em relação ao uso do *software* é que ele mantém o estudante ativo, devendo estar atento à tela do computador, às ferramentas que devem ser utilizadas, aos dados que devem ser inseridos etc. Além disso, encontramos vantagens para a realização de *análise de grande quantidade de dados*, uma vez que o *software* GeoGebra permite a organização dos mesmos, bem como a análise instantânea do comportamento gráfico (quando for necessário); fato que permite maior concentração do estudante e minimiza a abstração de um estudo predominantemente numérico.

### **4.1.3.2. Estilo de Aprendizagem Reflexivo**

Para favorecer a aprendizagem dos estudantes com predominância do Estilo de Aprendizagem Reflexivo; Alonso, Gallego e Honey (1994, p. 161) enumeram as características metodológicas que devem estar presentes nas atividades didáticas, como mostra o quadro VI.

Quadro VI: Características metodológicas das atividades didáticas que favorecem a aprendizagem dos estudantes com predominância do Estilo de Aprendizagem Reflexivo

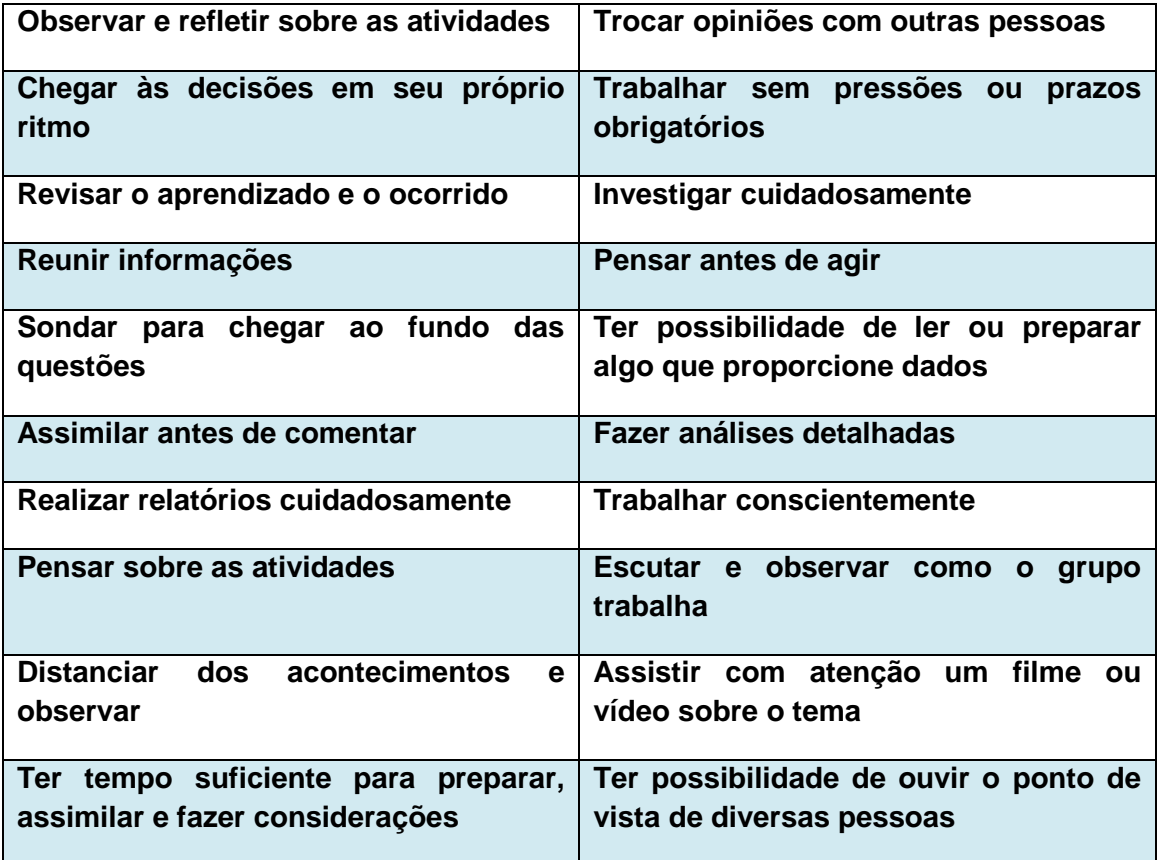

O ensino tradicional vigente, sem auxílio de recursos tecnológicos, não oferece muitas possibilidades para inserção de atividades didáticas com essas características metodológicas a fim de favorecer o aprendizado de estudantes com predomínio do Estilo de Aprendizagem Reflexivo. Os principais problemas são em relação à *análise e reflexão* dos dados obtidos nas atividades realizadas (experimentos ou resolução de exercícios, por exemplo). Tal fato ocorre não apenas devido à abordagem unidirecional do ensino, como também devido à escassez de tempo em sala de aula que esses alunos dispõem para a execução das tarefas.

O auxílio do *software* GeoGebra nesse contexto é essencial, pois permite a análise de dados e fenômenos físicos de maneira detalhada, como necessitam os estudantes com Estilo de Aprendizagem Reflexivo, sem que para isso fiquem presos à realização de experimentos em laboratórios – podendo alterar as

grandezas que influenciam no movimento do pêndulo e observar instantaneamente o comportamento gráfico no *GeoGebra*.

No quadro VII apresentamos uma comparação entre as possibilidades para algumas atividades didáticas que podem ser desenvolvidas para o ensino do pêndulo no contexto de um ensino sem auxílio de recursos tecnológicos e no contexto do ensino do pêndulo com auxílio do *software* GeoGebra, para o favorecimento do Estilo de Aprendizagem Reflexivo.

Quadro VII: Algumas características das atividades didáticas que favorecem o Estilo de Aprendizagem Reflexivo para o ensino do pêndulo e suas possibilidades no ensino sem auxílio de recursos tecnológicos e no ensino com auxílio do *software* GeoGebra

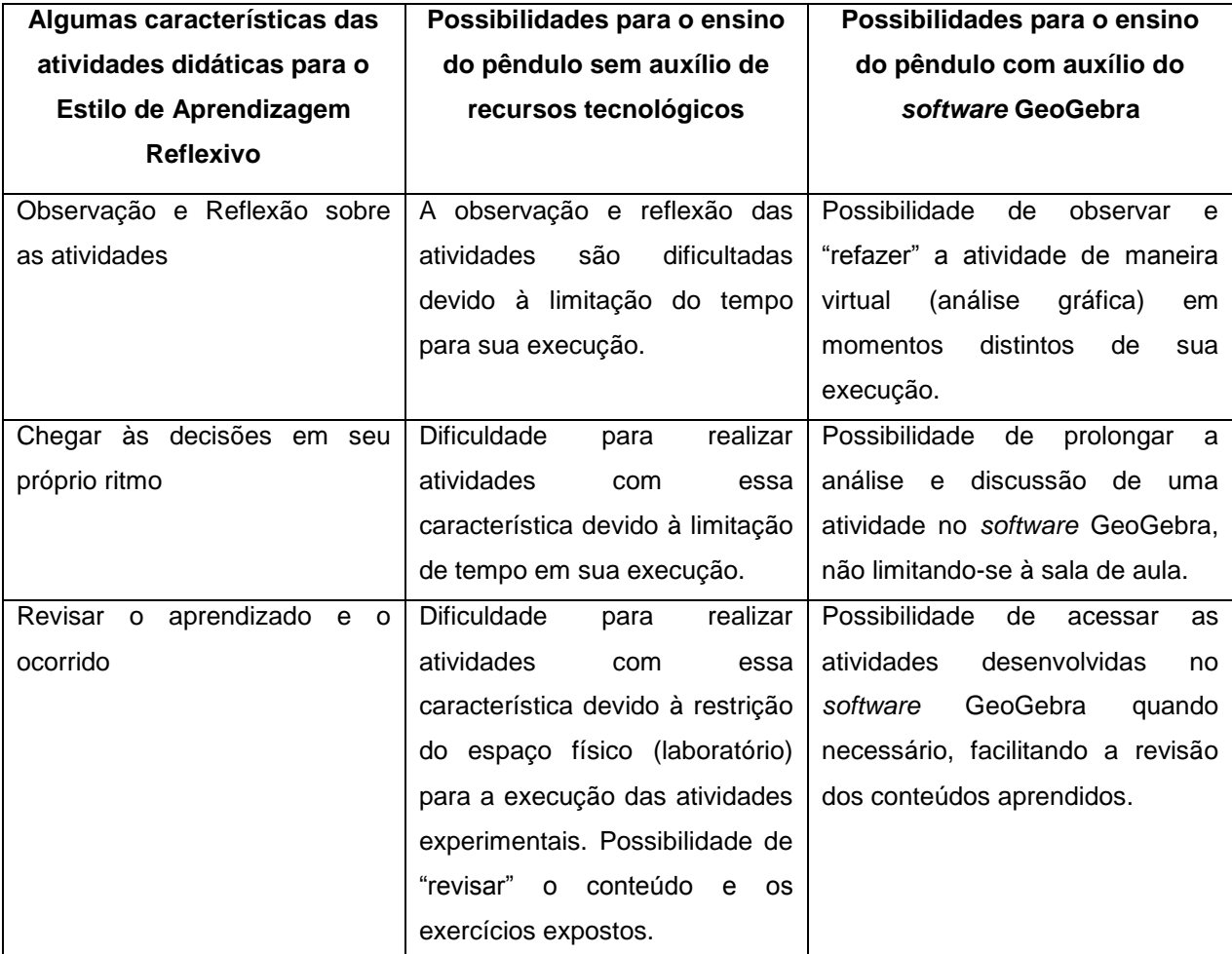

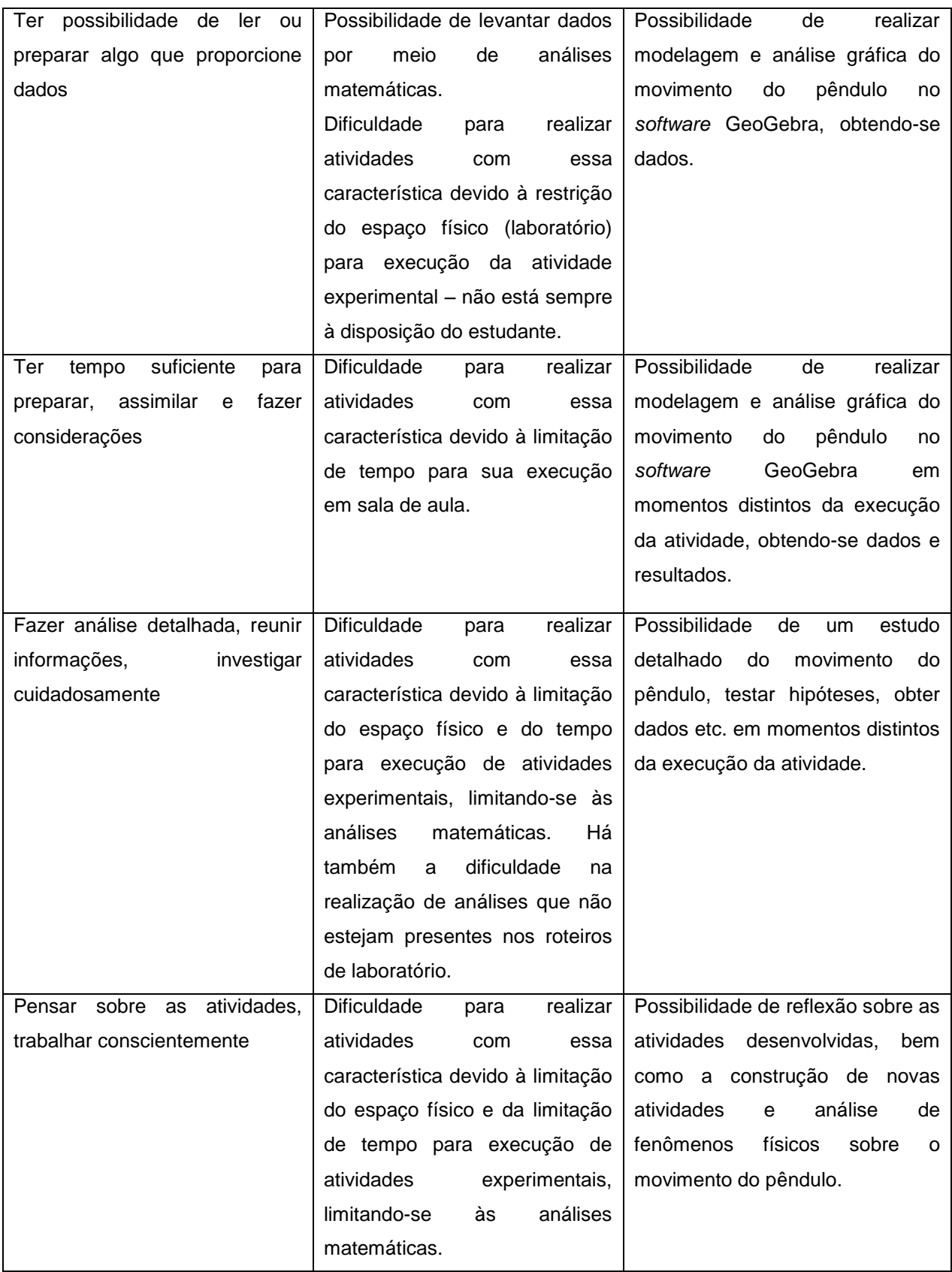

Além dos aspectos metodológicos citados anteriormente para o favorecimento do aprendizado de estudantes com predomínio do Estilo de Aprendizagem Reflexivo, há outros aspectos que podem dificultar a aprendizagem desses estudantes. Alonso, Gallego e Honey (1994, p. 165) citam algumas características das atividades didáticas que *devem* ser evitadas (quadro VIII).

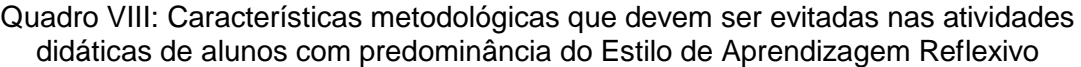

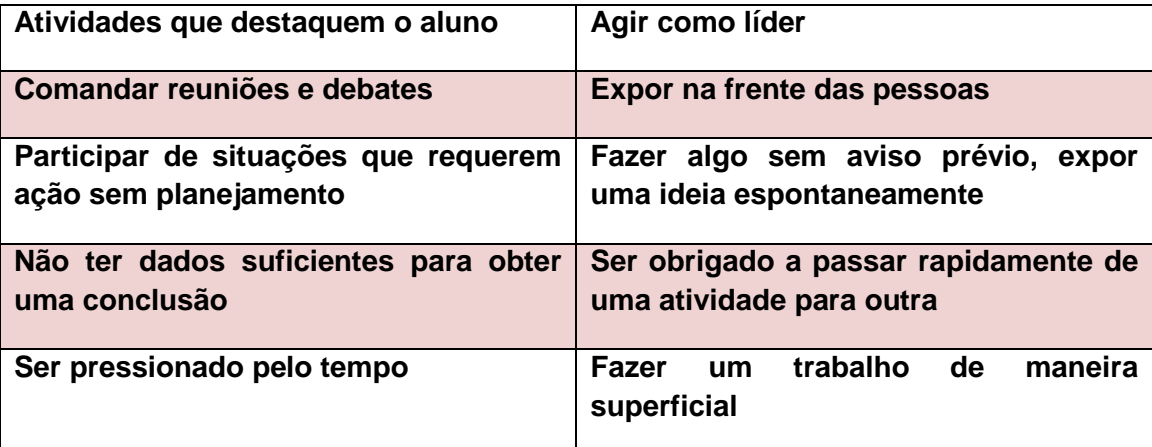

Apesar de atividades com essas características oferecerem dificuldades para o aprendizado de estudantes com predomínio do Estilo de Aprendizagem Reflexivo, há algumas que são essenciais para o ensino de aprendizado do movimento do pêndulo. O *software* GeoGebra oferece recursos que desempenham importante função na maneira como essas atividades são realizadas. Por exemplo, é possível realizar a leitura prévia do conteúdo, bem como obter alguns dados e conclusões sobre o movimento do pêndulo com o auxílio do GeoGebra, o que minimiza a possibilidade do aluno envolver-se numa atividade sem um *planejamento prévio* ou *com dados insuficientes* para obter resultados. Além disso, como as pessoas com predominância do Estilo de Aprendizagem Reflexivo evitam se "expor" aos demais estudantes e até ao professor, no contexto do ensino tradicional, tais alunos tendem a atuarem passivamente na construção do seu conhecimento. Tal fato pode ser minimizado quando os estudantes constroem atividades no *software* GeoGebra e o docente oferece a devida orientação.

# **4.1.3.3. Estilo de Aprendizagem Teórico**

Para favorecer a aprendizagem dos estudantes com predomínio do Estilo de Aprendizagem Teórico, Alonso, Gallego e Honey (1994, p. 160) definem algumas características metodológicas necessárias para o desenvolvimento de atividades didáticas (quadro IX).

Quadro IX: Características metodológicas das atividades didáticas que favorecem a aprendizagem dos estudantes com predominância do Estilo de Aprendizagem Teórico

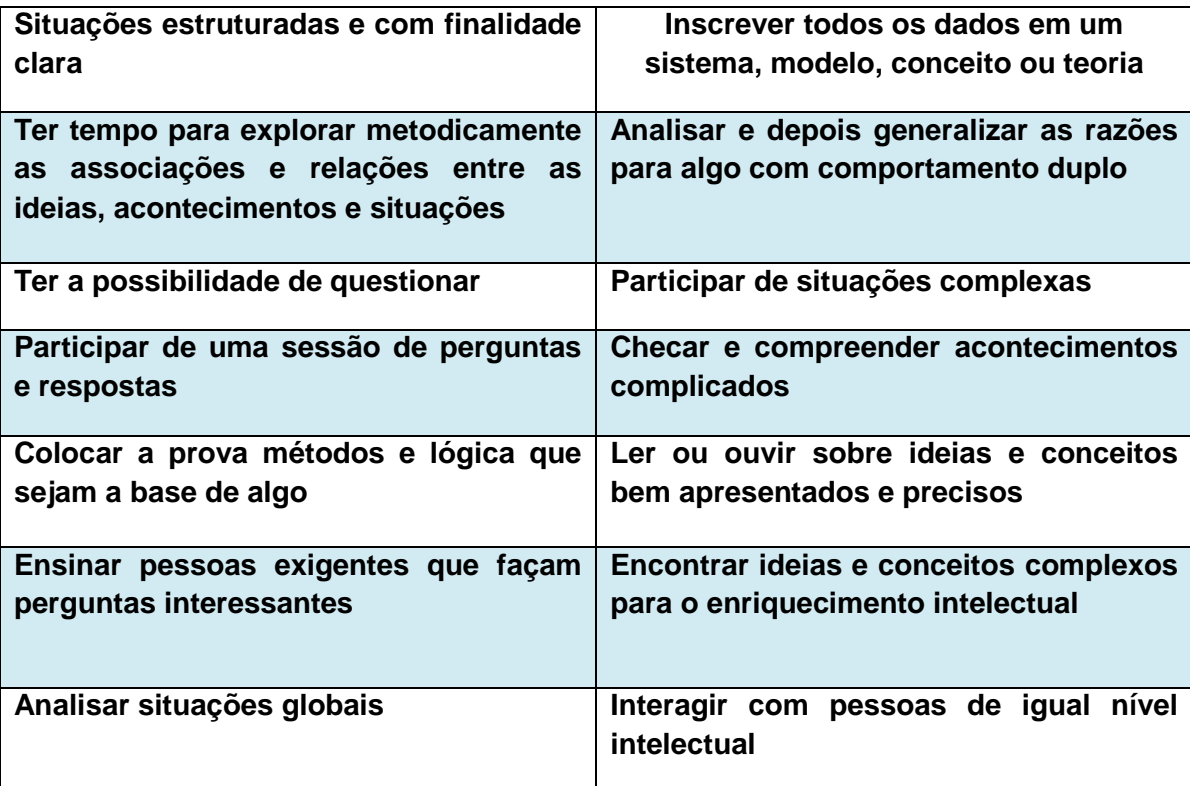

Não é difícil perceber que o ensino tradicional vigente para o estudo do pêndulo não oferece muitas possibilidades para inserção de atividades didáticas com essas características. Encontra-se dificuldade na possibilidade de *questionar* o conteúdo abordado e *relacionar os dados com conceitos, modelos e sistemas do movimento do pêndulo*, devido à predominância da exposição dos conteúdos e valorização excessiva do que é dito pelo docente, perpetuando a "hierarquia" em sala de aula.

O estudo do pêndulo com auxílio do *software* GeoGebra oferece algumas potencialidades em relação às problemáticas encontradas no ensino tradicional na realização de atividades didáticas que favoreçam a aprendizagem com o predomínio do Estilo de Aprendizagem Teórico. O *software* permite, por exemplo, a análise da relação entre os dados e os modelos para o movimento do pêndulo, sem a realização de atividades experimentais que se restrinjam ao laboratório.

No quadro X apresentamos uma comparação entre as possibilidades para algumas atividades didáticas que podem ser desenvolvidas para o ensino do pêndulo no contexto de um ensino sem auxílio de recursos tecnológicos e no contexto do ensino do pêndulo com auxílio do *software* GeoGebra, para o Estilo de Aprendizagem Teórico.

Quadro X: Algumas características das atividades didáticas que favorecem o Estilo de Aprendizagem Teórico para o ensino do pêndulo e suas possibilidades no ensino sem auxílio de recursos tecnológicos e no ensino com auxílio do *software* GeoGebra

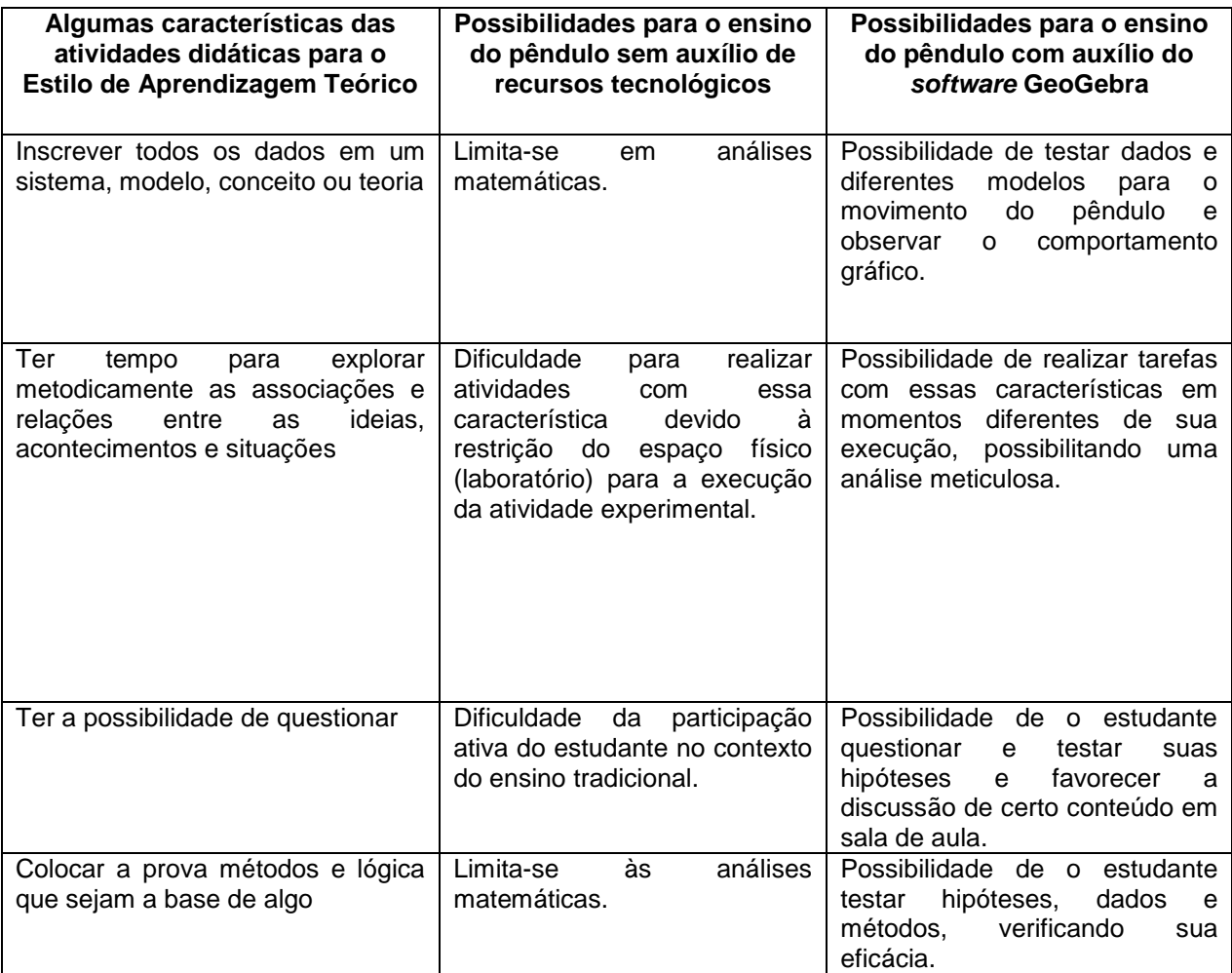

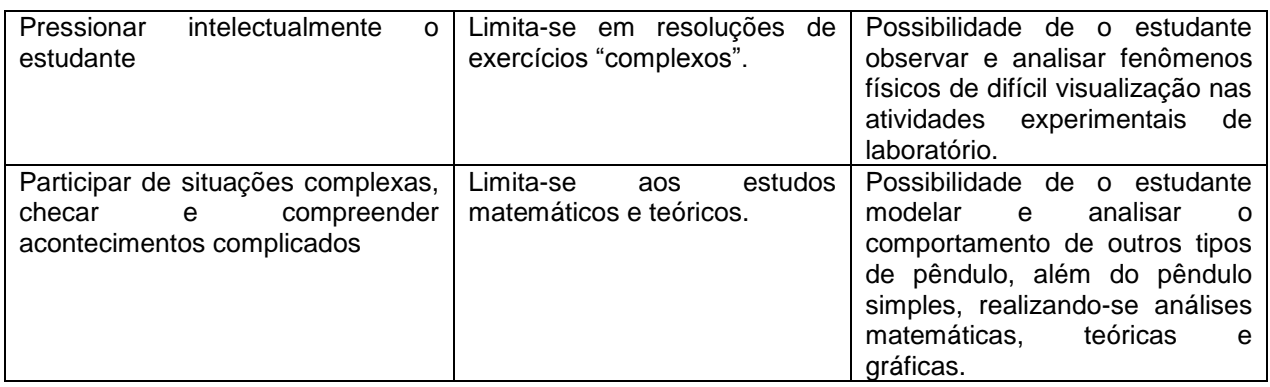

Além dos pressupostos citados para favorecer o aprendizado de estudantes com predominância do Estilo de Aprendizagem Teórico, Alonso, Gallego e Honey (1994, p. 166) discutem que há outras características que precisam ser evitadas para que não ocasionem bloqueio na aprendizagem desses estudantes (quadro XI).

Quadro XI: Características metodológicas que devem ser evitadas nas atividades didáticas de alunos com predominância do Estilo de Aprendizagem Teórico

| Ser obrigado a realizar atividades sem          | Ter que participar de situações onde        |
|-------------------------------------------------|---------------------------------------------|
| um contexto ou finalidade clara                 | predominam<br>emoções<br>as<br>е            |
|                                                 | sentimentos                                 |
| <b>Atividades</b><br>não<br>estruturadas,<br>de | Duvidar se<br>é<br>estudado<br>o tema       |
| finalidades incertas e ambíguas                 | metodologicamente sólido                    |
| Participar de problemas abertos                 | Considerar que o tema é trivial, pouco      |
|                                                 | profundo ou artificial                      |
| Ter de atuar ou decidir sem uma base            | Estar diante de confusão de métodos         |
| de princípios, conceitos, políticas ou          | técnicas alternativas<br>$\mathbf{O}$<br>ou |
| estrutura                                       | contraditórias sem poder explorá-los        |
|                                                 | em profundidade                             |

Atividades didáticas com essas características podem prejudicar a aprendizagem dos estudantes com predominância do Estilo de Aprendizagem Teórico, entretanto, algumas delas são necessárias para o estudo do pêndulo. Nesses casos, o auxílio do *software* GeoGebra é essencial para que seja minimizado os prejuízos na aprendizagem desses estudantes. Por exemplo, em atividades de *problemas abertos*, o *software* GeoGebra pode auxiliar na formulação e testes de hipóteses, aferindo-se conclusões; minimizando algumas dificuldades encontradas quando o contexto dessas atividades são predominantemente teórico e matemático.

### **4.1.3.4. Estilo de Aprendizagem Pragmático**

Segundo Alonso, Gallego e Honey (1994, p. 161), para favorecer o estudante com predominância do Estilo de Aprendizagem Pragmático, as atividades devem ser pautadas nas características metodológicas expostas no quadro XII.

Quadro XII: Características metodológicas das atividades didáticas que favorecem a aprendizagem dos estudantes com predominância do Estilo de Aprendizagem Pragmático

| técnicas imediatamente<br><b>Adquirir</b>      | Possibilitar a<br>aplicação<br>imediata          |
|------------------------------------------------|--------------------------------------------------|
| aplicáveis em seu trabalho                     | (experimentação) do que foi aprendido            |
| de<br>ação<br><b>Elaborar</b><br>planos<br>com | simulações<br><b>Vivenciar</b><br>problemas<br>e |
| resultado evidente                             | reais                                            |
| Dar indicações, sugerir atalhos                | Receber indicações práticas e técnicas           |
| Fazer as coisas tendo em evidência             | Observar uma ligação evidente entre o            |
| suas vantagens práticas                        | tema estudado e um problema ou                   |
|                                                |                                                  |
|                                                | oportunidade de aplicação                        |
| muitos<br><b>Perceber</b><br>exemplos<br>ou    | Ver a demonstração de um tema de                 |
| anedotas                                       | histórico<br>que<br>alguém<br>tem<br>um          |
|                                                |                                                  |
|                                                | reconhecido                                      |
|                                                |                                                  |
| Concentrar em questões práticas                | Assistir filmes ou vídeos que mostram            |
|                                                | como fazer as coisas                             |
|                                                |                                                  |

O ensino sem o auxílio de recursos tecnológicos possui algumas limitações para o desenvolvimento de atividades com essas características para o favorecimento do aprendizado dos estudantes com predominância do Estilo de Aprendizagem Pragmático. Podemos citar as potencialidades do uso do *software* GeoGebra, para, por exemplo, *desenvolver atividades com aplicação ou*  *experimentação imediata*, fato quem nem sempre é possível quando os conteúdos e as atividades experimentais são abordadas em disciplinas diferentes*.*

No quadro XIII apresentamos uma comparação entre as possibilidades para algumas atividades didáticas que podem ser desenvolvidas para o ensino do pêndulo no contexto de um ensino sem auxílio de recursos tecnológicos e no contexto do ensino do pêndulo com auxílio do *software* GeoGebra, para o Estilo de Aprendizagem Pragmático.

Quadro XIII: Algumas características das atividades didáticas que favorecem o Estilo de Aprendizagem Pragmático para o ensino do pêndulo e suas possibilidades no ensino sem auxílio de recursos tecnológicos e no ensino com auxílio do *software* GeoGebra

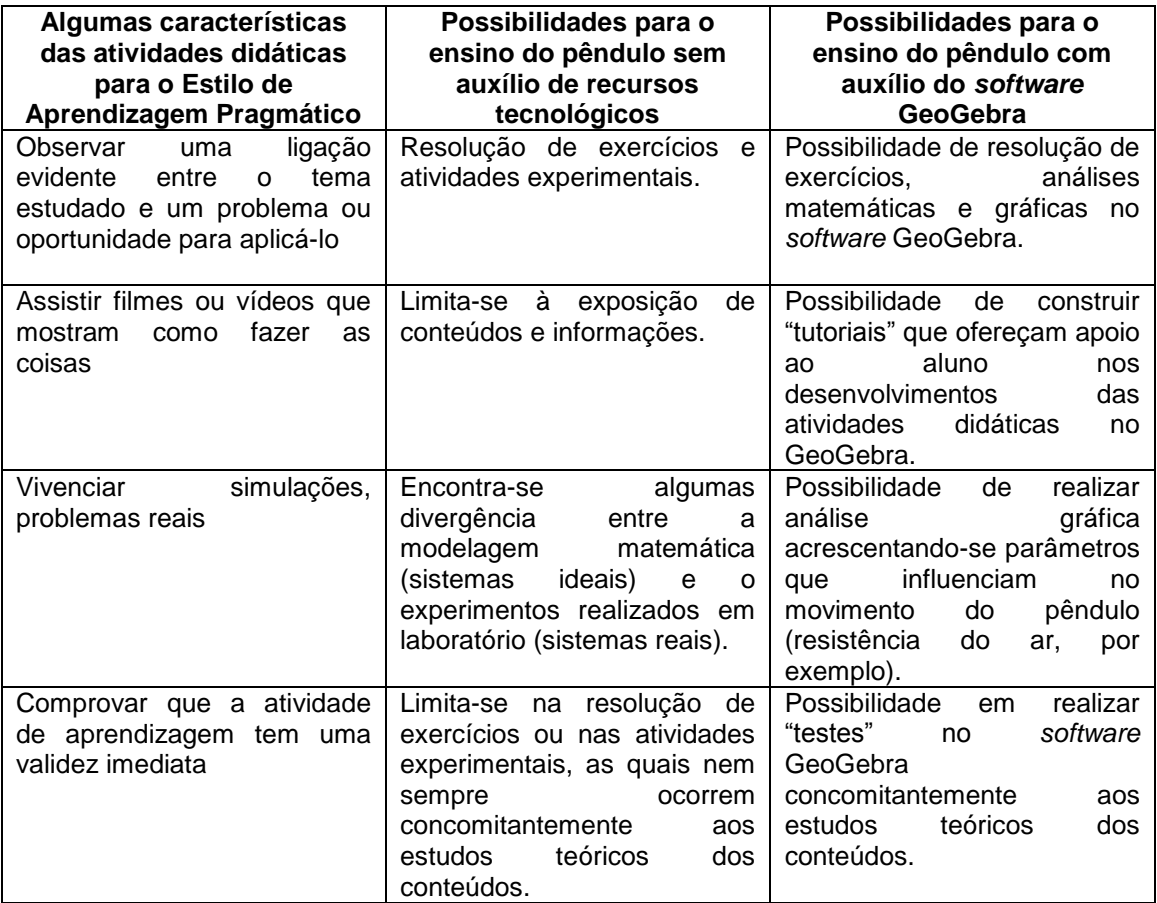

Além dos pressupostos para o favorecimento da aprendizagem dos estudantes com predominância do Estilo de Aprendizagem Pragmático, Alonso, Gallego e Honey (1994, p. 166) discutem que há outras características que devem ser minimizadas para que não prejudique o aprendizado desses estudantes (quadro XIV).

Quadro XIV: Características metodológicas que devem ser evitadas nas atividades didáticas de alunos com predominância do Estilo de Aprendizagem Pragmático

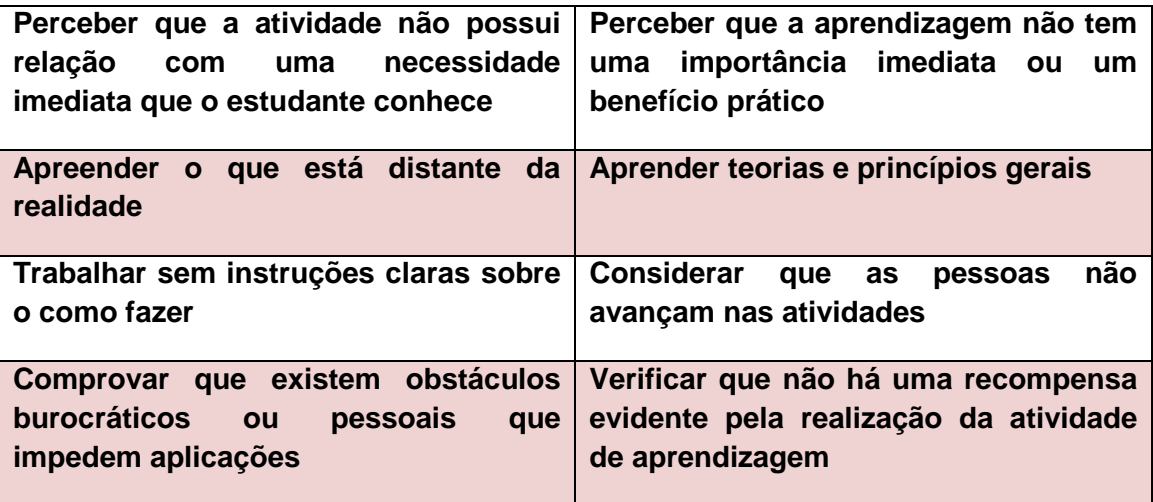

Apesar de essas características poderem apresentar prejuízos para a aprendizagem dos estudantes com predominância do Estilo de Aprendizagem Pragmático, algumas delas não podem ser omitidas para o ensino do pêndulo. Para minimizar eventuais problemas é possível recorrer ao uso do *software* GeoGebra. Por exemplo, recorrendo ao *software* para realizar análises gráficas, o estudante tem autonomia para testar suas hipóteses, não encontrando *obstáculos burocráticos para sua execução*; diferentemente do que acontece nos laboratórios experimentais. Além disso, o *software* GeoGebra oferece a oportunidade do aluno *praticar* os conteúdos teóricos estudados.

Assim, é neste contexto metodológico que se fundamenta a construção das atividades que compõem os Objetos de Aprendizagem, construídos no software GeoGebra, para o ensino do movimento oscilatório do pêndulo simples ideal e do pêndulo amortecido no contexto dos cursos de graduação. Por meio desses Objetos de Aprendizagem objetiva-se ressaltar as principais características que podem favorecem a aprendizagem dos estudantes de acordo com seus Estilos de Aprendizagem – Ativo, Reflexivo, Teórico e Pragmático – bem como minimizar os eventuais bloqueios na aprendizagem, por meio do auxílio do *software* educativo – GeoGebra.

Posteriormente a construção dos Objetos de Aprendizagem, é necessário fundamentar-se em uma teoria cognitiva, a fim de delimitar a maneira como serão abordados os conteúdos sobre o movimentos dos pêndulos, bem como as atividades que compõem os Objetos de Aprendizagem, pensando-se no contexto educacional. Neste caso, foram escolhidos alguns dos pressupostos da Teoria da Aprendizagem Significativa, que nos dão respaldo para inserir uma "nova atividade didática potencialmente significativa" – os Objetos de Aprendizagem – e compreender como ocorrerá o processo de aprendizagem dos alunos, a partir do seu conhecimento prévio sobre o movimento dos pêndulos.

### **4.2. Teoria da Aprendizagem Significativa**

**.** 

A Teoria da Aprendizagem Significativa foi proposta inicialmente por David Ausubel (1963, 1968), recebendo, posteriormente, influências de Novak e Hanesian (1980). Esta teoria é representante do cognitivismo e propõe uma explicação teórica do processo de aprendizagem. Assim, Ausubel, Novak e Hanesian (1980) explicam que:

> A aprendizagem significativa ocorre quando a tarefa de aprendizagem implica relacionar, de forma não arbitrária e substantiva (não literal), uma nova informação a outras com as quais o aluno já esteja familiarizado, e quando o aluno adota uma estratégia correspondente para assim proceder (AUSUBEL; NOVAK; HANESIAN, p.23, 1980).

Assim, para que a aprendizagem seja significativa é necessário que existam conhecimentos prévios e relevantes na estrutura cognitiva<sup>18</sup> do aluno. a nova informação seja potencialmente significativa e que o estudante desenvolva disposição para aprender significativamente.

Os conhecimentos prévios existentes na estrutura cognitiva do aluno são denominados de *conceitos subsunçores*, ou simplesmente *subsunçores*. No processo da aprendizagem significativa a *nova informação* será *assimilada* por subsunçores relevantes existentes na estrutura cognitiva. Novak (p. 57-58, 1981) explica que uma nova aprendizagem significativa resulta em crescimento e modificação adicionais de um subsunçor já existente. Dependendo da experiência prévia do indivíduo, os subsunçores podem ser relativamente grandes e bem

 $^{18}$  Estrutura Cognitiva é o conteúdo total de idéias de um certo indivíduo e sua organização; ou conteúdo e organização de suas idéias em uma área particular de conhecimentos (AUSUBEL, p.38, 1968).

desenvolvidos, ou podem ser limitados na variedade e quantidade de elementos que contém.

Uma nova informação potencialmente significativa envolve um material de aprendizagem logicamente significativo que se relacione de maneira não arbitrária e substantiva com os subsunçores. Ausubel, Novak e Hanesian (p. 37, 1980) explicam que uma relação *não arbitrária* implica que se o material propriamente dito exibe um caráter suficientemente não arbitrário (não aleatório) é porque existe uma base adequada para relacioná-lo de forma não arbitrária aos tipos de idéias correspondentemente relevantes que os seres humanos são capazes de aprender. Já a relação substantiva implica que se o material de aprendizagem for mais uma vez suficientemente não arbitrário, permitirá que um símbolo ou grupo de símbolos idealmente equivalentes se relacionem à estrutura cognitiva sem qualquer alteração resultante no significado.

Além disso, para que a aprendizagem significativa ocorra é necessário que o estudante desenvolva disposição para aprender significativamente. O "conceito" de disposição para aprender significativamente vai além do seu sentido "motivacional", ou seja, o fator disposição envolve *conhecimento prévio* acerca do assunto a ser aprendido. Além disso, como cita Ausubel, Novak e Hanesian (p. 36 1980) alguns estudantes desenvolvem uma disposição para aprendizagem automática<sup>19</sup> em relação a uma disciplina potencialmente significativa devido uma experiência mal sucedida, nível de ansiedade elevado ou devido uma experiência crônica de fracasso numa determinada disciplina. Dessa maneira, tais fatos acarretam na falta de confiança dos estudantes aprenderem significativamente, e, portanto, o aluno não vê outra alternativa senão a aprendizagem automática para torna-lo mais seguro.

 $\overline{a}$ 

<sup>&</sup>lt;sup>19</sup> Ocorre quando a tarefa constitui de associações puramente arbitrárias, como por exemplo, associação de pares, quebra-cabeça, labirinto ou aprendizagem de séries e quando falta ao aluno o conhecimento prévio relevante necessário para tornar a tarefa potencialmente significativa, e também se o aluno adota uma estratégia apenas para internalizá-la de uma forma arbitrária e literal (AUSUBEL; NOVAK; HANESIAN, p.23, 1980).

### **4.2.1. Tipos de Aprendizagem Significativa**

A aprendizagem significativa pode ser de três tipos: aprendizagem representacional, aprendizagem de conceitos e aprendizagem proposicional.

Segundo Ausubel, Novak e Hanesian (p. 39, 1980) a aprendizagem *representacional* é o tipo mais básico de aprendizagem, o qual implica em aprender o significado de símbolos particulares e unitários (palavras), ou aprender o que eles representam. Nesse sentido, Moreira (2006) exemplifica esse tipo de aprendizagem significativa:

> A aprendizagem representacional da palavra "bola" ocorre, para uma criança pequena, quando o som dessa palavra (que é potencialmente significativo, mas ainda não possui significado para a criança) passa a representar , ou tornar-se equivalente, a uma determinada bola que a criança está percebendo naquele momento e, portanto, significa a mesma coisa que o objeto (bola), em si, significa para ela. Não se trata, contudo, de mera associação de símbolo e o objeto pois, na medida que a aprendizagem for significativa, a criança relaciona de maneira relativamente substantiva e não arbitrária, essa proposta de equivalência representacional a conteúdos relevantes existentes na estrutura cognitiva (MOREIRA, p.25, 2006).

A *aprendizagem de conceitos* implica na aquisição de objetos, eventos, situações ou propriedades que possuam *atributos essenciais comuns* que são designados por algum signo ou símbolo. Ausbel, Novak e Hanesian (p. 47, 1980) explicam que a aprendizagem de conceitos pode se dar pela *formação de conceitos* (ocorre primordialmente em crianças em idade pré-escolar) ou *assimilação de conceitos* (ocorre em crianças em idade escolar e adultos). Na formação de conceitos os atributos essenciais do conceito são adquiridos por meio da experimentação direta e através de estágios sucessivos de formulação de hipóteses, tese ou generalizações (aprendizagem por descoberta). Já o processo de assimilação de conceito ocorre quando o vocabulário da criança aumenta e os atributos essenciais dos novos conceitos são definidos em termos de novas *combinações* de referentes disponíveis na estrutura cognitiva da criança. Nesse contexto, Moreira (2006) novamente exemplifica:

> [...] quando a criança adquire o significado mais genérico da palavra "bola", esse símbolo serve, também, como significante para o conceito cultural "bola". Enquanto na aprendizagem representacional é estabelecido uma equivalência, em significado,

entre um símbolo (o som "bola") e um referente (o objeto "bola"), na aprendizagem de conceitos a equivalência é estabelecida entre símbolo e os atributos criteriais comuns a múltiplos exemplos do referente (diferentes bolas, no caso) (MOREIRA, p.26, 2006)

Já na aprendizagem proposicional, a tarefa de aprendizagem significativa não se reduz ao aprendizado do que representam as palavras isoladamente ou à combinação das mesmas; refere-se, antes de tudo, ao significado de novas idéias expressas de forma proposicional. Em outras palavras, o objetivo não é aprender proposições de equivalência representacional, e sim aprender o significado de proposições verbais que expressam outras idéias diferentes daquelas da soma do significado das palavras componentes (AUSUBEL; NOVAK; HANESIAN, p. 40, 1980).

No contexto deste trabalho, o processo da aprendizagem de conceitos e de proposições é relevante, pois é por meio desse processo que os estudantes dos cursos de graduação inferem significado ao que é aprendido acerca do movimento oscilatório de pêndulos. Além disso, esse processo dará subsídios para o uso dos objetos de aprendizagem (nova informação potencialmente significativa) no contexto educacional.

### **4.2.2. Princípio da Assimilação**

Como discutido anteriormente, a aprendizagem significativa envolve *interação* de uma nova informação potencialmente significativa com os conceitos subsunçores. Assim, é preciso compreender como a nova informação potencialmente significativa se *relaciona* com os conceitos subsunçores. Essa interação é explicada pelo *princípio da assimilação*, esquematizado na figura 23.

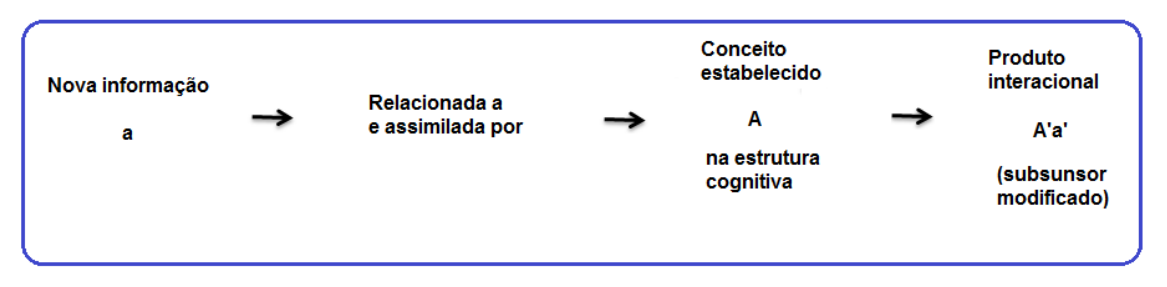

Figura 23: Representação simbólica do princípio da assimilação.

Novak (p. 63-64, 1981) explica que o papel do subsunçor (A) na aprendizagem significativa é interativo e fornece uma ligação para a nova informação recém-percebida (a). Além disso, durante a assimilação de novos conhecimentos, o subsunçor é *modificado* e *diferenciado* (A'a').

# **4.2.3. Implicações da Teoria da Aprendizagem Significativa para o ensino do movimento oscilatório de pêndulos por meio dos Objetos de Aprendizagem**

Os princípios descritos neste tópico acerca da Teoria da Aprendizagem Significativa será a base teórica que fundamenta as possibilidades pedagógicas para o uso dos Objetos de Aprendizagem, construídos no *software* GeoGebra, para o ensino do movimento oscilatório de pêndulos.

Nesse contexto, o material potencialmente significativo será o Objeto de Aprendizagem para o ensino do movimento do pêndulo simples e do pêndulo amortecido, que trará "novas informações e conhecimentos" por meio da análise gráfica de tais movimentos, e que devem interagir com os conceitos subsunçores presentes na estrutura cognitiva dos estudantes, os quais podem ter sido adquiridos, por exemplo, em aulas expositivas, experimentais ou por resolução de exercícios. Tal interação, que ocorrerá pelo princípio da assimilação, irá agregar significado aos novos conceitos e proposições sobre o movimento dos pêndulos.

A organização dos Objetos de Aprendizagem fundamentou-se no pressuposto explicado por Novak (1981):

> O desenvolvimento de conceitos ocorre da melhor maneira quando os elementos mais gerais, mais inclusivos, de um conceito são introduzidos em primeiro lugar e, então, o conceito é progressivamente diferenciado em termos de detalhe e especificidade (NOVAK, p.66, 1981).

Assim, inicialmente é apresentado um mapa conceitual sobre o movimento de cada pêndulo e uma abordagem teórica sobre os conceitos envolvidos, bem como o desenvolvimento matemático para tais movimentos. Dessa maneira, é possível uma "organização" dos conhecimentos prévios dos estudantes sobre o movimento oscilatório dos pêndulos, bem como a inserção de novos conceitos sobre tal movimento. Posteriormente, inicia-se o ensino do pêndulo por meio das atividades desenvolvidas no *software* GeoGebra, fundamentadas pela Teoria dos Estilos de Aprendizagem, por meio das quais é possível realizar a diferenciação e

especificidade dos termos estudados, recorrendo-se às interpretações e resultados gráficos.

# **5. OBJETOS DE APRENDIZAGEM PARA O ENSINO DO MOVIMENTO OSCILATÓRIO DE PÊNDULOS**

# **5.1. Objeto de Aprendizagem 1: O pêndulo simples**

O contexto geral do movimento oscilatório do pêndulo simples está representado no mapa conceitual da figura 24.

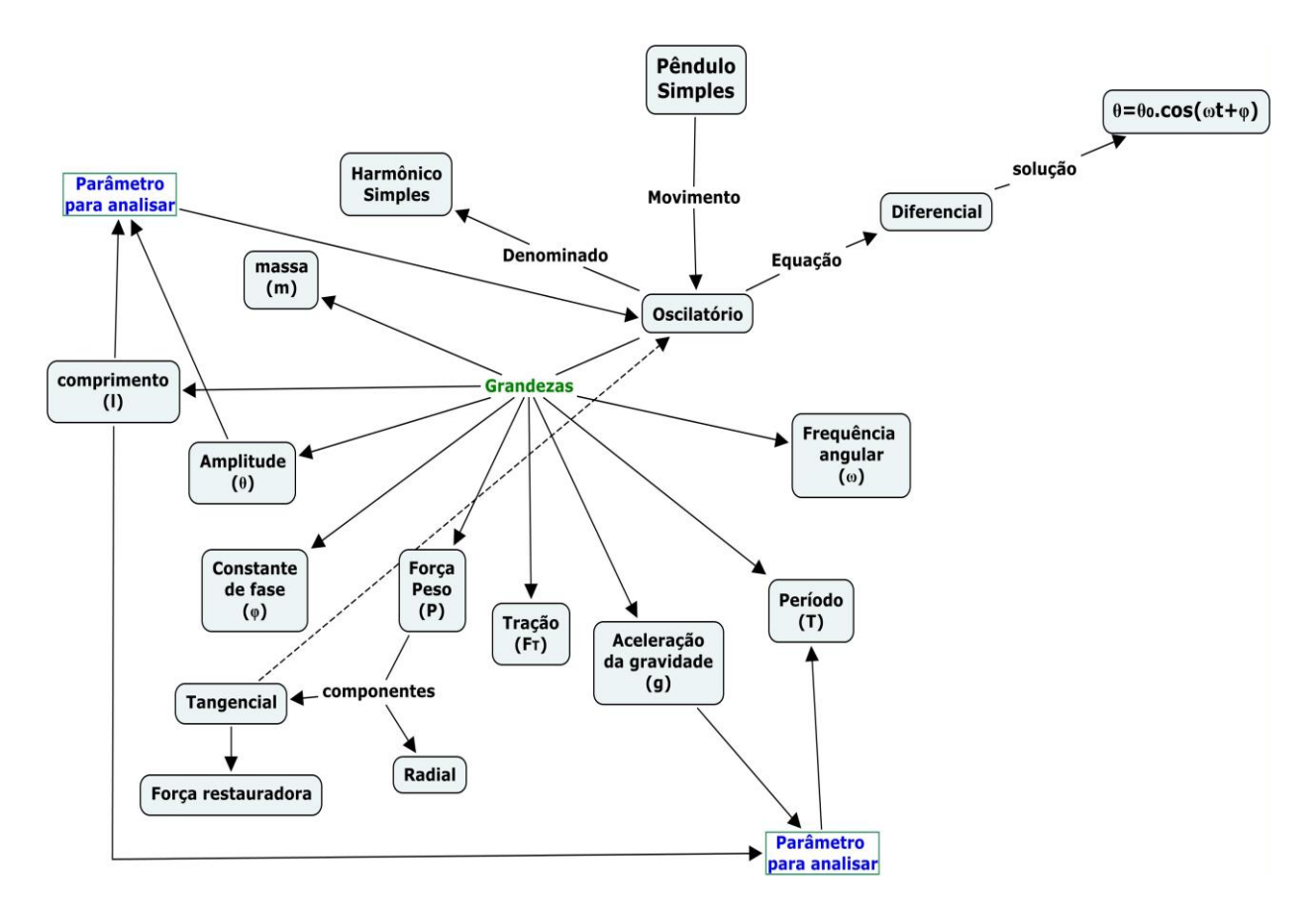

Figura 24: Mapa conceitual para o ensino do pêndulo simples.

De acordo com o mapa conceitual da figura 24, é possível organizar e delimitar os conhecimentos prévios (subsunçores) necessários para que o Objeto de Aprendizagem aqui proposto seja utilizado de acordo com alguns dos pressupostos da Teoria da Aprendizagem Significativa. Assim, de maneira geral, é necessário o aprendizado prévio de *conceitos* como:

 Movimento (mudança de posição em função do tempo, a partir de um referencial),

- Velocidade,
- Aceleração,
- Tempo,
- Forças,
- Massa.

Tais conceitos, de acordo com a estrutura curricular dos cursos de graduação, possivelmente já foram apresentados aos estudantes. Dessa maneira, podem assumir a função de *subsunçores* para a o ensino de novos conceitos e proposições acerca do movimento do pêndulo simples (que serão discutidos no decorrer das atividades desenvolvidas).

### **5.1.1. O movimento do Pêndulo Simples**

Dentre os diversos tipos de pêndulo, o pêndulo simples é um dos experimentos mais conhecidos e didáticos desenvolvidos nos cursos elementares de física (ARNOLD et al, 2011). O pêndulo simples consiste numa massa  $m$ suspensa por um fio ou uma haste de comprimento *l* e massa considerada desprezível. No movimento do pêndulo simples a massa  $m$  move-se sobre um círculo de raio  $\ell$ , sob ação da força peso  $m\vec{q}$  e da tensão  $\vec{T}$  (NUSSENZVEIG, 1981), onde *S* é o comprimento do arco e **θ** é o ângulo de desvio (amplitude) em relação a vertical. Essas grandezas são apresentadas na figura 25.

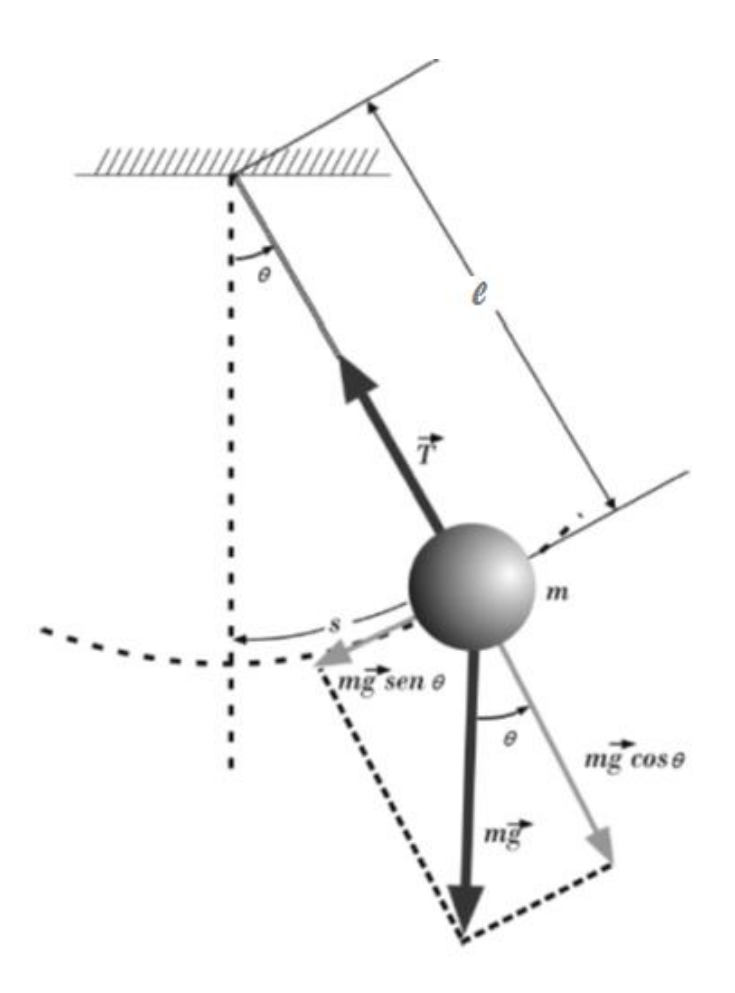

Figura 25: Grandezas atuantes no movimento de um pêndulo simples.

Para pequenas amplitudes  $(\theta)$ , o movimento do pêndulo simples é um movimento harmônico simples  $(MHS)^{20}$  e pode ser decomposto nas suas componentes tangencial e radial:

A componente radial é dada por:

$$
T = m.g. cos(\theta) \tag{1}
$$

E a componente tangencial é dada por:

$$
F_R = m.a \quad (2a \text{ Lei de Newton})
$$

$$
F_R = -m.g. \text{sen}(\theta) \tag{2}
$$

**.** 

**102**

<sup>&</sup>lt;sup>20</sup> Explicação no tópico 5.1.2.

É importante observar que esta força resultante é uma força restauradora (por esse motivo é que se utiliza o sinal negativo na equação). Além disso, como o estudo do movimento do pêndulo é restrito a pequenas amplitudes, pode-se recorrer a seguinte aproximação:  $sen(\theta) \cong \theta$ 

Podemos então representar a força restauradora como:

$$
F_R = -m. g. \theta = m. a \tag{3}
$$

$$
-m, g, \theta = m, a \tag{4}
$$

$$
-g.\theta = \frac{d^2S}{dt^2} \tag{5}
$$

Sendo:  $S = l, \theta$ 

$$
-g.\theta = \frac{d^2(l.\theta)}{dt^2} \tag{6}
$$

$$
-g.\theta = l.\frac{d^2\theta}{dt^2} \tag{7}
$$

$$
\frac{-g.\theta}{l} = \frac{d^2\theta}{dt^2} \tag{8}
$$

$$
\frac{g}{l}.\,\theta + \frac{d^2\theta}{dt^2} = 0\tag{9}
$$

Essa é a equação do movimento do pêndulo simples para pequenas oscilações (equação 9). É uma equação diferencial e representa o movimento harmônico simples. A solução geral desta equação é:

$$
\theta = \theta_0 \cdot \cos(\omega t + \varphi) \tag{10}
$$

Onde:

 $\theta$  = amplitude do movimento no instante t

 $\theta_0$  = amplitude inicial do movimento (amplitude máxima)

ω = frequência angular do movimento,  $ω = \frac{g}{l}$  $\mathfrak l$ 

 $φ =$  constante de fase do movimento – condição inicial do movimento

 $t =$  instante do movimento oscilatório

Utilizando a expressão matemática para o cálculo da frequência angular e do período de um movimento harmônico simples (MHS), podemos determinar o período de oscilação do pêndulo (equação 12):

$$
T = \frac{2\pi}{\omega} \rightarrow Período do MHS
$$

$$
T = \frac{2\pi}{\sqrt{\frac{g}{l}}}
$$
 (11)

$$
T = 2\pi \int_{0}^{\sqrt{\frac{1}{g}}} \tag{12}
$$

Onde:

- $T =$  período de oscilação do pêndulo
- $l =$  comprimento do fio ou haste
- g = aceleração da gravidade

#### **5.1.2. O movimento do pêndulo simples é um MHS**

No item anterior citou-se que o movimento do pêndulo simples para pequenas amplitudes  $(\theta)$  é um movimento harmônico simples. Este tópico abordará e explicará essa afirmação.

Quando a aceleração de um objeto é proporcional ao seu deslocamento e tem sentido oposto ao mesmo, o objeto se moverá com um movimento harmônico simples (TIPPLER, 2006). Assim, no movimento do pêndulo simples para pequenas oscilações tem-se que:

$$
F_R = -m. g. \text{sen}(\theta) \tag{13}
$$

Fazendo a aproximação para pequenas amplitudes,  $sen(\theta) \cong \theta$ , obtemos:

$$
F_R = -m. \, g. \, \theta \tag{14}
$$

$$
m. a = -m. g. \theta \tag{15}
$$

$$
a=-g.\theta \qquad \qquad (16)
$$

Assim, observa-se que a aceleração do pêndulo simples é contrária ao movimento (sinal negativo devido à força restauradora) e seu módulo é proporcional ao deslocamento do pêndulo simples (deslocamento angular:  $\theta$ ). Portanto, para pequenas amplitudes o movimento oscilatório do pêndulo simples é, de fato, um movimento harmônico simples.

#### **5.1.3. Energia no Movimento do pêndulo Simples**

Quando um objeto descreve um movimento harmônico simples, a energia potencial do sistema e a energia cinética variam com o tempo (TIPPLER, 2006). Pelo fato da força  $F_R$  ser conservativa (pois é uma das componentes da força peso devido à massa do pêndulo), a soma das duas energias, a energia cinética **K** e a energia potencial **U**, é igual à energia mecânica total  $E = K + U$ , e durante o movimento harmônico simples, é constante. Sendo o movimento do pêndulo simples para pequenas amplitudes um MHS, o comportamento das energias cinética e potencial é representado pela energia total.

A energia cinética  $(K)$  é dada por:

$$
K = \frac{1}{2}m \cdot v^2 \tag{17}
$$

Mas, no movimento do pêndulo simples, tem-se que:  $v = \frac{d}{dt}$  $\frac{dS}{dt} = \frac{d}{dt}$  $\frac{(l.\theta)}{dt} = l.\frac{d}{dt}$  $\boldsymbol{d}$ Assim:

$$
K=\frac{1}{2} m. l^2. \left(\frac{d\theta}{dt}\right)^2
$$
 (18)

**105**

Ou, visto que  $\theta$  é obtido pela equação 10, obtém-se:

$$
K=\frac{1}{2}m.\,l^2.\,\theta_0^2.\,\omega^2.\,sen^2(\omega.\,t+\varphi)\tag{19}
$$

Onde:

 $m =$  massa do pêndulo

 $l =$  comprimento da haste ou fio do pêndulo

 $\theta_0$  = amplitude inicial do movimento (amplitude máxima)

 $\omega$  = frequência angular do movimento,  $\omega = \frac{g}{\omega}$  $\iota$ 

 $\varphi$  = constante de fase do movimento – condição inicial do movimento

A energia potencial pode ser determinada pelo cálculo do trabalho  $(W)$ realizado pela força resultante  $(F_R = -m \ g \ . \ s \ e n [\theta] \cong -m \ g \ . \ \theta)$  em um deslocamento de  $0$  até  $\theta$ . Nesse caso, tomamos como condição inicial o ponto de equilíbrio estático ( $\theta = 0$ ), no qual a energia potencial é nula (NUSSENZVEIG, 1981). Assim:

$$
U = -W_{F_P} = -F_R \, dS \tag{20}
$$

Onde:

 $dS$  = deslocamento, no caso do movimento do pêndulo:  $dS = l \ d\theta$ 

 $F_R = -m. g. \theta$  (para pequenas amplitudes)

Assim:

$$
U = m.g. l \int_0^\theta \theta \, d\theta \tag{21}
$$

$$
U = \frac{1}{2}m \, g \, l \, \theta^2 \tag{22}
$$

**106**

Ou, sendo  $\theta$  obtido pela equação 10, obtêm-se:

$$
U = \frac{1}{2} m \cdot g \cdot l \cdot \theta_0^2 \cdot \cos^2(\omega t + \varphi) \tag{23}
$$

Onde:

 $m =$  massa do pêndulo

 $q =$  aceleração da gravidade

 $l =$  comprimento da haste ou fio do pêndulo

 $\theta_0$  = amplitude inicial do movimento (amplitude máxima)

 $\omega$  = frequência angular do movimento,  $\omega = \frac{g}{\sqrt{2}}$  $\iota$ 

 $\varphi$  = constante de fase do movimento – condição inicial do movimento

Por fim, a energia mecânica (E) é encontrada pela soma das energias cinética e potencial, obtendo-se:

$$
E = K + U
$$
  
\n
$$
E = \frac{1}{2} m l^2 \theta_0^2 \omega^2 . \text{sen}^2(\omega. t + \varphi) + \frac{1}{2} m g l \theta_0^2 . \cos^2(\omega t + \varphi) \tag{24}
$$

Sendo 
$$
\omega = \sqrt{\frac{g}{l}}
$$
, obtêm-se:  
\n
$$
E = \frac{1}{2} m. g. l. \theta_0^2. [sen^2(\omega. t + \varphi) + cos^2(\omega. t + \varphi)]
$$
\n(25)

$$
E = \frac{1}{2} m. g. l. \theta_0^2 \tag{26}
$$

A partir da equação 26 é possível determinar o valor da energia mecânica do movimento do pêndulo simples em pequenas oscilações. É importante observar que essa equação depende dos valores de  $m, g, l$  e  $\theta_0$ , os quais são constantes para o movimento de determinado pêndulo. Ou seja, a energia mecânica do movimento do pêndulo permanece constante durante todo seu movimento.

## **5.1.4. Atividades do Objeto de Aprendizagem 1**

# **5.1.4.1.** Atividade 1: Se a amplitude inicial  $(\theta_0)$  é mantida constante, como **se comporta o movimento do pêndulo quando seu comprimento ( ) é variado?**

Para o desenvolvimento desta atividade será utilizado os seguintes dados numéricos para amplitude inicial e comprimento do pêndulo:

$$
\theta_0 = 10^{\circ} = 0,1745 \text{ radians}
$$

$$
l_1 = 0,5 \text{ m}
$$

$$
l_2 = 1 \text{ m}
$$

$$
l_3 = 1,5 \text{ m}
$$

### **5.1.4.1.1. Desenvolvimento no** *software* **GeoGebra**

Para o desenvolvimento desta atividade no *software* GeoGebra propomos a seguinte *sequência didática*:

1) Inserir a função a partir da qual se deseja traçar o gráfico na caixa de "Entrada" do *software* GeoGebra e pressionar a tecla "Enter" (figuras 26, 27 e 28).
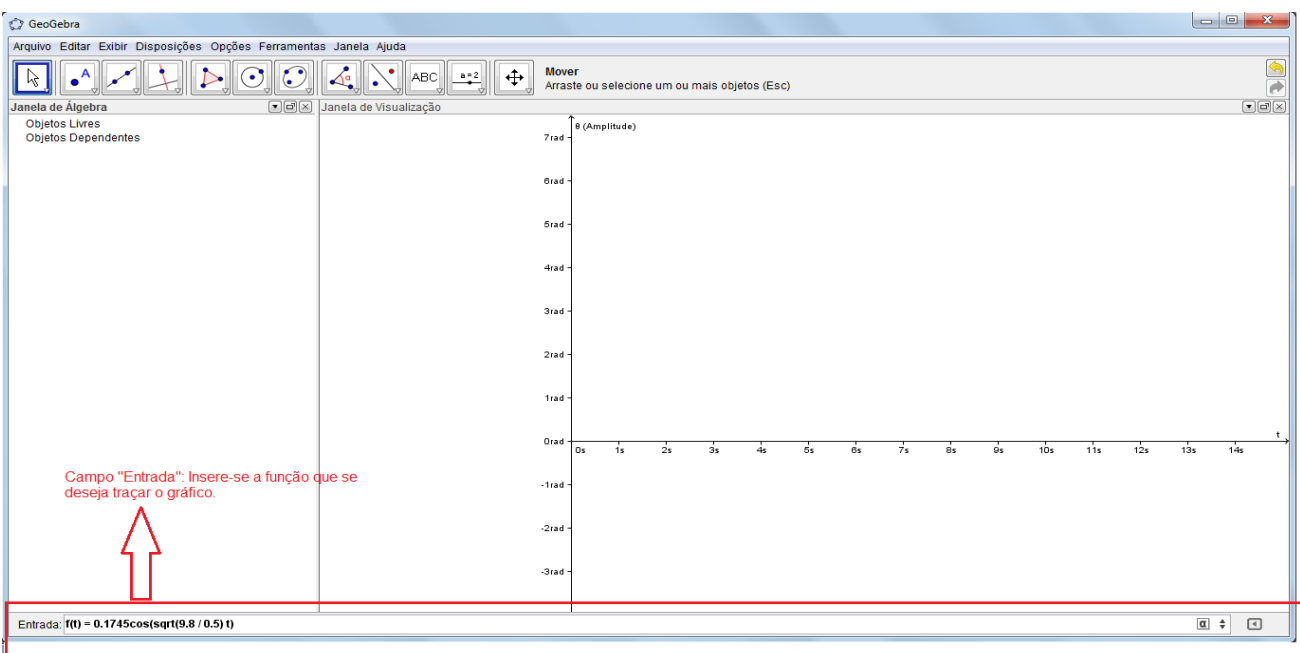

Figura 26: Exemplificação do procedimento para se traçar o gráfico de uma equação

Entrada: f(t) = 0.1745cos(sqrt(9.8 / 0.5) t)

Figura 27: Detalhe da figura 26 indicando a caixa de "Entrada": Equação do movimento do pêndulo para  $l = 0.5$  m.

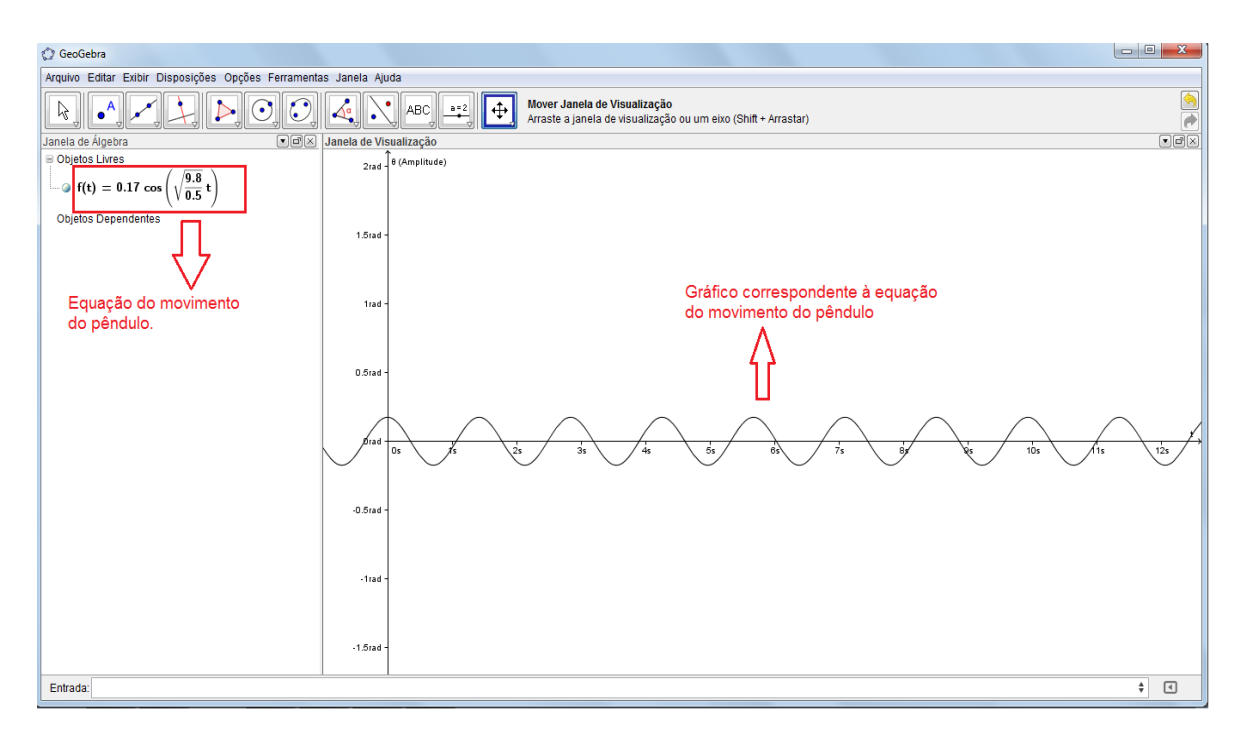

Figura 28: Exemplificação de um gráfico sendo gerado a partir de uma equação no *software* GeoGebra.

Realiza-se esse mesmo procedimento para todas as equações que serão analisadas nesta atividade (ou seja, as equações do movimento do pêndulo para cada valor de comprimento). Ao final, os gráficos serão gerados na mesma janela do *software* GeoGebra.

# **5.1.4.1.2. Discussão de alguns fenômenos físicos e possibilidades didáticas**

Nos cursos de graduação geralmente ressalta-se a expressão matemática da equação geral do movimento do pendulo (equações 9 e 10). Entretanto, pouca análise é feita tomando tais equações como referência. Com o auxílio do *software GeoGebra* e alguns dados numéricos dos parâmetros do movimento do pêndulo (aqui exemplificou-se alguns dados, porém, outros valores podem ser utilizados) é possível traçar gráficos de  $\theta$  versus t, realizar algumas discussões e obter alguns resultados .

Na figura 29 apresentamos os gráficos das equações do movimento do pêndulo para os valores do comprimento do fio ou haste  $(l)$  correspondente.

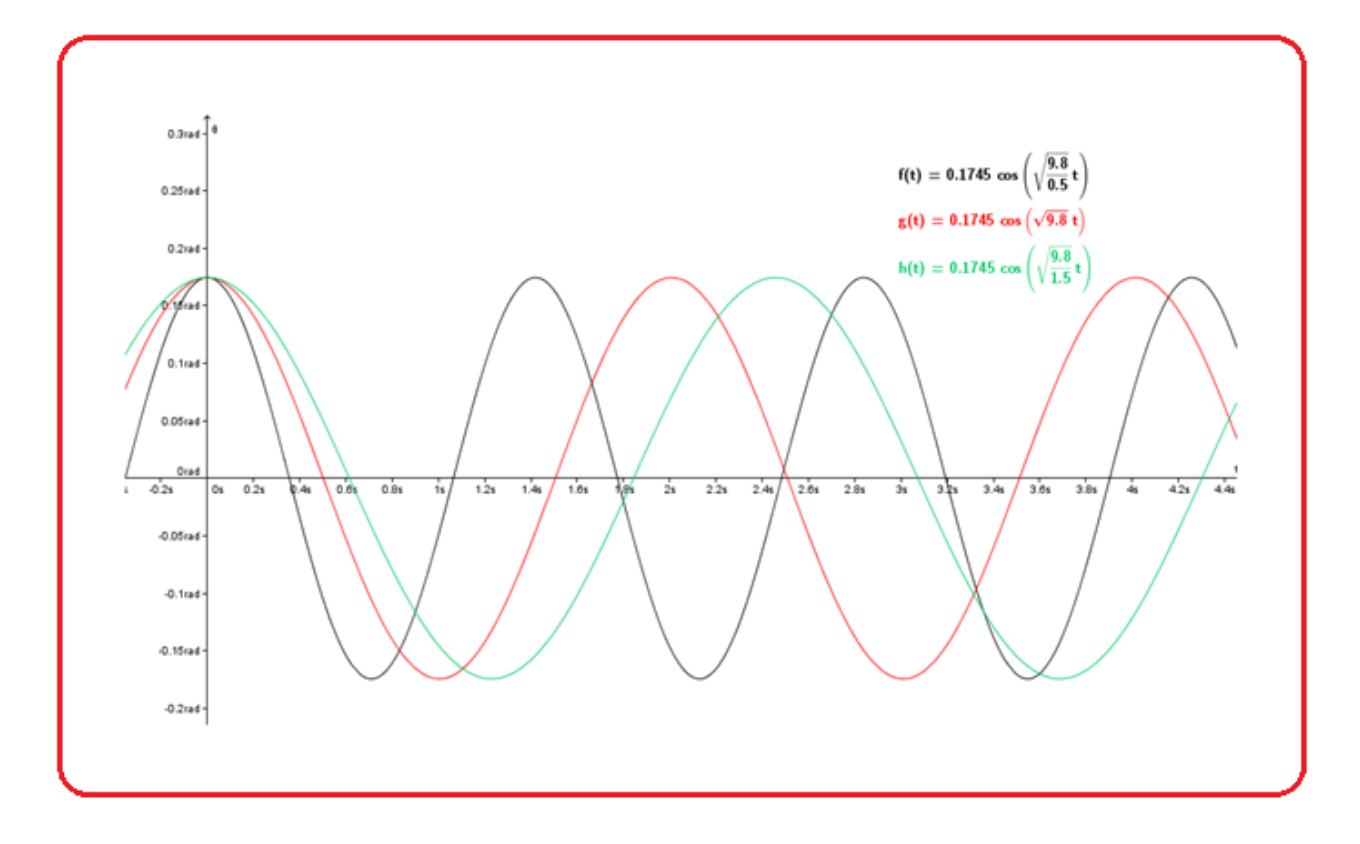

Figura 29: Comportamento do movimento do pêndulo,  $\theta$  versus t, quando a amplitude é mantida constante e o comprimento da haste ou fio é variado.

Neste item, as funções  $f(t)$ ,  $g(t)e h(t)$  são as equações do movimento do pêndulo em diferentes condições iniciais para os valores do comprimento da haste ou do fio (l). Como esperado, devido à equação 10, o comportamento do gráfico  $\theta$  versus t é oscilatório. A oscilação ocorre a partir do ponto de equilíbrio  $\theta = 0$ , como pode ser verificado na figura 29.

Verificamos que *quando a amplitude de oscilação do pêndulo é mantida constante, o aumento do comprimento do fio ou haste ocasiona um aumento no seu período* (eixo horizontal – medindo tempo). Esse resultado é, geralmente, obtido a partir da equação do período do pêndulo (equação 12), pois é uma equação trivial e direta. Entretanto, é essencial a discussão dos resultados, como o apresentado nesta atividade, na qual se utiliza meios indiretos e alternativos aos tradicionalmente utilizados no ensino superior.

Além dessas análises corriqueiras, por meio do gráfico 29, construído a partir do *software* GeoGebra, pode-se ir além nas discussões sobre o comportamento gráfico do movimento dos pêndulos simples. Como o *software* GeoGebra não limita o intervalo de tempo no eixo horizontal, é possível observar

o comportamento gráfico do sistema de pêndulos em questão em qualquer intervalo de tempo.

Assim, podemos propor a seguinte investigação: **Haveria um padrão entre o movimento de pêndulos com comprimento do fio ou haste (I) diferentes?** 

Pode-se obter resultados para o questionamento acima movendo os gráficos da equação do movimento dos pêndulos no eixo horizontal (medindo tempo) e utilizando-se a ferramenta "zoom" do *software* GeoGebra. Observamos que em t = 0s (tempo inicial do movimento) para os três pêndulos em questão o deslocamento em relação à vertical (amplitude) é a mesma para todos os pêndulos ( $\theta = 0.175$  rad.). A fim de encontrar um padrão entre o movimento dos pêndulos, deslocou-se o gráfico até  $t = 1500 s$  e não foi encontrado nenhum instante de tempo para o qual os três pêndulos estivessem concomitantemente em  $\theta = 0.175$  rad. Portanto, é possível afirmar que não há um padrão entre o movimento dos pêndulos em questão.

Comparando-se esta atividade desenvolvida no *software* GeoGebra com uma atividade experimental realizada em laboratório, a discussão sobre a relação entre os movimentos dos pêndulos teria sua análise dificultada. Isso ocorre devido à impossibilidade de fazer os pêndulos simples oscilarem por um tempo grande (no caso, 1500 segundos = 25 minutos), sem a influência da resistência do ar no seu movimento, a fim de que fosse observado se ocorreria, novamente, o encontro entre os pêndulos em  $\theta = 0.175$  rad. Além disso, existe a necessidade de uma análise minuciosa nos pontos de possível encontro entre os pêndulos. Pois, quando se analisou esta problemática no *software* GeoGebra, em alguns pontos, aparenta-se ocorrer o encontro entre os pêndulos (em  $\theta = 0.175 \, rad$ ), no entanto, ao recorrer à ferramenta "Zoom" observava-se que este fato não procedia.

Assim, em relação aos experimentos realizados exclusivamente em laboratórios, Arnold et al (2011) argumenta que para a obtenção de resultados mais precisos e exatos necessita-se de instrumental de laboratório de alto custo, fato que é incompatível com a realidade da maioria dos laboratórios de ensino. Portanto, no presente fenômeno discutido, o *software* GeoGebra pode ser utilizado como uma alternativa para essa problemática.

**112**

# **5.1.4.2. Atividade 2: Se o comprimento do pêndulo ( ) for mantido constante, como se comporta o movimento do pêndulo quando**  sua amplitude inicial  $(\theta_0)$  é variada?

Para o desenvolvimento desta atividade serão utilizados os seguintes dados numéricos para o comprimento e amplitude inicial do pêndulo:

> $l = 1,0 \text{ m}$  $\theta_1 = 10^{\circ} \approx 0.1745$  rad  $\theta_2 = 7^{\circ} \approx 0,1222$  rad  $\theta_3 = 4^{\circ} \approx 0,0698$  rad

#### **5.1.4.2.1. Desenvolvimento no software GeoGebra**

Os procedimentos para o desenvolvimento desta atividade são os mesmos descritos nas figuras 26, 27 e 28.

#### **5.1.4.2.2. Discussão de alguns fenômenos físicos e possibilidades didáticas**

Nesta atividade, as funções  $f(t)$ ,  $g(t)e h(t)$  da figura 30 são as equações do movimento do pêndulo para diferentes condições iniciais dos valores da amplitude inicial  $(\theta_0)$ . Como esperado, devido à solução da equação do movimento do pêndulo (equação 10), este movimento é oscilatório a partir da posição de equilíbrio  $\theta = 0$ .

Observamos que o período do pêndulo (eixo horizontal medindo tempo) é o mesmo para todas as funções (figura 30). Ou seja, *para pequenas oscilações, a variação da amplitude não interfere no período de oscilação do pêndulo, quando o comprimento da haste ou do fio é mantido constante.*

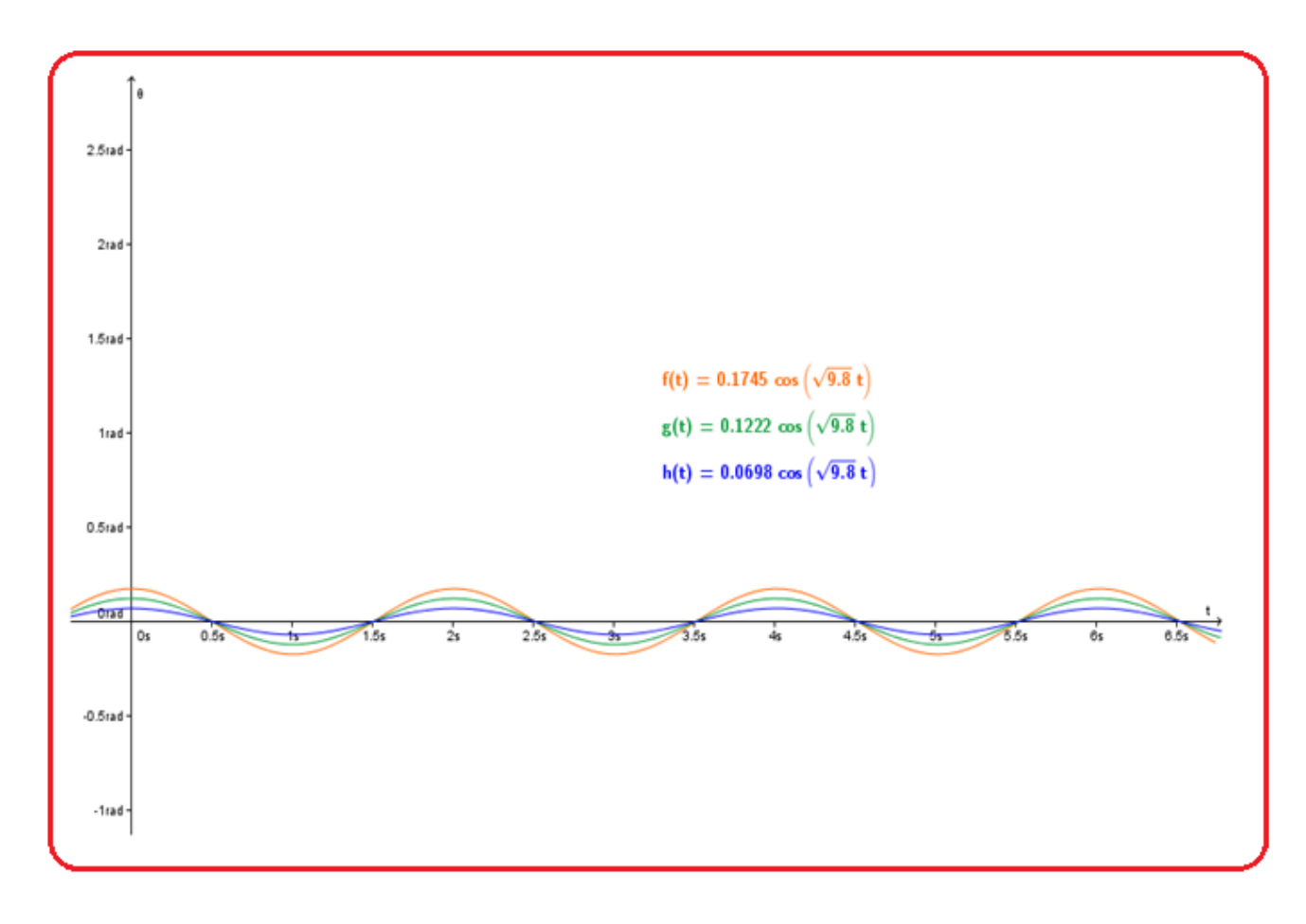

Figura 30: Comportamento do movimento do pêndulo,  $\theta$  versus t, quando o comprimento da haste ou fio é mantido constante e sua amplitude é variada.

Assim, como na atividade 1, apresentamos um exercício alternativo para analisar o período do pêndulo através da análise do comportamento gráfico da função  $\theta$  versus  $t$ . Esta conclusão poderia ser diretamente verificada a partir da equação do período do pêndulo (equação 12). A grandeza *amplitude* não faz parte dessa equação, portanto não interfere no período do pêndulo.

Extrapolando-se nas análises gráficas da equação do movimento do pêndulo, pode-se refletir sobre o significado físico dos picos destes gráficos.

O pico no gráfico da equação do movimento do pêndulo representa o instante de tempo em que o pêndulo atinge sua amplitude máxima  $(\theta_0)$ , permanece em um repouso momentâneo, inverte o sentido da oscilação e retoma o seu movimento. Observa-se (figura 31) que o aumento da amplitude proporciona um gráfico com um pico mais acentuado (mais "pontiagudo"). Este fato mostra que os estados possíveis em torno do ponto de equilíbrio diminuem

com o aumento da amplitude máxima do movimento do pêndulo. Os seja, para grandes amplitudes, o pêndulo permanece um intervalo de tempo menor em torno do ponto de equilíbrio, em relação a um pêndulo com as mesmas características, porém com uma amplitude máxima  $(\theta_0)$  menor.

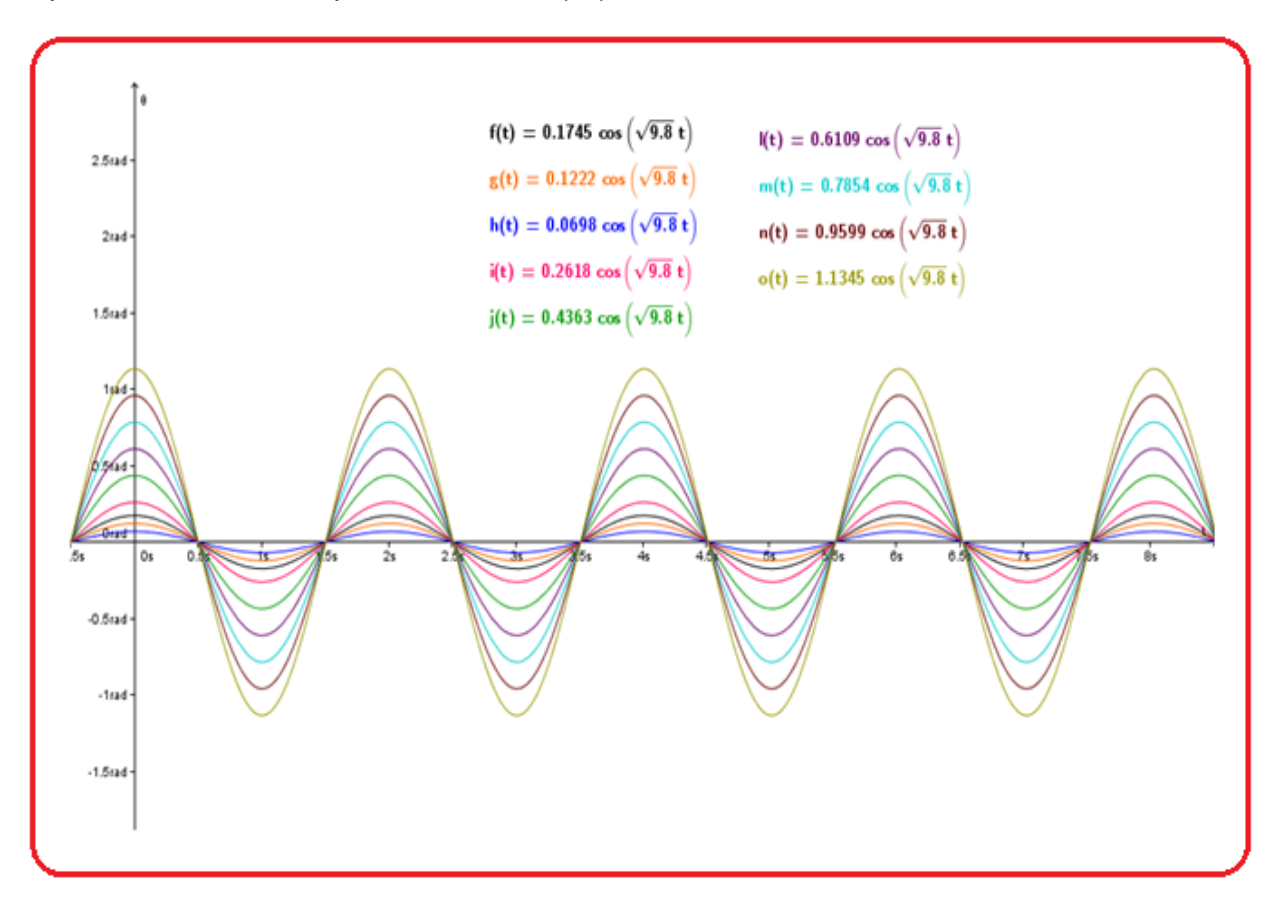

Figura 31: Comportamento do movimento do pêndulo,  $\theta$  versus t, quando o comprimento da haste ou fio é mantido constante e sua amplitude é variada de 0,0698 rad até 1,1345 rad.

Tais instantes de tempo do movimento de um pêndulo podem se medidos com o auxílio de cronômetro ou sistemas opto-eletrônicos (ARNOLD et al, 2011). Em relação ao uso do cronômetro (ferramenta mais utilizada para medir intervalos de tempo no laboratório), há uma dificuldade em medir o *intervalo de tempo* em questão nesta atividade, visto que, é na ordem de  $\approx 0.2$  s (figuras 30 e 31), valor de difícil mensuração devido às limitações das habilidades motoras do homem. Já em relação ao uso dos sistemas opto-eletrônicos, eles nem sempre estão disponíveis nos laboratórios de Física, uma vez que são sistemas mais elaborados. Dessa maneira, o *software* GeoGebra ser utilizado como uma

alternativa para a análise deste fenômeno e para medida indireta de intervalo de tempo.

# **5.1.4.3. Atividade 3: Comportamento do período de um pêndulo com a**  variação da aceleração da gravidade (q).

Através da equação do período do pêndulo (equação 12), é possível definir como um dos parâmetros a aceleração da gravidade  $(g)$  e observar o comportamento gráfico desta equação concomitantemente à modificação do valor desse parâmetro.

# **5.1.4.3.1. Desenvolvimento no** *software* **GeoGebra**

Para o desenvolvimento desta atividade no *software* GeoGebra propõe-se a seguinte sequência didática:

- 1) Definir os valores das constantes da equação do período do pêndulo (equação 12):  $a = 2\pi$  e  $g = 9, 8$ . Posteriormente, inserir esses valores na caixa de "Entrada" do *software* GeoGebra e pressionar a tecla "enter" (figura 32).
- 2) Inserir a equação do período do pêndulo em função dos parâmetros definidos na caixa de "Entrada" do *software* GeoGebra e pressionar "Enter" (figura 32).

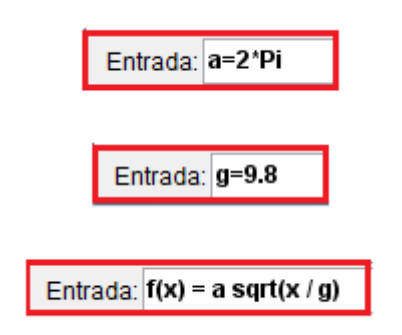

Figura 32: Definindo as constantes e a equação do período do pêndulo no *software* GeoGebra

3) Selecionar a ferramenta "Controle Deslizante" no *software* GeoGebra (figura 33).

| G1_Dinamico_período variando g.ggb                                                                                                    |                                                                                   |                                                                                                    |                |                                                                                    |                        |                                                  |
|----------------------------------------------------------------------------------------------------|-----------------------------------------------------------------------------------|----------------------------------------------------------------------------------------------------|----------------|------------------------------------------------------------------------------------|------------------------|--------------------------------------------------|
| Arquivo Editar Exibir Disposições Opções Ferramentas Janela Ajuda                                                                                        |                                                                                   |                                                                                                    |                |                                                                                    |                        |                                                  |
| $\odot$<br>$\bullet$ <sup>A</sup><br>R.                                                                                                    | $\Delta_a^{\circ}$<br>$\bigcirc$<br>$ $ ABC<br>$a = 2$                            | <b>Controle Deslizante</b><br>$\ddot{\Phi}$                                                                                      |                | Clique na janela de visualização para especificar a posição do controle deslizante |                        | $\bigcirc$<br>$\overline{e}$                     |
| EEX<br>Janela de Álgebra<br>Objetos Livres<br>$\sim$ a = 6.28<br>$\Box$ o g = 10<br>Objetos Dependentes<br>$\bigcup$ o f(x) = 6.28 $\sqrt{\frac{x}{10}}$ | Janela de Visualização<br>$\stackrel{a=2}{\rightarrow}$<br>∣घ8<br>[OK]<br>$a = 1$ | Controle Deslizante<br>Caixa para Exibir / Esconder Objetos<br>Inserir Botão<br>Inserir Campo de Entrada<br>4 <sub>5</sub><br>2s |                | Selecionando a ferramenta<br>"Controle Deslizante"                                 |                        |                                                  |
| Entrada:                                                                                                    | $-2m$<br>$-4m$                                                                    | 0s<br>2m<br>l om<br>$-2s$                                                                                                    | 4 <sub>m</sub> | 6m<br>sin                                                                          | 10m<br>12 <sub>m</sub> | 14 <sub>m</sub><br>$\textcolor{red}{\textbf{1}}$ |
|                                                                                                    |                                                                                   |                                                                                                    |                |                                                                                    |                        |                                                  |

Figura 33: Selecionando a ferramenta "Controle Deslizante" no *software* GeoGebra

- 4) Clicar sobre a constante  $(g)$ , a qual se deseja inserir como parâmetro. Ao efetuar este procedimento, é inserida na janela do *software* GeoGebra uma "linha" que representa o intervalo de valores que o parâmetro irá possuir (figura 34).
- 5) Determinar o intervalo de valores para o parâmetro. Para isso, clica-se com o botão esquerdo do mouse sobre o parâmetro  $(g)$  e seleciona-se a opção "propriedades" (figura 35).

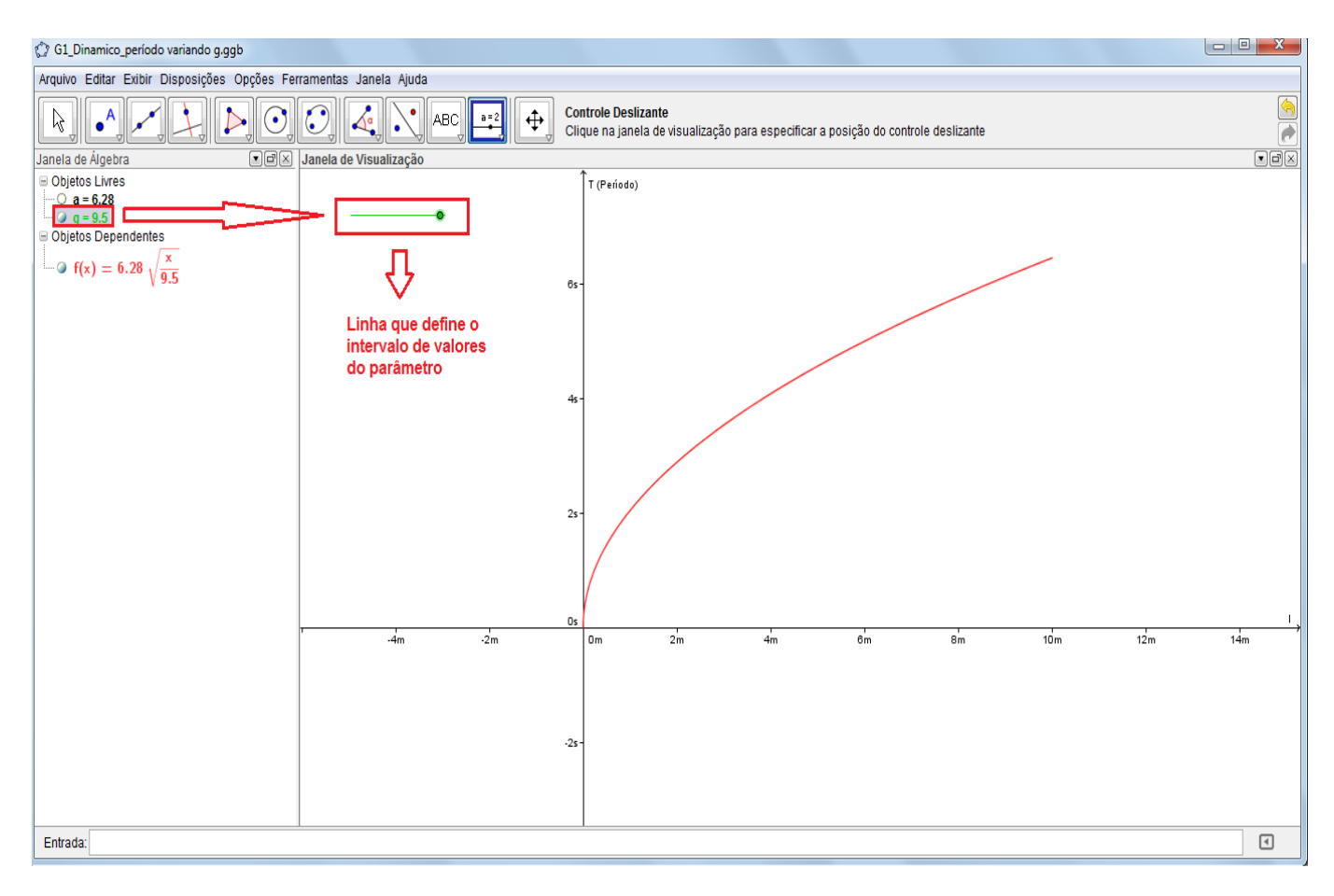

Figura 34: Selecionando a constante que será manipulada pela ferramenta "Controle Deslizante".

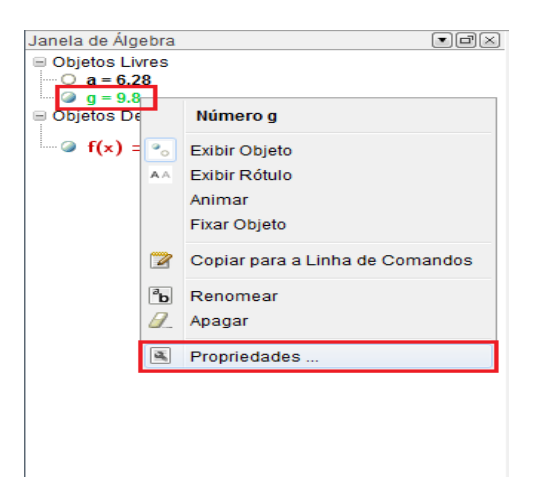

Figura 35: Selecionando o menu "Propriedades" do parâmetro  $g$ .

6) Selecionar o menu "propriedades". Na opção "Controle Deslizante" definese o valor do intervalo e o incremento para o parâmetro (figura 36).

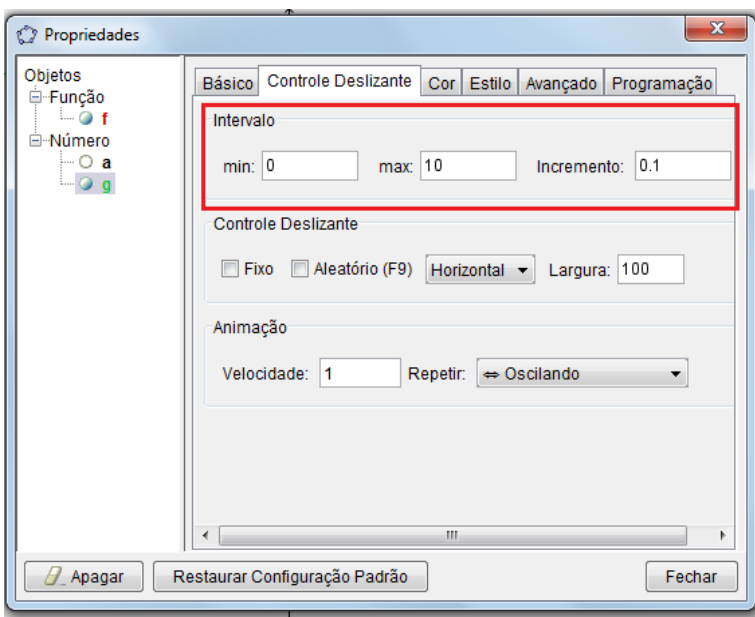

Figura 36: Determinando as extremidades e o incremento do intervalo do parâmetro  $g$ .

7) Ainda no menu "Propriedades", selecionar o opção "Básico" e marcar a opção "Exibir Rótulo" – "Nome & valor". Assim, ficará indicado na janela do *software* GeoGebra qual parâmetro está sendo utilizado (figura 37).

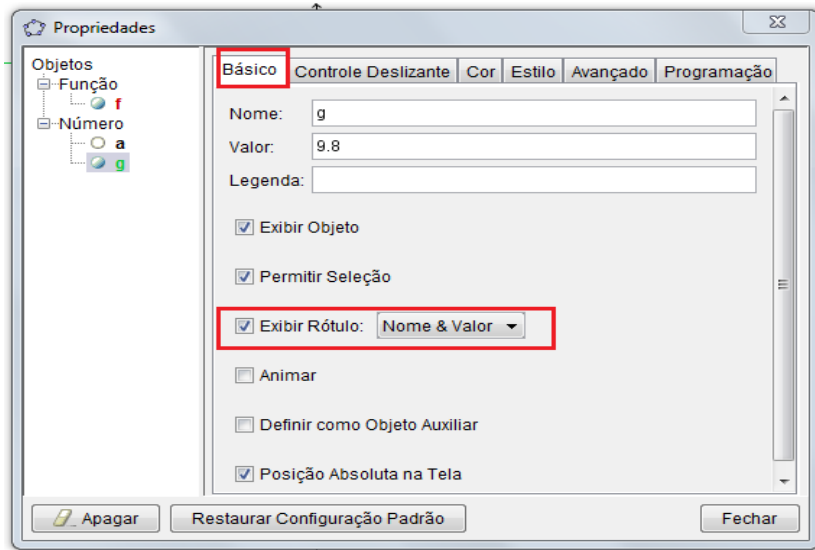

Figura 37: Destacando o parâmetro utilizado na janela do *software* GeoGebra

Por fim, obtêm-se um resultado como ilustrado na figura 38, no qual se utilizou a ferramenta "Controle Deslizante" para definir um parâmetro e fazê-lo variar num intervalo numérico de 0 até 10 (na unidade de medida da grandeza, neste caso m/s $^2$ ).

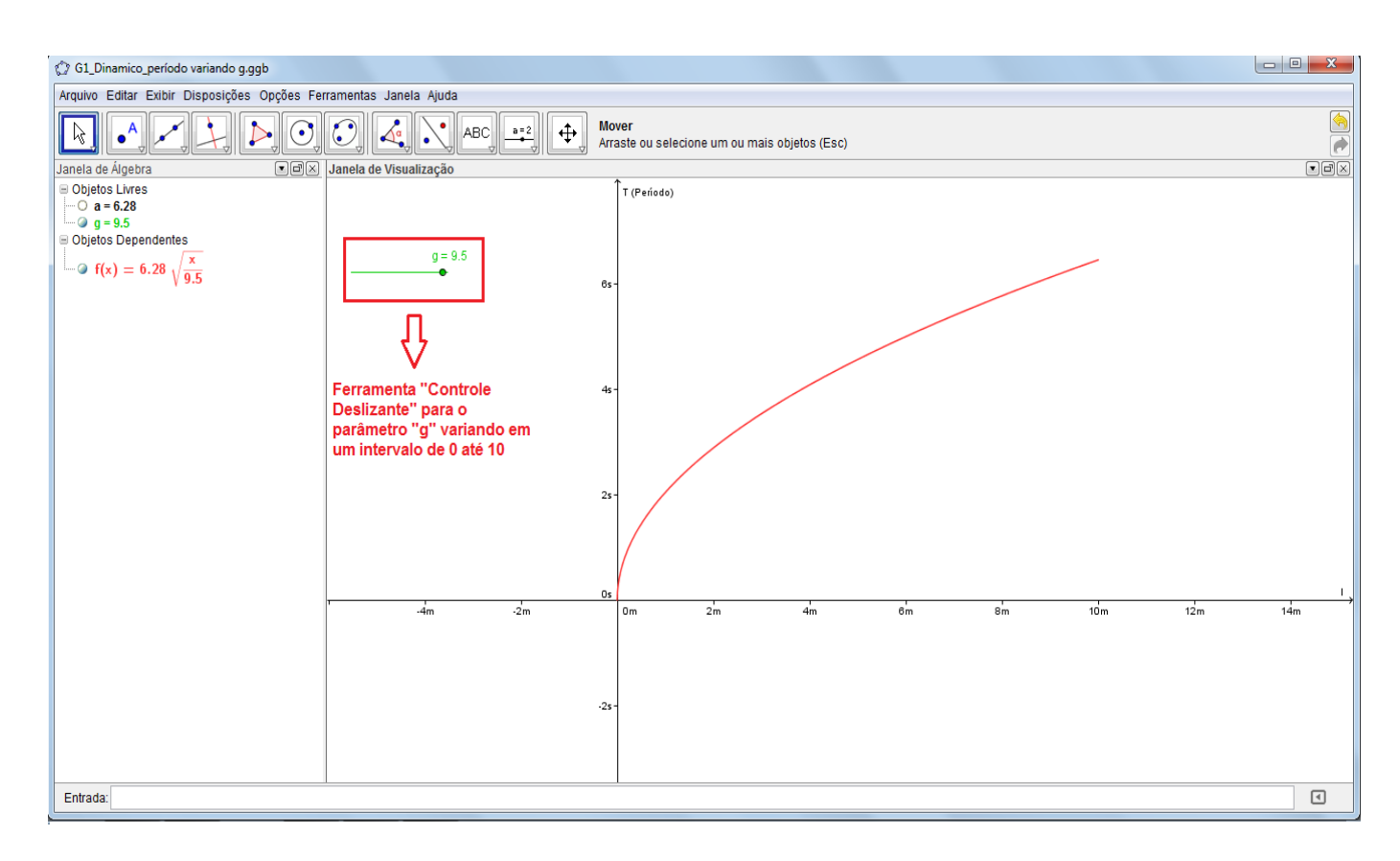

Figura 38: Resultado final quando utilizamos a ferramenta "Controle Deslizante" na equação do período do pêndulo, sendo  $q$  (aceleração da gravidade) o parâmetro.

#### **5.1.4.3.2. Discussão de alguns fenômenos físicos e possibilidades didáticas**

A proposta desta atividade dinâmica é permitir que o estudante analisasse de uma maneira interativa o comportamento gráfico da equação do *período do pêndulo* com a variação do parâmetro q. Para exemplificar, utiliza-se o fac-símile do gráfico do período do pêndulo para os valores de  $q = 9.8$  m/s<sup>2</sup> (valor da aceleração da gravidade adotada ao nível do mar) e  $q = 1.6$  m/s<sup>2</sup> (valor da aceleração da gravidade na superfície lunar), como exemplificado nas figuras 39 e 40.

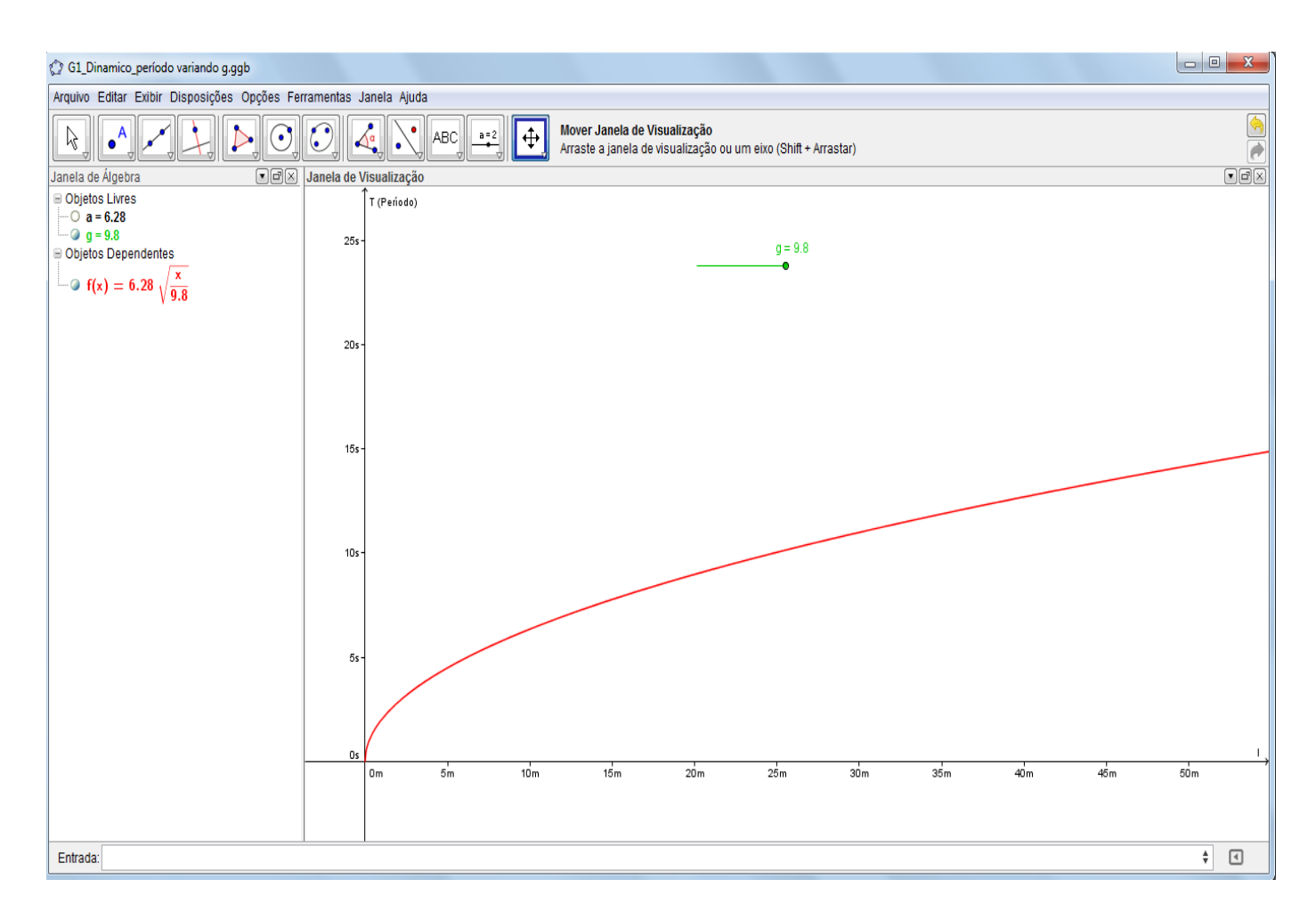

Figura 39: Comportamento da equação do período do pêndulo para quando o parâmetro aceleração da gravidade  $(g)$  vale  $g = 9.8$  m/s<sup>2</sup>

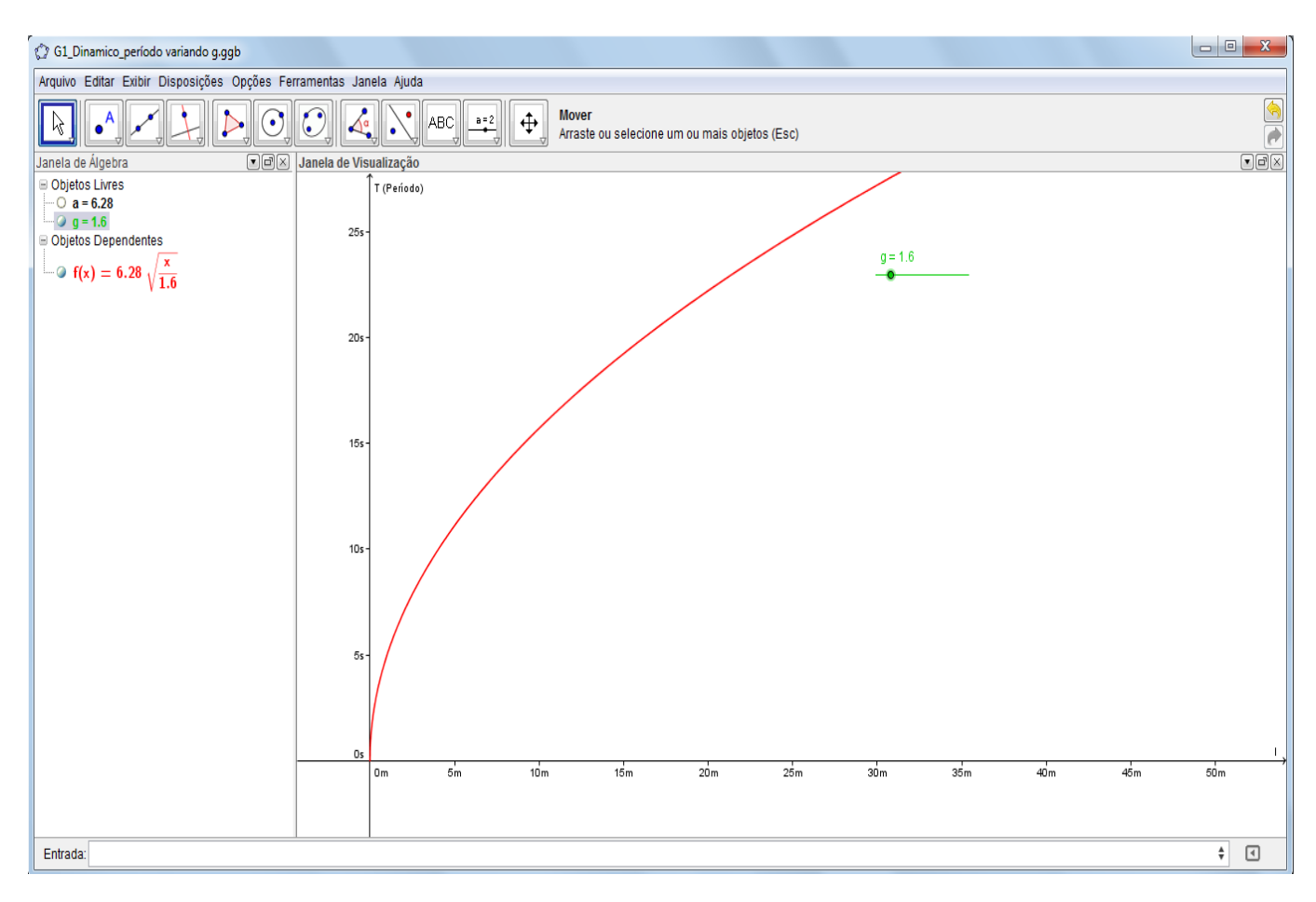

Figura 40: Comportamento da equação do período do pêndulo para quando o parâmetro aceleração da gravidade (q) vale  $q = 1.6$  m/s<sup>2</sup>

Esta atividade é um diferencial para o estudo do movimento oscilatório do pêndulo simples, visto que nem sempre é levantada essa discussão em sala de aula, bem como sua análise gráfica. Assim, é possível verificar graficamente que a *diminuição da aceleração da gravidade ocasiona um aumento no período do pêndulo quando o comprimento do fio ou da haste do pêndulo é mantido constante.* 

Outra verificação gráfica que pode ser feita utilizando a construção desta atividade é o aumento do período do pêndulo com o aumento do comprimento do seu fio ou haste  $(l)$ . É possível observar este fato movendo-se o gráfico no eixo horizontal (comprimento do fio ou haste) para valores maiores de  $l$ .

# **5.1.4.4. Atividade 4: Comportamento do movimento do pêndulo utilizando como parâmetros o comprimento do fio ou haste ( ) e o valor de**  sua amplitude  $(\theta_0)$ .

#### **5.1.4.4.1. Desenvolvimento no** *software* **GeoGebra**

Nesta atividade, também será utilizada a ferramenta "Controle Deslizante" (sequência didática das figuras 32 a 37) tomando-se como parâmetro o valor do comprimento do fio ou da haste do pêndulo (*l*), em um intervalo de  $l = 0.1$  até  $l = 50$  (unidade de comprimento: m), e a amplitude inicial do pêndulo ( $\theta_0$ ), em um intervalo de  $\theta$ 0 = 0 até  $\theta$ 0 = 0,17 (unidade de ângulo: radianos).

#### **5.1.4.4.2. Discussão de alguns fenômenos físicos e possibilidades didáticas**

Neste caso será analisado o comportamento gráfico da equação do movimento do pêndulo em relação a dois parâmetros: comprimento do fio ou da haste (l) e a amplitude do movimento  $(\theta_0)$ . Esta atividade permite que o estudante altere os valores de tais parâmetros e observe, de maneira dinâmica, o comportamento gráfico da equação do movimento do pêndulo; como exemplificado nas figuras 41 e 42.

Uma alternativa para a realização das análises é inserir duas ou mais equações do movimento do pêndulo numa mesma janela gráfica (figura 43); proporcionando, assim, a facilitação na comparação entre o comportamento gráfico do movimento dos pêndulos.

Estas atividades, em específico, construídas a partir da ferramenta oferecida pelo *software* GeoGebra – "Controle Deslizante" – possibilita inúmeras combinações de valores dos parâmetros escolhidos ( $l \neq \theta$ ). Assim, permite um estudo dinâmico e interativo para o comportamento gráfico da equação do movimento do pêndulo. Ferramenta como essa é um diferencial para as aulas expositivas e práticas, sobre o estudo do pêndulo. O mecanismo da ferramenta é instantâneo, possibilitando visualizações rápidas, o que permite a discussão sobre o comportamento da equação do movimento do pêndulo. Diferentemente do que ocorre nas análises tradicionais realizadas por meio de soluções numéricas da equação do movimento.

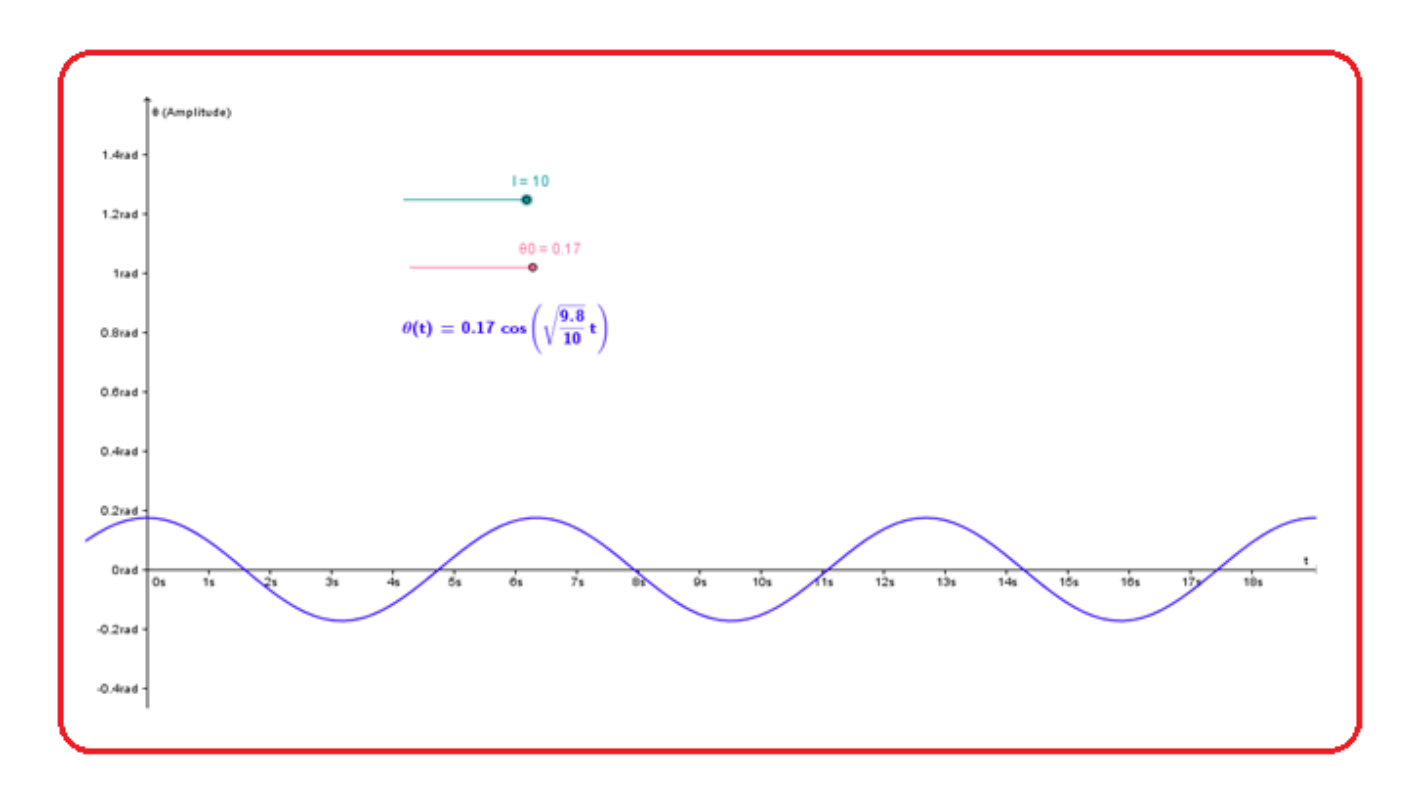

Figura 41: Comportamento gráfico da equação do movimento do pêndulo para os parâmetros:  $l = 10$  m e  $\theta_0 = 0.17$  rad.

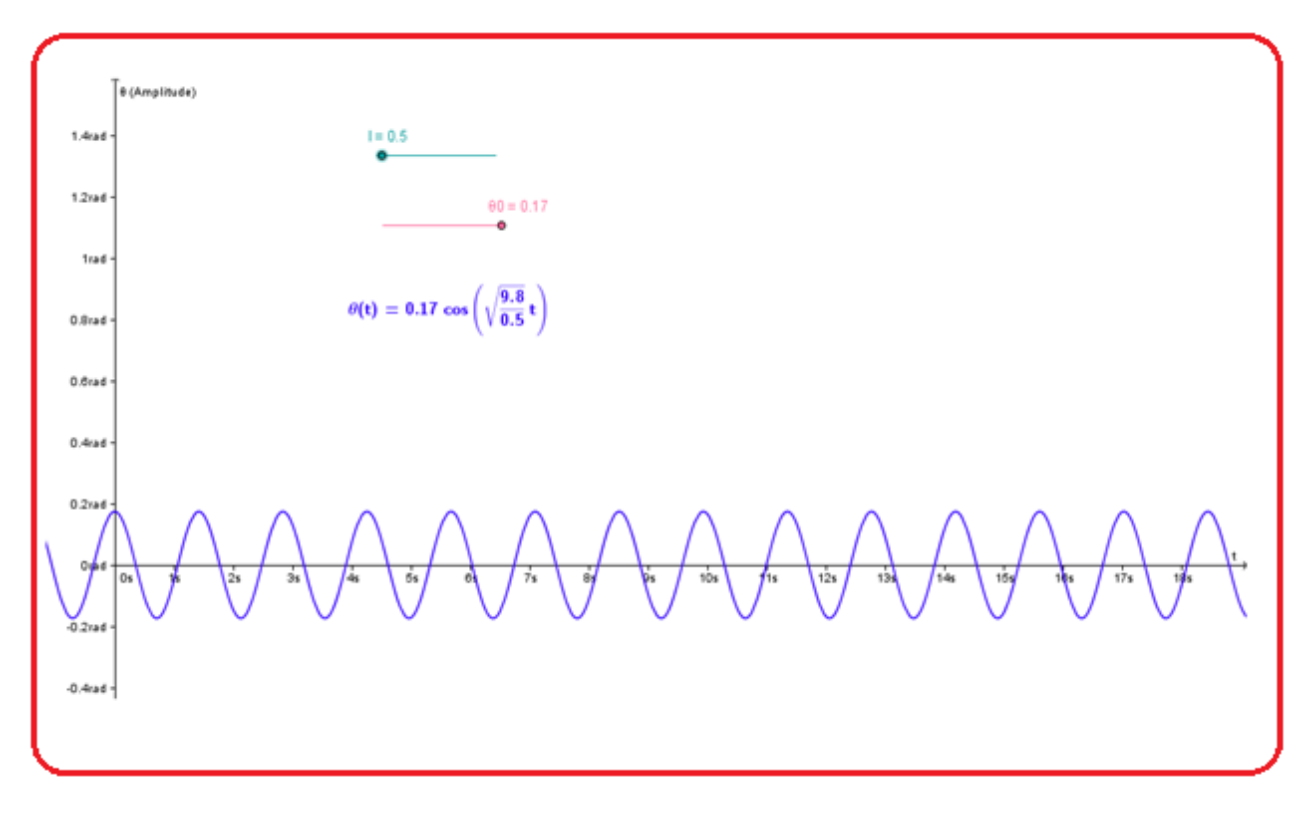

Figura 42: Comportamento gráfico da equação do movimento do pêndulo para os parâmetros:  $l = 0.5$  m e  $\theta_0 = 0.17$  rad.

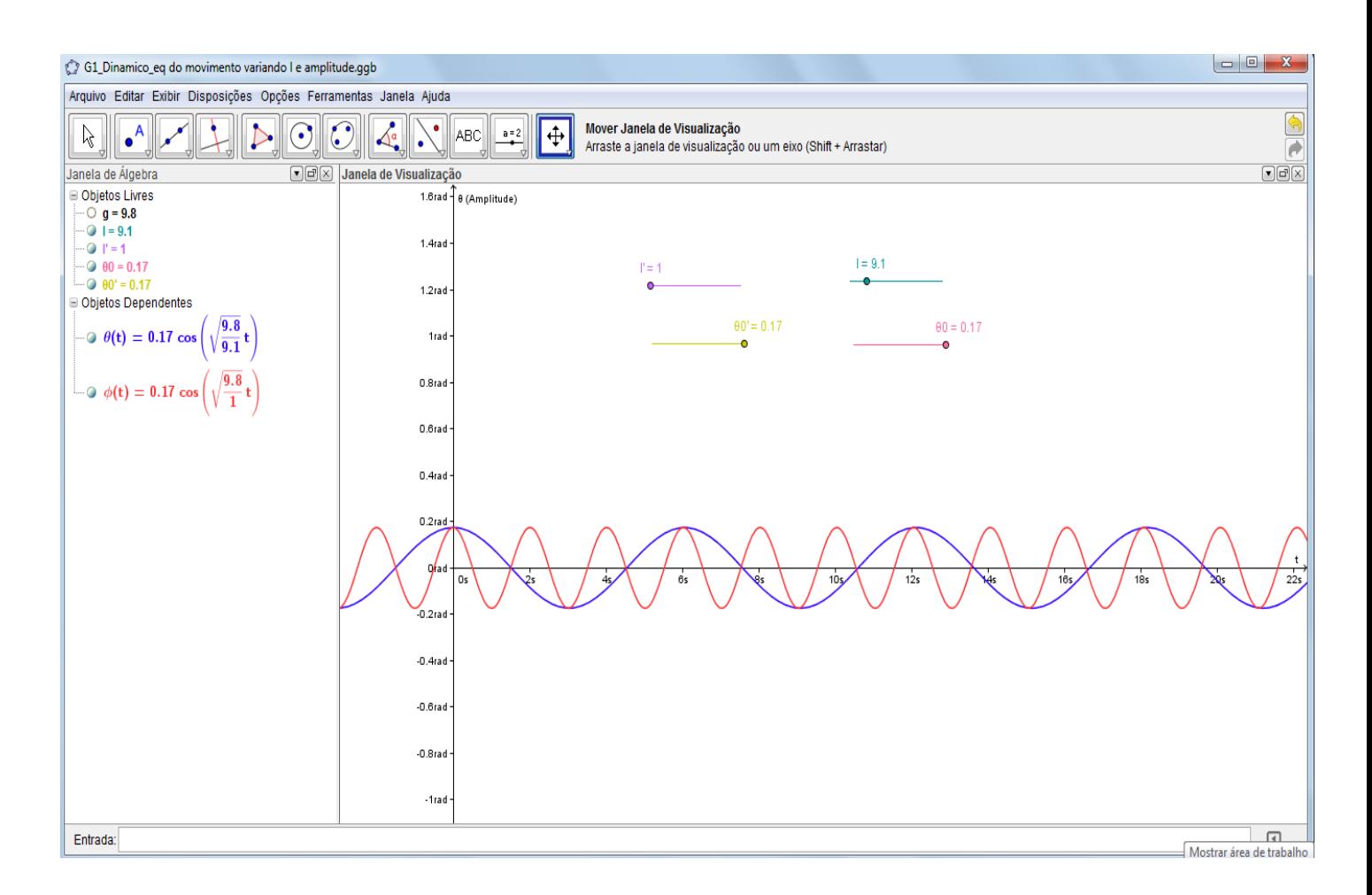

Figura 43: Comportamento gráfico da equação do movimento do pêndulo para os parâmetros:  $l = 1m$ ,  $\ddot{\theta_0} = 0.17$  rad e  $l = 9.1$  m,  $\theta_0 = 0.17$  rad.

### **5.2. Objeto de Aprendizagem 2: O pêndulo amortecido**

O contexto geral do movimento oscilatório do pêndulo simples está representado no mapa conceitual da figura 44.

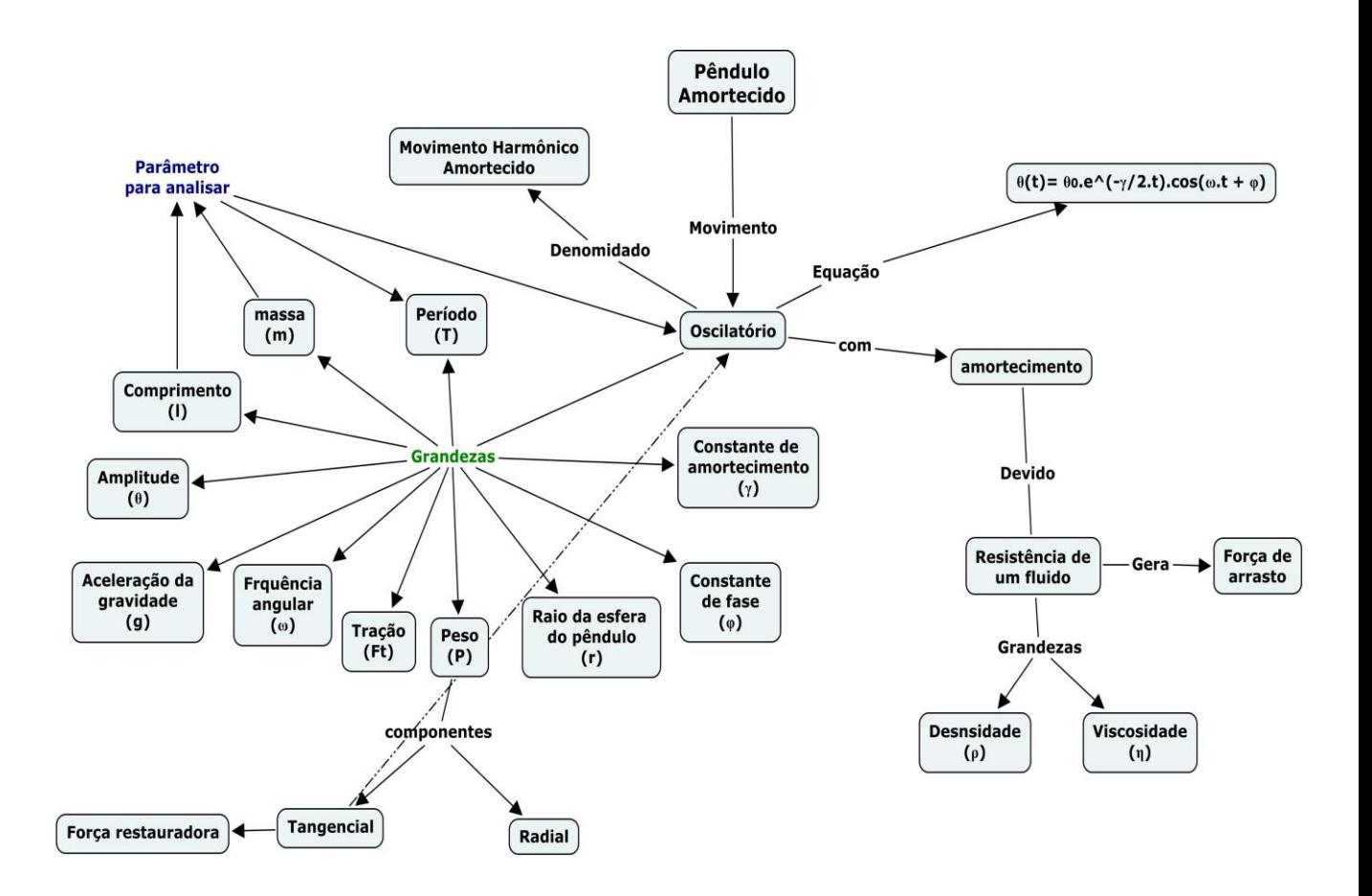

Figura 44: Mapa conceitual para o ensino do pêndulo amortecido.

De acordo com o mapa conceitual da figura 44, é possível organizar e delimitar os conhecimentos prévios (subsunçores) necessários para que o Objeto de Aprendizagem 2 seja utilizado de acordo com alguns dos pressupostos da Teoria da Aprendizagem Significativa. Assim, de maneira geral, é necessário o aprendizado prévio de *conceitos* como:

- Movimento (mudança de posição em função do tempo, a partir de um referencial),
- Velocidade.
- Aceleração,
- Tempo,
- Massa,
- Forças (em específico, forças de atrito),
- Fluidos e suas propriedades (densidade e viscosidade),

Tais conceitos, de acordo com a estrutura curricular dos cursos de graduação, possivelmente já foram apresentados aos estudantes. Dessa maneira, podem assumir a função de *subsunçores* para a o ensino de novos conceitos e proposições acerca do movimento do pêndulo simples (que serão discutidos no decorrer das atividades desenvolvidas).

#### **5.2.1. O movimento do pêndulo amortecido**

O estudo do pêndulo simples amortecido inicia-se a partir das análises realizadas com o pêndulo simples ideal inserindo-se os efeitos da *resistência de um fluido no seu movimento*. A força de resistência do fluido é denomina força de arrasto ou força retardadora, a qual se opõe ao movimento do corpo. A força de arrasto depende da forma do corpo, das propriedades do fluido e da velocidade do corpo em relação ao fluido (Tipler, p. 149). Na figura 45 são representadas as grandezas atuantes no movimento do pêndulo simples amortecido.

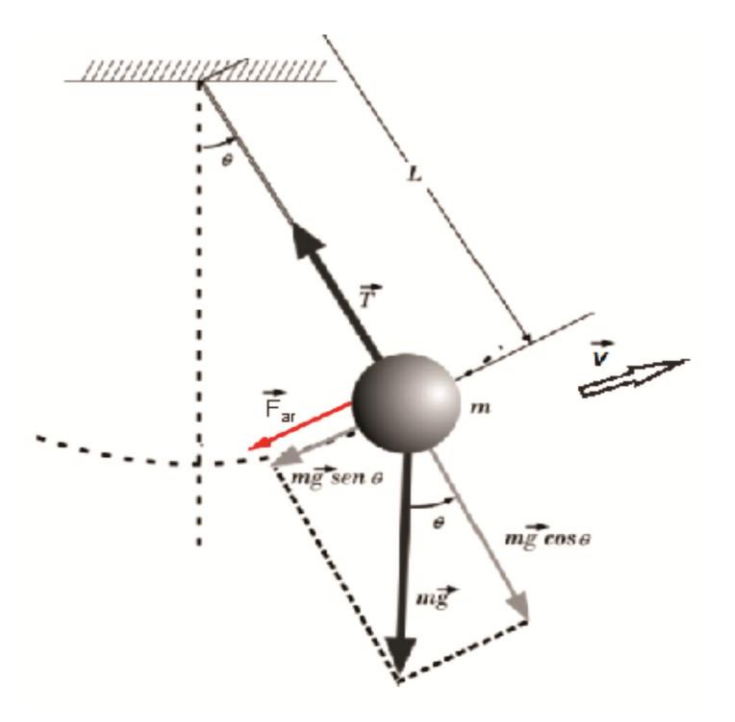

Figura 45: Grandezas atuantes no movimento do pêndulo simples amortecido. (Fonte: TIPLER; MOSCA, p. 2006 – com adaptações)

A força de arrasto atuante no movimento do pêndulo simples amortecido ocasiona a dissipação da energia do sistema, portanto não se caracteriza um sistema conservativo. O principal efeito de tal dissipação é a diminuição da amplitude  $(\theta)$  do pêndulo simples amortecido no decorrer do tempo, como discute Nussenzveig (1981).

## **5.2.2. A resistência de um fluido e o movimento do pêndulo simples amortecido**

Para iniciar os estudos do movimento do pêndulo simples amortecido é necessário realizar um estudo sobre a força de resistência do fluido – força de arrasto. Para tal, recorreu-se aos estudos de Arnold et al (2011), Aguiar e Rubini (2004), Tipler (2006) e Nussenzveig (1981).

Como mencionado anteriormente, essa força depende da forma do corpo, das propriedades do fluido e da velocidade do corpo em relação ao fluido e pode ser expressa por:

$$
\boldsymbol{F}_{ar} = \frac{1}{2} \cdot \boldsymbol{C}_D \cdot \boldsymbol{A} \cdot \boldsymbol{\rho} \cdot \boldsymbol{v}^2 \tag{27}
$$

Onde:

 $\rho$  = densidade do fluido onde se processa o deslocamento do corpo em kg/m $^3.$ 

 $A = \hat{\mathsf{area}}$  da seção transversal do corpo em movimento em m<sup>2</sup>.

 $v =$  velocidade do corpo em movimento em m/s.

 $C_D$  = coeficiente de arrasto.

O coeficiente de arrasto é uma constante adimensional que depende do  $n$ úmero de Reynolds  $(R)$ , sendo este expresso por:

$$
R = \frac{\rho.v.d}{\eta} \tag{28}
$$

Onde:

 $d =$  dimensão característica do corpo em movimento em  $m$  (no caso do pêndulo – esfera maciça – a dimensão característica é o valor do seu diâmetro).

 $\eta$  = viscosidade do fluido em Pa.s.

O coeficiente de arrasto  $(C_n)$  relaciona-se com o número de Reynolds  $(R)$ pela seguinte expressão empírica (NELSON; OLSSON, 1986):

$$
C_D \cong \frac{24}{R} + \frac{6}{1 + R^2} + 0.4
$$
 (29)

De acordo com o valor do número de Reynolds, é possível obter uma força de arrasto linearmente proporcional à velocidade do corpo ou proporcional ao quadrado de tal velocidade. Como discute Vennard e Street (1978), quando o valor de R é menor que 1, a parcela predominante da equação 29 é  $\frac{27}{R}$ . Assim, substituindo tal termo na equação 27, obtém-se a força de arrasto linearmente proporcional à velocidade do corpo. Já, quando o valor de R é maior que 10<sup>3</sup>, o termo predominante da equação 29 é 0,4. Assim, substituindo esse valor na equação 27, obtém-se uma força de arrasto proporcional ao quadrado da velocidade do corpo. O segundo termo da equação 29 representa uma faixa de *transição* entre os dois limites da relação entre a força de arrasto e a velocidade da esfera.

Como discute Arnold (2011), as condições de experimento com pêndulo estabelecem a dependência com o número de Reynolds que pode fazer com que a força responsável pelo amortecimento das oscilações possa ser linearmente proporcional à velocidade, quadraticamente proporcional ou ainda, que combine ambas as dependências. Como o foco deste trabalho é o ensino do movimento oscilatório de pêndulos em cursos introdutórios de Física, adotamos as condições específicas de tal movimento para que a força de arrasto seja linearmente proporcional a velocidade do pêndulo<sup>21</sup>. Tais condições específicas são: um pêndulo simples que descreve uma trajetória curta (consequentemente  $\theta_0$  pequeno), com pequena velocidade de movimentação e constituído por uma

1

<sup>&</sup>lt;sup>21</sup> De acordo com atividades experimentais realizadas por Arnold et al (2011) acerca do pêndulo simples amortecido, para valores do número de Reynolds até 500 (R = 500), o efeito da força de amortecimento proporcional ao quadrado da velocidade não é significativa. Assim, a partir dos ajustes das curvas experimentais evidencia-se que o modelo com a força de amortecimento linearmente proporcional à velocidade é adequado.

esfera de pequeno diâmetro (fatores que permitem a obtenção de um número de Reynolds reduzido).

A partir das condições descritas, a força de amortecimento do pêndulo simples pode ser determinada pela fórmula de Stokes para o arrasto de uma esfera em um fluido com movimento lento e uniforme (equação 30):

$$
F_{ar} = -6. \pi. \eta. r. \nu \tag{30}
$$

Onde:

 $\eta$  = viscosidade do fluido em Pa.s.

 $r =$  raio da esfera do pêndulo em m.

 $v =$  velocidade de propagação do pêndulo em m/s.

Como os valores de  $\eta$ ,  $r$  são constantes, é comum encontrar em livros didáticos a força de amortecimento com a seguinte notação:

$$
\boldsymbol{F}_{ar} = -\boldsymbol{b}.\boldsymbol{v} \tag{31}
$$

Onde b é uma constante:  $b = 6 \pi \eta$ .

Conhecendo a força que amortece o movimento do pêndulo simples, o próximo passo a ser analisado é a equação do seu movimento. Esse é o tópico a ser estudado no próximo item.

### **5.2.3. A equação do movimento do pêndulo simples amortecido**

O movimento do pêndulo simples amortecido pode ser decomposto nas componentes radial e tangencial (diagrama da figura 45).

A componente radial é dada por:

$$
T = m \cdot g \cdot \cos(\theta) \tag{32}
$$

Já a componente tangencial é dada por:

$$
F_R = m.a (2a Lei de Newton)
$$
  
\n
$$
F_R = -m.g. sen(\theta) - b.v = m.a
$$
\n(33)

Como o movimento do pêndulo simples amortecido está restrito para pequenas amplitudes, pode-se recorrer a seguinte aproximação:  $sen(\theta) \cong \theta$ . Assim:

$$
F_R = -m. g. \theta - b. \nu = m. a \tag{34}
$$

$$
-m. g. \theta - b. \nu = m. a \tag{35}
$$

$$
-m. g. \theta - b. \frac{dS}{dt} = m. \frac{d^2S}{d^2t}
$$
 (36)

Sendo:  $S = l \theta$ 

$$
-m. g. \theta - b. \frac{d(l. \theta)}{dt} = m. \frac{d^2(l. \theta)}{d^2t}
$$
 (37)

$$
-m.g.\theta - b.l.\frac{d\theta}{dt} = m.l.\frac{d^2\theta}{d^2t}
$$
\n(38)

Dividindo toda expressão pelo termo  $m.$   $l$ :

$$
-\frac{g}{l}\cdot\theta - \frac{b}{m}\cdot\frac{d\theta}{dt} = \frac{d^2\theta}{d^2t}
$$
 (39)

Define-se:

 $\omega_0 = \frac{g}{l}$  $\frac{g}{l}$  = frequência sem amortecimento.  $\gamma = \frac{b}{m}$  $\frac{\nu}{m}\equiv$  constante de amortecimento do movimento do pêndulo. Assim, é possível reescrever a equação 39:

$$
\frac{d^2\theta}{d^2t} + \gamma \frac{d\theta}{dt} + \omega_0^2 \theta = 0 \qquad (40)
$$

A equação 40 é a equação do movimento do pêndulo simples amortecido. É uma equação diferencial linear homogênea de 2ª ordem com coeficientes constantes. A solução geral dessa equação é dada por:

$$
\theta(t) = \theta_0 e^{-\frac{\gamma}{2}t} \cdot \cos(\omega \cdot t + \varphi) \tag{41}
$$

Onde:

 $\theta$  = amplitude do movimento no instante t

 $\theta_0$  = amplitude inicial do movimento (amplitude máxima)

 $\omega$  = frequência angular do movimento,  $\omega = \sqrt{|\omega_0|^2 - \frac{\gamma_0^2}{2}}$ 4

 $\varphi$  = constante de fase do movimento – condição inicial do movimento.

 $\gamma$  = constante de amortecimento,  $\gamma = \frac{b}{\gamma}$  $\boldsymbol{m}$ 

#### **5.2.4. Delimitando o experimento**

Após os estudos acerca da força de arrasto e das equações do movimento do pêndulo amortecido, é necessário buscar dados para posteriormente realizar as análises gráficas no *software* GeoGebra.

A força de amortecimento do movimento do pêndulo é devido a um fluido, ou seja, um gás ou um líquido. Ao imaginar os experimentos realizados com pêndulo simples, o principal fluido citado como causador da força de amortecimento é o *ar*. Ao observar o movimento do pêndulo simples imerso no ar, é incontestável a influência da sua força amortecedora, causando a diminuição da amplitude do pêndulo até cessar o seu movimento.

Entretanto, a partir das análises realizadas no item 5.2.2., se utilizarmos o *ar* como o causador da força de amortecimento do movimento do pêndulo, a relação linear de tal força amortecedora com a velocidade do pêndulo (equação 31) não será satisfeita. Como já foi discutido, para que essa relação seja válida, é preciso obter valores pequenos (Valores na ordem até R = 500 é aceitável, como explica Arnold et al, 2011) para o número de Reynolds (R). Quando utilizamos o ar como fluido e seus respectivos dados de viscosidade e densidade -  $\eta =$ 1,82X10<sup>-5</sup> Kg/m/s e  $\rho = 1$ ,171 kg/m<sup>3</sup> – bem como os dados para o pêndulo na ordem de –  $d = 0.05$  m e  $v = 2$  m/s – o valor de R é da ordem de 10<sup>5</sup>, não sendo condizente com a modelagem realizada.

Para suprir essas dificuldades, é possível analisar o movimento do pêndulo simples quando inserido em outro fluido, como por exemplo, um líquido. Neste trabalho, o líquido escolhido foi a *glicerina*, uma vez que os valores de viscosidade e densidade de tal fluido, juntamente com as grandezas do pêndulo (diâmetro e velocidade) satisfazem a modelagem realizada; obtendo-se valores para o número de Reynolds (R) menores que  $R = 500$ , e, consequentemente, uma força amortecedora linearmente proporcional à velocidade do pêndulo.

Os valores da viscosidade<sup>22</sup> e densidade<sup>23</sup> da glicerina estão indicados na tabela I.

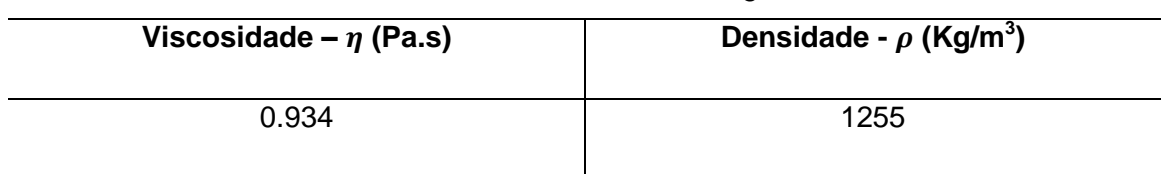

Tabela I: Valores da viscosidade e densidade da glicerina a 25ºC.

**.** 

<sup>&</sup>lt;sup>22</sup> Referência:

[http://www.qmc.ufsc.br/~minatti/aulas/qmc5409/aula\\_arlindo\\_20061\\_qmc5409\\_viscosidade\\_nao\\_newto](http://www.qmc.ufsc.br/~minatti/aulas/qmc5409/aula_arlindo_20061_qmc5409_viscosidade_nao_newtoniano.pdf) [niano.pdf](http://www.qmc.ufsc.br/~minatti/aulas/qmc5409/aula_arlindo_20061_qmc5409_viscosidade_nao_newtoniano.pdf)

<sup>23</sup> Referência:<http://fisica.uems.br/paginas/index.php?user=102&titulo=Anexos>

## **5.2.5. Atividades do Objeto de Aprendizagem 2**

# **5.2.5.1. Atividade 1: Familiarizando-se com o movimento amortecido do pêndulo simples.**

Esta primeira atividade tem como objetivo analisar graficamente o efeito do amortecimento do movimento do pêndulo devido à força de arrasto da glicerina. Para isso, será traçado o gráfico da equação do movimento do pêndulo amortecido (equação 41) com dados numéricos da tabela I, para as grandezas relativas à glicerina e, com os dados da tabela II, para as grandezas relativas ao pêndulo simples.

Para realizar esta atividade, serão utilizadas no *software* GeoGebra as ferramentas de gerar gráfico, construir ponto e animação.

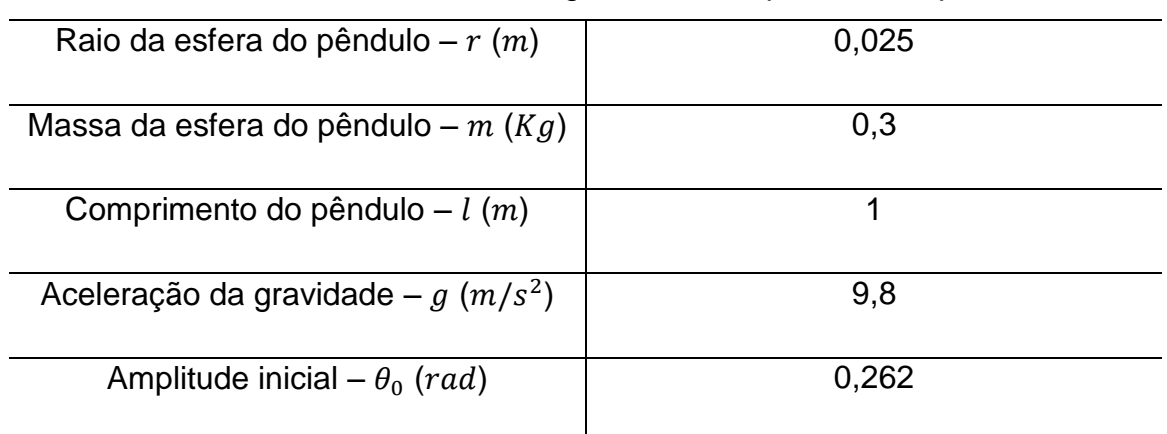

Tabela II: Dados das grandezas do pêndulo simples:

### **5.2.5.1.1. Desenvolvimento no** *software* **GeoGebra**

Para o desenvolvimento da atividade no *software* GeoGebra, propomos a seguinte sequência didática para traçar o gráfico da equação do movimento do pêndulo amortecido:

1) Definir todos os valores dos dados da tabela I e II na caixa de entrada do *software* GeoGebra (figura 46).

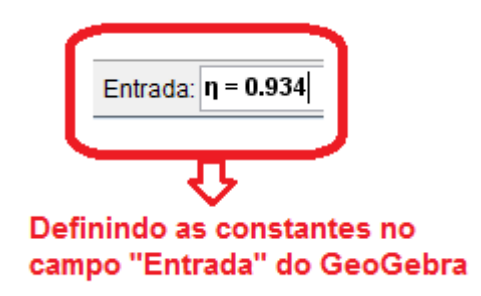

Figura 46: Exemplo da inserção do valor de  $\eta$  no campo "Entrada" do *software* GeoGebra

2) Definir os valores das grandezas dependentes dos dados da tabela I e II: b,  $\gamma$  e  $\omega$  (figura 47).

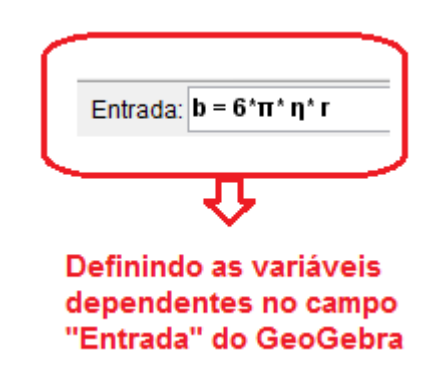

Figura 47: Exemplo da inserção do valor de b no campo "Entrada" do *software* GeoGebra.

3) Inserir a equação do movimento do pêndulo de acordo com as grandezas definidas no item 1 e 2 (figura 48).

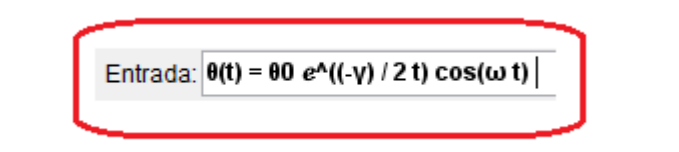

Figura 48: Inserindo a equação do movimento do pêndulo simples amortecido no campo de "Entrada" do *software* GeoGebra.

Ao final dessas etapas, o gráfico da equação do movimento do pêndulo simples amortecido será gerado.

Além da possibilidade de gerar gráficos a partir de uma equação, nesta atividade, pode-se utilizar a ferramenta do GeoGebra – Animar – a fim de inserir uma dinâmica no ensino do movimento do pêndulo simples amortecido (como será discutido no próximo tópico – discussões). Para acionar essa ferramenta, siga a seguinte sequência didática:

4) A partir do gráfico gerado no item 3, construir um ponto sobre a curva desse gráfico – é esse ponto que será *animado*. Para isso, selecione a ferramenta "Novo Ponto" e clique sobre a curva. Ou, insira no campo de Entrada do GeoGebra o comando: "A = Ponto[θ]" (figura 49), onde: A = novo ponto, θ = equação do movimento do pêndulo simples amortecido.

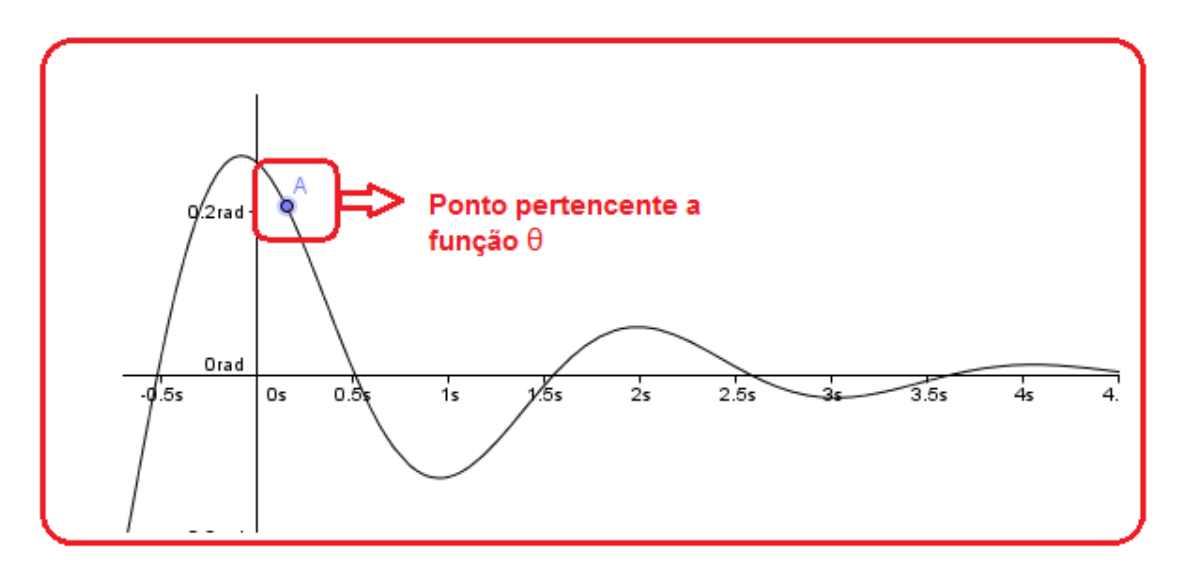

Figura 49: Inserindo um ponto sobre a curva da função θ.

- 5) Com o ponto A construído sobre a curva do gráfico, clique com o botão direito do mouse sobre ele e selecione a opção *Propriedades*. No menu *Básico*, selecione a opção *Habilitar Rastro*. E, no menu *Álgebra* escolha as opções de animação (para este caso, escolheu-se a opção *Incremento* = 0.1, *Velocidade* = 1 e *Repeti*r = crescente – uma vez).
- 6) Para ativar e/ou pausar a animação do ponto A, será criado um botão com essa finalidade (figura 50). Para isso:
	- Defina no campo de Entrada do GeoGebra: "a = true" (valor booleano a),
	- Selecione a ferramenta (na barra de ferramentas do GeoGebra) *Inserir Botão*, clique sobre a área de trabalho do GeoGebra, escolha

a *legenda* e na opção *Código Geogebra,* insira o seguinte comando (figura 6) *:* 

"IniciarAnimação[A, a]"

```
a = !a"
```
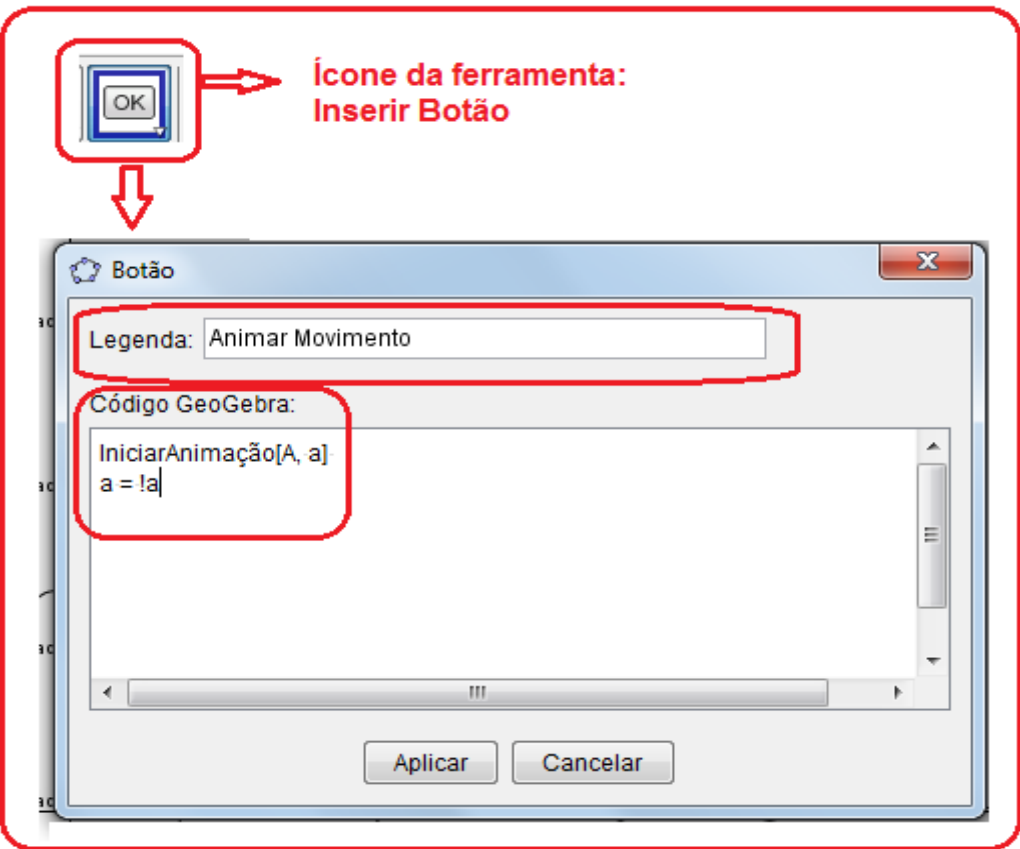

Figura 50: Criando um botão para animar o ponto A.

7) Para facilitar as análises é interessante criar outro botão para reiniciar o movimento, reposicionando o ponto A na sua posição inicial. Para isso crie um novo botão (siga os passos do item anterior) e no *Código GeoGebra* insira o comando: "DefinirValor[A, (0, 0.262)]" - é a coordena do ponto A no instante inicial do movimento.

Por fim, obtém-se a seguinte disposição (figura 51):

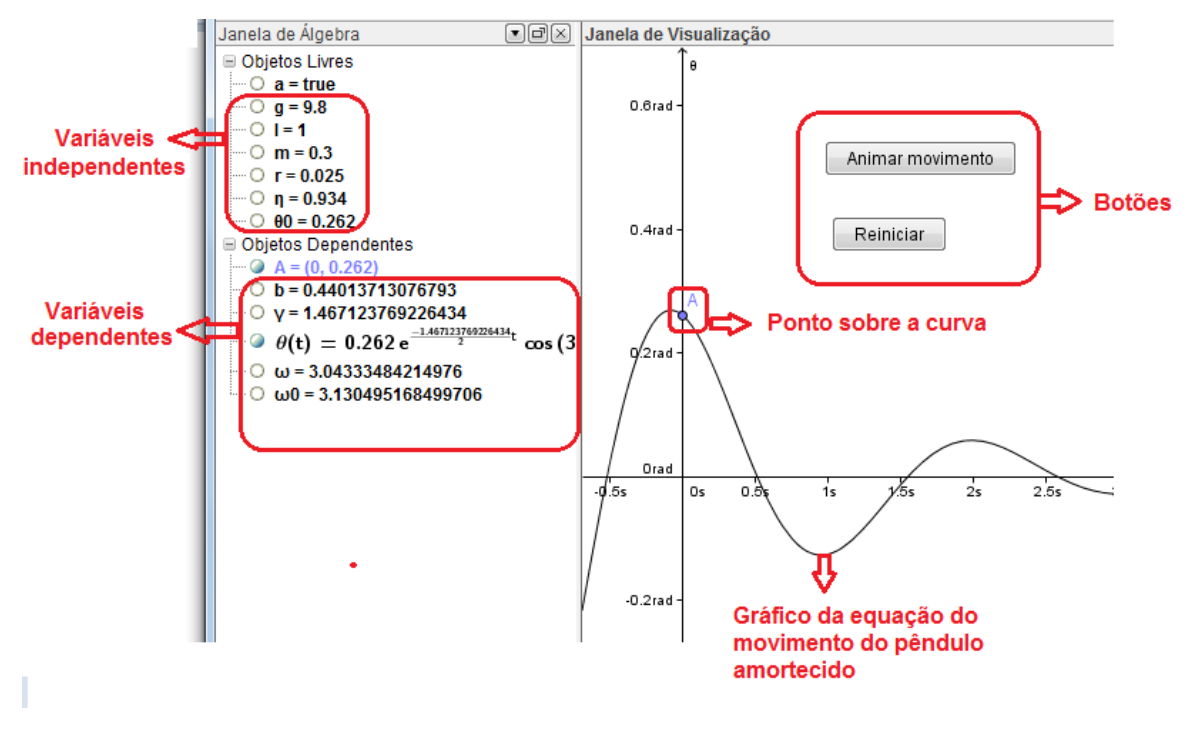

Figura 51: Comandos e ferramentas utilizados no GeoGebra: disposição final

#### **5.2.5.1.2. Discussão de alguns fenômenos físicos e possibilidades didáticas**

O estudo do movimento amortecido do pêndulo simples é, geralmente, realizado após os estudos do movimento do pêndulo simples ideal (sem amortecimento), o qual foi o primeiro tópico de análise deste trabalho.

Nesse contexto, o professor pode iniciar uma dinâmica acerca do movimento do pêndulo simples amortecido através da animação do ponto sobre o gráfico do seu movimento:  $\theta$  versus t (equação 41). Com essa animação, é possível inferir as primeiras hipóteses em relação ao amortecimento do pêndulo simples, sem que seja totalmente exposto $24$  tal comportamento, visto que o usuário (professor ou aluno) tem a liberdade de interagir com o *software* e ativar ou pausar o comando (e, consequentemente o "desenho" da curva da equação 41).

Assim, pode-se fazer os seguintes questionamentos:

**.** 

*a) Qual o comportamento gráfico ) esperado da equação do movimento do pêndulo amortecido?* 

<sup>24</sup> Quando traçamos um gráfico a partir de uma equação no *software* GeoGebra, temos a possibilidade de exibir ou inibir a curva. Assim, no contexto desta discussão, iniba a curva da equação clicando sobre a sua expressão disposta na janela de álgebra do GeoGebra e selecionando a opção "Exibir Objeto".

- *b) O movimento será oscilatório? Qual termo da equação 41 garante isso?*
- *c) A oscilação será crescente ou decrescente? Qual termo da equação 41 garante esse comportamento?*

Essas questões são apenas algumas das que podem ser investigadas pelos estudantes. Essa é uma dinâmica interessante, pois permite averiguar as relações entre os fenômenos físicos e a modelagem matemática que o regi.

Nessa perspectiva, na figura 52a, 52b e 52c há um exemplo do fac-símile da dinâmica desta atividade. A figura 52a representa o instante inicial da dinâmica. Perceba que nesse instante a curva da equação do movimento do pêndulo está inibida. Na figura 52b é representada a curva do movimento quando uma oscilação é realizada. A partir deste instante, o estudante já pode observar a diminuição da amplitude do pêndulo: em  $t = 0$  s, a amplitude é de 0,262 rad, já em  $t = 2s$ , a amplitude é de aproximadamente 0,06 rad. Por fim, na figura 52c é representada a curva do movimento do pêndulo para duas oscilações, nesse caso, há novamente uma diminuição da amplitude do pêndulo: em  $t = 4s$ , a amplitude é de aproximadamente  $0.01$  rad. Assim, a partir dessas análises é possível observar graficamente o efeito do amortecimento no movimento do pêndulo devido às propriedades da glicerina: *diminuição de sua amplitude no decorrer o tempo*.

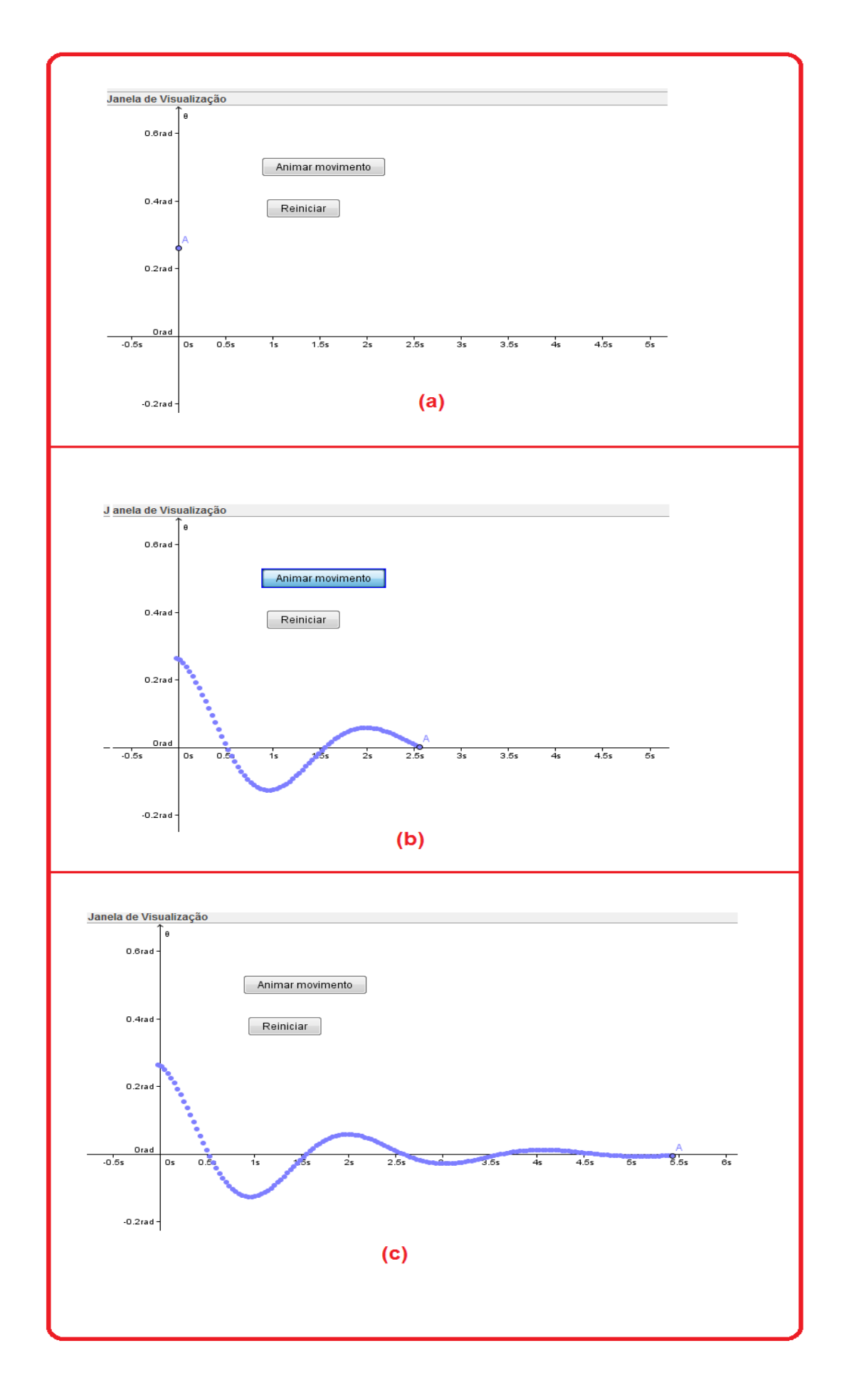

Figura 52 a, b, c: Exemplo a atividade com a animação do ponto sobre a curva  $\theta$  versus t do pêndulo simples amortecido.

Após essas primeiras observações, deve-se averiguar – a partir da equação do movimento do pêndulo simples amortecido – o porquê de seu comportamento oscilatório e decrescente em função do tempo. A oscilação ocorre a partir do ponto de equilíbrio ( $\theta_0 = 0$  rad) do movimento do pêndulo, prevista pela equação 41 devido à sua dependência com o termo " $cos(\omega, t)$ ". Já o comportamento decrescente da amplitude em função do tempo, ocorre devido à influência da força de amortecimento, sendo previsto pela equação 41 devido à sua dependência com o termo " $e^{-\frac{\gamma}{2}}$  $\frac{r}{2}$ .t  $\frac{r}{2}$ .

No decorrer das análises desta primeira atividade, pode-se realizar uma comparação entre o movimento do pêndulo simples amortecido e o movimento do pêndulo simples ideal (com as mesmas características do pêndulo amortecido: comprimento do fio, amplitude inicial, aceleração da gravidade). Para isso, devemos exibir novamente a curva do gráfico gerado pela equação 41 (equação do movimento do pêndulo amortecido) e traçar um novo gráfico para equação do movimento do pêndulo simples ideal (lembrando que nesse caso:  $\theta(t) =$  $\theta_0$ . cos $(\omega_0, t)$ ). Assim, obtém-se o gráfico da figura 53. Por meio dessa construção gráfica, é possível constatar novamente que a amplitude máxima do pêndulo simples amortecido diminui com o tempo, enquanto que a amplitude máxima do pêndulo simples ideal se mantém inalterada.

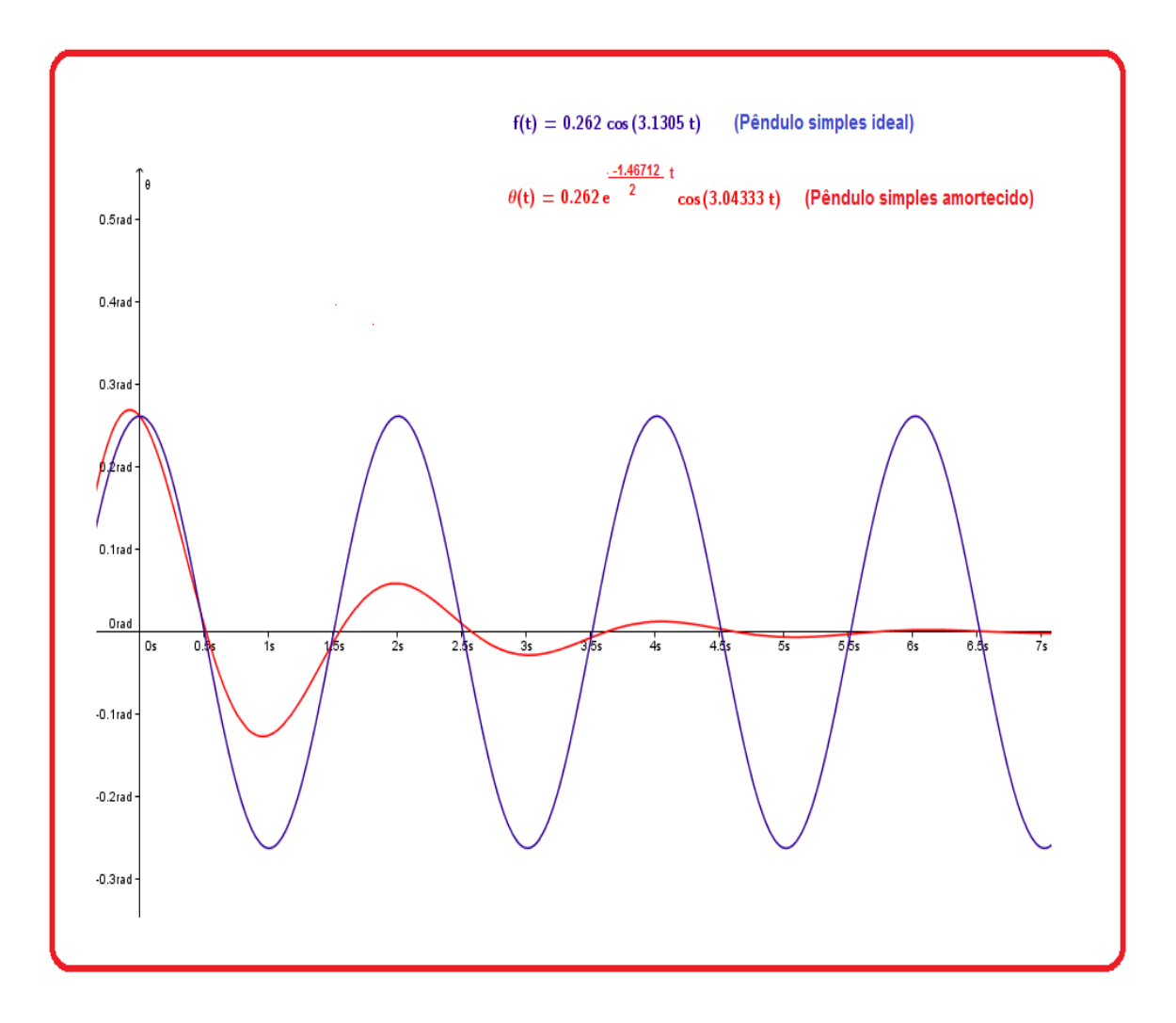

Figura 53: Gráfico das equações do movimento do pêndulo simples ideal (em azul) e do pêndulo simples amortecido (em vermelho).

# **5.2.5.2. Atividade 2: Influência da massa no movimento do pêndulo simples amortecido**

Diferentemente do movimento do pêndulo simples ideal, o movimento do pêndulo simples amortecido é influenciada pela massa do pêndulo (massa da esfera do pêndulo). De acordo com a equação do movimento do pêndulo amortecido:  $\theta(t) = \theta_0 e^{-\frac{\gamma}{2}}$  $\frac{E}{2}$ <sup>t</sup>.cos( $\omega$ .t +  $\varphi$ ) (equação 41), observa-se a presença da *massa* no termo *exponencial* (fator da modelagem que "causa" o amortecimento do movimento do pêndulo), pois:  $\gamma = \frac{b}{n}$  $\frac{b}{m}$ , bem como no termo da

*função cosseno*, pois:  $\omega = \sqrt{\omega_0^2 - \frac{\gamma}{\rho}}$  $\frac{1}{4}$ .

Assim, esta atividade tem como finalidade a investigação dos efeitos da massa no movimento do pêndulo simples amortecido. Para isso, serão utilizados alguns valores de massa para o pêndulo simples amortecido (tabela III), bem como as ferramentas do *software* GeoGebra: construção de gráfico e controle deslizante.

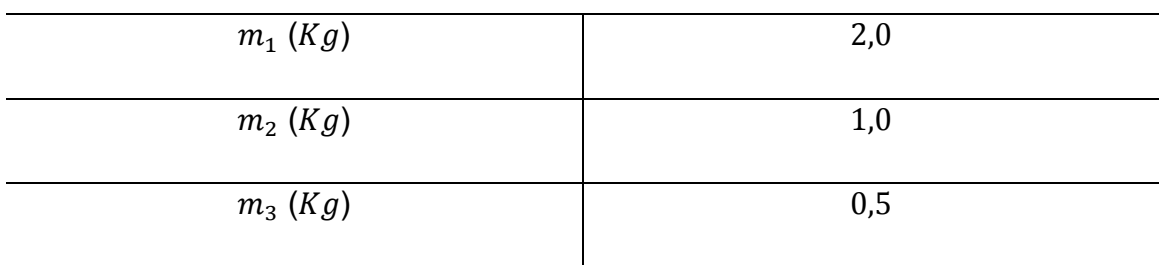

Tabela III: Dados de massa para o pêndulo simples amortecido:

### **5.2.5.2.1. Desenvolvimento no** *software* **GeoGebra**

As ferramentas de *construção de gráfico* a partir de equação e *controle deslizante* já foram utilizadas anteriormente. Acerca da construção de gráfico é possível obter informações sobre os procedimentos para utilização na seção *5.2.5.1.1*. deste objeto de aprendizagem. Acerca da ferramenta controle deslizante, há indicações de sua utilização na *atividade 3* do objeto de aprendizagem do pêndulo simples ideal.

#### **5.2.5.2.2. Discussão de alguns fenômenos físicos e possibilidades didáticas**

No decorrer dos estudos sobre o pêndulo amortecido, esta atividade tem como objetivo identificar as influências da massa do pêndulo em seu movimento. O professor pode levantar aos alunos as seguintes questões:

- *a) Como a massa do pêndulo influencia na diminuição da amplitude do seu movimento com tempo?*
- *b) Como a massa do pêndulo influencia no seu período?*

*c) Como aproximar o comportamento de um pêndulo amortecido ao comportamento de um pêndulo ideal? Ou seja, como "minimizar" os efeitos de amortecimento no pêndulo simples?*

Para a investigação dos itens  $a \neq b$  serão traçados os gráficos do movimento do pêndulo (equação 41) a partir dos dados da tabela III. Os resultados são mostrados na figura 54.

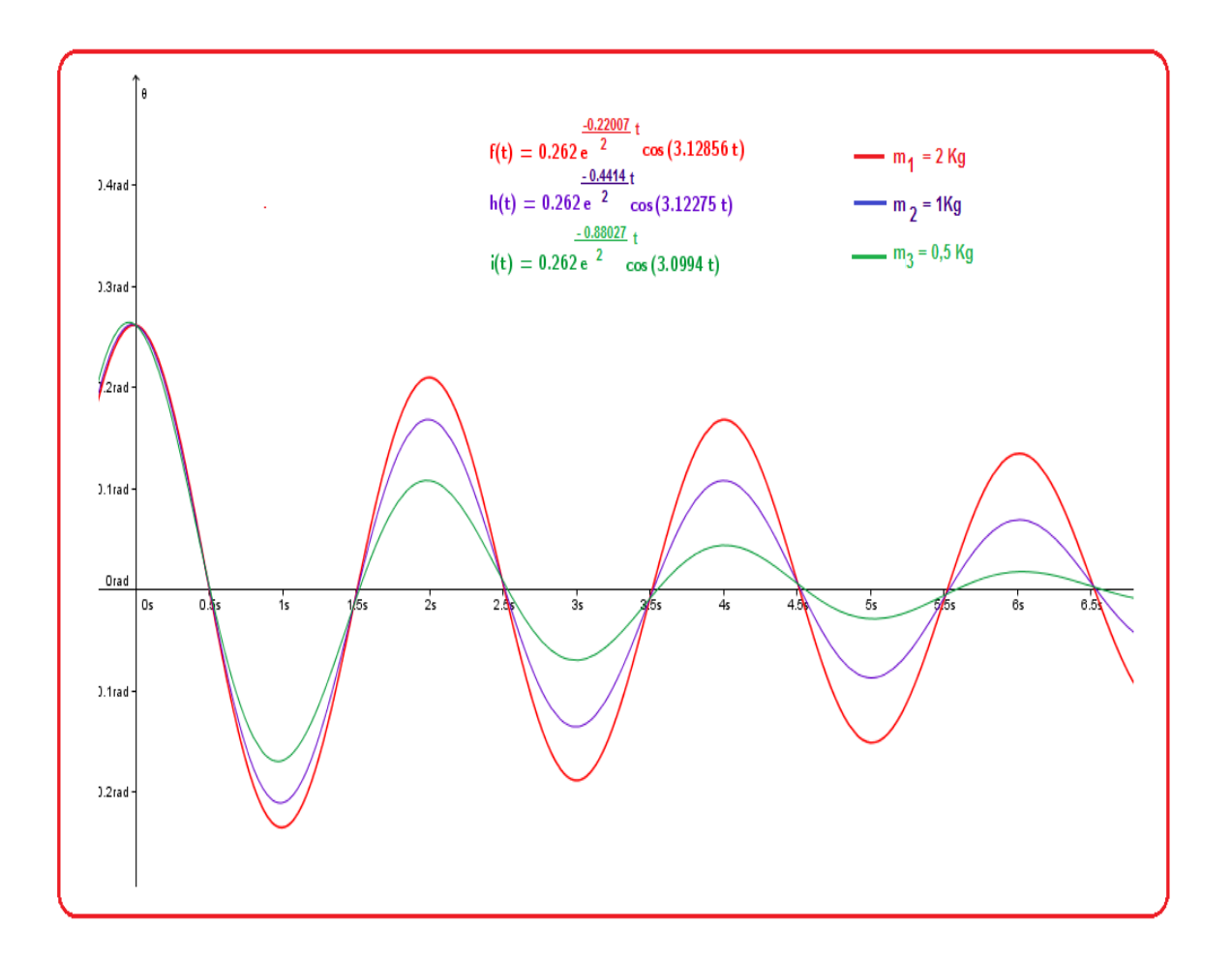

Figura 54: Comportamento do movimento do pêndulo amortecido para as massas de:  $2 kg$  (em vermelho),  $1 Kg$  (em azul) e 0,5 Kg (em verde).

De acordo com os resultados obtidos na figura 54, observa-se que quanto maior a massa do pêndulo simples menores são os efeitos devido à força amortecedora. Graficamente é possível observar que quando o pêndulo simples amortecido realiza uma oscilação (em t = 2s), os valores para as amplitudes são de  $\theta_1 = 0.21$  rad,  $\theta_2 = 0.168$  rad e  $\theta_3 = 0.108$  rad, para as massas  $m_1 =$
$2 kg, m<sub>2</sub> = 1 kg e m<sub>3</sub> = 0.5 kg$ , respectivamente. Esse resultado já era esperado matematicamente, uma vez que o termo exponencial " $e^{-\frac{\gamma}{2}}$  $\frac{r}{2}$ . $t$ " é dependente da constante de amortecimento  $y$ , a qual é inversamente proporcional à massa do pêndulo ( $\gamma = \frac{b}{m}$  $\frac{\text{p}}{\text{m}}$ ). Dessa maneira, quanto maior for a massa do pêndulo, menor será o valor da constante de amortecimento. Assim, de acordo com as propriedades da função exponencial decrescente, valores menores para a constante de amortecimento ocasionam uma diminuição da amplitude do pêndulo, em função do tempo, menos acentuada. Portanto, *quanto menor for a massa do pêndulo menor será o efeito da diminuição de sua amplitude com o tempo devido à força amortecedora.* 

Em relação ao período do pêndulo amortecido, é previsto matematicamente a sua dependência em relação à massa do pêndulo:  $T = \frac{2}{3}$  $\frac{2\pi}{\omega}$ , onde:  $\omega = \sqrt{\omega_0^2 - \frac{\gamma}{\sigma^2}}$  $\frac{\sqrt{2}}{4}$  . Como já discutido anteriormente, valores maiores da massa do pêndulo geram valores menores para a constante de amortecimento  $\gamma$ e, consequentemente, valores maiores para a frequência angular  $\omega$ . Dessa maneira, sendo o período do pêndulo inversamente proporcional ao valor de  $\omega$ , quanto maior for o valor deste, menor será o período do pêndulo. Portanto, quanto maior a massa do pêndulo simples amortecido, menor o valor de seu período. Esse resultado também pode ser observado graficamente. Como a diferença entre os períodos dos pêndulos em questão são pequenas, faz-se necessário a utilização da ferramenta "*Zoom"* do GeoGebra, para a análise do instante em que as curvas do movimento do pêndulo simples amortecido cortam o eixo horizontal (medindo tempo) (figura 55). A partir da orientação positiva de tal eixo, é possível observar que a curva do pêndulo com maior valor de massa (curva em vermelho,  $m_1 = 2 kg$ ) cruza primeiro o eixo horizontal. Posteriormente, é a curva do pêndulo com massa:  $m_2 = 1 \, kg$  (curva em azul) que cruza o eixo horizontal. E, por fim, a última curva a cruzar esse eixo é o do pêndulo com menor massa (curva em verde,  $m_3 = 0.5 kg$ ).

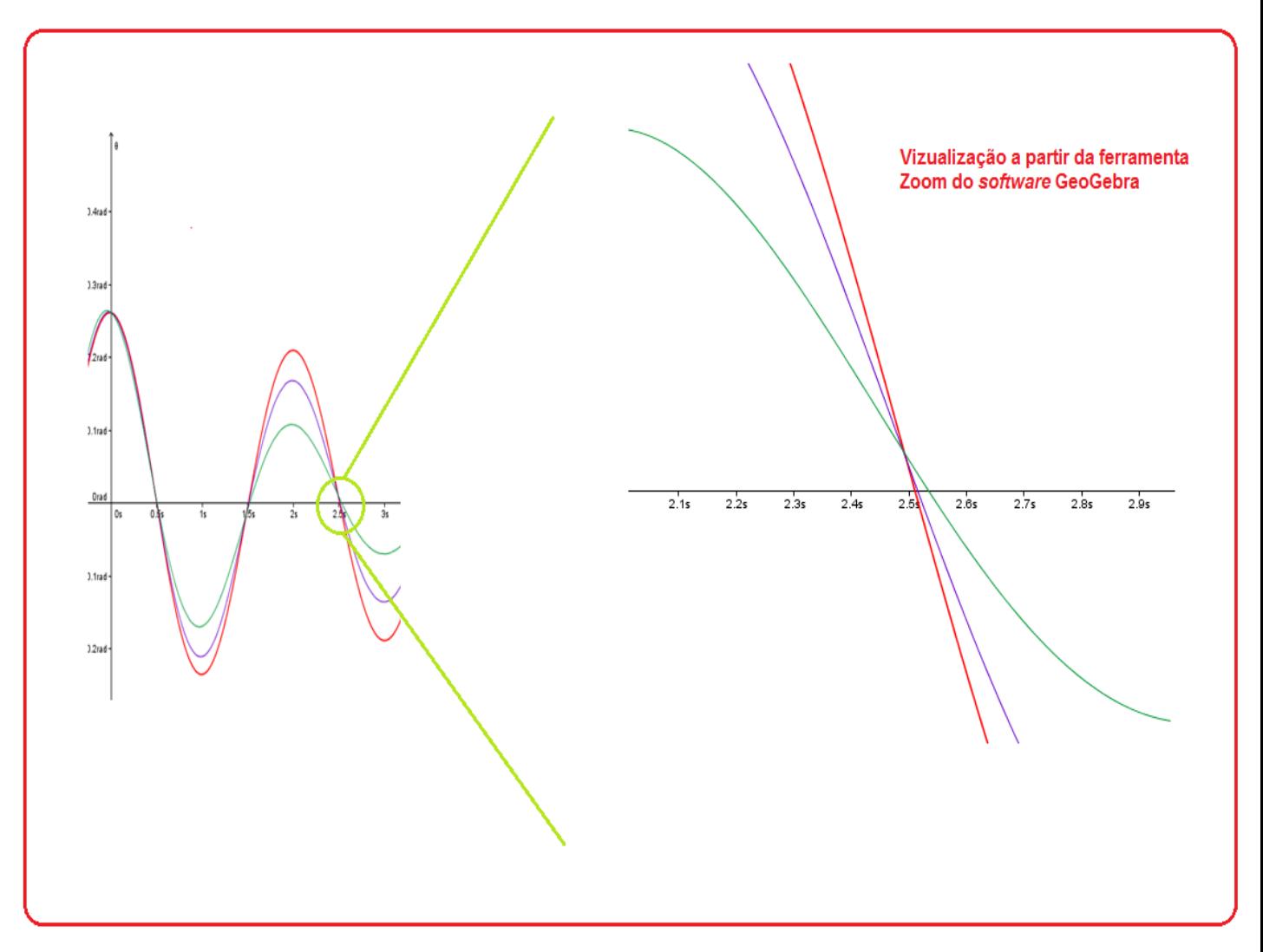

Figura 55: Utilizando a ferramenta Zoom do *software* GeoGebra para analisar as curvas do gráfico do movimento do pêndulo amortecido.

A próxima investigação desta atividade é acerca do questionamento  $c$ . Para facilitar e inserir maior interatividade a tal investigação, será utilizado a ferramenta *controle deslizante* do GeoGebra para delimitar o intervalo de variação da grandeza "massa" na equação do movimento do pêndulo amortecido (equação 41). Assim, foi escolhido o intervalo de  $0.1 kg$  até  $10 kg$ , com incremento de  $0.5\ kg$  para a massa do pêndulo simples amortecido.

A primeira análise gráfica é realizada para uma massa muito pequena de  $m = 0.1$  Kg. Nesse caso, percebe-se que o movimento do pêndulo simples amortecido cessa rapidamente, sem sequer efetuar uma oscilação completa (figura 56). Amortecimentos como esse é dito *criticamente amortecido*.

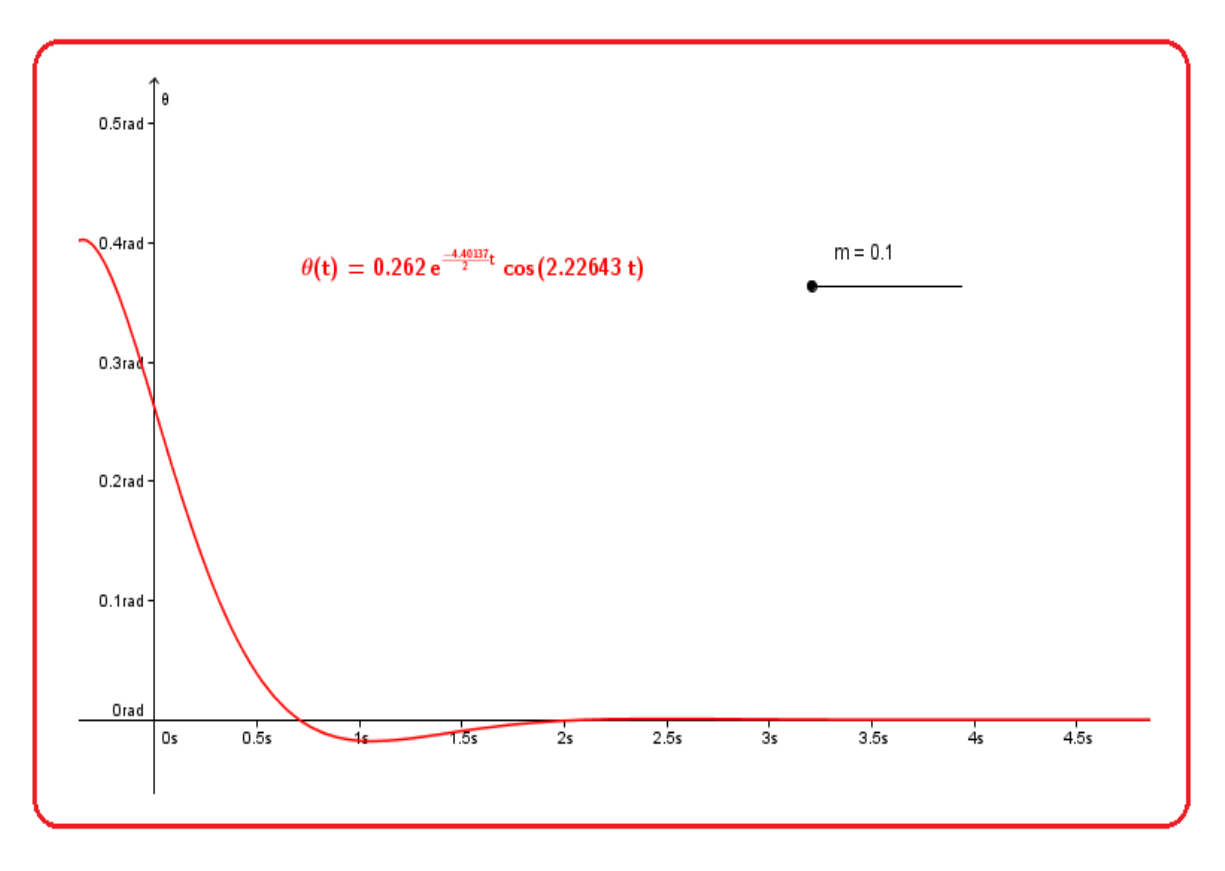

Figura 56: Exemplo do movimento do pêndulo criticamente amortecido.

Por outro lado, quando é utilizado um valor alto para a massa do pêndulo:  $m = 10 kg$ , observa-se que o efeito do amortecimento em seu movimento é minimizado (figura 57). Nesse caso, para um intervalo de tempo pequeno, o comportamento do movimento do pêndulo simples amortecido pode ser *aproximado*<sup>25</sup> ao movimento de um pêndulo simples ideal.

1

<sup>&</sup>lt;sup>25</sup> Em atividades experimentais em laboratório com o pêndulo simples, o aumento de sua massa pode ser uma alternativa para minimizar os efeitos da resistência do ar.

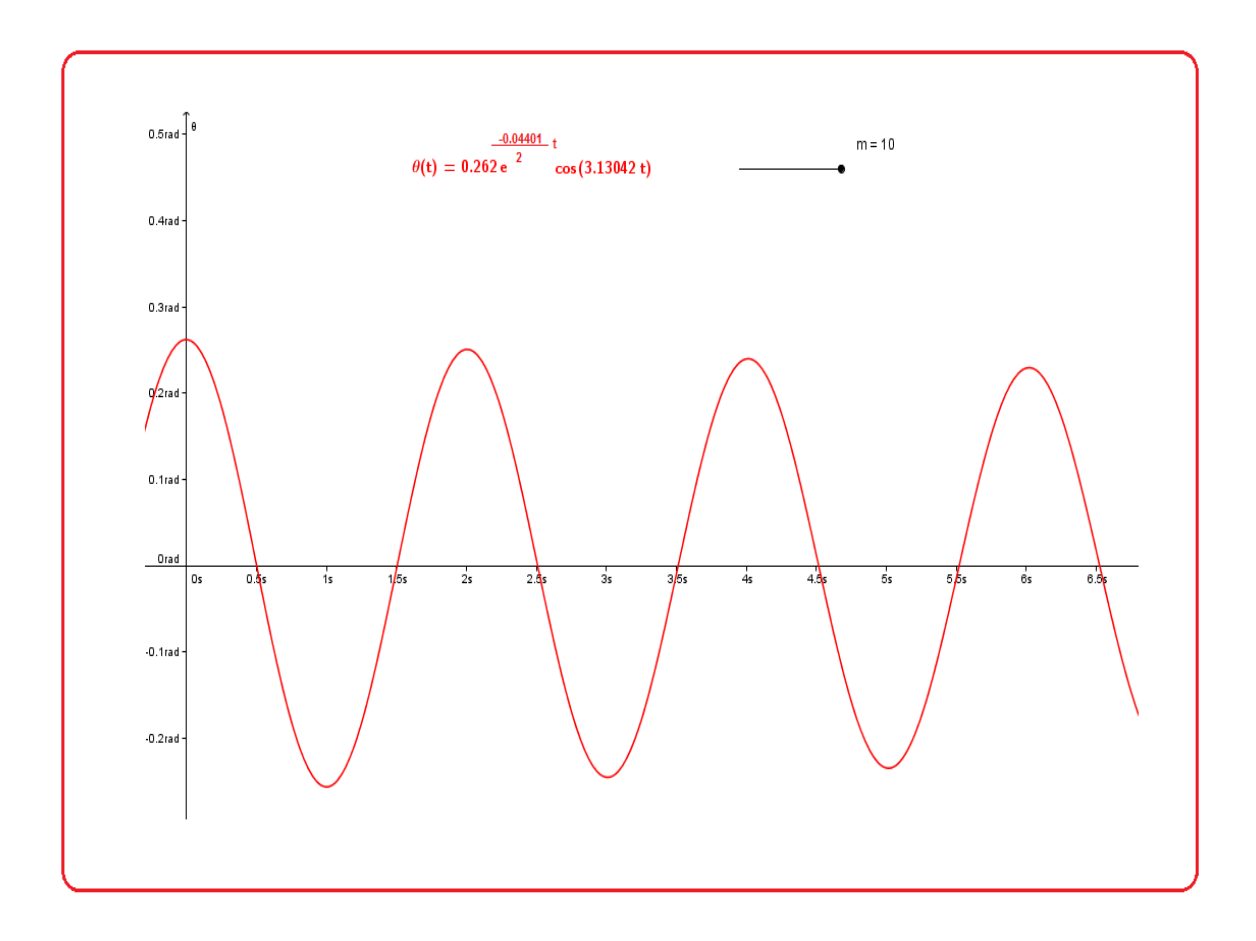

Figura 57: Curva do gráfico do movimento do pêndulo simples amortecido para massa de  $m = 10$  Kg; uma possibilidade de aproximação ao movimento do pêndulo simples ideal.

# **5.2.5.3. Atividade 3: Influência do comprimento da haste do pêndulo simples amortecido no seu movimento.**

Assim como o pêndulo simples ideal, o movimento do pêndulo simples amortecido é influenciado pelo comprimento de sua haste  $(l)$ . A partir da equação do movimento do pêndulo simples amortecido:  $\theta(t) = \theta_0 e^{-\frac{\gamma}{2}}$  $\frac{r}{2}$ , cos( $\omega$ , t +  $\varphi$ ), percebe-se que a dependência de  $l$  está no fator frequência angular  $\omega$ , pois:

$$
\omega = \sqrt{\frac{g}{l} - \frac{\gamma^2}{4}}.
$$

Esta atividade tem como objetivo analisar a influência do comprimento da haste do pêndulo simples amortecido no seu movimento. Para isso, será utilizada a ferramenta do GeoGebra de construção gráfica a partir de equações, bem como os dados para o pêndulo dispostos da tabela IV.

| m(kg)    | 1,0 |
|----------|-----|
| $l_1(m)$ | 0,5 |
| $l_2(m)$ | 1,0 |
| $l_3(m)$ | 1,5 |

Tabela IV: Dados para o pêndulo amortecido:

#### **5.2.5.3.1. Desenvolvimento no** *software* **GeoGebra**

A ferramenta de *construção de gráfico* a partir de equação já foi utilizada anteriormente, podendo-se obter informações sobre os procedimentos para utilização na seção *5.2.5.1.1*. deste objeto de aprendizagem.

### **5.2.5.3.2. Discussão de alguns fenômenos físicos e possibilidades didáticas**

A partir dos gráficos (figura 58) da equação do movimento do pêndulo simples amortecido construídos com os dados da tabela IV é possível observar a influência do comprimento da haste desses pêndulos no seu movimento. Quando se analisa o eixo horizontal – medindo tempo – da curva de  $\theta$  versus t, percebese que comprimentos maiores da haste do pêndulo ocasionam um aumento do seu período. Para o pêndulo com  $l_1 = 0.5 m$  (curva em rosa) o valor de seu período é  $T_1 = 1.4s$ , para o pêndulo com  $l_2 = 1.0 m$  (curva em verde) seu período é de  $T_2 = 2.0$ s e, por fim, para o pêndulo com  $l_3 = 1.5m$  (curva em azul) o valor do período é  $T_3 = 2.4s$ .

Esse resultado já era previsto matematicamente, pois como a frequência angular é dada por:  $\omega = \sqrt{\frac{g}{h}}$  $\frac{g}{l} - \frac{\gamma}{4}$  $\frac{\sqrt{2}}{4}$  e, sendo sua dependência com o comprimento do pêndulo inversamente proporcional, valores maiores de  $l$  acarretam em valores menores de  $\omega$ . Assim, sendo o período do pêndulo simples amortecido calculado por:  $T = \frac{2}{3}$  $\frac{2\pi}{\omega}$ , valores menores de  $\omega$  produzem valores maiores de  $T$ . Ou seja, o aumento do comprimento da haste do pêndulo simples amortecido acarretará um aumento do seu período.

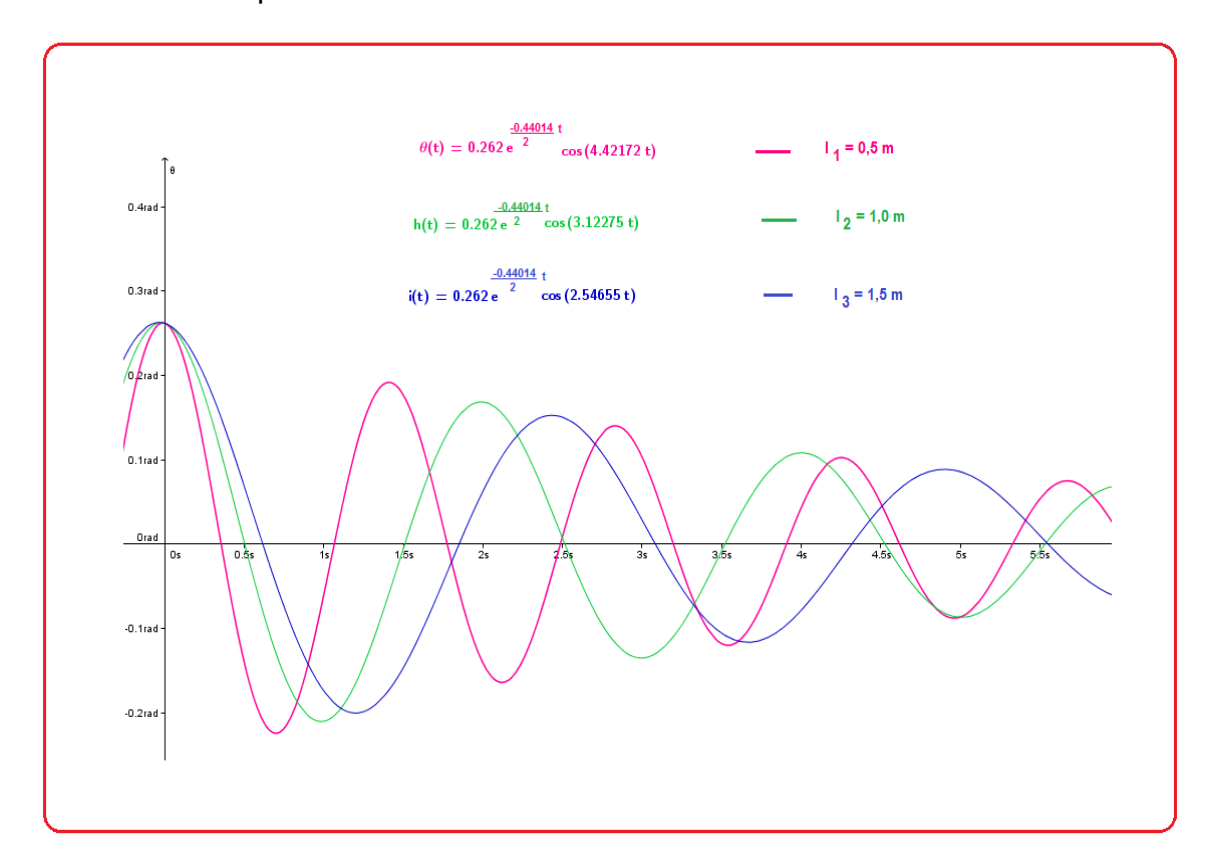

Figura 58: Comportamento do movimento do pêndulo simples para diferentes valores de comprimento da haste do pêndulo.

É válido lembrar que esse resultado também foi obtido para o movimento do pêndulo simples ideal (atividade 1 do objeto de aprendizagem para o pêndulo simples ideal). Entretanto, a dependência do período do pêndulo simples ideal e do pêndulo simples amortecido com o comprimento da sua haste não tem a mesma proporção. Esse fato pode ser discutido matematica e graficamente.

Matematicamente, tem-se que o *comprimento* do pêndulo influencia o seu movimento no fator *frequência angular.* Para o pêndulo simples ideal a frequência angular é dada por:  $\omega_0 = \frac{g}{l}$  $\frac{g}{l}$  , já para o pêndulo amortecido é dada por: √  $\overline{g}$  $\frac{g}{l} - \frac{\gamma}{4}$  $\frac{7}{4}$  . Assim, obtém-se que:  $\omega_0 > \omega$ . Esse fato ocasiona um discreto

aumento no período do pêndulo simples amortecido em relação ao pêndulo simples ideal.

Graficamente também é possível observar esse resultado. Para isso, traçou-se a curva (figura 59) do movimento dos pêndulos simples amortecido e ideal com as mesmas características ( $l = 0.5m, g = 9.8m/s^2, \theta_0 = 0.262 rad$ ) a fim de comparar o comportamento das equações. Analisando esses gráficos, dispostos na figura 59, não é possível observar a diferença entre os períodos desses pêndulos. Portanto, utilizou-se a ferramenta "*Zoom"* do *software* GeoGebra para averiguar o instante em que cada curva corta o eixo horizontal medindo tempo (figura 60).

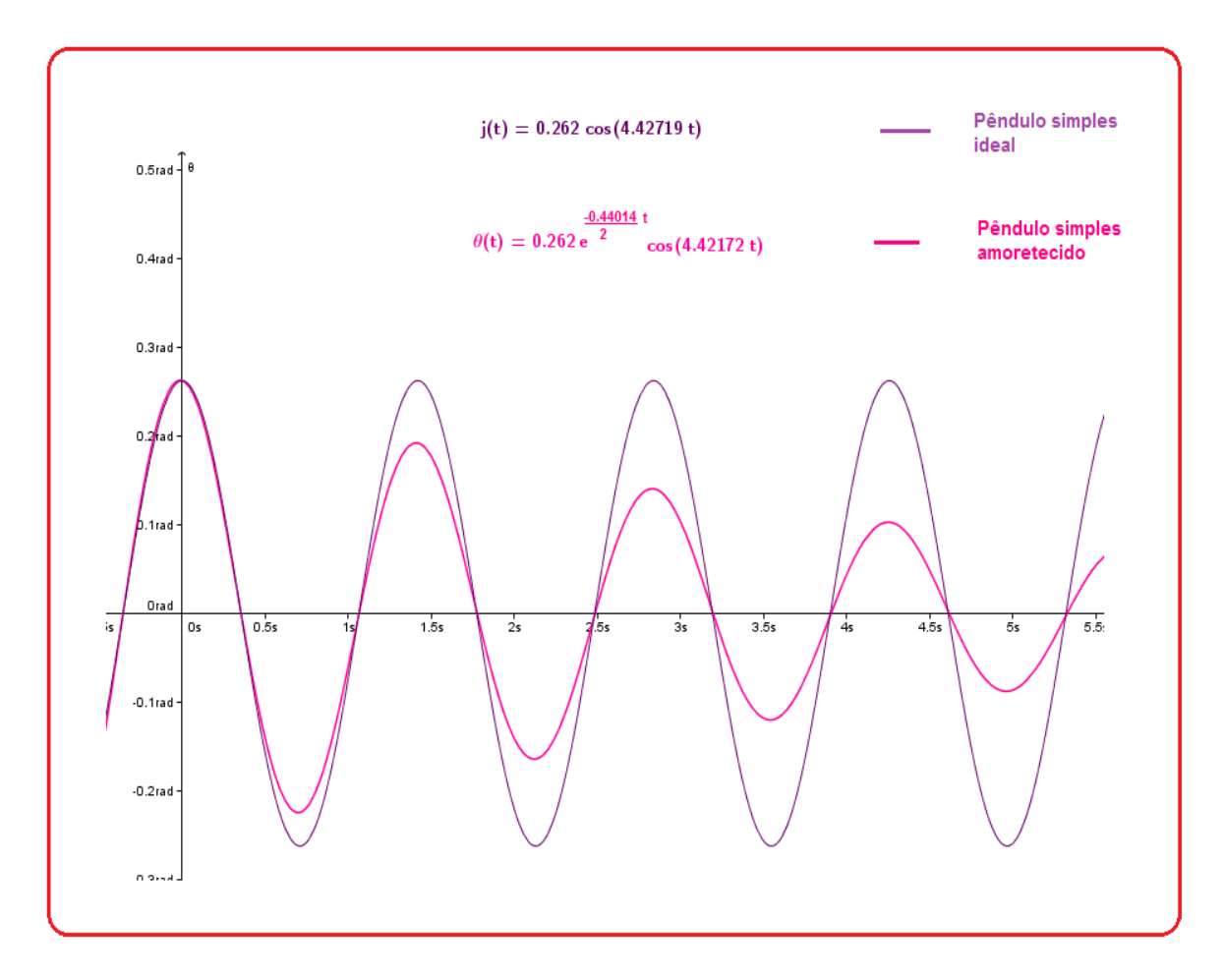

Figura 59: Comportamento gráfico da equação do movimento do pêndulo simples ideal e do pêndulo simples amortecido.

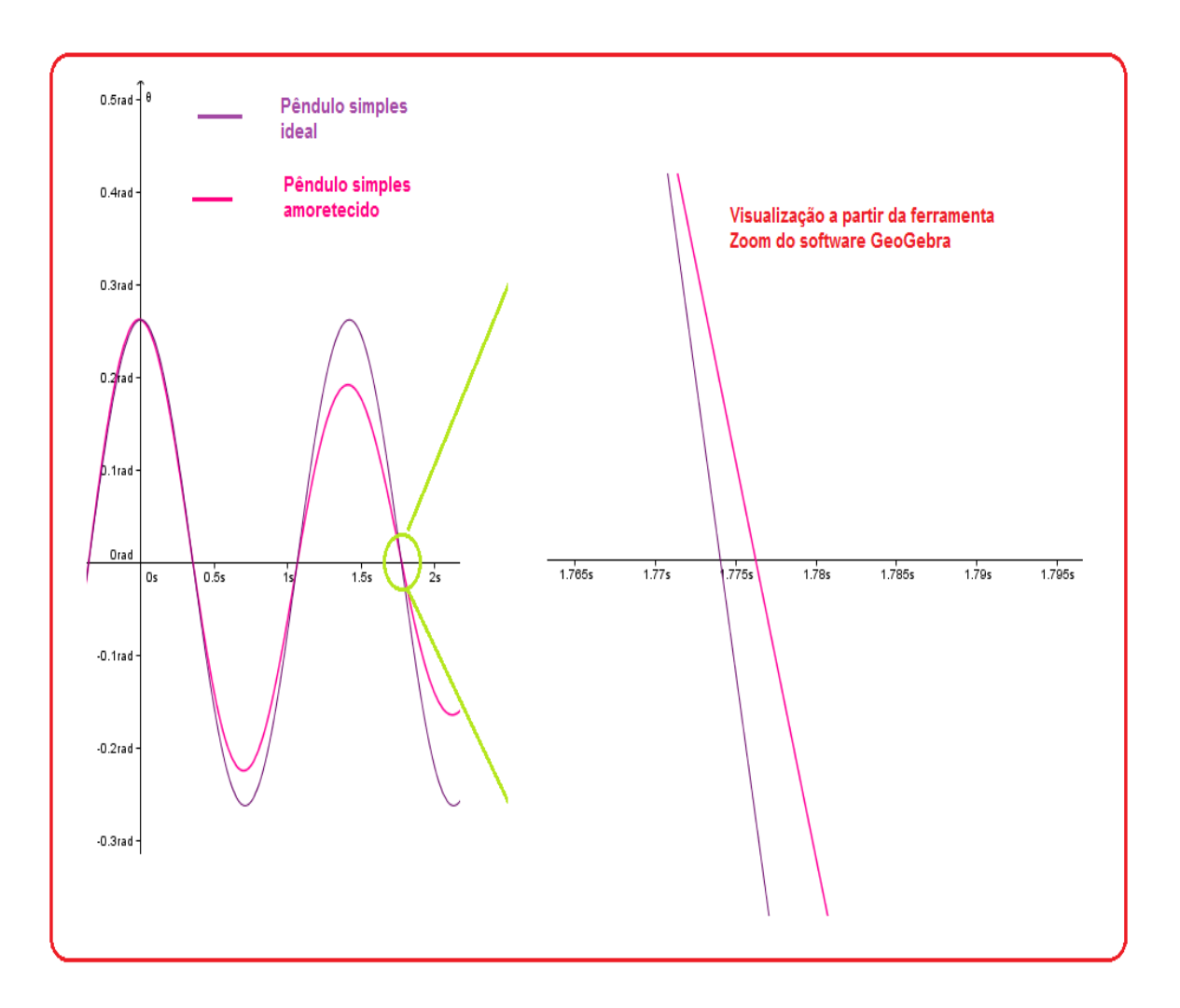

Figura 60: Utilizando a ferramenta Zoom do *software* GeoGebra para identificar a diferença entre os períodos do pêndulo simples ideal e do pêndulo simples amortecido.

Assim, por meio da figura 60, é possível observar que é o pêndulo simples ideal que cruza primeiro o eixo horizontal da curva – medindo tempo. Posteriormente (em torno de 0,002s depois), é o pêndulo simples amortecido que cruza tal eixo. Portanto, o período do pêndulo simples amortecido é maior que o período do pêndulo simples ideal.

### **5.3. DISCUSSÕES GERAIS**

Posteriormente às apresentações e análises das atividades que compõem os Objetos Aprendizagem 1 e 2, devemos refletir sobre as suas possibilidades e potencialidades para favorecer a aprendizagem dos estudantes, de acordo com

suas maneiras pessoais de aprender, segundo os Estilos de Aprendizagem: Ativo, Reflexivo, Teórico e Pragmático.

A princípio, o primeiro ponto que merece destaque é em relação ao estudante *participar* das atividades propostas, ou seja, inserir a equação no GeoGebra, alterar os dados, observar o comportamento gráfico, discutir sobre as grandezas físicas etc. Esses fatos e ações são necessários para que os alunos desempenhem um papel ativo na sala de aula, favorecendo a aprendizagem dos estudantes de todos os Estilos de Aprendizagem.

Em relação ao Estilo de Aprendizagem Ativo, acreditamos que o principal diferencial está na possibilidade de *gerar idéias sem limitações formais ou de estrutura*, na possibilidade de *alterar o valor das grandezas físicas*, bem como *oferecer atividades diversificadas*. Dessa maneira, por meio das atividades construídas no GeoGebra, o estudante pode participar ativamente, *testando suas hipóteses*, *discutindo o comportamento gráfico* etc., sem ficar restrito ao ambiente do laboratório.

Além dos propósitos específicos de cada atividade, o professor pode motivar o estudante com predomínio do Estilo de Aprendizagem Ativo realizando *discussões em grupo*, *apresentação de seminários* e *oferecendo problemas e questionamentos para serem resolvidos com o auxílio do software GeoGebra* (por exemplo, apresentar as equações do movimento de pêndulos com diferentes comprimentos e questionar o porquê de apresentarem comportamentos distintos).

Para os estudantes com predominância do Estilo de Aprendizagem Reflexivo a principal potencialidade oferecida pelas atividades construídas no *software* GeoGebra é em relação à *observação* do comportamento gráfico do movimento do pêndulo, diferentemente das análises predominantemente matemáticas (maneira que é geralmente abordado o conteúdo). Assim, as atividades contemplam a necessidade desses estudantes em *investigar cuidadosamente*; *reunir informações*; fazer *análises detalhadas*; estudar o movimento do pêndulo a partir de *diferentes perspectivas*, *alterando* seus parâmetros, *armazenando* os dados e aferindo conclusões. Outro fator que pode favorecer a aprendizagem desses estudantes é que essas atividades não se limitam a um ambiente físico (laboratório), assim possibilita que o estudante revise o aprendizado quando necessário e chegue a conclusões no seu próprio ritmo.

O professor pode motivar a aprendizagem dos estudantes com predominância do Estilo de Aprendizagem Reflexivo respeitando o seu tempo necessário para *assimilar* o conteúdo e posteriormente *agir*; sendo mais produtivo para esse aluno aprender por meio de uma atividade no *software* GeoGebra do que responder os questionamentos do professor (nesse caso, o estudante não terá tempo suficiente para refletir e depois expor suas idéias e considerações).

Em relação aos estudantes com predominância do Estilo de Aprendizagem Teórico, a principal potencialidade destas atividades construída no GeoGebra está na possibilidade de *testar as hipóteses e dados no modelo (equação)* do movimento do pêndulo simples, bem como poder *explorar metodicamente os resultados*, visto que essas análises não se restringem ao laboratório.

O professor pode motivar a aprendizagem dos estudantes com predominância do Estilo de Aprendizagem Teórico quando define qual é a base conceitual e matemática que abrange o conteúdo. Além disso, o professor pode fazer questionamentos sobre o movimento do pêndulo simples e amortecido e permitir que eles sejam averiguados no GeoGebra.

Por fim, para os estudantes com predomínio do Estilo de Aprendizagem Pragmático, a principal potencialidade oferecida pelas atividades desenvolvidas no *software* GeoGebra é em relação à *colocar em prática o que foi aprendido*, ou seja, *experimentar o que é expresso pelas equações acerca do movimento do pêndulo simples e amortecido (observação gráfica)*.

O professor pode motivar a aprendizagem dos estudantes com predominância do Estilo de Aprendizagem Pragmático sempre deixando claro os objetivos do estudo e possibilitando que o aluno o aplique (seja na construção e análises de gráficos ou relacionando com acontecimentos do cotidiano).

Nesse contexto, nos quadros XV e XVI, estão expostas as principais possibilidades e potencialidades oferecidas para os estilos de aprendizagem dos estudantes, a partir das atividades desenvolvidas no software GeoGebra para o ensino do pêndulo simples ideal e amortecido, respectivamente.

# Quadro XV: Possibilidades e Potencialidades oferecidas pelas atividades do Objeto de Aprendizagem 1 para os Estilos de Aprendizagem dos estudantes

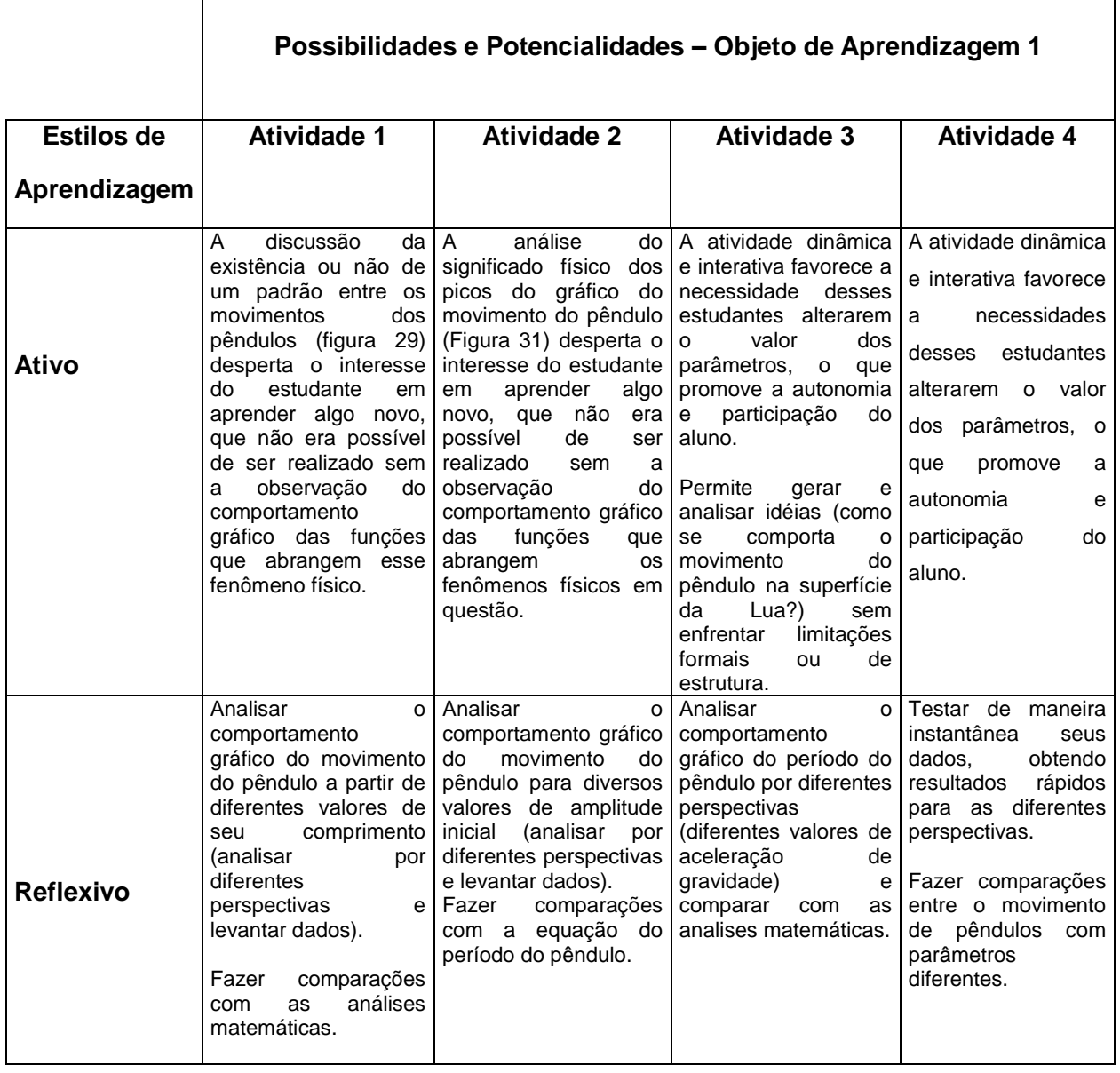

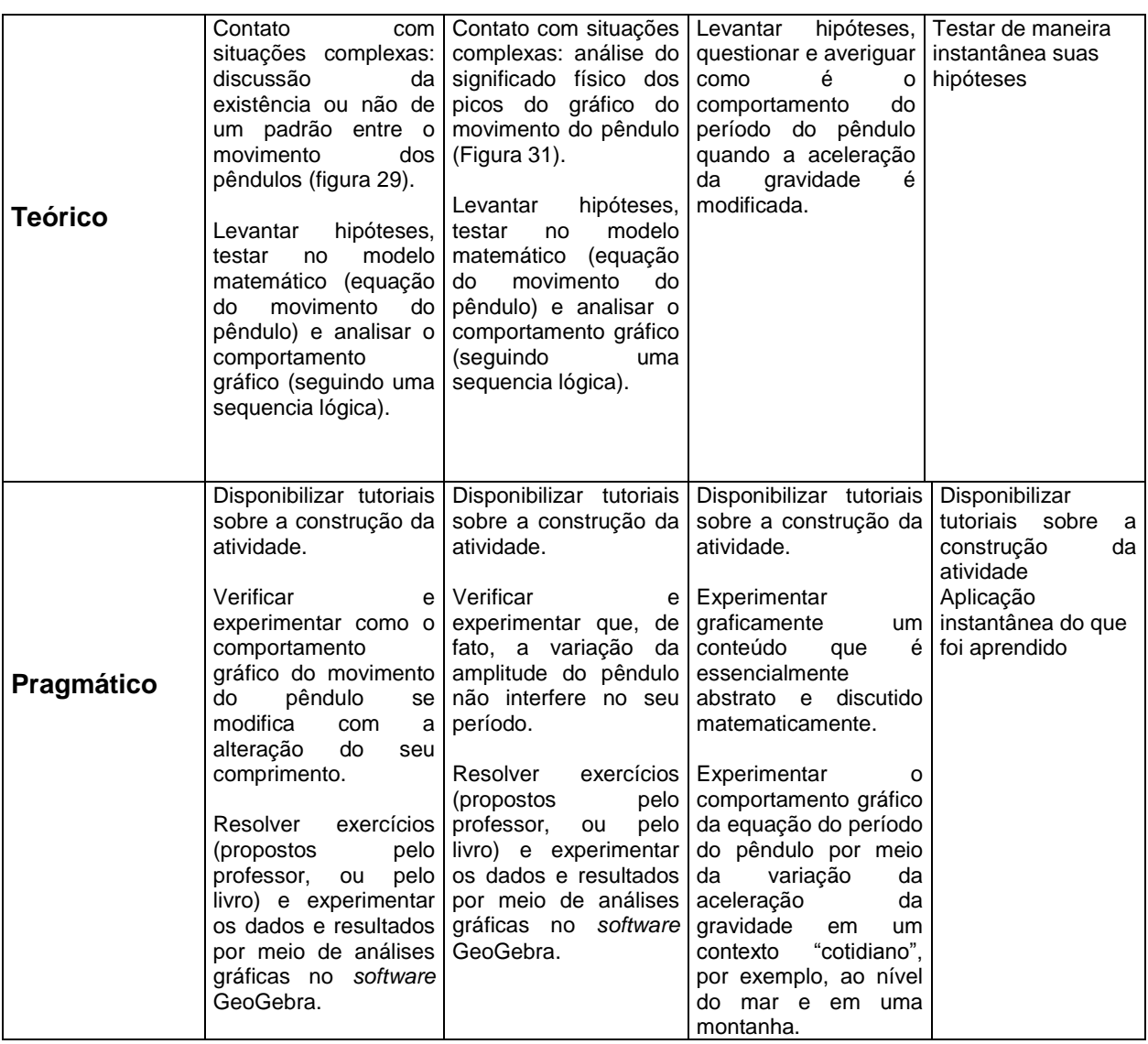

# Quadro XVI: Possibilidades e Potencialidades oferecidas pelas atividades do Objeto de Aprendizagem 2 para os Estilos de Aprendizagem dos estudantes

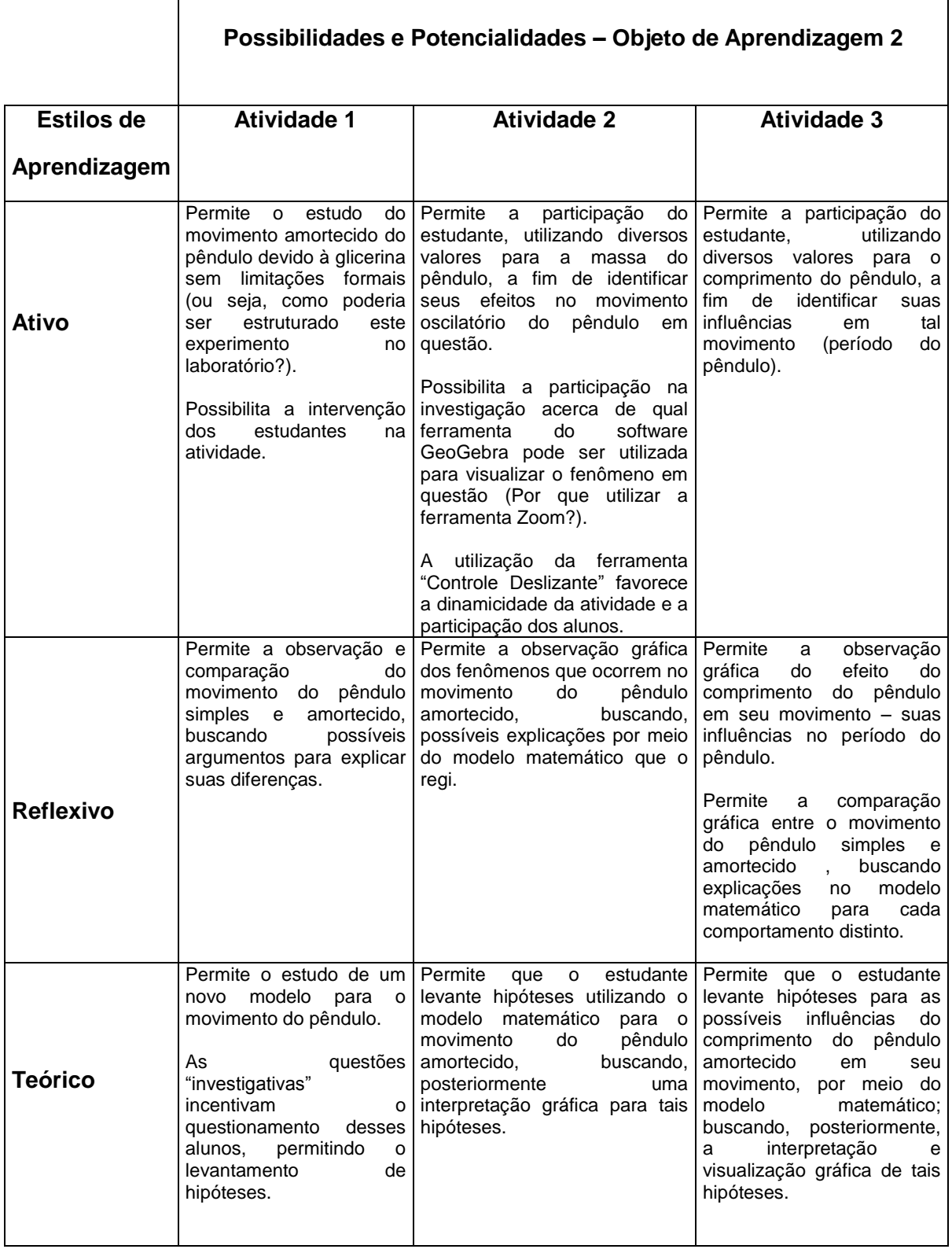

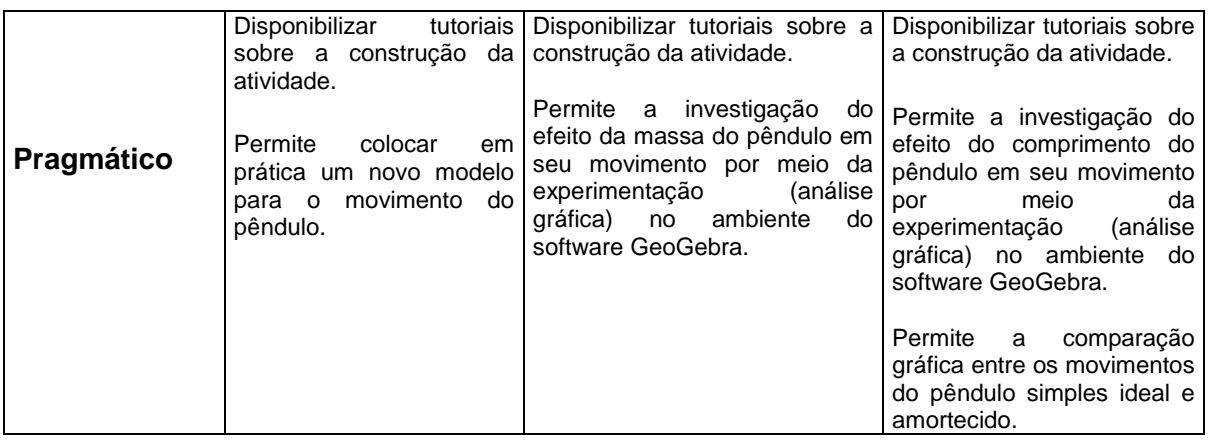

Por fim, em relação, especificamente, ao ensino do pêndulo amortecido deve-se levar em conta as potencialidades que o GeoGebra oferece para o estudo de seu movimento. Primeiramente, a sua modelagem matemática pode *não ser trivial* para os alunos que cursam disciplinas de Física Básica. Assim, embora seja inegável a importância dos modelos matemáticos para a aprendizagem de fenômenos físicos, a sua valorização exacerbada em relação aos conceitos ou análises experimentais pede levar à dificuldades de aprendizagem para os estudantes. Nesse sentido, Pinheiro, Pietrocola e Filho (2001) citam:

> [...] de maneira geral, parece-nos que no Ensino de Física a alusão a modelos é apresentada de duas maneiras bastante contraditórias e reduzidas. Em algumas situações, o modelo é exposto como algo estruturado sem história, originado na mente de um gênio e descolado do mundo real. Já em outras situações, ele é apresentado como espelho fiel da realidade. Em ambos os casos, parece-nos que há uma valorização da capacidade de matematização das situações, ou seja, da possibilidade de quantificar as grandezas físicas envolvidas (PINEIRO; PIETROCOLA; FILHO, p.34, 2001).

Nesse contexto, a discussão introdutória acerca da modelagem do pêndulo simples amortecido possibilitou a reflexão e o olhar crítico do estudante para as suas *limitações*. Por isso, discutiu-se sobre *qual fluido poderia ser utilizado para amortecer o movimento do pêndulo*, para que a força amortecedora fosse *linearmente proporcional* à velocidade do pêndulo (corroborando assim, como a modelagem). Além disso, utilizou as ferramentas do GeoGebra para realizar as construções e interpretações gráficas a fim de mediar a construção de

significados do modelo matemático em questão. É por esse motivo que, no decorrer das discussões sobre os fenômenos físicos, buscou relacionar cada fenômeno com o termo matemático equivalente.

Posteriormente, vale ressaltar a importância de algumas ferramentas isoladas do *software* GeoGebra. A ferramenta *Zoom*, por exemplo, permite a análise de fenômenos físicos em intervalos de tempo extremamente pequenos, inviáveis de serem observados em experimentos e/ou medidos por cronômetros. Já a ferramenta controle deslizante potencializa a participação e interação do estudante, valorizando, assim, a sua autonomia e construção do conhecimento.

#### **6. Considerações Finais**

Por meio deste trabalho foi possível apontar algumas possibilidades e potencialidades oferecidas pelas ferramentas do *software* GeoGebra para o ensino do pêndulo simples ideal e amortecido, em cursos de graduação. As atividades que compõem os Objeto de Aprendizagem 1 e 2 foram construídas no GeoGebra segundo os pressupostos metodológicos da Teoria dos Estilos de Aprendizagem, a qual ressalta a importância de levar em consideração as maneiras pessoais de aprendizagem dos estudantes no contexto educacional. Já a Teoria da Aprendizagem Significativa ofereceu subsídios para a organização de um novo material potencialmente significativo para o ensino de movimento oscilatório de pêndulos: os Objetos de Aprendizagem.

Nesse contexto, realizou-se uma proposta de utilização do *software* GeoGebra para o ensino do movimento oscilatório de pêndulos recorrendo-se à elaboração de hipóteses, investigações, análises de comportamento gráfico (para a equação do movimento dos pêndulos e equação do seu período) e comparações gráficas. Ou seja, um ensino além das aulas expositivas e roteiros fechados de experimentos.

Além das possibilidades didáticas, foi ressaltado a importância de algumas ferramentas do software GeoGebra, como por exemplo a ferramenta *Zoom*, na investigação de fenômenos físicos de difíceis visualizações no contexto de atividades experimentais e expositivas.

Como perspectivas de trabalhos futuros, pode-se investigar o processo da aplicação dos Objetos de Aprendizagem aqui apresentados no contexto educacional em cursos de graduação. Tal aplicação resultaria em análises sobre: Como identificar o estilo de aprendizagem predominante dos estudantes (seria viável utilizar o questionário proposto por Alonso, Gallego e Honey (1994) ?), como identificar se os estudantes de fato participam ativamente das atividades propostas (qual procedimento metodológico poderia ser utilizado para esta constatação?), qual o momento mais indicado para utilização das atividades (aulas expositivas, resolução de exercícios, atividades experimentais?), como averiguar o conhecimento prévio dos estudantes acerca dos conceitos necessários para a aprendizagem o movimento oscilatório de pêndulos, quais

recursos podem ser utilizado para avaliar as atividades e o aprendizado dos estudantes etc.

### **Referências**

ACZEL, A. Léon Foucault: His life, Times and Achievements. In: MATTHEWS, M. R.; GAULD, C. F.; STINNER, A. (Org). **The Pendulum**. Netherlands: Springer, 2005, p.171-183.

AGUIAR, C. E.; RUBINI, G. A aerodinâmica da bola de futebol. **Revista Brasileira de Ensino de Física**, v.26, n.4, p.297 – 306, 2004.

AKKAYA, A.; TATAR, E.; KAĞIZMANLI, T. B. Using Dynamic Software in Teaching of the Symmetry in Analytic Geometry: The Case of GeoGebra. **Procedia Social and Behavioral Sciences**, v. 15, p. 2540-2544, 2011.

ALONSO, C. M. **Estilos de Aprendizaje: Análisis e Diagnóstico em Estudiantes Universitarios**. Universidad Complutense, 1992.

ALONSO, C. M.; GALLEGO, D. J. **Aprendizaje y Ordenador**. Madrid: Dykinson, 2000.

ALONSO, C. M.; GALLEGO, D. J. **Los Estilos de Aprendizaje: Uma propuesta pedagógica**. I Congreso Internacional de Estilos de Aprendizaje. Madri, 2004.

ALONSO, C. M.; GALLEGO, D. J.; HONEY, P. **Los Estilos de Aprendizaje: Procedimientos de diagnóstico e mejora**. Ediciones Mensajero, Bilbao, 1994.

ALONSO, K. M. Tecnologias da informação e comunicação e formação de professores: sobre redes e escolas. **Educ. Soc**., Campinas, v. 29, n. 104, p. 747- 768, out. 2008.

ARÉVALO, D. F. V. et al. O GeoGebra no ensino de pêndulos acoplados. In: SIMPÓSIO NACIONAL DE ENSINO DE CIÊNCIA E TECNOLOGIA, 2., 2010, Ponta Grossa. **Anais…**Ponta Grossa: Universidade Federal Tecnológica do Paraná, 2010. Disponível em: <[http://www.pg.utfpr.edu.br/sinect/anais2010/artigos/Ens\\_Fis/art77.pdf>](http://www.pg.utfpr.edu.br/sinect/anais2010/artigos/Ens_Fis/art77.pdf) Acesso em 28 de maio de 2012.

ARNOLD, F. J et al. Estudo do amortecimento do pêndulo simples: Uma proposta para aplicação em laboratório de ensino. **Revista Brasileira de Ensino de Física**, v. 33, n.4, p. 4311-1 – 4311-7 , 2011.

ARZARELLO, F.; FERRARA, F. ROBUTT, O. Mathematical modeling with technology: the role of dynamic representation. **Teaching Mathematics and Its application**, v.31, n.1, p. 20-30, 2012.

AUSUBEL, D. P. **Educational Pysochology: a cognitive view**. New York: Holt, Rinehart and Winston, 1968.

AUSUBEL, D. P. **The Psychology of Meaningful Verbal Learning**. New York: Grune & Stratton, 1963.

AUSUBEL, D. P.; NOVAK, J. D.; HANESIAN, H. **Psicología Educacional**. Rio de Janeiro: Interamericana, 1980.

AYDIN, H.; MONAGHAN, J. Bridging the divide – seeing mathematics in the world through dynamic geometry. **Teaching Mathematics and Its Application**, v. 30, n.1, p. 1-9, 2011.

BACKES, L. Universo Virtual – O aprender e o ensinar com Tecnologia Digital Virtual. In: GONÇALVES, R. A; OLIVEIRA, J. S.; RIBAS, M. A. C (Org.). **A Educação na Sociedade dos Meios Virtuais**. Santa Maria: Centro Universitário Franciscano, 2009.

BAKAR, K. A. et al. Exploring secondary school students' motivation using technologies in teaching and learning mathematics. **Procedia Social and Behavioral Sciences**, v.2, p. 4650-4654, 2010.

BALDINI, L. A. F.; CYRINO, M. C. C. T. Função seno – uma experiência com o software GeoGebra na formação de professores de Matemática. **Revista do Inst. GeoGebra Internacional de São Paulo**, v.1, n.1, p. CL – CLXIV, 2012.

BARBOSA, V. C.; MORAES, P. C. Uma descrição newtoniana do movimento de um pêndulo esférico. **Revista Brasileira de Ensino de Física**, v.32, n.3, p.3307-1 – 3307-12, 2007.

BARNES, M. B.; GARNER, J.; REID, D. The Pendulum as a Vehicle for Transitioning from Classical to Quantum Physics: History, Quantum Concepts, and Educational Challenges. In: MATTHEWS, M. R.; GAULD, C. F.; STINNER, A. (Org). **The Pendulum**. Netherlands: Springer, 2005, p.393-412.

BARRETO, R. G. et al. As tecnologias da informação e comunicação na formação de professores. **Revista Brasileira de Educação**, v.11, n.31, jan.abril. 2006.

BARROS, D. M. V. Estilos de Aprendizagem do espaço virtual: Como se aprende e se ensina no virtual? **Inter-Ação: Rev. Fac. Educ**. UFG, v. 34, n.1, jan./jun. 2009.

BAZIN, M.; LUCIE, P. Porque e Como estudar "O Pêndulo Simples" no Laboratório Básico? **Revista Brasileira de Ensino de Física**, v. 3, n.1, p.3-9, 1981.

BELÉNDEZ, A. et al. Exact solution for the nonlinear pendulum. **Revista Brasileira de Ensino de Física**, v.29, n.4, p. 645 – 648, 2010.

BELLONI, M. L. Televisão como ferramenta pedagógica na formação de professores. **Educação e Pesquisa**, São Paulo, v. 29, n.2, p.287-302, jul.dez. 2003.

BOND, T. Piaget and the Pendulum. In: MATTHEWS, M. R.; GAULD, C. F.; STINNER, A. (Org). **The Pendulum**. Netherlands: Springer, 2005, p.303-313.

BORTOLOSI, H. J. Criando conteúdos digitais interativos em matemática e estatística com o uso integrado de tecnologias: GeoGebra, JavaView, HTML, CSS, MathML e JavaScipt. **Revista do Inst. GeoGebra Internacional de São Paulo**, v.1, n.1, p. XXVIII - XXXVI, 2012.

BRASIL, **Lei de Diretrizes Básicas da Educação** – Lei nº 9.394 de 20 de Dezembro de 1996. Disponível em: [<http://www.planalto.gov.br/ccivil\\_03/leis/L9394.htm>](http://www.planalto.gov.br/ccivil_03/leis/L9394.htm) Acesso em 28 de jun de 2012.

BRASIL, **Plano Nacional de Educação 2011-2020**. 2010. Disponível em: < [http://portal.mec.gov.br/index.php?option=com\\_content&view=article&id=16478&Itemid=1107](http://portal.mec.gov.br/index.php?option=com_content&view=article&id=16478&Itemid=1107) > Acesso em 10 de ago. de 2012.

BRITO, A. A. S. Um pêndulo simples barato. **Revista Brasileira de Ensino de Física**, v. 1, n.1, p.14-18, 1979.

CARVALHAES, C. G.; SUPPES, P. O cálculo de alta precisão do período do pêndulo simples. **Revista Brasileira de Ensino de Física**, v.31, n.2, p. 2701-1 – 2701-6, 2009.

COLL, C.; MONEREO, C. **A educação e a aprendizagem do século XXI: Novas ferramentas, novos cenários novas finalidades**. In: COLL, C.; MONEREO, C. (Org.) Psicologia da Educação Virtual: Aprender e ensinar com as Tecnologias da Informação e da Comunicação. Trad:Naila Freitas. Porto Alegre: Artmed, 2010.

COSTA, L. J. Plataforma de matematización em um entorno GeoGebra dentro de um planteamiento didáctico. **Enseñanza de las Ciencias**, v. 29, n.1, p. 101-114, 2011.

DALCÍN, M.; MOLFINO, V. Clasificación particional de cuadriláteros como fuent de domonstaciones y construcciones em la formación inicial de profesores. . **Revista do Inst. GeoGebra Internacional de São Paulo**, v.1, n.1, p. LXXXI - LCVII, 2012.

DALCÍN, M.; MOLFINO, V. Conjeturas y demostraciones a partir del embaldosado com polígonos regulares. **Revista do Inst. GeoGebra Internacional de São Paulo**, v.1, n.1, p. XCVIII - CXII . 2012a.

DELIBERAÇÃO **CEE nº111/2012**. Conselho Estadual de Educação de São Paulo, 2012.

DIAS, M. S. S. Resolução de problemas geométricos no GeoGebra. **Revista do Inst. GeoGebra Internacional de São Paulo**, . v.1, n.1, p. 100-114, 2012. DIAZ, B. J.; MARTINS, A. **Estrategia de Enseñanza-Aprendizaje**. San José, Costa Rica: Editora IICA, 1986.

DIKOVIĆ. L. Applications GeoGebra into Teaching Some Topics os Mathematics at the College Level. **Com SIS**, v. 6, n. 2, 2009.

ERKAL, C. The simples pendulum: a relativistic revisit. **European Journal of Physics**, v. 21, p. 377-384, 2000.

ESPERIDIÃO, A. S. C. et al. Espaço de Fase do Pêndulo Físico Não Linear: Experimento e Integração Numérica. **Revista Brasileira de Ensino de Física**, v.14, n.2, p.78 – 86, 1992.

EVBANGELISTA, M. C. S. As transformações isométricas no GeoGebra com a motivação etnomatemática. **Revista do Inst. GeoGebra Internacional de São Paulo**, v.1, n.1, p. CXXV – CXLIX, 2012.

EZRAILSON, C. M.; ALLEN, G. D.; LOVING, C. Analyzing Dynamic Pendulum Motion in an Interactive Online Environment Using Flash. In: MATTHEWS, M. R.; GAULD, C. F.; STINNER, A. (Org). **The Pendulum**. Netherlands: Springer, 2005, p.413-433.

FAHLBERG-STOJANOVSKA, L.; STOJANOVSKI, V. GeoGebra – Freedom to explore and learn. **Teaching Mathematics and Its Applications**, v. 28, n. 2, p. 69-76, 2009.

FARIA, R. W. S.; MALTEMPI, M. V. Manipulação e análise de padrões fractais no processo de generalização de conteúdos matemáticos por meio do software GeoGebra. **Revista do Inst. GeoGebra Internacional de São Paulo**, v.1, n.1, p. I – XV, 2012.

FOWLER, M. Using Excel to Simulate Pendulum Motion and Maybe Understand Calculus a Little Better. In: MATTHEWS, M. R.; GAULD, C. F.; STINNER, A. (Org). **The Pendulum**. Netherlands: Springer, 2005, p.485-490.

GERÔNIMO, J. R.; BARROS, R. M. O.; FRANCO, V. S. **Geometria Euclidiana Plana: Um estudo com o software GeoGebra**. Maringá: Eduem, 2010.

GRAVINA, M. A.; CONTIERO, L. O. Modelagens com o GeoGebra: uma possibilidade para a educação interdisciplinar? **Novas Tecnologias na Educação**, v. 9, n.1, p. 1-10, 2011.

HANČ, J. et al. **GeoGebra – a complex digital tool for highly effective math and science teaching.** In: INTERNATIONAL CONFERENCE ON EMERGING TECHNOLOGIES AND APPLICATIONS, 9.**,** 2011, Stará Lesná. **Anais…** Stará Lesná: 9 ICETA, 2011, p. 131-136. Disponível em: <[http://www.iceta.sk/proceedings/iceta2011\\_lukac.pdf>](http://www.iceta.sk/proceedings/iceta2011_lukac.pdf) Acesso em 28 de maio de 2012.

HOHENWARTER, M.; HOHENWARTER, J. **Introduction to GeoGebra**. 2011. Disponível em: [<http://www.geogebra.org/book/intro-en.pdf>](http://www.geogebra.org/book/intro-en.pdf) Acesso em 20 de mar. de 2012.

HONEY, P.; MUMFORD, A. **Using our Learning Styles**. Berkshire, U.K, 1986.

INHELDER, B.; PIAGET, J. **The Growth of Logical Thinking from childhood to adolescence**. New York: Basic Books, 1958.

Instituto GeoGebra Rio de Janeiro. Disponível em: [<http://www.geogebra.im](http://www.geogebra.im-uff.mat.br/)[uff.mat.br/>](http://www.geogebra.im-uff.mat.br/) Acesso em 20 de mar. de 2012.

JAWORSKI, B.; MATTHEWS, J. Developing teaching of mathematics to first year engineering students. **Teaching Mathematics and Its Applications**, v. 30, n. 4, p. 178-185, 2011.

KAĞIZMANLI, T. B.; TATAR E.; AKKAYA, A. Analytic Analysis of Line with Dynamic Mathematical Software. **Procedia Social and Behavioral Sciences**, v. 15, p. 2505-2509, 2011.

KENSKI, V. M. **Educação e Tecnologias: O novo ritmo da informação**. Campinas: Papirus, 2007.

KOLB, D. **The Learning Style Inventory**: Technical Manual. Boston: McBer and Company, 1976.

KOVAČEVIĆ, M. S.; SIMIĆ, A. Plastic optical fiber as a tool for experimenting with simple pendulum. **Revista Brasileira de Ensino de Física**, v.32, n.3, p. 3301-1 – 3301-7, 2010.

KWON, Y.; JEONG, J.; PARK, Y. Roles of Abductive Reasoning and Prior Belief in Children's Generation of Hypotheses about Pendulum Motion. In: MATTHEWS, M. R.; GAULD, C. F.; STINNER, A. (Org). **The Pendulum**. Netherlands: Springer, 2005, p.363-376.

LÉVY, P. **Cibercultura**. Trad.: COSTA, C. I., 3ª ed., São Paulo: Editora 34, 2010.

LIEBAN, D. E.; MÜLLER, T. J. Construção de utilitários com o software GeoGebra: uma proposta de divulgação da geometria dinâmica entre professores e alunos. **Revista do Inst. GeoGebra Internacional de São Paulo**, v. 1, n.1, p. 37-50, 2012.

LOMBARDO, G. C. et al.La enseñanza de la matemática com GeoBebra. **Revista do Inst. GeoGebra Internacional de São Paulo**, v.1, n.1, p. 115-128, 2012.

LOPES, M. M. **Construção e Aplicação de uma sequência didática para o ensino e aprendizagem de trigonometria usando o software GeoGebra**. 2010. 138f. Dissertação (Mestrado em Ensino de Ciências Naturais e Matemática). Centro de Ciências Exatas e da Terra – Universidade Federal do Rio Grande do Norte.

LOPÉZ, N.R. Resolución de problemas geométricos con GeoGebra en la formación de professorado de educación primaria: un estudio de casos. **Revista do Inst. GeoGebra Internacional de São Paulo**, v.1, n.1, p. 51-64, 2012.

LUCENA, M. A **Gente é uma pesquisa: desenvolvimento Cooperativo da Escrita Apoiado pelo Computador**. 1992. Dissertação (Mestrado em Educação). Pontifícia Universidade Católica do Rio: Rio de Janeiro.

MACÊDO, L. N. et al. Desenvolvendo o pensamento proporcional com o uso de um objeto de aprendizagem. In: PRATA, C. L; NASCIMENTO, A. C. A. A. (Org.). **Objetos de Aprendizagem: Uma proposta de recurso didático**. Brasília, 2007.

MACHAMER, P.; HEPBURN, B. Galileo and the Pendulum: Latching on to Time. In: MATTHEWS, M. R.; GAULD, C. F.; STINNER, A. (Org). **The Pendulum**. Netherlands: Springer, 2005, p.99-113.

MARASCHIN, C.; AXT, M. **O Enigma da tecnologia na formação docente**. In: PELLANDA, N. M. C.; PELLANDA, E. C. (org). Ciberespaço: um Hipertexto com Pierre Lévy, Porto Alegre: Artes e Ofícios, 2000.

MARQUES, E. M. R.; de SOUZA, A. R. GeoGebra e o método de Briot & Bouquet para a resolução gráfica de equações cúbicas. **Revista do Inst. GeoGebra Internacional de São Paulo**, v.1, n.1, p. 65-73, 2012.

MARTELLA, A.; FERREIRA, J. V. B.; GUIMARÃES, F. E. G. O pêndulo Bifilar e as Figuras de Lissajous. **Revista Brasileira de Ensino de Física**, v. 22, n.4, p.572- 576, 2000.

MATTHEWS, M. Idealisation and Galileo's Pendulum Discoveries: Historical, Philosophical and Pedagogical Considerations. In: MATTHEWS, M. R.; GAULD, C. F.; STINNER, A. (Org). **The Pendulum**. Netherlands: Springer, 2005, p.209- 235.

MATTHEWS, M.; GAULD, C. STINNER, A. The Pendulum: Its place in Science, Culture and Pedagogy. In: MATTHEWS, M. R.; GAULD, C. F.; STINNER, A. (Org). **The Pendulum**. Netherlands: Springer, 2005, p.1-17.

MEDINA, C.; VELAZCO, S.; SALINAS, J. Control Experimental del Modelo de Péndulo Matemático. **Revista Brasileira de Ensino de Física**, v. 24, n.2, p.254- 258, 2002.

MONERAT, G. A. et al. **Introduzindo o conceito de caos no ensino de Física.** XVI Simpósio Nacional de Ensino de Física. 2005.

MOREIRA, M. A. **A Teoria da Aprendizagem Significativa e sua implementação em sala de aula**. Brasília: Editora da Universidade de Brasília, 2006.

MOREIRA, M. A. **Teorias de Aprendizagem**. São Paulo: EPU, 1999.

MOREIRA, M. A.; MASINI, E. F. S. **Aprendizagem Significativa**: A Teoria de aprendizagem de David Ausubel. São Paulo: Editora Moraes, 1982.

NEWBURGH, R. The Pendulum: A paradigm for the Linear Oscillator. In: MATTHEWS, M. R.; GAULD, C. F.; STINNER, A. (Org). **The Pendulum**. Netherlands: Springer, 2005, p.19-35.

NOVAK, J. D. **Uma Teoria de Educação com uma apresentação de Ralph Tyler**. São Paulo: Pioneira, 1981.

NURIA, I.; FORTUNY, J. M. La influencia conjunta del uso de GeoGebra y lápis y papel em la adquisición de competências del aluminado. **Enseñanza de las Ciencias**, v. 27, n. 3, p. 433-446, 2009.

NUSSENZVEIG, H. M. **Curso de Física Básica: fluidos, oscilações, ondas e calor**. V. 2, 3ª ed., São Paulo: Edgard Blücher, 1981.

NUSSENZVEIG, H. M. **Curso de Física Básica: fluidos, oscilações, ondas e calor**. V.2, 3ª ed., São Paulo: Edgard Blücher, 1981.

OLIVEIRA, P. M. C. Comportamento crítico no pêndulo simples. **Revista Brasileira de Ensino de Física**, v.17, n.1, p.21 – 26, 1995.

PALANGANA, A. J.; PEDREIRA, P. R. B. Estudo teórico – experimental do efeito da massa do fio sobre o período de oscilação de um pêndulo simples. **Revista Brasileira de Ensino de Física**, v.17, n.3, p.215 – 220, 1995.

PETERS, R. The Pendulum in the 21st Century-Relic or Trendsetter. In: In: MATTHEWS, M. R.; GAULD, C. F.; STINNER, A. (Org). **The Pendulum**. Netherlands: Springer, 2005, p.19-35.

PETRES, O. **Educação a Distância em Transição: Tendências e desafios**. Trad.: MENDES, L.F de S. Editora Unisinos, 2003.

PINHEIRO, T. F.; PIETROCOLA, M.; FILHO, J. P. A. Modelização de variáveis: uma maneira de caracterizar o papel estruturador da Matemática no conhecimento científico. In: PIETROCOLA, M.: **Ensino de Física: conteúdo, metodologia e epistemologia numa concepção integrada**. Florianópolis: Ed da UFSC, 2001.

PLATERO, M. PAGLIACCIO, V. Construyendo, explorando y jugando com triângulos. **Revista do Inst. GeoGebra Internacional de São Paulo**, v.1, n.1, p. CXII - CXXIV, 2012.

PONTES, J. P. Tecnologias de informação e comunicação na formação de professores: Que desafios? **Revista Iberoamericana de Educación**. Madrid, n. 24, p. 63-90, 2000.

QURESHI, M. I.; RAFAT, M.; AZAD, S. I. The exact equation of motion of a simple pendulum of arbitrary amplitude: a hypergeometric approach. **European Journal of Physics**, v. 31, p. 1485-1497, 2010.

REIS, Z. A. Computer supported mathematics with GeoGebra. **Procedia Social and Behavioral Sciences,** v. 9, p. 1449-1455, 2010.

REIS, Z. A.; Ozdemir, S. Using GeoGebra as an information technology tool: Parabola teaching. **Procedia Social and Behavioral Sciences**, v. 9, p. 565-572, 2010.

REZENDE, W. M.; PESCO, D. U.; BORTOLOSSI, H. J. Explorando aspectos dinâmicos no ensino de funções reais com recursos do GeoGebra. **Revista do Inst. GeoGebra Internacional de São Paulo**, v.1, n.1, p. 74-89, 2012.

RITCHIT, A. et al. Contribuições do software GeoGebra no estudo de cálculo diferencial e integral: uma experiência com alunos do curso de Geologia. **Revista do Inst. GeoGebra Internacional de São Paulo**, . v.1, n.1, p. 90-99, 2012.

RULLI, C. C.; RINO, J. P. Oscilações paramétricas: uma simulação numérica. **Revista Brasileira de Ensino de Física**, v.29, n.1, p.71 – 78, 2007.

SACCONI, L. A. **Minidicionário da língua portuguesa**. São Paulo: Atual, 1996.

SAHA, R. A.; AYUB, A. F. M.; TARMIZI, R. A. The effects of GeoGebra on Mathematics Achievement: Enlightening Coordinate Geometry Learning. **Procedia Social and Behaviorioral Sciences**, , v. 8, p. 686-693, 2010.

SCALCO, R. Uso do GeoGebra 3D como estúdio de tonalização para análise das componentes dos coeficientes de reflexão do modelo de iluminação local. **Revista do Inst. GeoGebra Internacional de São Paulo**, v.1, n.1, p. XVI – XXVII, 2012.

SCHLEMMER, E. A Geração eh web e eu, o professor. E agora? In: GONÇALVES, R. A; OLIVEIRA, J. S.; RIBAS, M. A. C (Org.). **A Educação na Sociedade dos Meios Virtuais**. Santa Maria: Centro Universitário Franciscano, 2006.

SOARES, L. H. Tecnologia computacional no ensino de matemática: o uso do GeoGebra no estudo de funções. **Revista do Inst. GeoGebra Internacional de São Paulo**, v.1, n.1, p. LXVI – LXXX, 2012.

SOUTO, D. L. P. Refletindo sobre o papel do software GeoGebra na produção de conhecimentos matemáticos construídos por um coletivo pensante formado por humanos e mídia. **Revista do Inst. GeoGebra Internacional de São Paulo**, v.1, n.1, p. 22-36, 2012.

SOUZA, A. R. et al. Uso de GeoGebra para analisar o movimento hormânico simples por meio do pêndulo simples. In: PIROLA, N. A. (Org.). **Ensino de Ciências e Matemática IV: Temas de investigação**. São Paulo: Cultura Acadêmica, 2010.

STAFFORD, E. What the Pendulum Can Tell Educators about Children's Scientific Reasoning. In: In: MATTHEWS, M. R.; GAULD, C. F.; STINNER, A. (Org). **The Pendulum**. Netherlands: Springer, 2005, p.315-348.

TIPLER, P. A.; MOSCA, G. **Física para cientistas e engenheiros – Mecânica, Oscilações e Ondas, Termodinâmica**. V.1. Rio de Janeiro:LTC, 2006.

TRETIAKOV, N. P.; SILVA, T. L.; FERNANDES, H. A. Pendulo invertido: Dinâmica Complexa num Sistema Mecânico Simples. **Revista Brasileira de Ensino de Física**, v.21, n.1, p.48 – 52, 1995.

VALENTE, J. A. **O computador na sociedade do conhecimento**. Coleção informática para a mudança da educação, 1999.

VELICHOVÁ, D. **Dynamic Tools in Mathematical Education**. In: INTERNACIONAL CONFERENCE ON INTERACTIVE COLLABORATIVE LEARNING, 14. and INTERNATIONAL CONFERENCE VIRTUAL UNIVERSITY, 11., 2011, Piestany. **Anais…** Piestany: ICLI 2011 e VU'11, 2011, p. 24-29. Disponível em: <[http://ieeexplore.ieee.org/stamp/stamp.jsp?tp=&arnumber=6059542>](http://ieeexplore.ieee.org/stamp/stamp.jsp?tp=&arnumber=6059542) Acesso em 28 de maio de 2012.

VENNARD, J. K, STREET, R. L. Elementos de Mecânica dos Fluidos. Rio de Janeiro: Guanabara Dois, 1978.

VERGARA, M. E.; CASETTA, A. I.; AVILA, M. Workshop sobre GeoGebra na aula de matemática: reflexões sobre sua influência no processo de ensino e

aprendizagem. **Revista do Inst. GeoGebra Internacional de São Paulo**, v.1, n.1, p.XXXVII – XLV, 2012.

VIEIRA, F. M. S. **Avaliação de Software Educativo: Reflexões para uma Análise Criteriosa**. 1999. Disponível em: [<http://www.edutec.net/Textos/Alia/Misc/edmagali2.htm>](http://www.edutec.net/Textos/Alia/Misc/edmagali2.htm) Acesso em 19 de mar. 2012.

WELTNER, K. et al. Introduction to the Treatment of Non-linear Effects Using a Gravitational Pendulum. In: In: MATTHEWS, M. R.; GAULD, C. F.; STINNER, A. (Org). **The Pendulum**. Netherlands: Springer, 2005, p.49-66.

WELTNER, K. Uma abordagem da Física não-linear através de um oscilador mecânico. **Revista Brasileira de Ensino de Física**, v.17, n.1, p. 11-20, 1995.

WHITAKER, R. J. Types of Two-Dimensional Pendulum and Their uses in Education. In: In: MATTHEWS, M. R.; GAULD, C. F.; STINNER, A. (Org). **The Pendulum**. Netherlands: Springer, 2005, p.377-391.

ZACHOS, P. Pendulum Phenomena and the Assessment of Scientific Inquiry Capabilities. In: In: MATTHEWS, M. R.; GAULD, C. F.; STINNER, A. (Org). **The Pendulum**. Netherlands: Springer, 2005, p.349-362.

ZENGIN, Y.; FURKAN, H.; KUTLUCA, T. The effect of dynamic mathematics software GeoGebra on student achievement in teaching of trigonometry. **Procedia Social and Behavioral Sciences**, v. 31, p. 183-187, 2012.